Praca zbiorowa.

#### Autorzy:

Paweł Gontarek Daniel Zdrojewski Bartłomiej Barcik Wiktoria Kolinko

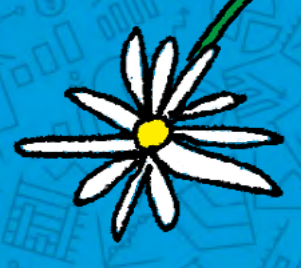

# Co powinien zawierac AUDYT SEO

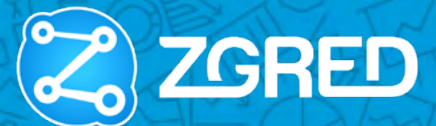

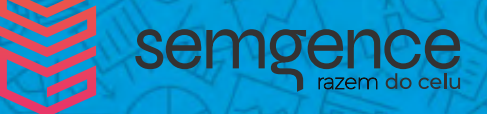

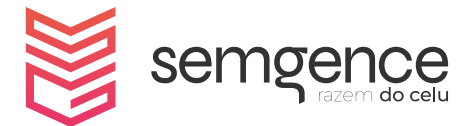

**semgence** sp. z o.o. al. Jana Pawła II 27 00-867 Warszawa [www.semgence.pl](https://www.semgence.pl/)

#### **Przedmowa**

Ten e-book jest odpowiedzią na często zadawane naszej agencji pytania. Szczególnie skupiliśmy się na dwóch najważniejszych, czyli – co powinien zawierać audyt SEO oraz które jego elementy są najistotniejsze.

W naszym opracowaniu zebraliśmy 32 najczęściej występujące punkty, które całościowo tworzą route mapę. Dowiesz się z niej, przez jakie punkty należy przejść oraz co zweryfikować, aby dobrze przygotować audyt SEO.

Wyjaśniliśmy także, co zawiera każdy punkt audytu, jak również na jakich etapach jego tworzenia może pojawić się problem. Ponadto zamieściliśmy odnośniki do publikacji – w głównej mierze tworzonych przez Google – które są uzupełnieniem danego punktu lub rozdziału.

Nie każdy wyszczególniony przez nas punkt musi znaleźć się w końcowym audycie SEO. Niektóre z nich możesz ominąć, jeśli na Twojej stronie dane działania zostały już wykonane prawidłowo lub nie dostrzegasz żadnych problemów z nimi związanych. Wiele punktów z naszej publikacji może się ze sobą łączyć lub przez siebie przenikać, dlatego tak ważne jest, aby spojrzeć na swój serwis nie tylko ze strony pojedynczego adresu URL, lecz także na całość badanej strony www.

## Spis treści

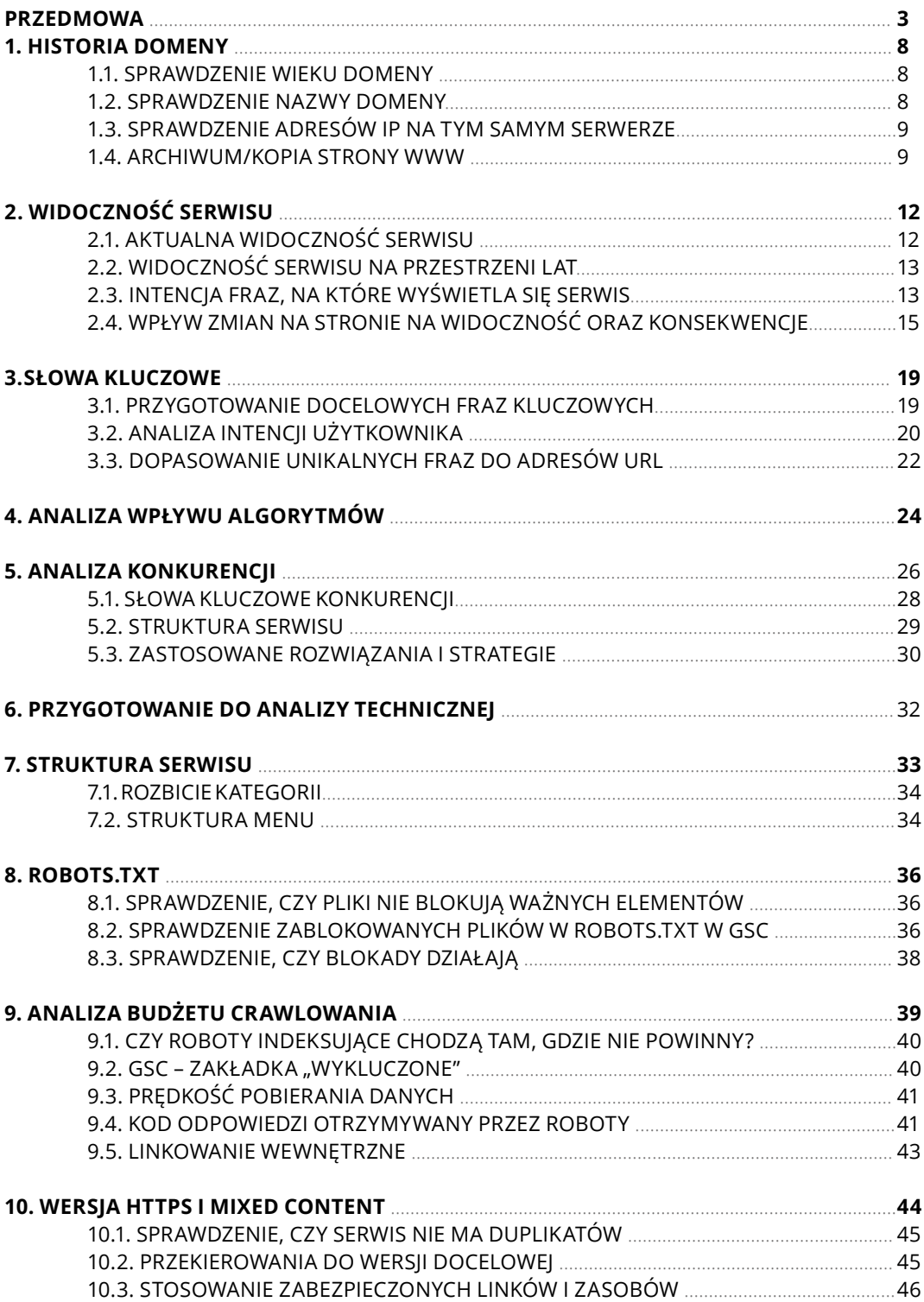

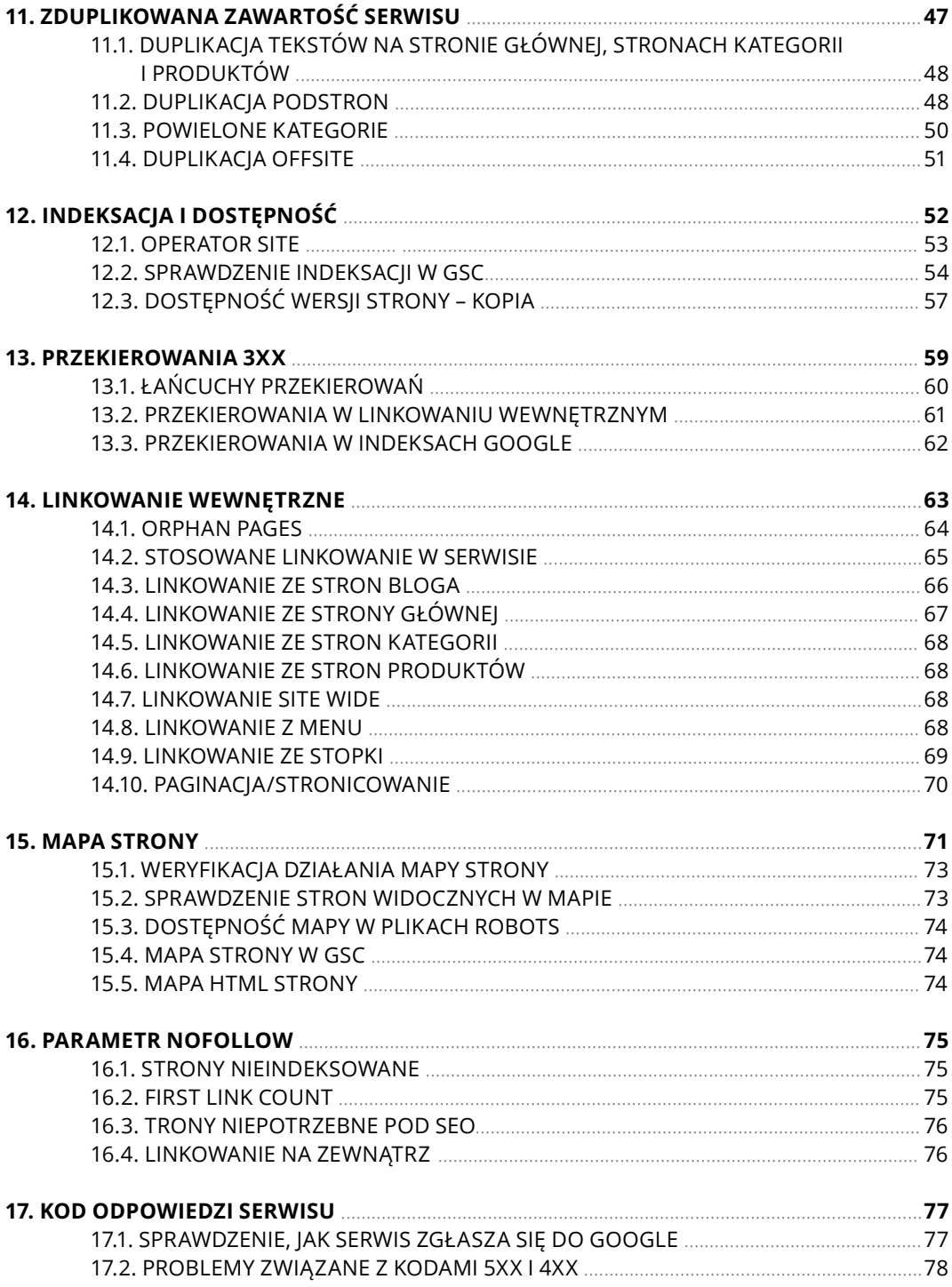

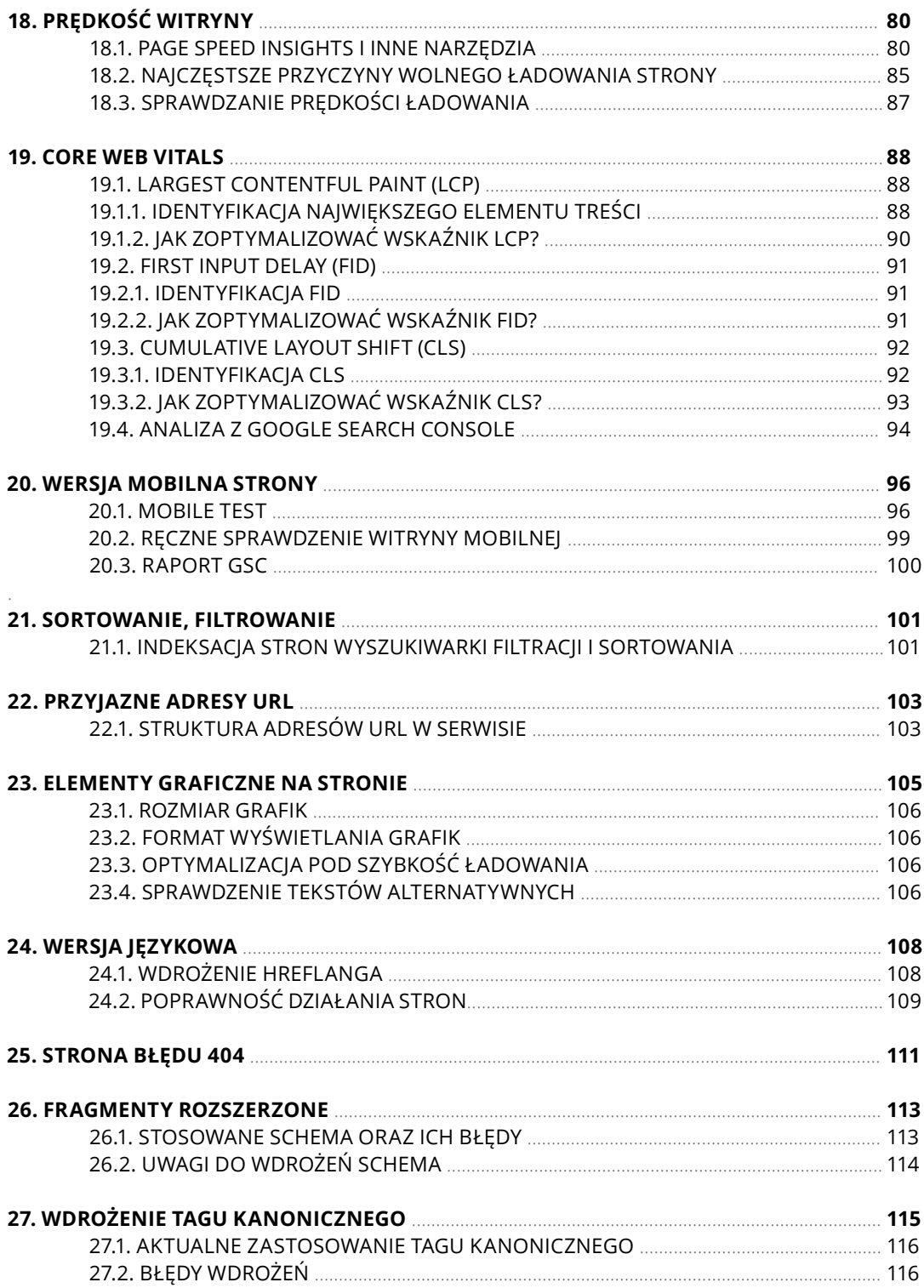

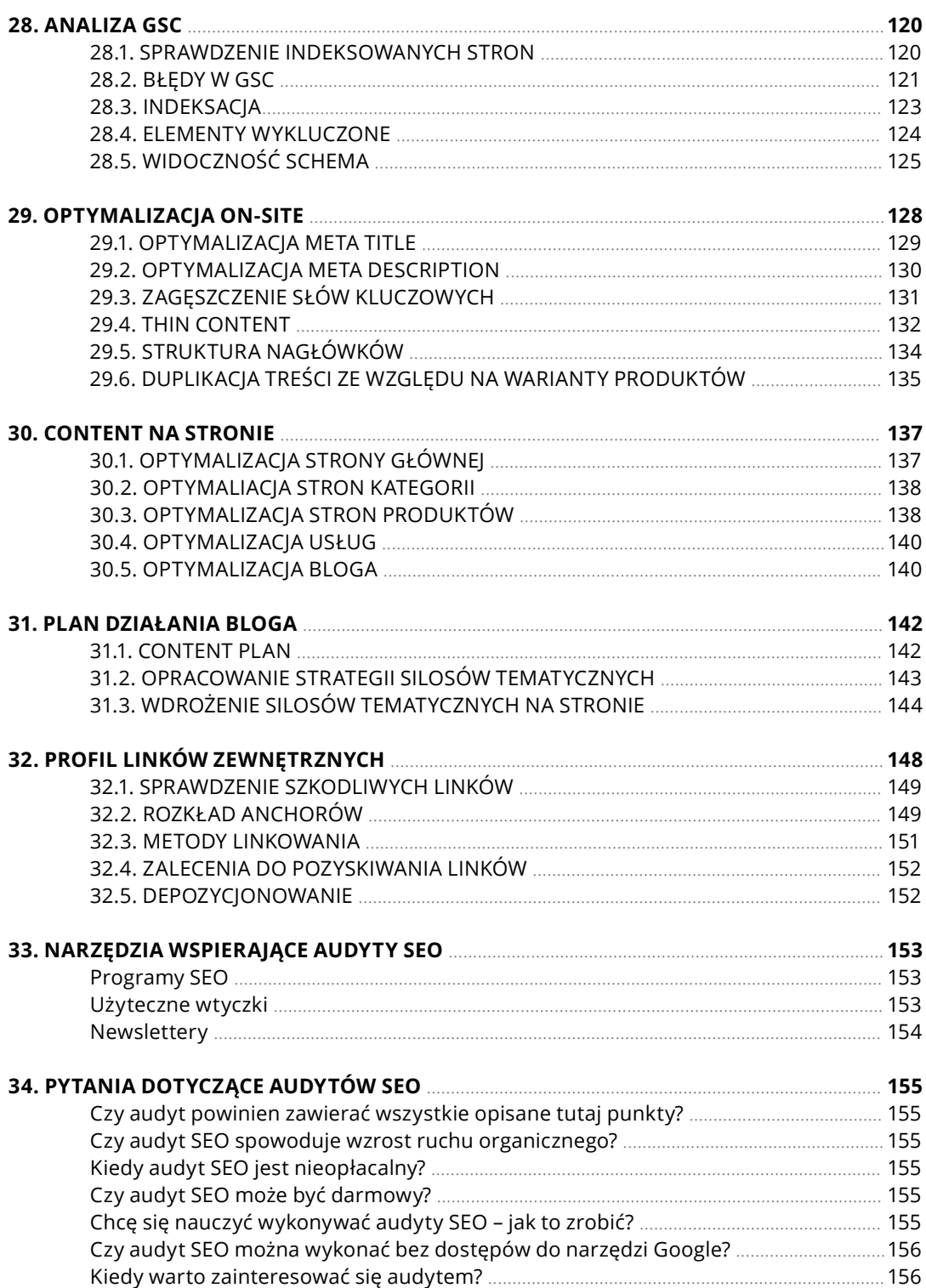

## **1. HISTORIA DOMENY**

Pierwszy punkt skupia się na sprawdzeniu kluczowych elementów związanych z domeną, na której uruchomiona jest strona. Istotna jest weryfikacja, czy dana domena w przeszłości nie była wykorzystywana jako strona poszczególnych typów, na przykład:

- porno,
- pirate site,
- hazardowa,
- spamerska,
- szybkie kredyty.

Celem jest weryfikacja historii domeny<sup>1</sup> pod kątem możliwego spamu lub kary ręcznej otrzymanej w przeszłości. W obecnej chwili aktywna kara ręczna typu "pure spam"<sup>2</sup> powoduje, że najlepiej jest zmienić domenę na inną. Odzyskanie domeny po takiej karze niejednokrotnie mija się z celem ze względu na zbyt duże nakłady finansowe oraz czasowe, nieadekwatne do późniejszych możliwości zbudowania strategii SEO.

Ważną czynnością podczas sprawdzania historii domeny jest również zweryfikowanie profilu jej linków. Od tego zależy, czy domena będzie rokowała przy działaniach SEO, czy też nie.

#### **1.1. SPRAWDZENIE WIEKU DOMENY**

Podczas badania historii domeny warto również sprawdzić jej wiek. Co to znaczy? Na czas jej istnienia składa się długość prowadzenia działań na stronie, które są ściśle związane z budową marki i poprawą SEO. Nie ma tu znaczenia sam czas, czyli kiedy dokładnie domena została zarejestrowana, lecz jej wartość biznesowa oraz prowadzone działań w ujęciu czasowym3.

#### **1.2. SPRAWDZENIE NAZWY DOMENY**

Warto również sprawdzić historię nazwy domeny, czyli przeanalizować, czy jest to domena z frazą typu "exact match" w nazwie np. autoholowaniekatowicie24.pl, czy jest niepowiązana z branżą. W przypadku branż z frazą należy zbadać rozkład i strukturę anchorów (słów kluczowych użytych w odnośnikach) oraz znaleźć i rozważyć taką strategię, żeby nie "przepalić" domeny pozycjonowaniem jej na słowa kluczowe, które zawarte są w jej nazwie.

<sup>1</sup><https://www.searchenginejournal.com/ranking-factors/domain-history/>

<sup>2</sup><https://www.youtube.com/watch?v=yHpRlextjL0>

<sup>3</sup><https://www.growwithstudio.com/blog/domain-age-seo>

 EMD – (ang. *exact match domain*)<sup>4</sup>oznacza, że pozycjonowanie domen, w których nazwie są słowa kluczowe<sup>5</sup>, obarczone są ryzykiem nałożenia kary przez Google za działania pozycjonerskie.

#### **1.3. SPRAWDZENIE ADRESÓW IP NA TYM SAMYM SERWERZE**

Sąsiedztwo i toksyczność adresów IP może wpłynąć na to, jak domena odbierana jest przez Google. Sąsiedztwo/współdzielenie IP oznacza, że na jednym adresie hosta przechowywane są inne strony internetowe. Istotne jest to, czy niektóre z sąsiadujących IP nie są toksyczne i pomijane przez Google (ze względu na linki, jakość, spam itp.). Jeżeli tego typu szkodliwe lub podejrzane domeny istnieją w sąsiedztwie z naszą domeną, może to spowodować ograniczenie budżetu crawlowania<sup>6</sup>. To znaczy, że Google będzie pomijało lub rzadziej odwiedzało dane strony. Google już w 2011 roku pokazało, że może wpływać na indeksację w sposób ręczny i zbanowało (usunęło z indeksu) domeny co.cc<sup>7</sup>.

#### **1.4. ARCHIWUM/KOPIA STRONY WWW**

Bardzo istotnym punktem weryfikacji historii serwisu jest skorzystanie z narzędzia web.archive.org. Przedstawia ono kopie strony internetowej w ujęciu historycznym8.

<sup>4</sup> EMD – exact match domain – https://www.searchenginejournal.com/google-algorithm-history/emd-update/

<sup>5</sup> https://www.youtube.com/watch?v=rAWFv43qubI

<sup>6</sup> https://niechcial.io/blog/dlaczego-linki-dzialaja-cz-ii/

<sup>9 7</sup> https://www.seroundtable.com/co-cc-google-removal-13644.html

<sup>8</sup> https://www.youtube.com/watch?v=C-EdhaMDXho&t=88s

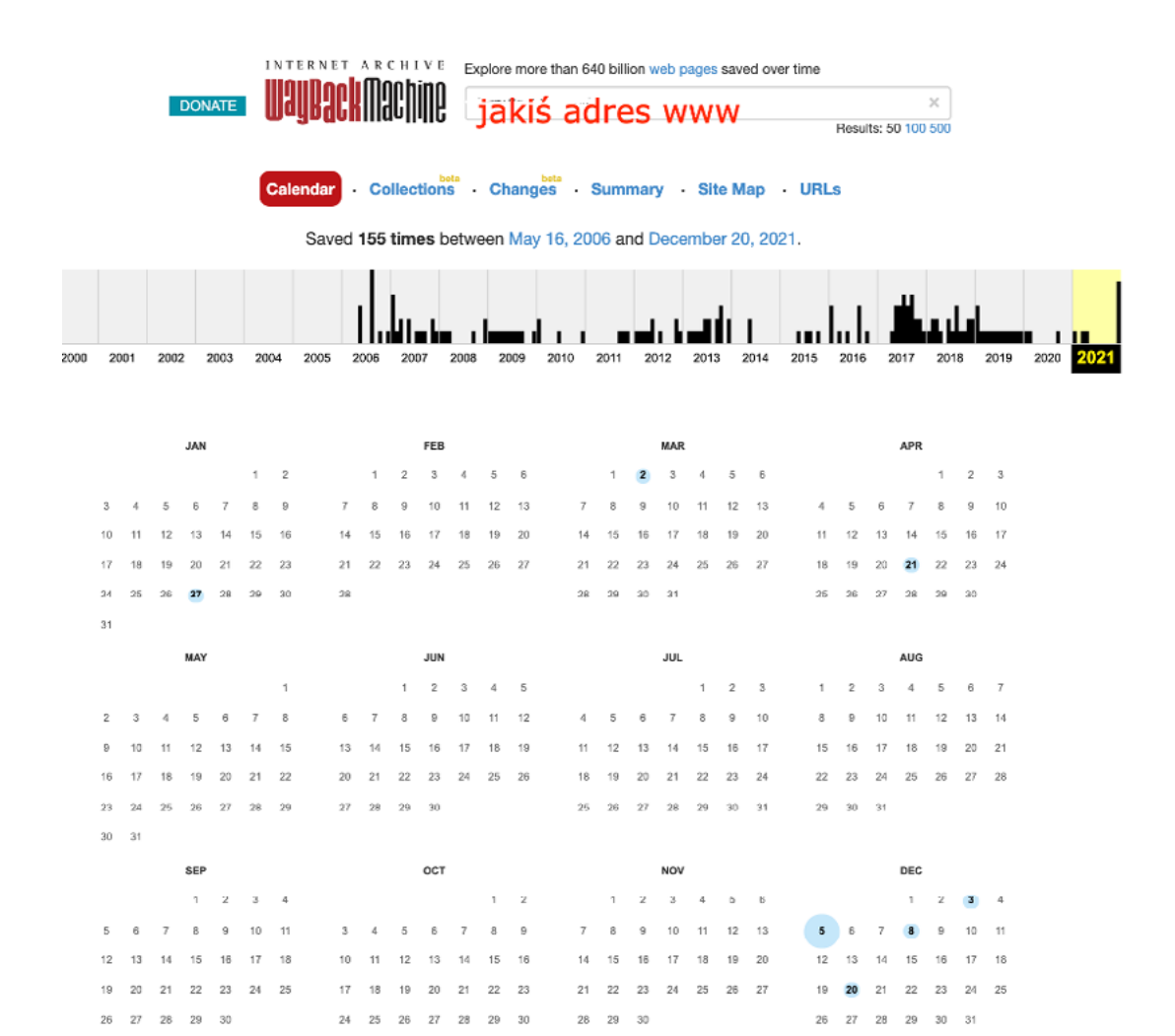

*Rysunek 1. Historia serwisu www w narzędziu web.archive.org.*

 $31$ 

Dzięki niemu możesz:

- zyskać autentyczny wygląd serwisu w funkcji czasu oraz wygląd jego przebudowy, o których klient mógł nie poinformować,
- odzyskać starą strukturę strony, a dzięki temu wykonać stosowne przekierowania 301, co z kolei przekłada się na odzyskiwanie SEO (odzyskujemy historycznie to co kiedyś było wypozycjonowane),
- zweryfikować warstwę tekstową, czyli sprawdzić, jak wyglądała treść oraz optymalizacja on-site.

Wskazówki:

- 1. Gdy nie masz pewności, że domena jest jakościowa nie kupuj jej.
- Jeśli domena została już zakupiona, uruchom fragment serwisu (z reguły tyle czasu trzeba czekać aby w GSC pojawił się komunikat związany z domeną). Jeśli w Google Search Console pojawi się informacja o karze (jakiejkolwiek) – zrezygnuj z tej domeny.

UWAGA! – Kara może pojawić się też po 2-3 miesiącach, więc ryzyko pozyskania "spalonej" domeny (ze złą historią) zawsze istnieje. Obecnie Google nie nakłada kar ręcznych, ale nigdy nie wiadomo, co mogą pokazać wyniki.

2. Przemyśl, czy warto inwestować w domenę ze słowami kluczowymi. Jakiś bonus za aktywne frazy w nazwie zawsze dostaniesz, ale w przyszłości może to zadziałać na Twoją niekorzyść.

Przydatne narzędzia do weryfikacji historii domeny:

- web.archive.org,
- Google Search Console,
- SEMSTORM, Senuto, Ahrefs,
- klient i wywiad z nim na temat serwisu.

## **2. WIDOCZNOŚĆ SERWISU**

Celem tego punktu w audycie jest zbadanie, jak wygląda aktualna widoczność serwisu. Analiza ma też na celu sprawdzenie fluktuacji w pozycjach, ruchu organicznego oraz wpływ prowadzonych działań i algorytmów Google na serwis. Na tym etapie istotne są wszelkie informacje dotyczące wcześniejszego prowadzenia działań SEO, zmian na stronie lub migracji.

W przypadku nowych stron ten punkt może zostać pominięty. Wyjątkiem są tu nowe strony www postawione na wygasłych domenach. W takim wypadku warto sprawdzić, czy dany serwis nie miał problemów w przeszłości (punkt 1. historia domeny).

#### **2.1. AKTUALNA WIDOCZNOŚĆ SERWISU**

Na wstępie warto określić zakres czasowy, którego ma dotyczyć analiza. W przypadku tej analizy sprawdzamy okres od 3 do 6 miesięcy wstecz. Badamy, jak wygląda widoczność fraz oraz rozkład pozycji słów kluczowych badanej strony www. Celem takiego badania jest określenie aktualnej sytuacji oraz trendów, jakie miały miejsce w tym czasie. Przy takiej analizie warto sprawdzić wartość ruchu organicznego i wyświetleń w GSC. Istotna jest także analiza fraz w top 1-3, top 3-10 i top 11-50. Można ją przeprowadzić w takich narzędziach, jak Ahrefs, Senuto czy SEMSTORM.

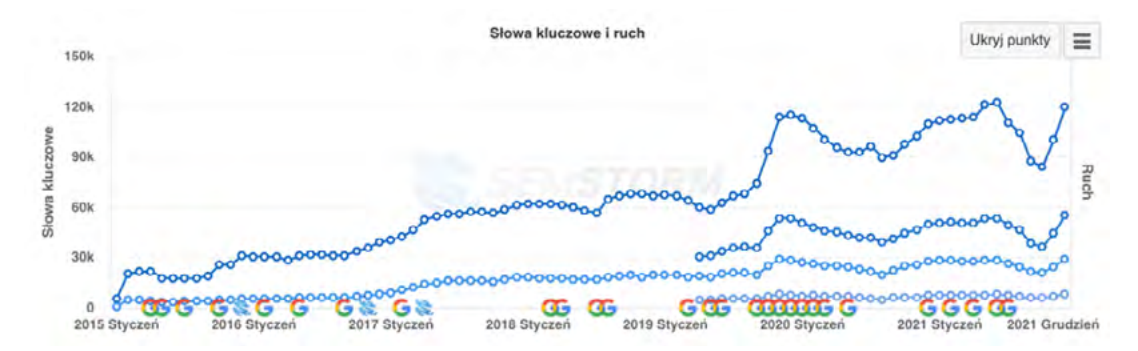

*Rysunek 2. Wykres widoczności serwisu badanego, narzędzie: SEMSTORM.*

Następnie takie dane mogą zostać przedstawione w tabeli lub na grafie w formie wartości sumarycznej za dany miesiąc lub tydzień. Dzięki takiemu obrazowaniu można sprawdzić i porównać tendencje wzrostowe lub spadkowe.

- ༦ W przypadku wzrostów sprawdzamy, jakie działania są skuteczne i jak pójść o krok dalej.
- ༦ W przypadku spadków sprawdzamy ich przyczynę i opracowujemy plan optymalizacji.

Niestety, zdarzają się sytuacje, w których pomimo poprawek, serwis nie notuje wzrostów i trzeba czekać aż do kolejnej aktualizacji algorytmów, która może (ale nie musi) poprawić pozycje oraz widoczność badanej strony www.

## **2.2. WIDOCZNOŚĆ SERWISU NA PRZESTRZENI LAT**

Na tym etapie skupiamy się na sprawdzeniu większego zakresu czasowego widoczności. Dzięki takiemu spojrzeniu można zidentyfikować, czy ewentualne spadki lub wzrosty powiązane są z aktualizacjami Google. Dzięki temu i dalszemu sprawdzeniu dokumentacji dotyczącej danej aktualizacji (zarówno potwierdzonej, jak i tej nieoficjalnej) można wyciągnąć wnioski, czyli co działa negatywnie lub pozytywnie na serwis.

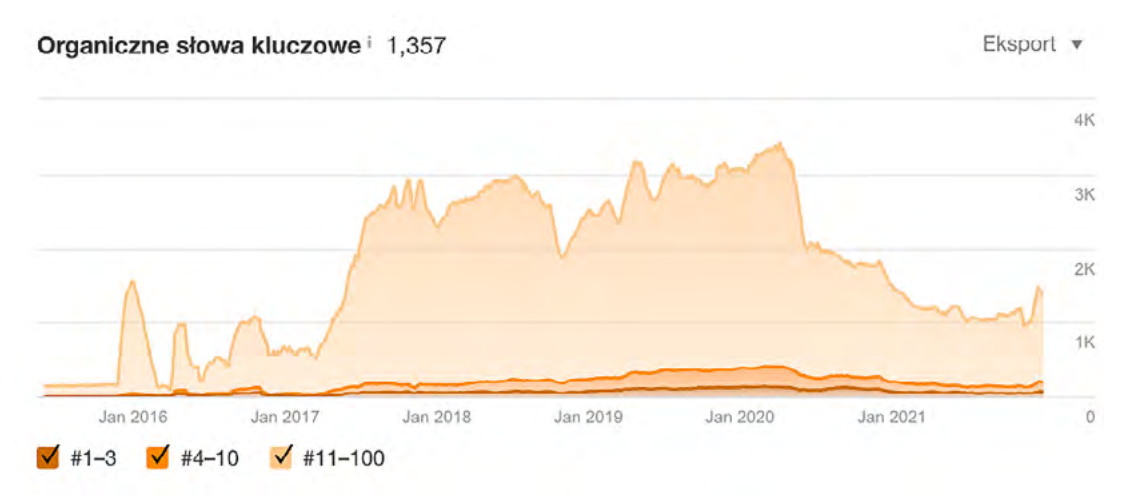

*Rysunek 3. Widoczność serwisu na przestrzeni kilu lat, narzędzie: Ahrefs.*

Istotne jest również przekazanie specjaliście informacji na temat prowadzonych działań SEO lub większych zmian na stronie, jak na przykład migracje. To ważny punkt, ponieważ zatajenie takich informacji rzutuje na analizę oraz przyszłą strategię.

Podsumowując, nic nie dzieje się bez przyczyny. Gdy widzisz skutki działania algorytmów Google lub skutki działań pozycjonerskich, warto zidentyfikować ich przyczyny oraz podjąć adekwatne działania.

#### **2.3. INTENCJA FRAZ, NA KTÓRE WYŚWIETLA SIĘ SERWIS**

Istotnym elementem jest również sprawdzenie, jakie strony aktualnie wyświetlają się na strategiczne dla Twojej firmy frazy kluczowe. To znaczy – na jakie frazy wyświetla się strona główna, kategorie, produkty i artykuły. Warto przyjrzeć się również temu, czy intencja zapytania jest zgodna ze stroną oraz czy nie występuje np. kanibalizacja słów kluczowych. Warto przeglądać słowa kluczowe, ponieważ mogą być niepowiązane z biznesem, a to rzutuje na Twój biznes. Możesz pozycjonować serwis z ubezpieczeniami, a ten będzie widoczny na przykład na nazwy ulic.

 Analiza intencji polega na prostym wpisaniu do wyszukiwarki słowa kluczowego oraz przeanalizowanie wyników pod kątem:

- potencjalnego klienta, czyli tego, w jaki sposób szuka on usługi lub produktu,
- typu treści, które pojawiają się w wynikach, aby móc zweryfikować, czy są to np. kategorie w sklepie, czy poradnik, czy też opis usługi.

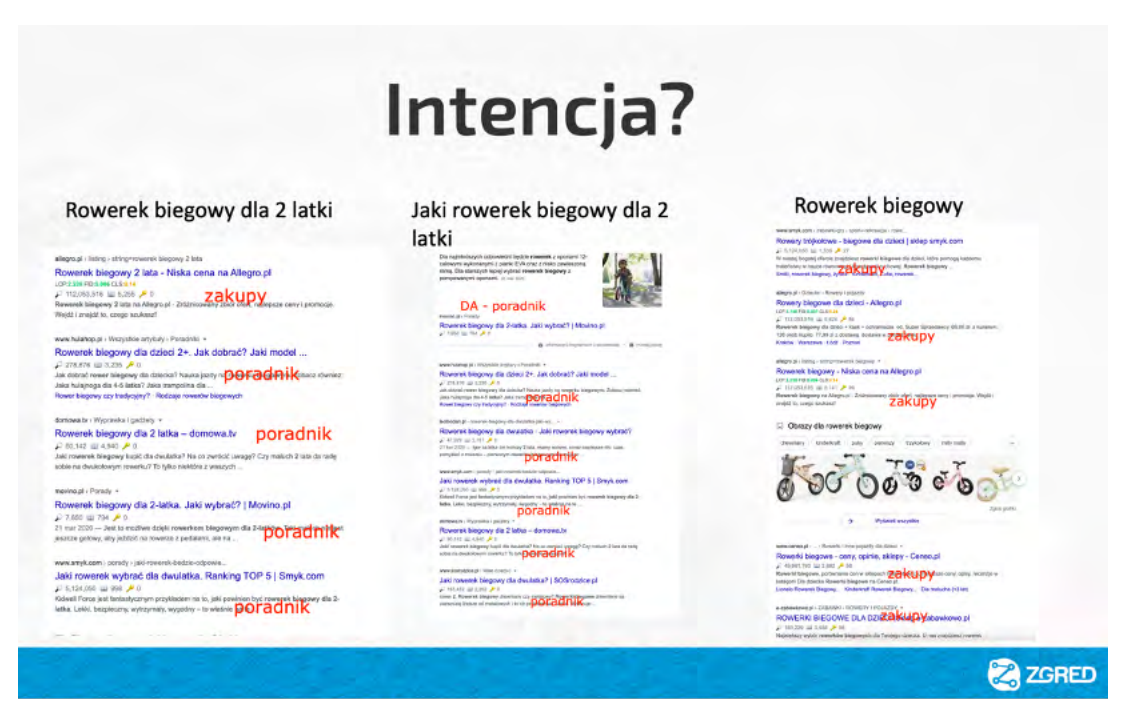

*Rysunek 4. Intencja użytkownika zależna od otrzymanych wyników wyszukania.*

Należy przy tym zwrócić uwagę na aspekt, gdy intencja nie zawsze odpowiada potrzebie klienta.

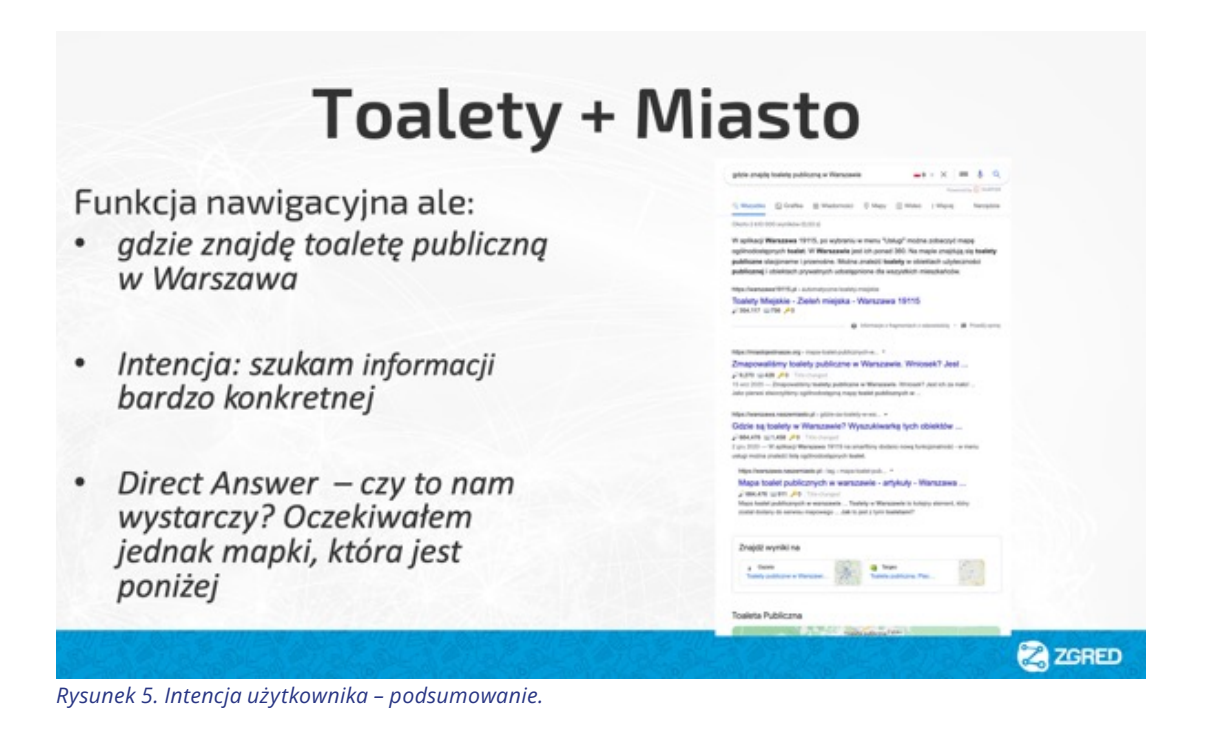

Analizując intencję pod kątem treści docelowych, będziesz wiedzieć, gdzie kierować użytkownika, jak przygotować dla niego treści oraz to, czy musisz stworzyć nowe podstrony zgodne z intencją.

#### **2.4. WPŁYW ZMIAN NA STRONIE NA WIDOCZNOŚĆ ORAZ KONSEKWENCJE**

Ten punkt opiera się głównie na wstecznej analizie zmian na stronie. Niektóre wprowadzane przez właściciela zmiany mogły negatywnie wpłynąć na widoczność serwisu. Warto więc zastanowić się nad tym, jakiego typu działania były prowadzone wcześniej.

Do zmian, które warto rozważyć, należą:

- migracja strony,
- przebudowa menu,
- usuwanie produktów/zmiana oferty,
- usunięcie treści,
- wdrożenie lub brak parametru "canonical",
- wdrożenie wersji językowych lub ich brak,
- strategie linkbuildingu,
- linkowanie wewnętrzne,
- treści ich jakość, liczba, sposób optymalizacji.

Następnie tego typu zmiany najlepiej umieścić na osi czasu wraz z aktualizacjami Google oraz liczbą kliknięć i wyświetleń. Dzięki takiemu zestawieniu znacznie łatwiej zauważysz korelacje pomiędzy zdarzeniami a ich wpływem na ruch organiczny.

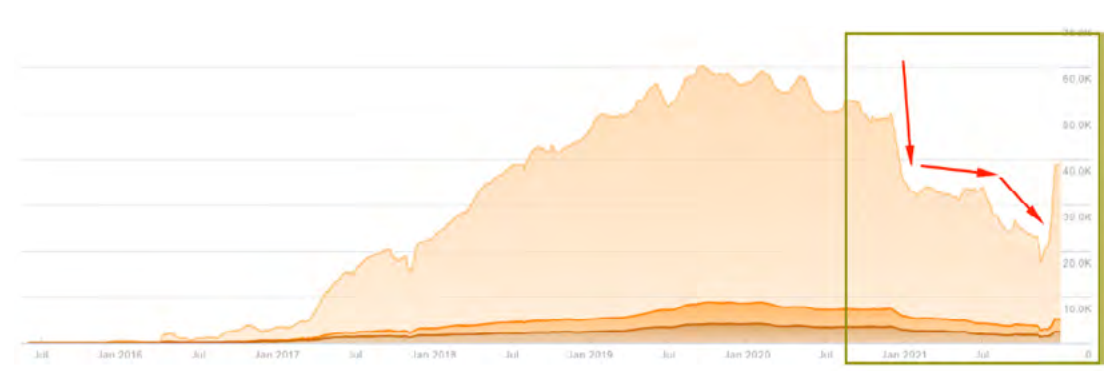

Przykład 1. serwisu z utratą widoczności po aktualizacji algorytmu:

*Rysunek 6. Serwis po kilku przejściach algorytmu Google, narzędzie: Ahrefs.*

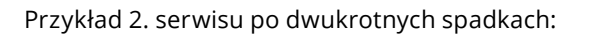

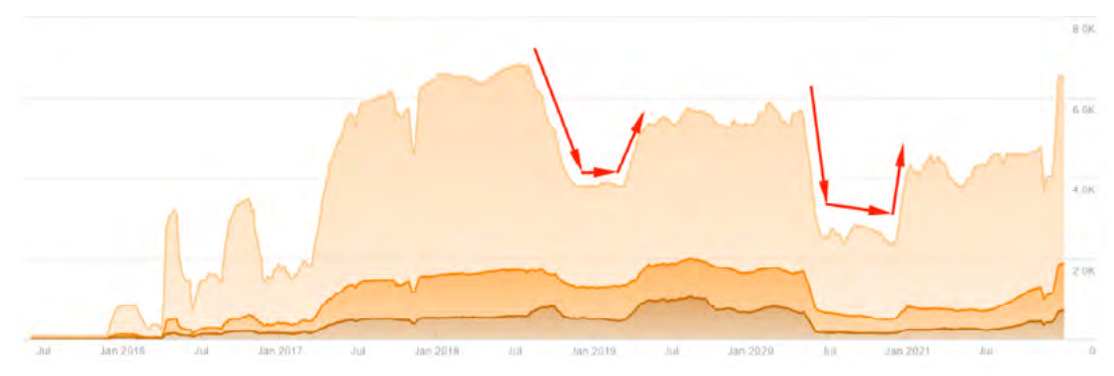

*Rysunek 7. Serwis po dwukrotnym spadku widoczności na skutek działań algorytmów, narzędzie: Ahrefs.*

Przykład 3. serwisu z błędnie wykonaną migracją (pierwszy spadek) oraz wpływem aktualizacji algorytmów (drugi spadek):

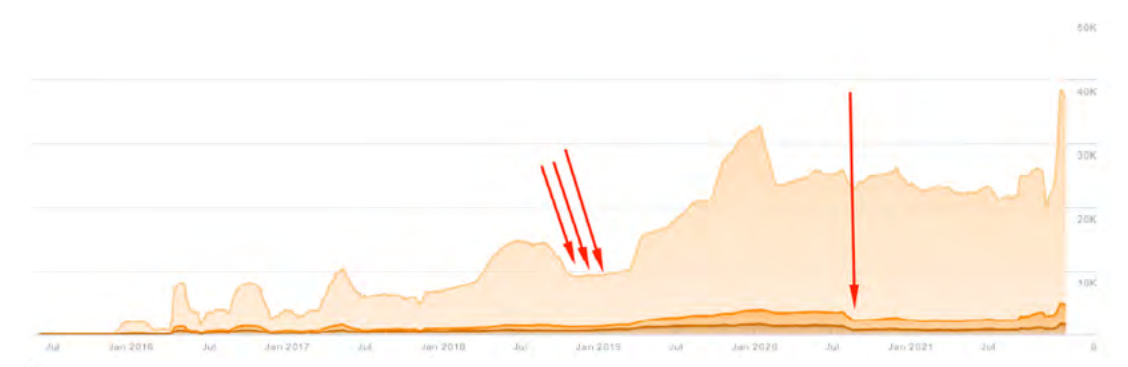

*Rysunek 8. Spadek widoczności serwisu po nieprawidłowej przebudowie i aktualizacji, narzędzie: Ahrefs.*

Poza widocznością serwisu należy zweryfikować wpływ działań historycznych na ruch organiczny serwisu. Jeśli nie masz dostępu do narzędzi Google Search Console lub Google

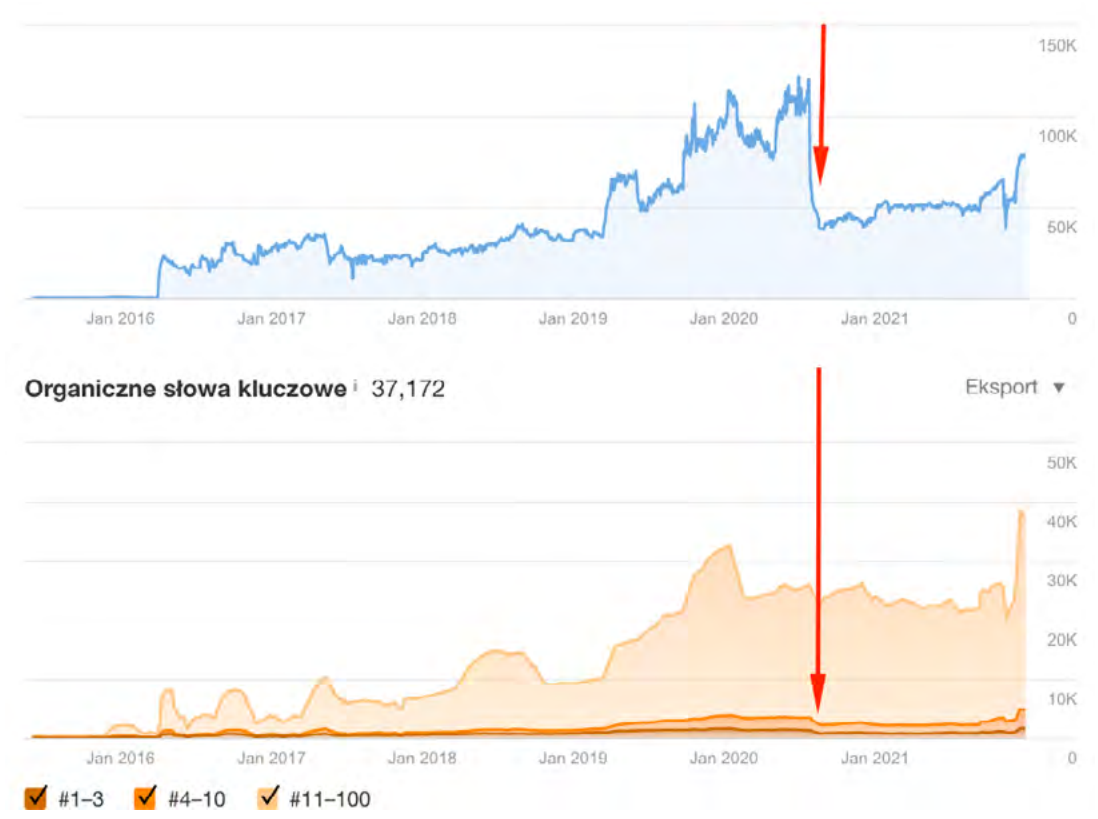

Analytics, wystarczą takie, które szacują ruch (np. SEMSTORM lub Ahrefs).

*Rysunek 9. Spadek widoczności oraz ruchu organicznego na skutek aktualizacji, narzędzie: Ahrefs.*

W przypadku takich fluktuacji należy:

- skorelować spadek widoczności z ruchem organicznym,
- zweryfikować jakie algorytmy Google były w tym czasie aktywne,
- podjąć odpowiednie decyzje odnośnie do serwisu (np. audyt techniczny i/lub audyt contentu i/lub audyt linków).

 Warto sięgnąć do opracowań i przeczytać, za co odpowiadają poszczególne aktualizacje algorytmu Google. Szczególnie polecamy poniższe:

- ༦ 1 grudnia 2021 *Review Update*  https://searchengineland.com/google-november-2021 core-update-rolling-out-today-376124
- ༦ 17/18 listopada 2021 *Core Update* https://searchengineland.com/google-november-2021-core-update-rolling-out-today-376124
- ༦ 26 lipiec 2021 *Link Spam Algorithm Update* https://www.searchenginejournal.com/ google-link-spam-update/414623/
- → 1 lipca 2021 Core Update https://www.searchenginejournal.com/google-july-2021-coreupdate-begins-rolling-out/412169/
- ༦ 23 oraz 28 czerwca 2021 *Link Spam Update* https://www.searchenginejournal.com/ google-spam-update-part-2/412023/ oraz https://www.searchenginejournal.com/googlerolls-out-new-spam-update/411526/
- **→** 2-4 czerwca 2021 *Core Update* https://www.searchenginejournal.com/google-broadcore-algorithm-update-rolling-out-june-2/409211/
- **→** 4 grudnia 2020 *Core Update* https://www.searchenginejournal.com/google-december-2020-core-update/389543/
- **→** 4 maja 2020 *Core Algorithm Update* https://www.searchenginejournal.com/googleconfirms-may-2020-core-algorithm-update-rolling-out-today/365974/
- ༦ 12/13 stycznia 2020 *Core Update* https://www.searchenginejournal.com/googlejanuary-2020-core-update-is-rolling-out-imminently/343271/

## **3. SŁOWA KLUCZOWE**

Ten punkt jest dla audytu SEO jednym z kluczowych. Określenie fraz na początku przygotowania audytu pomaga w dokładniejszym określeniu celów w strategii SEO. Jest to szczególnie pomocne w identyfikacji konkurentów.

#### **3.1.PRZYGOTOWANIE DOCELOWYCH FRAZ KLUCZOWYCH**

W celu opracowania audytu SEO wspierającego dalszą strategię serwisu muszą zostać wybrane frazy kluczowe. Na tym etapie najlepiej byłoby, żeby taki plik został przygotowany przez właściciela strony. On najlepiej zna swoją ofertę i branżę, w której chce operować.

Oprócz samych celów określonych w strategii, będzie można odpowiednio dopasować frazy kluczowe pod konkretne strony docelowe. Dodatkowo, właściciel strony sam będzie mógł określić, czy dana fraza jest dla niego opłacalna pod względem wolumenu wyszukań. Żeby to zrobić, wystarczy skorzystać z takich narzędzi, jak [Google Keyword Planner](https://ads.google.com/home/tools/keyword-planner/), [SEMSTORM](https://www.semstorm.com), [Senuto](https://www.senuto.com/pl/) czy [Ahrefs](https://ahrefs.com/).

Punkty, na które warto zwrócić uwagę podczas opracowywania listy słów kluczowych dla e-commerce lub stron usługowych:

- ༦ określenie branży i kategorii produktów oraz oferty produktowej one będą bazą wyjściową dla fraz kluczowych, które będą strategiczne dla serwisu,
- **→** weryfikacja średniej liczby wyszukań dla danej frazy,
- **→** określenie trudności frazy trudność określa tutaj konkurencja w zależności od tego, co znajduje się w top 10 stron na zapytanie,
- ༦ sezonowość frazy istotne jest wybadanie, jak rozkłada się średnia miesięczna liczba wyszukań w ciągu roku. Najlepszym scenariuszem jest pozycjonowanie na frazy, które mają taką samą ilość zapytań przez cały rok. Dzięki temu ruch na stronie i zarazem sprzedaż może być stabilniejsza. W przypadku fraz sezonowych, jak np. "znicze" czy "bombki", duży wolumen będzie tylko raz do roku. To naturalnie przełoży się na sprzedaż w okresie wzmożonego ruchu na stronie,
- ༦ frazy pokrewne i synonimy przy dobieraniu fraz warto również poszukać synonimów oraz wyrażeń pokrewnych, które będą mogły kierować wraz z frazą główną na podstronę.

Analiza tego typu może zostać również przygotowana przez specjalistę. Jest to korzystne, ponieważ SEOwiec posiada już narzędzia (często bardzo drogie) i praktyczne doświadczenie w doborze fraz kluczowych. O ile dobór fraz do strony głównej i kategorii jest prosty, o tyle odnalezienie fraz pod rozbicie kategorii lub rozbudowę bloga jest już bardziej skomplikowane.

Warto przeczytać wytyczne Google dla osób, które zaczynają przygodę z SEO i pozycjonowaniem: https://developers.google.com/search/docs/beginner/seo-starterguide#knowyourreaders

## **3.2. ANALIZA INTENCJI UŻYTKOWNIKA**

Po sporządzeniu listy fraz kluczowych następnym krokiem jest określenie ich intencji, ponieważ każda z nich może być wpisywana w wyszukiwarkę w innym celu. Niektóre z fraz, mimo że dla niektórych brzmią sprzedażowo, dla innych mogą oznaczać zupełnie coś innego.

Użytkownik wpisujący frazę w wyszukiwarce otrzymuje konkretny wynik. Zanim zaczniemy pisać tekst i zdecydujemy na jakiej podstronie ma trafić klient zweryfikujemy jakiego tepu podstrona ma być tą docelową.

Czyli fraza pozwala określić intencję a to z kolei pozwala wskazać typ strony docelowej.

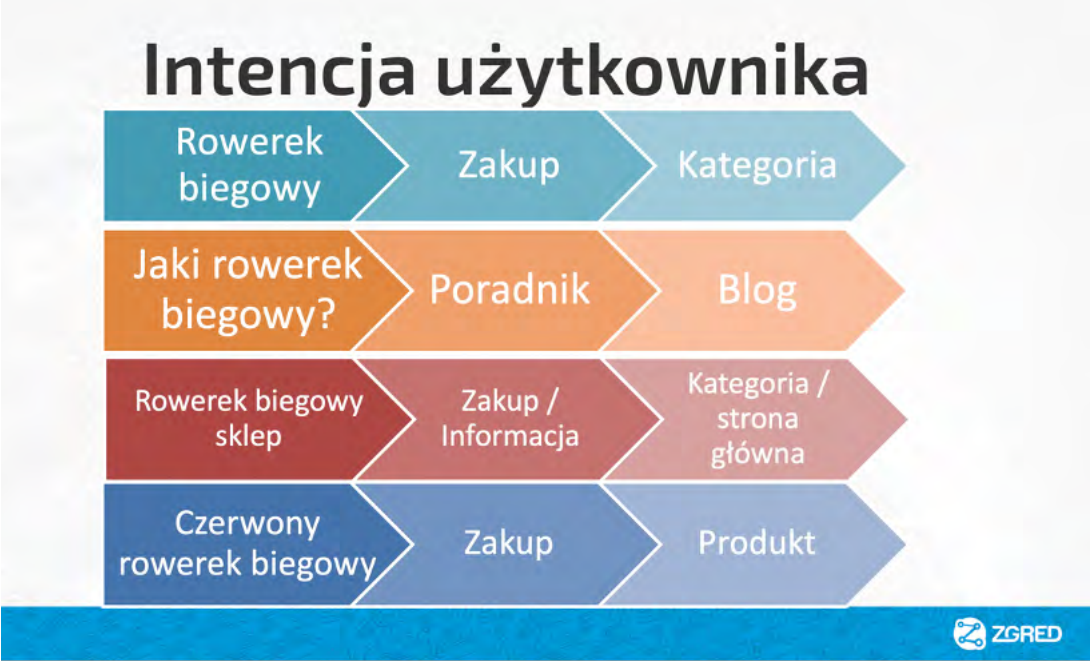

*Rysunek 10. Analiza intencji użytkownika zależna od wpisanej frazy oraz strony docelowej.*

Wyróżniamy cztery główne rodzaje intencji zapytań.

#### **INTENCJA KOMERCYJNA**

Frazy z intencją komercyjną wpisuje użytkownik, który wie, czego potrzebuje, ale nie podjął jeszcze konkretnej decyzji zakupowej. Na tym etapie potencjalny klient cały czas zastanawia się nad wyborem możliwych opcji. W celu rozwiania swoich wątpliwości szuka on podobnych artykułów, rankingów lub opinii. Dobrym przykładem mogą tu być wszelkiego rodzaju porównywarki, z których najczęściej korzysta osoba z intencją komercyjną.

Przykładowe zapytania komercyjne:

- "ranking pralek 2021",
- "najlepszy kredyt hipoteczny",
- "tanie wycieczki zagraniczne",
- "android vs ios",
- "zalando lounge opinie".

#### **INTENCJA INFORMACYJNA**

Zapytania z intencją informacyjną, jak sama nazwa wskazuje, służą poszukiwaniu informacji na temat danego produktu lub usługi. Należy jednak pamiętać, że frazy tego typu nie muszą mieć formy zdania pytającego. Celem tego typu intencji jest pozyskanie nowej wiedzy, poszerzenia aktualnej lub przypomnienia. Przykładami stron informacyjnych mogą być wszelkiego rodzaju gazety internetowe, jak np. Wikipedia, Wykop, Quora, słowniki i tym podobne.

#### **Przykładowe zapytania informacyjne:**

- $\bullet$  "kim był Adam Mickiewicz",
- "jak nauczyć się Pythona",
- "horoskop dla barana",
- "Mistrzostwa UEFA".

#### **INTENCJA NAWIGACYJNA**

Zapytania nawigacyjne mają na celu doprowadzenie użytkownika do konkretnej podstrony. Na tym etapie użytkownik wie już, na jaką stronę chce wejść, ale nie zna jej dokładnego adresu URL. Dlatego posiłkuje się dodatkowymi frazami, które mogą mu pomóc trafić na podstronę.

#### **Przykładowe zapytania nawigacyjne:**

- "facebook login",
- "John Mueller twitter",
- "buty Zalando",
- "poczta onet.pl".

#### **INTENCJA TRANSAKCYJNA**

Intencja transakcyjna kończy się największą liczbą konwersji, ponieważ użytkownik dokonał już wyboru i szuka ofert konkretnych produktów. Głównym celem tego typu wyszukań jest znalezienie najkorzystniejszej oferty.

#### **Przykładowe zapytania transakcyjne:**

- "nike air force 1 męskie",
- "iphone 13 pro 256gb",
- "kupony rabatowe empik",
- "pozycjonowanie stron cena".

 Intencja nie zawsze pokrywa się całkowicie z konkretnym rodzajem zapytań. To oznacza, że nie można jej traktować jako jednoznaczną. Jedna fraza kluczowa, słowo lub pytanie może mieć zarówno intencję informacyjną, jak i nawigacyjną. Przykładowo fraza "toaleta na działce" nie musi się pokrywać z chęcią jej budowy lub sposobem wykonania. Użytkownik, wpisując ją w wyszukiwarce, może poszukiwać przepisów prawnych i budowlanych.

W takim przypadku trzeba zobaczyć, jak układają się wyniki wyszukiwania, a następnie podjąć decyzję odnośnie do sposobu tworzenia strony docelowej i optymalizacji treści. Należy więc zidentyfikować, jaką intencję wykazuje strona docelowa, np. kategoria i produkt zawsze będą komercyjne lub transakcyjne, a wpisy blogowe – informacyjne i nawigacyjne. Następnie trzeba zweryfikować, czy dobrana do strony fraza w wynikach wyszukiwania pokazuje strony podobne do naszej lub z taką samą intencją. Jeżeli widać zgodność, to fraza została dobrana poprawnie i ma szanse w walce o pozycje. Jeżeli widzisz, np. że w top 10 są same artykuły blogowe, a dla frazy wybrano stronę kategorii, to na taką frazę musisz pozycjonować inną stronę, która ma faktyczne szanse w SERP-ach.

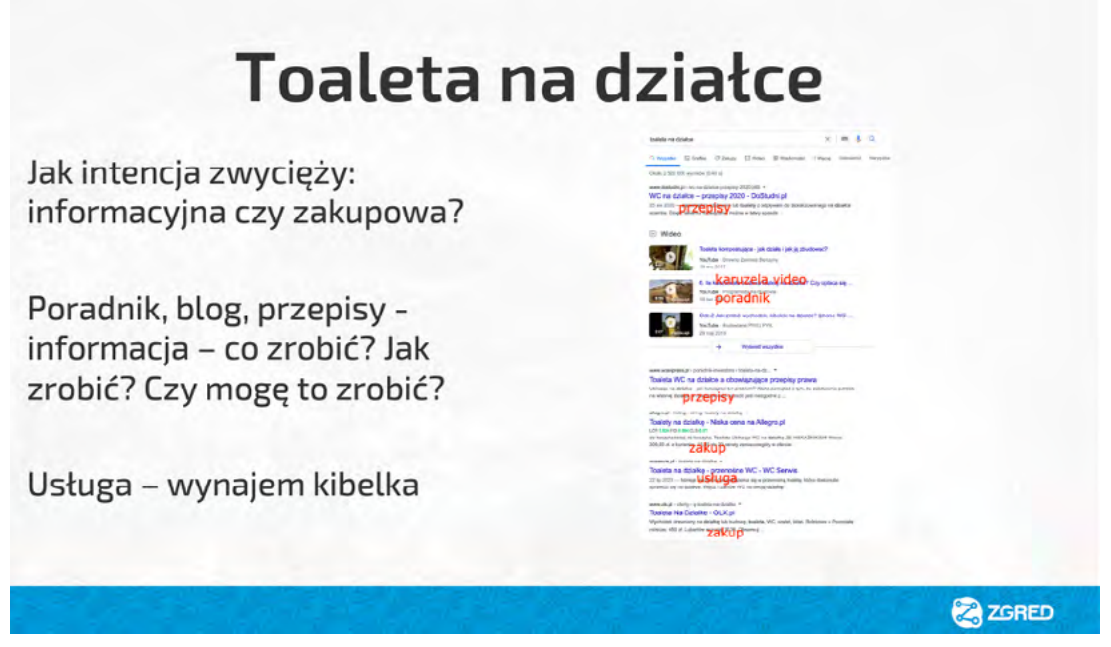

*Rysunek 11. Intencja użytkownika dla wybranej frazy.*

#### **3.3. DOPASOWANIE UNIKALNYCH FRAZ DO ADRESÓW URL**

W tej sekcji dla wybranych fraz należy dobrać docelowe adresy URL. Ma to na celu jasne i klarowne określenie, na jakie strony powinna prowadzić dana fraza. Dzięki temu znacznie łatwiej określisz cele każdej z podstron oraz ograniczysz możliwość kanibalizacji. Dodatkowym plusem tego rozwiązania jest to, że oprócz uzupełnienia samego audytu SEO, taka tabela będzie strategicznym elementem dalszych działań optymalizacyjnych.

Przykładowa lista fraz oraz zbadanych docelowych adresów URL:

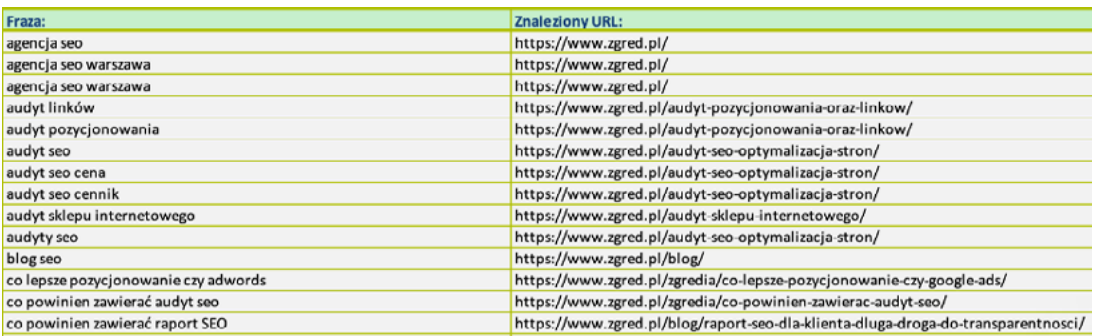

*Rysunek 12. Zestawienie słów kluczowych oraz rankujących adresów URL*

Dopasowanie fraz kluczowych najlepiej jest uzgodnić z klientem w trakcie prac nad audytem, ale wydłuży to proces jego realizacji. Niemniej, należy podjąć następujące kroki:

- dla każdego słowa kluczowego (lub całej frazy) bez strony docelowej trzeba znaleźć i wskazać samodzielnie tę właściwą lub poprosić klienta, aby taką podstronę wskazał. W przypadku całkowitego braku dopasowania rekomendujemy zbudowanie strony docelowej od zera.
- dla fraz, dla których istnieją już strony docelowe, klient weryfikuje ich prawidłowość, czyli:
	- Ј oznacza na zielono te frazy, na które wyświetla się prawidłowa strona docelowa,
	- Ј oznacza na czerwono te frazy, dla których podstronę trzeba zmienić,
	- Ј dodatkowym kolorem oznacza dopasowanie fraz do wielu podstron lub swoją niepewność

Zbudowanie takiej tabeli pozwoli na dopasowanie fraz do konkretnej podstrony ale też na zweryfikowanie czy w serwisie nie występuje np. kanibalizacja słów kluczowych.

## **4. ANALIZA WPŁYWU ALGORYTMÓW**

Kolejnym elementem wymagającym analizy jest wpływ algorytmów Google na serwis. Zwykle na audyt SEO decydują się serwisy, które w wyniku zmian algorytmicznych utraciły swoje dotychczasowe pozycje w wyszukiwarce. Z tego powodu tak istotne jest sprawdzenie wszelkich publikacji i analiz w internecie na temat danej aktualizacji Google. Dzięki takiej wiedzy oraz badaniu własnego serwisu można zidentyfikować główne obszary wymagające poprawy.

Oprócz ostatnich fluktuacji związanych z serwisem warto również przejrzeć, czy w przeszłości inne aktualizacje nie miały negatywnego wpływu na serwisu. W ten sposób również można zaobserwować pewne zależności i wyciągnąć wnioski, które okażą się niezbędne przy opracowywaniu strategii optymalizacji.

Warto mieć jednak na uwadze, że niektóre historyczne aktualizacje mogą nie mieć widocznego działania z dnia na dzień. Może się okazać, że jakiś aspekt, którego dotyka aktualizacja, powoduje powolne spadki na przestrzeni miesięcy. Dlatego ważne jest zarówno spojrzenie na ostatni okres, jak i holistyczne spojrzenie na całą historię aktualizacji.

Tutaj znajdziesz wszystkie dotychczasowe aktualizacje Google: https://moz.com/google-algorithm-change.

Następnie, badając korelację widoczności serwisu z datami aktualizacji, będziesz w stanie określić, który z algorytmów miał wpływ na spadek lub wzrost widoczności serwisu. Po takiej identyfikacji warto zagłębić się w otrzymaną analizę odnośnie do tego, jakie frazy kluczowe straciły pozycje w wynikach organicznych, a co wzrosło i jakie mogą być tego ewentualne przyczyny.

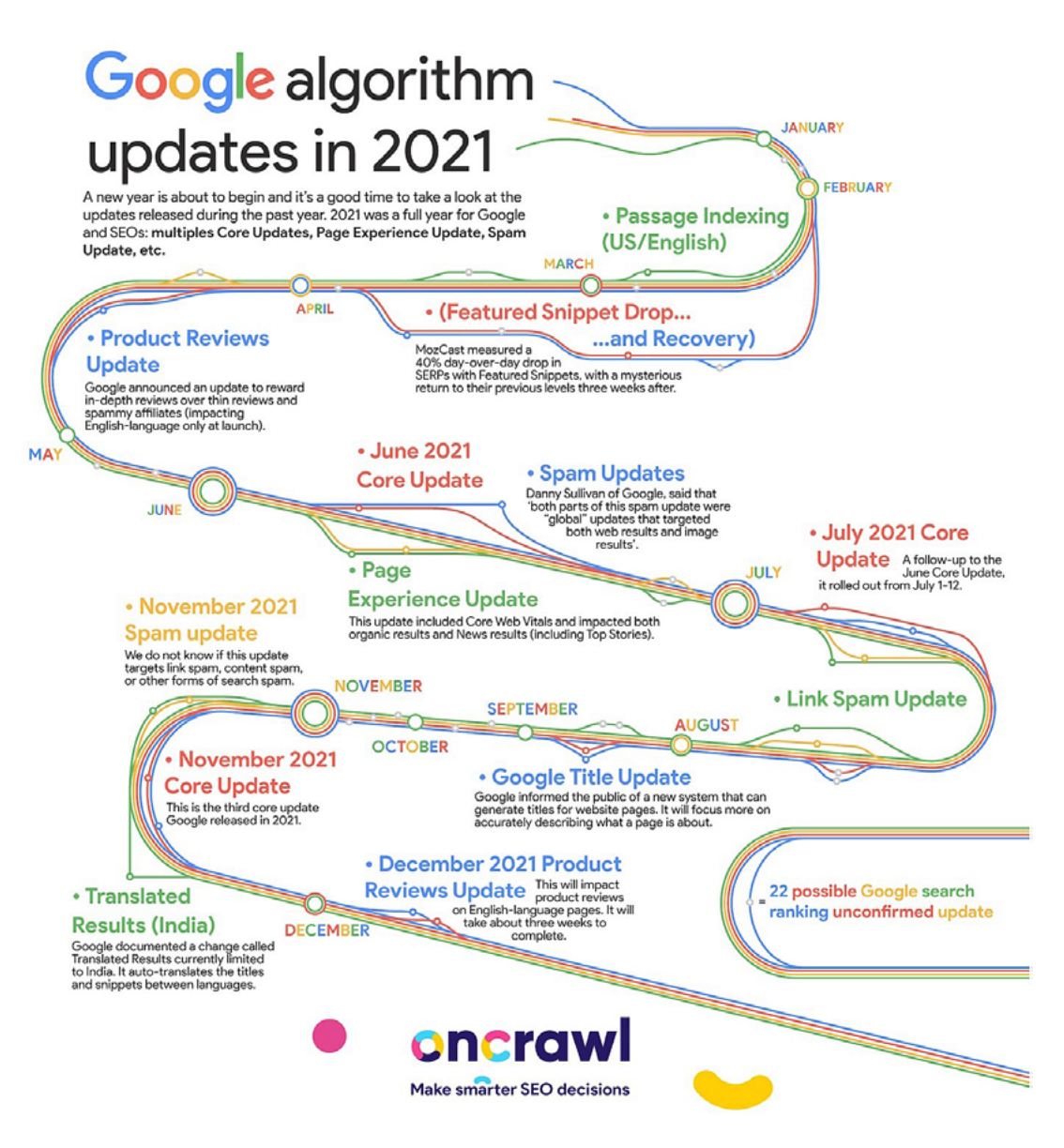

*Rysunek 13. Źródło: https://www.oncrawl.com/oncrawl-infographics/google-algorithm-updates-in-2021/*

Należy jednak pamiętać, że aktualizacje Google to tylko estymacje tego, co może być złe, a co dobre dla serwisu. Według searchengineland.com w ciągu roku ma miejsce około 500–600 aktualizacji algorytmu<sup>9</sup>, co przekłada się na mniej więcej dwie aktualizacje w ciągu dnia. Oznacza to, że długotrwały sukces strony można zapewnić tylko za pomocą regularnych działań SEO. Chociaż nie ma gwarancji, że dana strona nie ucierpi podczas aktualizacji, to dzięki systematycznym działaniom można w szybki sposób reagować na spadki i ograniczyć negatywne konsekwencje.

<sup>4</sup> https://searchengineland.com/google-seo-news-google-algorithm-updates

## **5. ANALIZA KONKURENCJI**

Jednym z bardzo istotnych czynników, który wpływa na pozycje w wyszukiwarce, jest konkurencja, a dokładniej mówiąc, dynamika rozwoju konkurencji.

Patrząc w uproszczony sposób na działanie indeksów, można powiedzieć, że Google każdemu konkurentowi z indeksu danej frazy przypisuje określoną liczbę punktów za dane czynniki rankingowe. Czyli na zasadzie średniej ważonej mamy dwie zmienne, jakimi są ocena konkurenta i waga czynnika określona przez Google. O ile nie znamy czynników rankingowych, o tyle można założyć, że Google dokonuje oceny konkurentów na podstawie statystyki analizowanych danych.

Oznacza to, że dynamika działań konkurencji ma wpływ na to, co przez algorytm oznaczane jest za minimum, optimum i maksimum. Przykładem może tu być np. liczba treści na stronie. Jak można zaobserwować, dla różnych branż lub zapytań z inną intencją, liczba słów będzie się różnić.

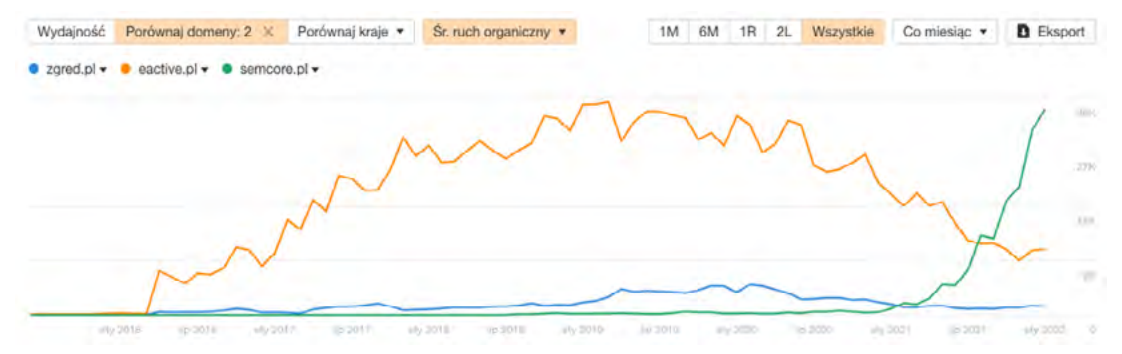

*Rysunek 14. Porównanie widoczności domen, narzędzie: Ahrefs.*

Konkurencja w danej branży lub na dane zapytanie w pewien sposób definiuje to, czy struktura analizowanego czynnika rankingowego ma duży czy mały wpływ na wyniki organiczne.

| <b>W</b> Konkurenci                                                                                                    |         |                                                                                                    |                |                                                                                               |                                    | Podobni konkurenci                                  | Wszyscy konkurenci                                                      |
|----------------------------------------------------------------------------------------------------|---------|----------------------------------------------------------------------------------------------------|----------------|-----------------------------------------------------------------------------------------------|------------------------------------|-----------------------------------------------------|-------------------------------------------------------------------------|
| S semcore.pl                                                                                                    | vs C    | delante.pl                                                                                           | vs C           | eactive.pl                                                                                    | vs <sup>2</sup>                    | nes devagroup.pl                                    | vs L'                                                                   |
| Soken apend SED!<br>Algorithm Scientified<br>paying at parties at commit a long-<br>Delais In ca risks, Pomar SKD<br><b>Also Not Karley</b><br>$\sim$ 2. In |         | <b>Selecte</b><br><b>Muterane providenzwork</b><br><b><i>B-barkmerce</i></b>                         |                | 1674<br><b>NOWE</b> recreatenes<br>dia wymagających marek<br><b>ENFERMANN SOME</b><br>$m + c$ | service and the first state of the | DOM: Y                                              | <b>START OF</b><br>Reklamuj się nowocześnie w Google Markesing Platform |
| <b>Ruch 103 K</b><br>Wspólne słowa 1,71 K-                                                                                                    |         | Ruch 31 K<br>Wspólne słowa 1,56 K                                                                    |                | Ruch 35,1 K<br>Wspolne słowa 1,51 K                                                           |                                    | Ruch 44,1 K<br>Wspolne słowa 1,32 K                 |                                                                         |
| porównaj słowa kluczowe<br>zobacz słowa konkurenta                                                                                                    |         | porównaj słowa kluczowe<br>zobacz słowa konkurenta                                                   |                | porównaj słowa kluczowe.<br>zobacz słowa konkurenta                                           |                                    | porównaj słowa kluczowe.<br>zobacz słowa konkurenta |                                                                         |
| performancemedia.pl                                                                                                    | C<br>vs | empressia.pl<br>Ξ                                                                                    | G<br><b>VS</b> | o<br>octamedia.pl                                                                             | ఆ<br><b>vs</b>                     | $\Omega$ widzialni.pl                               | G<br>VS                                                                 |
| $\equiv$<br>WOORCA AGONCIA                                                                                                    |         | <b><i><u>EMPRESSIA</u></i></b><br><b>Collection State Street</b><br>ment Blvd.), and A. C. Hollywood |                | Pozyskamy dla Cledie<br><b>Allentin r Google</b>                                              |                                    | $\  \cdot \ $                                       | $-3 - 4 -$                                                              |
| <b>Ruch 34,8 K</b><br>Wspólne słowa 1,22 K                                                                                                    |         | <b>Ruch 107 K</b><br>Wspólne słowa 1,2 K                                                             |                | Ruch 33,8 K<br>Wspólne słowa 1,17 K=                                                          |                                    | <b>Ruch 14,6 K</b><br>Wspólne słowa 1,14 K          |                                                                         |
| porownaj słowa kluczowe<br>zobacz słowa konkurenta                                                                                                    |         | porównaj słowa kluczowe<br>zobacz słowa konkurenta                                                   |                | porownaj słowa kluczowe<br>zobacz słowa konkurenta                                            |                                    | porównaj słowa kluczowe<br>zobacz słowa konkurenta  |                                                                         |

*Rysunek 15. Lista konkurentów, narzędzie: SEMSTORM.*

W rzeczywistości taka analiza nie jest taka prosta i łatwa, ponieważ nie znamy wszystkich czynników i zmiennych, które następnie korelują między sobą, wprowadzając coraz większy zamęt.

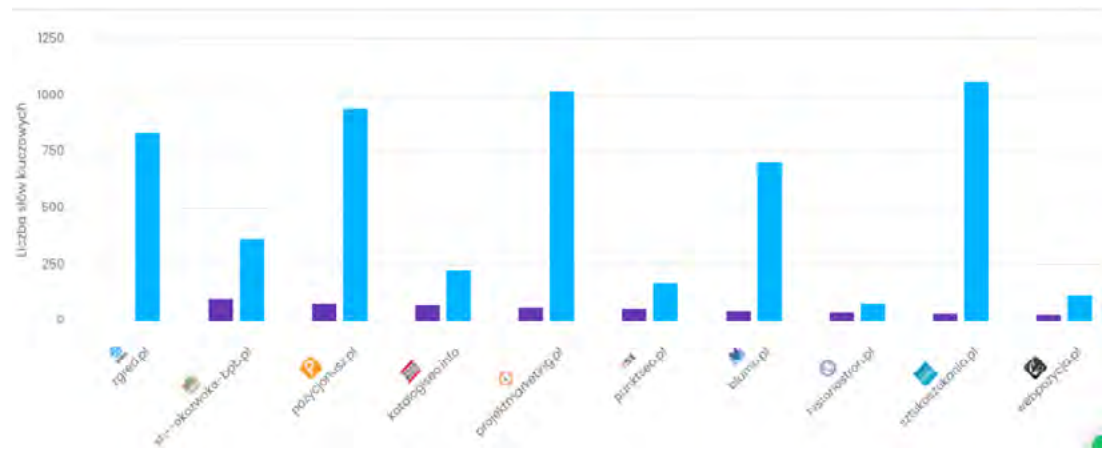

*Rysunek 16. Lista konkurentów, narzędzie: Senuto.*

Wiemy jednak, że działania konkurencji mają wpływ na układ SERP-ów oraz że warto wzorować się na konkurentach w top 10, ponieważ nie znajdują się tam bez powodu. Strony w top 3 natomiast można traktować jako wzorzec działań. Plusem inspirowania się wysoko postawioną konkurencją jest to, że łatwiej jest określić własne strategie działań.

 Na tym etapie warto również określić, kim jest konkurent, czyli strona, która wyświetla się wysoko na interesującą nas frazę. Tutaj można określić konkurentów per strona, kategoria czy cały serwis.

W tym punkcie audytu należy skupić się na bezpośredniej konkurencji w postaci całego serwisu. Oznacza to, że chcemy porównywać się do większych graczy oferujących takie same produkty jak nasze. Warto zidentyfikować 2-3 takich konkurentów oraz przeprowadzić oglądową analizę zgodną z powyższymi punktami.

Mogą pojawić się frazy, dla których klienci "oddadzą wszystko", aby być wyżej od konkurencji. Jest to możliwe do wykonania, ale będzie trwało dłużej i kosztowało drożej.

#### **5.1. SŁOWA KLUCZOWE KONKURENCJI**

Pierwszym z elementów analizy konkurencji jest sprawdzenie słów kluczowych, na które się wyświetla i pozycjonuje. Jeżeli masz do czynienia z konkurentem, który od dawna działa na rynku i jest dużym graczem, możesz inspirować się jego frazami kluczowymi.

| Az Słowa kluczowe |                                |                                    |                             |                             | Slowa w TOP 10<br>Slowa z potencjałem |                               | Wszystkie słowa kluczowe |         |
|-------------------|--------------------------------|------------------------------------|-----------------------------|-----------------------------|---------------------------------------|-------------------------------|--------------------------|---------|
| @ Słowo kluczowe  | <b>O</b> Pozycja<br>(zgred.pl) | <b>O</b> Pozycja<br>(widzialni.pl) | O Pozycja<br>(eactive.pl)   | <b>Q</b> Ruch<br>(zgred.pl) | <b>O</b> Ruch<br>(widzialni.pl)       | <b>O</b> Ruch<br>(eactive.pl) | <b>O</b> Wyszukiwania    | O Konk. |
| google ma         |                                |                                    | 54 10                       |                             |                                       | $\mathbf 0$                   | 4 090 000                |         |
| gmail poczta      |                                | 65 11                              | ٠                           | à.                          | 0                                     | ÷                             | 823 000                  |         |
| poczta gmail      | ٠                              | $71$ $\degree$                     | 69                          |                             | $\bf{0}$                              | $\pmb{0}$                     | 368 000                  |         |
| google grafika    | ٠                              | $39 - 5$                           | ٠                           | ٠                           | 0                                     | ٠                             | 90 500                   |         |
| adwords google    | ٠                              | $75 - 13$                          | 20 <sup>1</sup><br>$\alpha$ |                             | $\bf{0}$                              | 844                           | 74 000                   |         |
| zdjecia google    | 55<br>$\alpha$                 |                                    |                             | 0                           |                                       | ٠                             | 74 000                   |         |
| google adwords    | $\sim$                         | $34 - 14$                          | 12                          | $\sim$                      | 0                                     | 1687                          | 74 000                   |         |
| http              |                                | $32 + 65$                          | 18<br>$\alpha$              | ۰                           | 0                                     | 690                           | 60 500                   |         |
| https             | ٠                              | $16 - 2$                           | 15 <sup>o</sup>             | ٠                           | 520                                   | 1 004                         | 60 500                   |         |
| google maps pl    | ٠                              | 60 <b>4 1</b>                      | ٠                           | ٠                           | 0                                     | ٠                             | 60 500                   |         |

*Rysunek 17. Analiza słów kluczowych własnych i konkurencji, narzędzie: SEMSTORM.*

Na tej podstawie możesz określić listę fraz swojego serwisu lub uzupełnić ją o braki. W ten sposób określisz również obszar działania konkurentów. Sprawdzając w ten sposób kilku konkurentów, możesz zidentyfikować różnorodne dobory fraz oraz warianty, które następnie mogą się przydać na Twojej stronie. Przejrzyj słowa kluczowe konkurencji i zastanów się, czy będą one przydatne w Twoim biznesie. Pamiętaj również, że konkurencja biznesowa nie jest tożsama z konkurencją w wynikach organicznych np. pozycjonujesz serwis na frazę "drukarnia online" ale nie obsługujesz klientów detalicznych, których udział w tej frazie jest na poziomie 99%.

## **5.2. STRUKTURA SERWISU**

Następnie dla każdego z konkurentów warto przejrzeć strukturę całego serwisu. Głównym elementem, na który należy zwrócić uwagę w przypadku e–commerce, jest podział na kategorie. W przypadku stron usługowych podział na podstrony i ich rozbicie na mniejsze służy do pokrycia większej liczby fraz. Często dzięki takiemu przeglądowi można nabrać inspiracji do tego, w jaki sposób dodatkowo rozbić kategorię w celu pozycjonowania się na większą liczbę fraz.

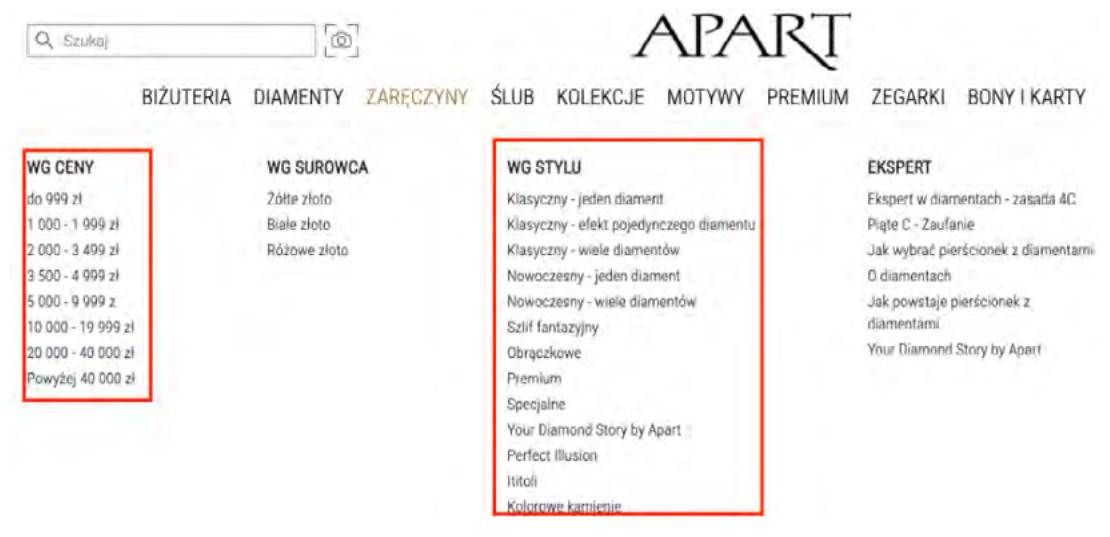

*Rysunek 18. Pomysł na odcięcia cenowe oraz style. Serwis: apart.pl.*

W swojej pracy audytorskiej stawiamy na analizę konkurencji, od której czerpiemy pomysły lub je modyfikujemy realizując różnorodne zagadnienia, które z kolei pozwolą zwiększyć ruch organiczny i sprzedaż w sklepie.

| <b>DZIEN BABCI</b><br><b>OKAZJE</b><br>Okazje                                                                                                    | <b>PRODUKTY</b><br><b>BESTSELLERY</b>                                                                                                    | <b>NOWOŚCI</b><br><b>PROMOCJE</b>                                                                                                    | ZNAJDŹ IDEALNY PREZENT                                                                                                    |
|----------------------------------------------------------------------------------------------------|----------------------------------------------------------------------------------------------------|----------------------------------------------------------------------------------------------------|----------------------------------------------------------------------------------------------------|
| NAJBLIŻSZE OKAZJE<br><b>DZIEN BABCI</b><br><b>STY</b><br>21<br><b>ZA 20 DNI</b><br><b>DZIEŃ DZIADKA</b><br>STY<br>22<br>ZA 21 DNI<br><b>WALENTYNKI</b><br>LUT<br>14<br><b>ZA 44 DNI</b> | <b>URODZINY</b><br>18<br>25<br>30<br>40<br>50<br>60<br><b>IMIENINY</b><br><b>ŚWIETA</b><br><b>MIKOLAJKI</b><br><b>WIELKANOC</b><br><b>PARAPETÓWKA</b><br><b>IMPREZA</b> | <b>ROCZNICA</b><br><b>WALENTYNKI</b><br><b>SLUB</b><br><b>WIECZÓR PANIEŃSKI</b><br><b>WIECZÓR KAWALERSKI</b><br><b>NARODZINY</b><br><b>CHRZCINY</b><br><b>ROCZEK</b><br><b>KOMUNIA</b><br><b>ZAKOŃCZENIE ROKU</b> | <b>DZIEŃ KOBIET</b><br><b>DZIEŃ CHŁOPAKA</b><br><b>DZIEŃ MATKI</b><br><b>DZIEŃ OJCA</b><br><b>DZIEŃ BABCI</b><br><b>DZIEŃ DZIADKA</b><br><b>DZIEŃ DZIECKA</b><br><b>DZIEŃ NAUCZYCIELA</b><br><b>DZIEŃ ŚW. PATRYKA</b> |

*Rysunek 19. Pomysł na dynamicznie pokazywane nadchodzące okazje. Serwis: mygiftdna.pl.*

Ten podpunkt audytu łączy się bezpośrednio z analizą słów kluczowych konkurencji. Tutaj też warto stworzyć zestawienie dotyczące kategorii, na jakie wyświetlają się badane frazy kluczowe. Dzięki temu można określić, czy działania konkurencji są skuteczne i czy warto się na nich wzorować.

## **5.3. ZASTOSOWANE ROZWIĄZANIA I STRATEGIE**

W zależności od dostępnego czasu analiza konkurencji może przyjąć różne formy. Najlepszym rozwiązaniem byłoby przygotowanie oddzielnego [audytu SEO](https://www.zgred.pl/audyt-seo-optymalizacja-stron/) dla każdego z konkurentów. Dzięki temu obraz działań byłby najpełniejszy. Poniżej przedstawiam kilka punktów, na które warto zwrócić szczególną uwagę u konkurenta:

- $\rightarrow$  słowa kluczowe.
- $\rightarrow$  struktura serwisu,
- **→** opisy kategorii,
- **→** opisy produktów,
- **→** tematyka i struktura bloga,
- **→** fragmenty rozszerzone,
- $\rightarrow$  meta tagi.

Należy pamiętać, że konkurencja to najlepsze źródło inspiracji. W prosty sposób można zaobserwować stosowane przez nich strategie oraz wybadać ich skuteczność. Jeżeli konkurent miał dobry pomysł, to warto go wykorzystać, a pracę wykonać jeszcze lepiej niż on. Dzięki takiej metodzie i wzorowaniu się na topowych wynikach znacznie łatwiej będzie opracować schemat działań.

## **TECHNICZNY AUDYT STRONY**

## **6. PRZYGOTOWANIE DO ANALIZY TECHNICZNEJ**

Celem tej części audytu SEO jest określenie problemów technicznych występujących na stronie i przedstawienie możliwości jej usprawnień. W sekcji poruszone zostaną główne aspekty techniczne, które warto przeanalizować podczas tworzenia audytu.

Zbieranie danych na temat strony można wykonać w sposób automatyczny przy użyciu botów crawlujących lub za pomocą ręcznego przeglądu serwisu. Zalecamy zastosowanie obydwu metod, ponieważ każda z nich ma swoje wady i zalety. Dzięki połączeniu tych rozwiązań, możesz wyciągnąć maksymalną liczbę wniosków potrzebnych do analizy. Poniżej porównaliśmy ze sobą automatyczne i ręczne sposoby zbierania danych.

Crawl za pomocą narzędzi SEO (np. Sitebulb, Screaming Frog, xenu itd.):

- możliwość analizy całego serwisu,
- szybka analiza najważniejszych aspektów technicznych,
- duża możliwość konfiguracji danych,
- podsumowanie działań i otrzymanie rekomendacji,
- zestawienie wszystkich adresów URL z danym problemem,
- sprawdzenie zasobów i kodu,
- analiza wszystkich połączeń na stronie i jej struktury,
- brak odnotowania wszystkich błędów,
- możliwa blokada przez serwer,
- prezentacja nie zawsze istotnych elementów,
- w analizie mogą znaleźć się nieistotne dla danej strony adresy URL,
- dobrej jakości narzędzia wymagają płatnej licencji,
- wymaga ręcznej weryfikacji.

Przegląd ręczny serwisu:

- można dostrzec elementy, których nie zauważy crawl,
- pozwala na lepsze zrozumienie serwisu,
- długi czas analizy,
- nie można sprawdzić całego serwisu,
- sporym kosztem jest czas pracy.

Przeprowadzenie obydwu typów analiz pozwala na dostrzeżenie największej liczby błędów i problemów na stronie. Do prawie wszystkich prezentowanych poniżej zagadnień technicznych będziemy rekomendowali zastosowanie zarówno analizy botów crawlujących, jak i ręcznego sprawdzenia.

## **7. STRUKTURA SERWISU**

Struktura serwisu to inaczej sposób, w jaki strony wewnątrz serwisu są ze sobą połączone za pomocą linków wewnętrznych. Określa ona to, w jaki sposób zorganizowane i zhierarchizowane są poszczególne podstrony, co pozwala robotom i użytkownikom na lepszą czytelność. Dodatkowo struktura jest elementem UX, co oznacza, że nawigacja w serwisie oraz dostęp do poszczególnych stron powinny być proste i intuicyjne. Innymi słowami, dobra struktura to taka, która pozwala użytkownikowi z łatwością znaleźć interesujący go produkt.

Istotnymi elementami w kwestii hierarchii witryny<sup>10</sup>są:

- struktura adresów URL,
- rozbicie na kategorie,
- nawigacja z menu głównego,
- nawigacja ze strony głównej,
- łatwość korzystania z elementów menu nawigacyjnego,
- linkowanie wewnętrzne,
- stworzenie mapy witryny dla użytkownika i dla wyszukiwarek,
- logiczna hierarchia linkowania wewnętrznego na stronie.

#### **7.1. ROZBICIE KATEGORII**

Jednym z istotniejszych podziałów w strukturze serwisu jest rozbicie asortymentu lub oferty na poszczególne kategorie. Dzięki temu klienci w dużo prostszy sposób mogą odnaleźć interesujące ich rodzaje produktów w sklepie. Co więcej, takie rozbicie pozwala na znacznie lepsze dopasowanie fraz kluczowych do każdej z podstron.

Chcąc skutecznie prowadzić działania pozycjonujące w wynikach wyszukiwania Google, należy mieć odpowiednie podstrony docelowe. Dzięki kategoriom możesz uzyskać ruch z fraz związanych z konkretnymi typami zapytań, innym nazewnictwem lub frazami powiązanymi.

UWAGA! – Rozbicia na kolejne kategorie warto przeprowadzać w momencie, gdy widoczny jest faktyczny potencjał na daną frazę. Należy pamiętać, że celem tych podstron jest zbieranie ruchu organicznego. Jeżeli decyzja o utworzeniu strony nie jest oparta na danych, to należy liczyć się z ryzykiem braku ruchu.

W czasie procesu rozbijania lub dobudowywania kategorii należy posługiwać się wcześniej przygotowaną listą fraz kluczowych. Dzięki temu, opierając się na analizie, można podjąć decyzje o utworzeniu nowych kategorii. W momencie, gdy dla jednej strony przyporządkowaliśmy więcej niż jedną frazę kluczową, należy zastanowić się nad jej rozbiciem.

Spowoduje to, że w serwisie będą znajdowały się dwie kategorie z takimi samymi produktami, ale skierowane pod inne zapytania.

<sup>10</sup> <https://developers.google.com/search/docs/beginner/seo-starter-guide#hierarchy>

Poniżej przykładowe rozbicie struktury serwisu z obuwiem:

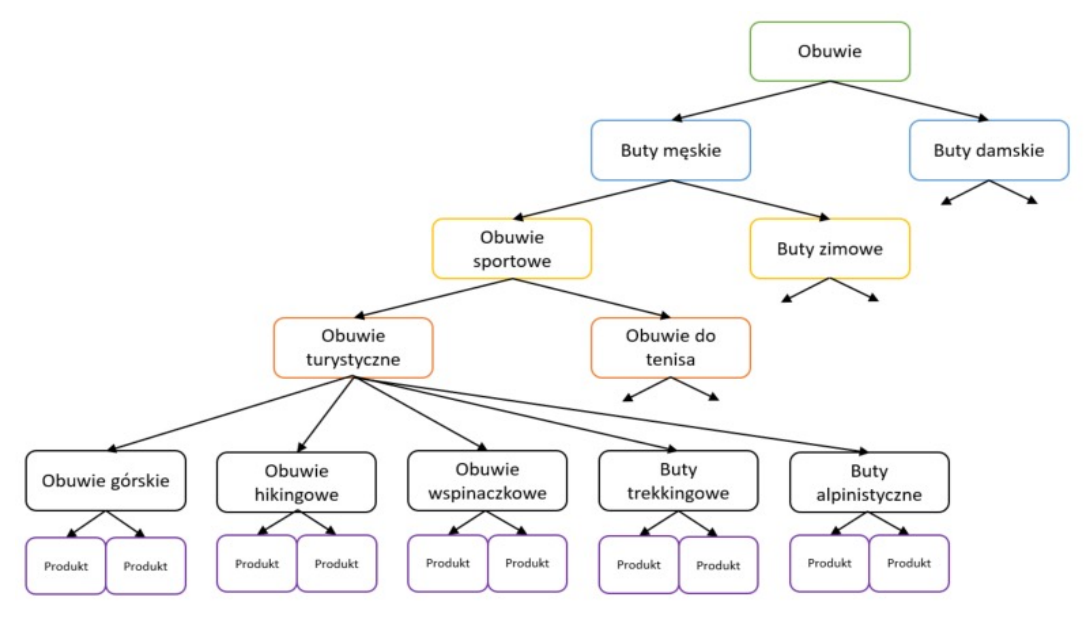

*Rysunek 20. Przykładowa struktura serwisu z obuwiem.*

Rozbicie na kategorie można wykonać z uwzględnieniem następujących powiązań z produktami:

- funkcja produktu (Do czego?) Przykładowo: wiertła do drewna, obuwie wspinaczkowe,
- grupa odbiorców produktu (Dla kogo?) Przykładowo: smartwatch dziecięcy, obuwie damskie,
- specyfikacje produktu (Kolor, rozmiar, wydajność) Przykładowo: materac kokosowy 160x200 cm, sukienka rozmiar 50,
- producent produktu (Nazwa producenta, lidera w branży) Przykładowo: biustonosz Triumph, słuchawki Bose,
- sezonowość produktu (Na kiedy? Na jaką okazję?) Przykładowo: czapki zimowe, prezenty na dzień dziadka,

#### **7.2. STRUKTURA MENU**

Kolejnym bardzo ważnym etapem jest utworzenie odpowiedniej struktury menu, które jest głównym elementem nawigacji na stronie. Ważne jest, żeby kluczowe kategorie były łatwo dostępne zarówno dla użytkowników, jak i robotów. Należy więc określić, które z kategorii mają największy realny potencjał, jakie kategorie z menu chcesz wzmacniać, oraz jakie produkty są dla Ciebie najbardziej dochodowe. Dzięki temu znacznie łatwiej dokonasz selekcji kategorii linkowanych w menu.

 Stosując metodę rozbicia na pomniejsze kategorie zaprezentowaną w powyższym punkcie, będziesz mieć w serwisie bardzo dużą liczbę kategorii. Dlatego z poziomu menu głównego (czyli z poziomu całej strony) warto linkować tylko najważniejsze z nich, czyli tzw. kategorie matki. Tworzenie linków do wszystkich kategorii podziału spowodowałoby znaczne rozmycie mocy SEO.

Najlepszym rozwiązaniem jest linkowanie z menu maksymalnie do 3 poziomu podziału, co prezentuje grafika poniżej.

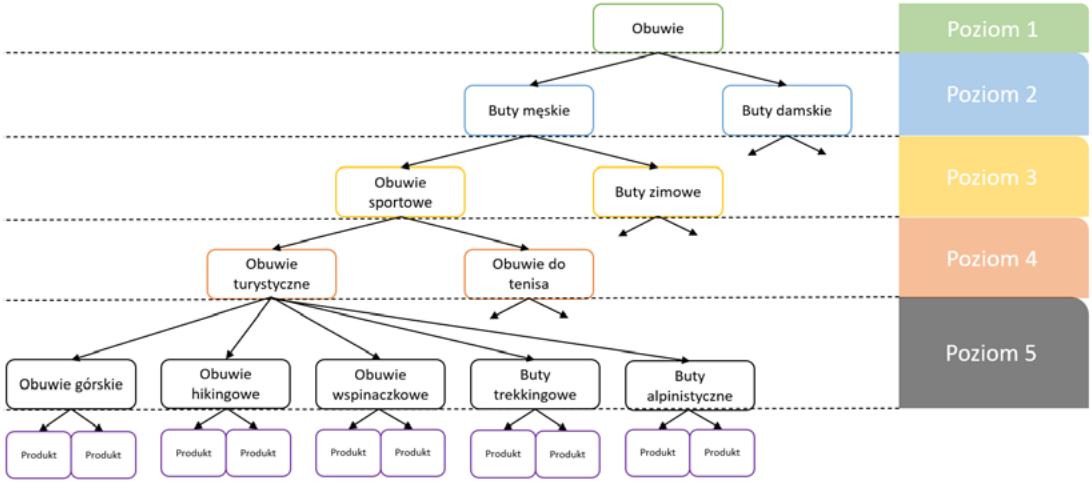

*Rysunek 21. Przykładowa struktura serwisu.*

Dzięki temu zachowasz przejrzystość menu oraz hierarchiczny i logiczny przepływ mocy SEO.

Pozostałe kategorie z poziomu 4. i 5. mogą być linkowane za pomocą menu bocznego na kategorii wyższego poziomu.

## **8. ROBOTS.TXT**

Robots.txt to pliki wdrożone na serwisie internetowym w celu przekazania robotom wyszukiwarek, które adresy URL w witrynie mogą być przez nie odwiedzane. **Pamiętaj, że pliki robots.txt nie ukrywają stron przed wyszukiwarką, przez co zablokowane strony również mogą być indeksowane.** Głównym celem stosowania tych plików jest redukcja liczby żądań. Pomagają one zarówno w obniżeniu przeciążenia serwera, jak i optymalizacji budżetu crawlowania.

Pliki robots.txt mogą być również stosowane do blokowania plików graficznych, wideo oraz dźwięków. W przypadku plików innych niż pliki HTML, nałożenie blokady spowoduje ich wykluczenie z indeksacji.

Istnieje również możliwość blokowania dostępu do wszelkiego rodzaju zasobów na stronie np. pliki JS czy CSS. Należy jednak pamiętać, że blokowane pliki nie powinny utrudniać załadowania strony. W przypadku gdy zablokujesz istotne pliki, roboty będą miały trudności z odczytem zawartości na stronie, co może odbić się na indeksacji serwisu.

W pliku robots.txt mogą być również blokowane wszelkiego rodzaju boty, które odwiedzają nasz serwis. Jest to użyteczne w momencie, gdy chcesz ukryć część informacji przed konkurencją (np. linki zwrotne).

Więcej informacji o plikach robots.txt znajdziesz tutaj: <https://developers.google.com/search/docs/advanced/robots/intro?hl=pl>

#### **8.1.SPRAWDZENIE, CZY PLIKI NIE BLOKUJĄ WAŻNYCH ELEMENTÓW**

Aby sprawdzić, jakie pliki robots.txt znajdują się na stronie, należy do adresu URL strony głównej dopisać "robots.txt".

Przykładowo: https://domena.pl/robots.txt

W pierwszej kolejności w plikach należy sprawdzić, jakie roboty mają dostęp do strony. Jest to istotne, ponieważ mogą tam być blokowane istotne roboty (np. Googlebot) odpowiedzialne za indeksację serwisu.

Następnie należy sprawdzić, które elementy mają dodane dostępy (allow:) oraz które ścieżki zostały zablokowane (disallow:). Dzięki sprawdzeniu tych elementów dowiesz się, co w Twoim serwisie jest blokowane, a co dopuszczane do odwiedzin przez boty.

#### **8.2. Sprawdzenie zablokowanych plików w robots.txt w GSC**

W celu sprawdzenia, które strony aktualnie są blokowane przez robots.txt, najlepiej skorzystać z Google Search Console.
W celu sprawdzenia blokowanych stron należy wejść w:

### **GSC > Indeks > Stan > Wykluczone > Strona zablokowana przez plik robots.txt**

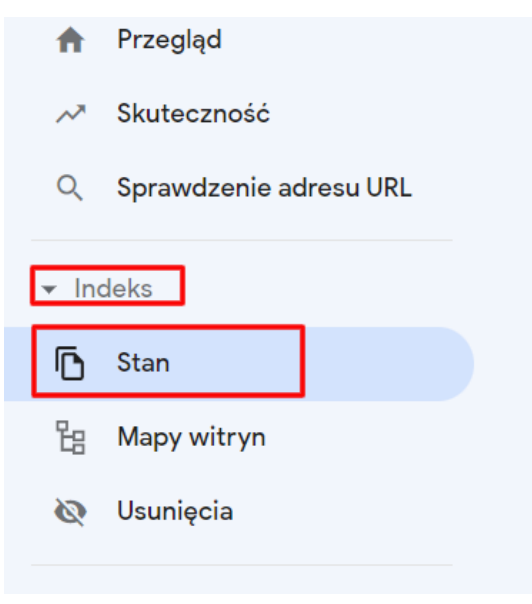

*Rysunek 22. Panel indeksowania serwisu w GSC.*

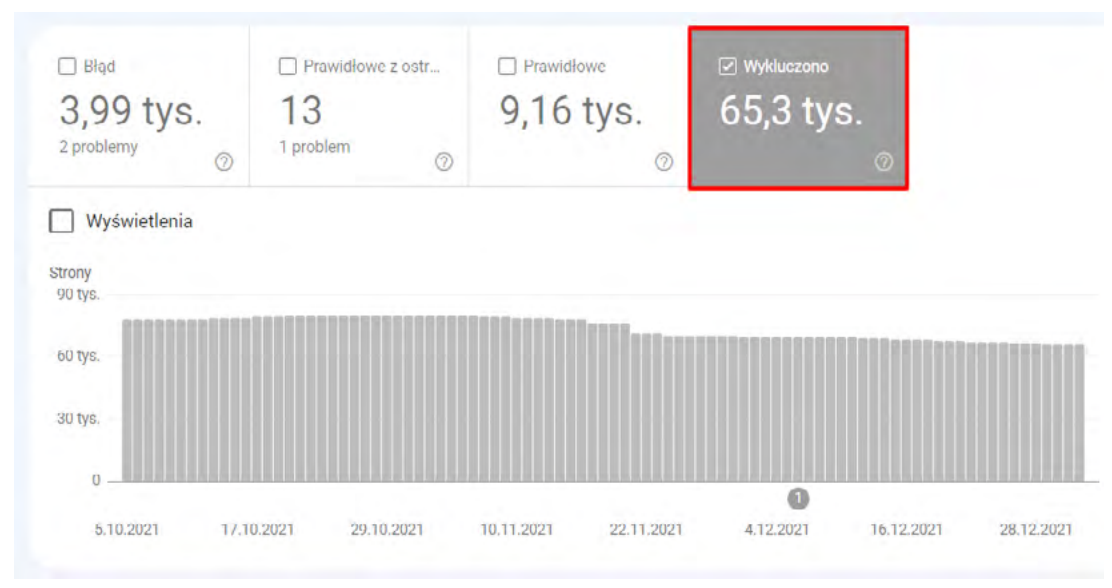

*Rysunek 23. Zakłada wykluczonych adresów URL w GSC.*

 Następnie na liście możesz sprawdzić, jakie adresy URL zostały pominięte przez wyszukiwarkę z powodu blokady w robots.txt. Warto tutaj sprawdzić, czy strony te są istotne dla indeksacji serwisu i czy mają potencjał SEO.

Należy również upewnić się, czy blokowane są wszystkie strony, które chcesz, żeby Google pomijało. Jeżeli widzisz, że strony, które chcesz blokować, nadal są widoczne przez wyszukiwarkę, wykonaj test robots.txt.

Tutaj dowiesz się, jak Google interpretuje specyfikację pliku robots.txt: [https://developers.google.com/search/docs/advanced/robots/robots\\_txt?hl=pl#syntax](https://developers.google.com/search/docs/advanced/robots/robots_txt?hl=pl#syntax)

### **8.3. SPRAWDZENIE, CZY BLOKADY DZIAŁAJĄ**

W celu sprawdzenia skuteczności działania plików robots.txt należy skorzystać z narzędzia Google, dostępnego pod tym linkiem: <https://www.google.com/webmasters/tools/robots-testing-tool>

Następnie po wybraniu interesującego Cię konta otrzymasz najnowszą wersję zarejestrowanego pliku. Po dodaniu komend lub ich poprawie sprawdź, czy podany adres URL został poprawnie zablokowany przez pliki. Jeśli pliki mają błąd lub ostrzeżenie, test to wykaże oraz zaprezentuje Ci linię błędu.

# **9. ANALIZA BUDŻETU CRAWLOWANIA**

Budżetem crawlowania lub budżetem indeksacji nazywamy czas i zasoby, jakie roboty indeksujące mogą poświęcić na skanowanie serwisu bez nadwyrężania jego struktury.

Google wyróżnia tutaj dwa główne czynniki, którymi są limit wydajności indeksowania i zapotrzebowanie na indeksowanie.

**Limit wydajności indeksowania** – jest to maksymalna liczba połączeń równoległych w czasie skanowania witryny. W prostych słowach, Google wylicza, ile skanów może wykonać na serwisie bez obciążania jego serwerów. Na ten czynnik wpływają następujące elementy:

- czas odpowiedzi serwera,
- status code odpowiedzi,
- limity ustawione w Google Search Console,
- ograniczone zasoby Google (liczba komputerów Google przeznaczonych aktualnie do skanowania).

**Zapotrzebowanie na indeksacje** – jest to zapotrzebowanie określone przez Google na podstawie wielkości serwisu, trafności i zawartości stron, ich jakości technicznej, a także częstotliwości aktualizacji treści. Istotne elementy określające zapotrzebowanie na indeksacje:

- możliwość indeksacji stron, które tego nie wymagają, jak np. duplikaty, strony z błędami, thin content, strony sortowania i filtracji, błędy skryptów pozwalające na tworzenie nieskończonej liczby adresów URL itd.
- popularność strony im strona jest popularniejsza, tym Google chętniej ją odwiedzi, żeby sprawdzić, czy nie ma na niej nowych zmian.

Co można zrobić na stronie w celu poprawy budżetu indeksacji?

- Blokować adresy, które nie wymagają indeksacji.
- Ј Rozwiązać problem z duplikacją treści.
- Ј Wyeliminować strony z błędami.
- Ј Unikać łańcuchów przekierowań.
- Ј Zniwelować pozorne błędy przekierowań.
- Ј Dodać do usuniętych stron kodu 404 (not found) lub 410 (gone).
- Zadbać o szybkie ładowanie strony.
- Ј Zaktualizować mapy witryny.
- Ј Zwiększyć możliwości serwera np. jego wydajność.
- Ј Ograniczyć strony z niską jakością treści.

 Więcej informacji na temat zarządzania budżetem indeksowania znajdziesz w dokumentacji Google:

- [https://developers.google.com/search/docs/advanced/crawling/large-site](https://developers.google.com/search/docs/advanced/crawling/large-site-managing-crawl-budget)[managing-crawl-budget](https://developers.google.com/search/docs/advanced/crawling/large-site-managing-crawl-budget)
- [https://developers.google.com/search/blog/2017/01/what-crawl-budget](https://developers.google.com/search/blog/2017/01/what-crawl-budget-means-for-googlebot)[means-for-googlebot](https://developers.google.com/search/blog/2017/01/what-crawl-budget-means-for-googlebot)

### **9.1. CZY ROBOTY INDEKSUJĄCE CHODZĄ TAM, GDZIE NIE POWINNY?**

Na tym etapie warto przejrzeć aktualny stan indeksacji serwisu w celu sprawdzenia, co dokładnie widzi i indeksuje Google. Aby to sprawdzić, najlepiej przejrzeć wszystkie wyniki dostępne po komendzie "site:". Wystarczy wpisać w wyszukiwarkę adres interesującej nas domeny i poprzedzić go komendą "site:". Przykład: site:example.com. Dzięki temu można przejrzeć wszystkie zaindeksowane adresy URL na naszej domenie.

UWAGA!: – Komenda "site:" nie musi zwracać wszystkich prawidłowych wyników.

W czasie przeglądania warto zwrócić uwagę na to, co dokładnie jest indeksowane. Często przy użyciu tej komendy można zidentyfikować zbędne adresy URL lub ataki hakerskie<sup>11</sup>.

Kolejnym miejscem wartym sprawdzenia jest raport stanu w GSC. W tym celu należy przejść do zakładki "stan" w sekcji "index". Następnie przejrzyj wszystko, co znajduje się aktualnie w części "prawidłowe". Są to adresy zaindeksowane, które powinny być widoczne również przy użyciu komendy "site:".

### **9.2. GSC - ZAKŁADKA "WYKLUCZONE"**

Przeglądając GSC, należy również sprawdzić zakładkę "wykluczone" oraz znajdujące się tam adresy URL. W tym miejscu widoczne są te, które mogą być indeksowane przez Google, ale z różnych przyczyn zostały wykluczone z indeksacji.

W sekcji tej może znajdować się wiele (nawet do 15) różnego rodzaju wykluczeń. Większość z nich ma bezpośredni wpływ na budżet crawlowania (z reguły negatywny ale nie musi tak być jeśli to celowe działanie właściciela serwisu). Warto więc zweryfikować, jakie adresy się tam znajdują i dlaczego.

Poniżej zamieszczamy link do dokumentacji GSC na temat raportu dotyczącego pokrycia indeksu, czyli "stan w indeksie": <https://support.google.com/webmasters/answer/7440203>

<sup>&</sup>lt;sup>11</sup> https://developers.google.com/web/fundamentals/security/hacked/how\_do\_I\_know\_if\_site\_hacked

### **9.3. PRĘDKOŚĆ POBIERANIA DANYCH**

Istotnym czynnikiem wpływającym na budżet crawlowania jest to, jak szybko Google otrzyma gotową do odczytu stronę<sup>12</sup>. Zasada jest taka, że im szybciej i sprawniej dostarczymy ją robotom, tym większa szansa na zwiększenie liczby skanowanych stron. Google ma ograniczony budżet, który może na to wykorzystać. Jego część przeznacza również na skanowanie podstron serwisu.

Można to zobrazować na przykładzie ładowności samochodu kuriera. Przewoźnikiem w tym wypadku jest Google i to ono wybiera rozmiar samochodu, którego maksymalny ciężar ładunku to Twój budżet crawlowania. Następnie przyjeżdża do Twojego serwisu po odbiór paczek, czyli stron. Każda z nich ma swój rozmiar i ciężar. Paczek jest zawsze więcej niż miejsca w samochodzie. Oznacza to, że im bardziej optymalny będzie ich rozmiar (czyli prędkość i ciężar strony), tym więcej Google zdąży zapakować i przewieźć. Dzięki temu Twoja paczka może dotrzeć do użytkowników, zamiast zostać w garażu.

Dlatego z punktu widzenia biznesowego warto dbać o prędkość odczytu w celu maksymalizacji indeksacji (czyli ilości paczek przewiezionej przez Google).

Główne elementy, na które trzeba zwrócić uwagę przy określaniu prędkości to:

- czas odpowiedzi serwera,
- prędkość ładowania i renderowania strony,
- łańcuchy przekierowań.

Każde z tych elementów zostanie szerzej opisane w dalszej części dokumentu. Należy jednak pamiętać o tym, że zdecydowanie warto zadbać o dobrą optymalizację prędkości strony i serwera.

### **9.4. KOD ODPOWIEDZI OTRZYMYWANY PRZEZ ROBOTY**

Kod odpowiedzi jest kolejnym istotnym aspektem w kontekście użycia budżetów indeksacji. Gdy Google wchodzi na Twoją stronę i zaczyna ją skanować, powinno Ci zależeć na tym, aby otrzymał on jak najmniej stron z innym statusem odpowiedzi niż 200.

Inne kody powodują przepalanie budżetu crawlowania, ponieważ Google poświęca swoje zasoby na skanowanie stron, które w rzeczywistości nie będą indeksowane.

W celu sprawdzenia, jakie kody widzi Google, warto skorzystać z niezastąpionej Google Search Console. Aby odnaleźć raport z indeksacji, należy odnaleźć sekcję "starsze narzędzia i raporty", a następnie wejść w ustawienia. Na stronie pojawi się sekcja "indeksacja", w której należy kliknąć przycisk "otwórz raport".

<sup>&</sup>lt;sup>12</sup> [https://developers.google.com/search/docs/advanced/crawling/large-site-managing-crawl-budget#improve\\_crawl\\_efficiency](https://developers.google.com/search/docs/advanced/crawling/large-site-managing-crawl-budget#improve_crawl_efficiency)

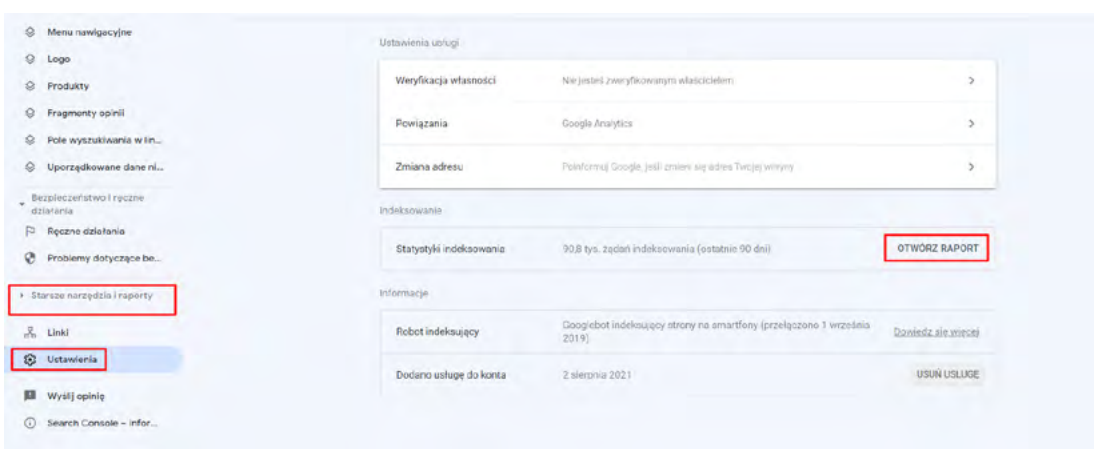

*Rysunek 25. Kody odpowiedzi otrzymywane przez Googlebota w narzędziu GSC.*

W raporcie znajdziesz informację odnośnie do tego, jakie strony odpowiedziały jakim kodem.

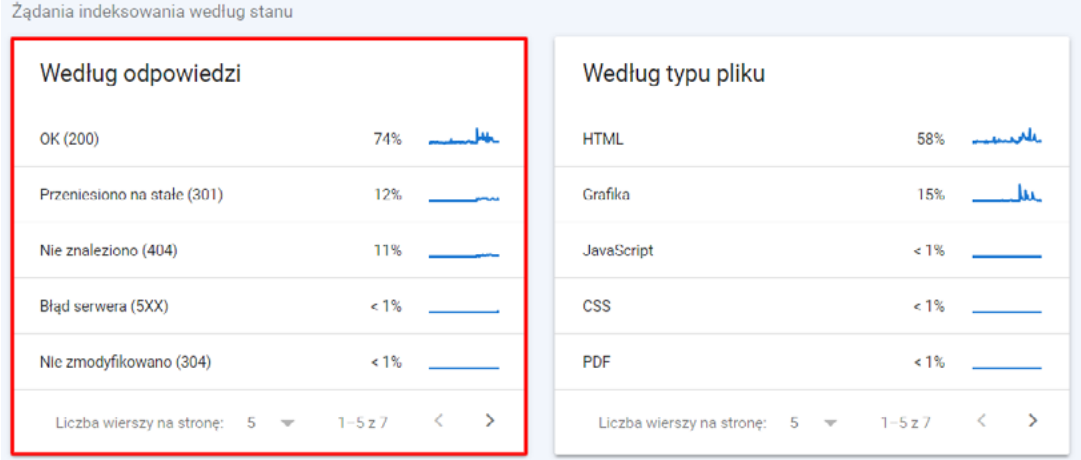

*Rysunek 26. Statystyka kodów odpowiedzi, jakie otrzymuje Googlebot w GSC.*

Następnie, przekilkując poszczególne typy odpowiedzi, zobaczysz, w jaki sposób Twoja strona odpowiadała na zapytania Google.

Minusem jest jednak to, że dane przedstawiane przez Google są próbkowane i często nie da się wyłapać wszystkich problematycznych adresów.

Inną, skuteczniejszą metodą jest sprawdzenie logów serwera np. za pomocą narzędzia do analizowania logów od Screaming Frog. Dzięki temu można bezpośrednio sprawdzić, jakie kody oddawał serwer do Google w czasie odpytywania. Metoda ta pozwala na sprawdzenie wszystkich adresów URL w obrębie serwisu.

### **9.5. LINKOWANIE WEWNĘTRZNE**

Linkowanie wewnętrzne jest niezwykle istotne przy analizie budżetu crawlowania. Najlepszym scenariuszem jest jak najmniejsza liczba przekierowań w linkowaniu wewnętrznym.

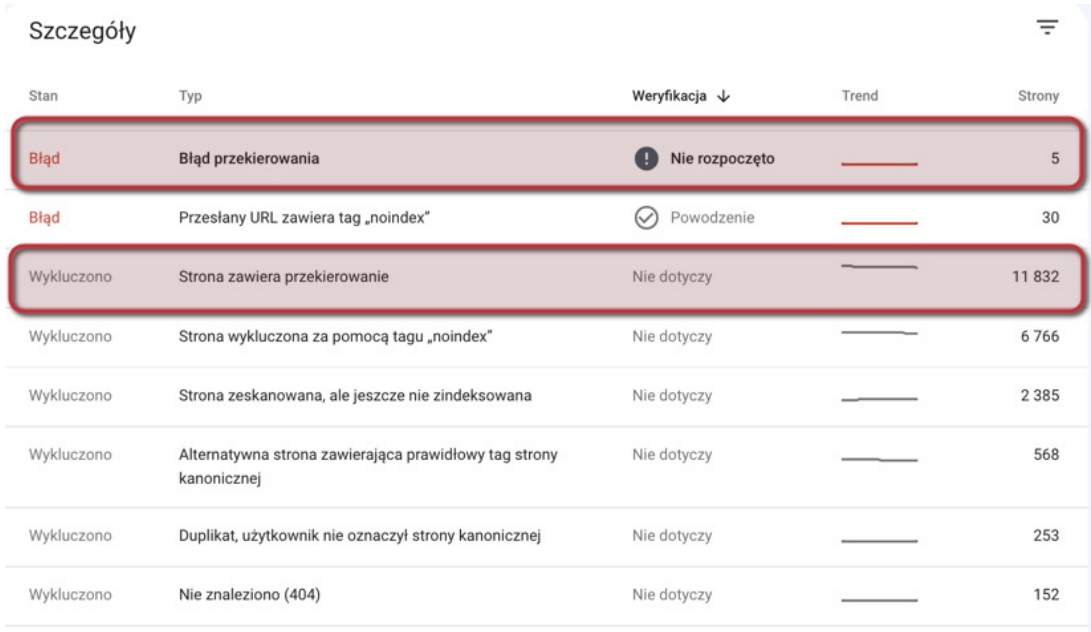

*Rysunek 27. Przekierowania w GSC.*

W GSC otrzymasz informację, czy istnieją przekierowania na stronie. Jeżeli się pojawią, należy wiersz po wierszu przeanalizować przyczynę ich występowania i podjąć decyzję, czy takie przekierowanie można usunąć poprzez wstawienie właściwego adresu URL.

Przekierowań zewnętrznych nie jesteś w stanie zredukować. Natomiast bezwzględnie musisz zadbać o to, aby liczba przekierowań wewnętrznych była możliwie jak najmniejsza, aby oszczędzać crawl budget.

# **10. WERSJA HTTPS I MIXED CONTENT**

HTTPS to protokół mający na celu zabezpieczenie i integralność danych przesyłanych między komputerem a witryną internetową. Zalecane jest stosowanie certyfikatów z kluczem 2048-bitowym, w celu jak najlepszego zabezpieczenia danych. Posiadanie zabezpieczonej wersji HTTPS strony jest krytycznym czynnikiem dla każdej strony internetowej.

Dzięki stosowaniu certyfikatu użytkownicy witryny nie muszą się martwić o swoje dane, a Google uznaje stronę za bardziej godną zaufania niż wersje niezabezpieczone.

Stanowczo zalecamy korzystanie z wersji HTTPS strony. Aktualnie wersje HTTP są traktowane jako mniej zaufane. Może się to odbić na wynikach, jakie osiąga witryna w wyszukaniach organicznych. W przypadku wdrażania wersji zabezpieczonej trzeba pamiętać o poprawnym wdrożeniu. Tu odsyłam do dokumentacji Google na temat migracji: [https://developers.google.](https://developers.google.com/search/docs/advanced/crawling/site-move-with-url-changes?hl=pl#migrating-http) [com/search/docs/advanced/crawling/site-move-with-url-changes?hl=pl#migrating-http](https://developers.google.com/search/docs/advanced/crawling/site-move-with-url-changes?hl=pl#migrating-http)

Natomiast tutaj znajdziesz więcej informacji na temat zabezpieczania witryny za pomocą protokołu HTTPS:

<https://developers.google.com/search/docs/advanced/security/https?hl=pl>

Kolejnym zagadnieniem wymagającym szczególnej uwagi jest Mixed Content. Zjawisko to powstaje w momencie, gdy strona oddaje kod HTML zabezpieczony za pomocą HTTPS, ale jego zasoby oddają kod HTTP, np. grafiki, filmy, czy też linki. Oznacza to, że w efekcie strona wskazuje w kodzie źródła niezabezpieczone, mimo że sama jest zabezpieczona. W niektórych przypadkach takie adresy URL są przekierowane, jednak nie jest to reguła.

Warto również zadbać o to, żeby strona posiadała w swojej strukturze tylko i wyłącznie adresy URL zawierające zabezpieczenie HTTPS.

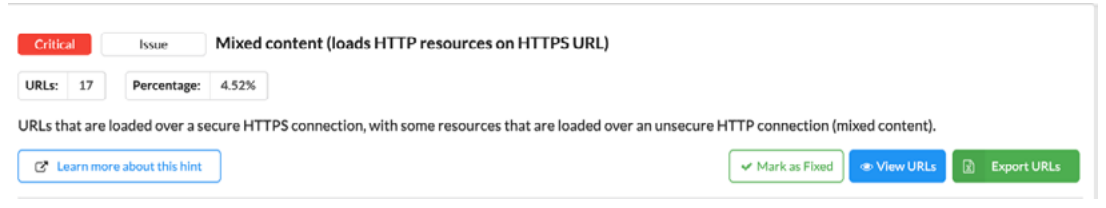

*Rysunek 28. Mixed Content w serwisie zbadane narzędziem Sitebulb.*

Mixed Content zawarty na stronie powoduje znaczne osłabienie zabezpieczeń strony i tworzy lukę do ataków hakerskich. Dodatkowo przeglądarki coraz bardziej restrykcyjnie podchodzą do tego zjawiska. W efekcie oprócz ryzyka ataków hakerskich strona może również zostać pominięta przez wyszukiwarki i uznana jako strona o niskim zaufaniu.

Więcej o Mixed Content znajdziesz w tych publikacjach:

- <https://web.dev/what-is-mixed-content/>
- <https://web.dev/fixing-mixed-content/>
- <https://w3c.github.io/webappsec-mixed-content/level2.html>

#### **10.1. SPRAWDZENIE, CZY SERWIS NIE MA DUPLIKATÓW**

Jednym z częstych problemów, widocznym podczas wdrażania w serwisie wersji HTTPS, jest pominięcie przekierowań serwisu. Należy pamiętać, że podczas wdrażania tej wersji serwisu stare wersje pozostają nadal aktywne. Oznacza to, że w momencie wdrożenia wersji HTTPS nadal istnieje wersja HTTP. Duplikacja tego typu postrzegalna jest w obrębie całego serwisu. W efekcie może dojść do sytuacji, w której widoczna będzie jedna lub więcej kopii całego serwisu. Takie zaniedbanie prowadzi następnie do spadku ruchu i ogólnego pogorszenia się jakości serwisu. Jest to problem krytyczny, który należy jak najszybciej wyeliminować z serwisu.

### **10.2.PRZEKIEROWANIA DO WERSJI DOCELOWEJ**

W celu przeciwdziałania takiej sytuacji należy sprawdzić, czy na pewno zostały wykonane odpowiednie przekierowania. Zalecamy sprawdzenie następujących, najbardziej podstawowych adresów URL:

**https://www.example.com/ https://example.com/ http://www.example.com/ http://example.com/**

Przekierowania możesz sprawdzić na przykład na stronie <https://httpstatus.io/>. Po dodaniu adresów URL kliknij start i sprawdź, jaki status code pokazują poszczególne wersje strony. Na poniższej ilustracji widać, że każda z nich jest dostępna, ponieważ oddaje kod 200. Oznacza to, że strony działają, a 4 duplikaty całego serwisu są dostępne.

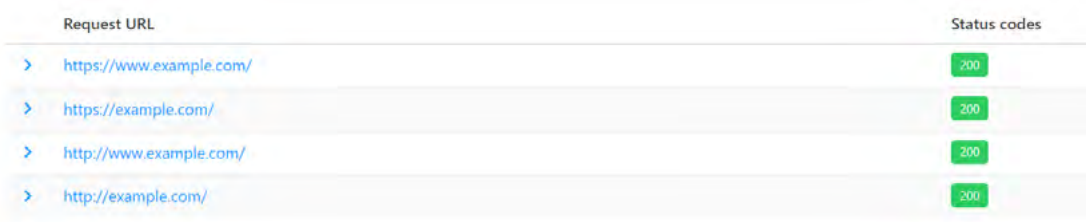

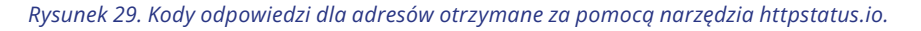

 Aby rozwiązać problem z odmiennymi statusami, należy przekierować 3 z 4 wersji w taki sposób, żeby pozostała tylko i wyłącznie jedna wersja serwisu. W pierwszej kolejności należy wybrać jedną ze stron: https://example.com/ lub https://www.example.com/. Pozostałe wersje należy przekierować za pomocą 301 (przekierowanie stałe) na wersję docelową.

Przykładowo, jeśli chcesz, żeby strona widoczna była w wersji https://example.com/, wykonaj przekierowania, które widzisz na poniższej ilustracji.

| 10 URLs<br>$\checkmark$<br>All redirects<br>$\checkmark$ | Q. Septih URLE<br>All status codes<br>$\checkmark$      |              |                  |
|----------------------------------------------------------|---------------------------------------------------------|--------------|------------------|
| <b>Request URL</b>                                       | Przekierowania bezpośrednie 301 na https://example.com/ | Status codes | $\div$ Redirects |
| https://www.example.com/                                 |                                                         | 200          | $\circ$          |
| https://example.com/                                     |                                                         | 200          | 0.               |
| http://www.example.com/                                  |                                                         | 200          | $\circ$          |
| http://example.com/                                      |                                                         | 200          | $\circ$          |
|                                                          |                                                         |              |                  |

*Rysunek 30. Weryfikacja przekierowań za pomocą narzędzia httpstatus.io.*

Ważne jest, żeby były one bezpośrednie, co przedstawiamy poniżej:

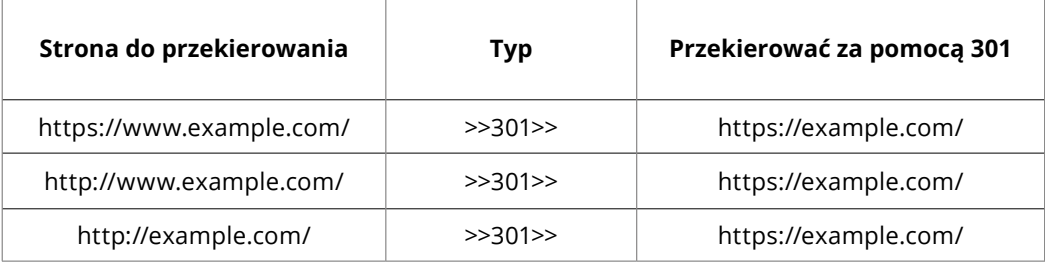

Jeżeli zauważysz, że zastosowane są inne przekierowania, zadbaj o to, żeby każde z nich oddawało kod 301.

### **10.3. STOSOWANIE ZABEZPIECZONYCH LINKÓW I ZASOBÓW**

Punkt ten skupia się na rozwiązaniu problemu związanego z Mixed Content. W celu identyfikacji zasobów niezabezpieczonych najlepiej skorzystać z narzędzi do skanowania całej struktury serwisu, jak np. Sitebulb. Dzięki tego typu skanom znacznie łatwiej będzie znaleźć wszystkie adresy mające problem z linkami HTTP. Można również zastosować specjalne wtyczki lub skrypty w celu podmienienia niezabezpieczonych ścieżek na zabezpieczone.

Co więcej, możliwa jest również ręczna podmiana adresów URL. Jest to czasochłonna metoda i warto z niej skorzystać w momencie, gdy problem Mixed Content dotyczy małej liczby stron. W takiej sytuacji należy najpierw ręcznie sprawdzić kod strony. Następnie dzięki komendzie Ctrl +F można na stronie wyszukać "http://" co pozwoli zidentyfikować wszystkie niezabezpieczone adresy URL na danej stronie.

# **11. ZDUPLIKOWANA ZAWARTOŚĆ SERWISU**

Za zduplikowaną treść<sup>13</sup> jest uznawana zawartość strony, która występuje w Internecie w więcej niż jednym miejscu. Duplikacja może być zarówno wewnętrzna, jak i zewnętrzna. Żeby jej uniknąć, należy zadbać o unikalność treści dla każdego adresu URL. Konkretny adres oznacza miejsce zawarcia treści. Jeśli w Internecie występują 2 adresy URL z taką samą treścią (w obrębie jednej lub różnych domen), to zjawisko nazywa się właśnie duplikacją.

W momencie, gdy więcej niż jedna strona przekazuje wyszukiwarce te same informacje, Google musi zdecydować, którą ze stron wybrać. Zazwyczaj dla każdej domeny wyszukiwarka dobierze jeden wynik organiczny. Oznacza to, że w przypadku duplikacji wewnętrznej wyszukiwarka wybierze jedną ze stron, którą uzna za najbardziej odpowiednią pod dane zapytanie. Efektem duplikacji mogą być więc problemy z doborem odpowiedniej strony do indeksacji<sup>14</sup>.

Poniżej przedstawiamy listę przykładowych przyczyn duplikacji treści:

- **→** problemy z protokołem odpowiedzi,
- $\rightarrow$  publikacja i indeksacja niegotowych stron,
- **→** źle wdrożone wersje językowe strony,
- **→** powielona treść na stronach kategorii,
- $\rightarrow$  korzystanie z opisów produktów pochodzących od producenta,
- **→** błędy skryptu,
- $\rightarrow$  duplikacja spowodowana filtracją i sortowaniem.

Jak możesz zapobiec duplikacji treści? Google przygotowało swoje zalecenia, które warto przeanalizować i zastosować w obrębie serwisu:

- ●
- usunięcie lub ograniczenie powielanej treści,
- zapoznanie się z systemem CMS i rozwiązanie problemów ze skryptem,
- zabezpieczenie niegotowych treści przed indeksacją,
- zastosowanie parametrów,
- użycie domen najwyższego poziomu,
- zapewnienie możliwości indeksacji tylko jednej wersji strony,
- zastosowanie przekierowań 301,
- zastosowanie tagu kanonicznego.

14 <https://youtu.be/wsrL6l2Fxvo?t=253>

<sup>13</sup><https://developers.google.com/search/docs/advanced/guidelines/duplicate-content?hl=pl>

### **11.1. DUPLIKACJA TEKSTÓW NA STRONIE GŁÓWNEJ, STRONACH KATEGORII I PRODUKTÓW**

Niektóre strony mogą mieć problem związany z powieloną treścią w obrębie całego serwisu. Należy pamiętać o tym, że Google, skanując witryny internetowe, widzi kod źródłowy strony. Oznacza to, że oprócz samej warstwy tekstowej na stronie, skanuje nawet takie elementy, jak stopka i menu główne.

Mimo że Google bardzo dobrze radzi sobie z pomijaniem powielonych treści, to warto dodatkowo zadbać o to, żeby te elementy nie przytłaczały w znaczny sposób pozostałych treści na stronie. Taka sytuacja może mieć często miejsce w przypadku kategorii, które nie mają opisów, a ich oferta produktowa jest powielona. W takim przypadku najczęściej jedyną różnicą między nimi jest sama nazwa kategorii.

### **Menu główne**

Zalecamy nie umieszczać wszystkich kategorii w menu głównym. Lepszym rozwiązaniem jest ulokowanie kategorii 3. poziomu bezpośrednio na stronach kategorii nadrzędnych poziomu 2. Dzięki temu ograniczysz ilość treści i linków powielonych w obrębie całego serwisu.

### **Stopka serwisu**

Zalecamy również nieumieszczanie zbyt dużych ilości treści w stopce serwisu. W niektórych przypadkach zawiera ona informacje dotyczące serwisu, regulaminu czy polityki prywatności. Warto zadbać o to, żeby nie zawierać w niej tego typu treści, jeżeli nie jest to konieczne.

### **Ukryta treść**

Znacznie rzadziej w serwisie pozostaje ukryta treść, która następnie jest powielana na innych stronach serwisu. Warto sprawdzić, czy w kodzie strony nie występują niepożądane treści w momencie, gdy widzisz problemy z kanibalizacją lub duplikacją niektórych podstron.

Treść może być ukryta przyciskami "czytaj więcej", którego robot Google nie widzi ale też np. ukrycie poprzez ostylowanie tekstu jako "display:none" lub w kolorze tła.

### **11.2. DUPLIKACJA PODSTRON**

Częstą przyczyną duplikacji podstron może być również występowanie parametryzacji stron, błędy skryptu, filtracji i sortowania. Problem ten jest poważny z tego względu, że zazwyczaj może występować nieskończona ilość duplikatów takiej strony. Mimo że w teorii Google powinno pomijać strony z parametrami, czasem zdarza się, że ze względu na linkowanie strony tego typu zostaną zaindeksowane.

W takiej sytuacji masz do czynienia z duplikacją całej podstrony w serwisie. Żeby temu zapobiec, zalecamy nielinkowanie stron powstałych w wyniku filtracji. Dodatkowo, jeżeli to nie Ty linkujesz, zadbaj o to, żeby duplikaty były blokowane w plikach robots.txt oraz miały tag kanoniczny wskazujący stronę, której dotyczy filtracja lub sortowanie.

 Kolejnym przykładem duplikacji podstron jest występowanie w serwisie szerokiej oferty specyfikacji produktów. Problem ten widoczny jest w momencie, gdy każdy z indywidualnych wariantów produktu ma unikalny adres URL.

Poniżej przykłady takiej duplikacji:

1. Produkty w różnych kolorach:

Xiaomi Mi 11 Lite 5G 8/128GB Zielony Xiaomi Mi 11 Lite 5G 8/128GB Żółty Xiaomi Mi 11 Lite 5G 8/128GB Czarny

Faktyczną różnicą pomiędzy produktami jest tylko i wyłącznie ich kolor. Pozostałe elementy są identyczne. Oznacza to, że zarówno w title, jak i w treści strony jedyną różnicą będzie nazwa koloru.

2. Produkty o różnych specyfikacjach:

Kto zabrał mój ser? Kto zabrał mój ser? – e-book Kto zabrał mój ser? – audiobook

W przypadku książek czy gier różnicą może być typ odczytu lub urządzenia, na który przeznaczony jest dany produkt. W efekcie cały opis książki pozostanie bez zmian, oprócz wzmianki, w jakiej formie odczytu jest on dostępny.

3. Takie same produkty lub zamienniki od różnych producentów:

Bardzo dobrym przykładem tego przypadku są części zamienne do samochodów. Każdy opis będzie zawierać takie informacje, jak np.: jaka to część, model, rok, numer części + producent.

4. Nazwy kategorii w adresach URL produktów:

Problemem w niektórych serwisach może być to, że produkt wdrażany w kilku różnych kategoriach będzie miał inny adres URL. W efekcie będzie on dostępny w dwóch miejscach w obrębie serwisu pod różnymi adresami, mimo że sam towar się nie zmienia.

Przykład:

Załóżmy, że książka "Kto zabrał mój ser?" jest dostępna w serwisie zarówno w kategorii "bestseller", jak i "poradnik" lub "motywacja". W takiej sytuacji, jeżeli w serwisie widoczny jest opisywany błąd, adresy URL dla tego produktu mogą wyglądać następująco:

- [https://www.example.com/pl/bestseller/kto-zabral-moj-ser/,](https://www.example.com/pl/bestseller/kto-zabral-moj-ser/)
- <https://www.example.com/pl/ksiazka/poradnik/kto-zabral-moj-ser/>,
- <https://www.example.com/pl/ksiazka/motywacja/kto-zabral-moj-ser/>.

 Jak widać, mamy 1 książkę, która występuje pod 3 różnymi adresami URL. Niezależnie od tego, w jakiej kategorii znajduje się produkt, dobrym rozwiązaniem będzie zmiana adresu URL na jeden. Jeśli nie ma takiej możliwości, operujemy tagiem kanonicznym.

UWAGA! – Pamiętaj, że tag kanoniczny (tzw. *canonical*) nie blokuje indeksacji podstron. Oznacza to, że produkty, mimo wskazania innej strony kanonicznej, nadal mogą być indeksowane.

### **11.3. POWIELONE KATEGORIE**

Problem powielania kategorii występuje w sklepach internetowych w momencie, gdy kategorie zostaną zbyt rozdrobnione. Przykładem może tu być zawarcie kategorii o takich samych nazwach w dwóch różnych kategoriach nadrzędnych. Taką sytuację często możemy zaobserwować w sklepach z meblami, gdy dokonywany jest podział na pomieszczenia:

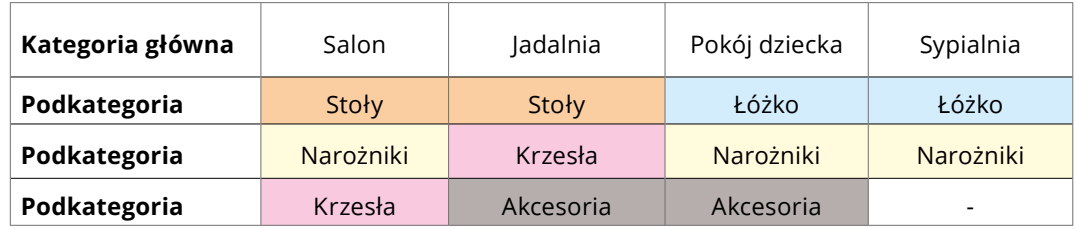

*Przykładowy schemat powielania kategorii wewnątrz serwisu.*

Jak widać na powyższej tabeli, powielone kategorie mogą się znajdować w różnych schematach. Przykładowy podział jest tylko obrazowy, w rzeczywistości skala takiej duplikacji zależy od tego, kto i jak rozbudowywał kategorię. Problem pojawia się wtedy, gdy każda kategoria ma unikalny URL oraz niesprecyzowane nazewnictwo.

Istnieją dwa fundamentalne rozwiązania, które zapobiegają powielaniu kategorii:

1. Umieszczając kategorię o jednej nazwie w kilku miejscach, upewnij się, że ma ona jeden adres URL. Przykładowo, jeżeli kategorię "Narożniki" chcesz umieścić w sekcji "Salon", "Pokój dziecka" i "Sypialnia", możesz poprowadzić linki do jednej kategorii zbiorczej, jaką jest "Narożniki". Dzięki temu utrzymasz przyjazną i intuicyjną strukturę strony bez ryzyka duplikacji.

Minusem tego rozwiązania jest fakt, że oferty kierowane do poszczególnych kategorii nadrzędnych mogą się różnić (inne produkty znajdą się pod "Pokój dziecka" > "Narożniki", a inne w "Sypialnia" > "Narożniki"). W takiej sytuacji należy skorzystać z drugiego rozwiązania.

2. Zadbaj o to, aby treść i nazwa każdej kategorii była maksymalnie doprecyzowana. Przykładowo, jeżeli kategorię "Narożniki" umieścisz w sekcji "Salon", "Pokój dziecka" i "Sypialnia", to każda z nich powinna znacząco różnić się treścią. Poniżej pokazujemy, jak to może wyglądać:

"Salon" >> "Narożniki do salonu",

"Pokój dziecka" >> "Narożniki do pokoju dziecka" lub "Narożniki dziecięce" "Sypialnia" >> "Narożniki do sypialni"

Następnie dla każdej z tych kategorii należy utworzyć unikalną warstwę tekstową optymalną pod frazę w niej zawartą. Dzięki takiemu działaniu maksymalnie zminimalizujesz ryzyko duplikacji.

### **11.4. DUPLIKACJA OFFSITE**

Oprócz duplikacji wewnątrz serwisu, często widoczna jest również duplikacja treści pomiędzy wieloma serwisami w internecie. Najczęstszym przypadkiem takiej duplikacji w sklepach internetowych jest stosowanie opisów produktów pochodzących od producentów. Przykładem mogą tu być wszelkiego rodzaju sklepy z telefonami. Po sprawdzeniu opisu tego samego produktu w kilku sklepach, można zauważyć jedynie niewielkie różnice w treści.

W tym przypadku warto zadbać o to, żeby dla każdego z produktów wykonany został unikalny lub chociaż częściowo unikalny tekst na stronie. Można również zastosować rozbudowane linkowanie wewnętrzne lub skorzystać z linkowania zewnętrznego. Jednak w większości przypadków czołowe pozycje mogą zostać przejęte przez domeny o największym autorytecie.

UWAGA! – W przypadku wieluset produktów nie zawsze da się zapewnić unikalność każdego opisu. Wymagałoby to ogromnego nakładu pracy i automatycznej aktualizacji bazy produktów.

Kolejnym przykładem duplikacji offsite jest korzystanie z tych samych plików (najczęściej PDF) zapewnianych przez producentów. Mogą to być przykładowo instrukcje montażu czy obsługi urządzenia.

Jak sobie z tym poradzić? W tym przypadku również możesz skorzystać z dwóch rozwiązań:

- 1. Próba indeksacji plików. Należy wskazać w tagu kanonicznym self-canonical na plik PDF. Dzięki temu Google będzie widziało, że dana strona jest dla nas ważna. Następnie zastosować linkowanie wewnętrzne, np. z kart produktów do plików PDF. W rezultacie masz szansę, że Google zacznie indeksować te pliki na frazy bezpośrednio z nim związane. Pamiętaj, że nadal konkurujesz ze stronami innych sprzedawców i producenta (jeżeli Ty nim nie jesteś). Warto zaznaczyć, że pliki bardzo rzadko odpowiadają za konwersję. Najczęściej tylko generują ruch ze względu na brak określonej intencji zakupowej dla zapytań z nimi związanych.
- 2. Pominięcie indeksacji plików. W tym wypadku wystarczy, że zabronisz Google je indeksować. Następnie na linki prowadzące do nich dodaj tag "nofollow". Dzięki temu nie indeksujesz plików (czyli Google nie widzi duplikacji), a użytkownicy nadal mają dostęp do materiałów na stronie.

Czasami może dojść do sytuacji, gdy publikowana treść zostaje skradziona i wykorzystana na innym serwisie. Jeżeli widzisz, że robią to portale niskiej jakości (lub typowo spamerskie), możesz pominąć problem, ponieważ Google wybierze Twoją treść jako starszą i bardziej wiarygodną. A przynajmniej powinien.

 Innym sposobem może być dobudowanie nowej treści do już istniejącej. Dzięki merytorycznej rozbudowie danego tekstu masz większe szanse na to, że Google uzna Twoją treść za bardziej wartościową.

Kiedy natomiast kradzieży treści dokona strona, która może stanowić ryzyko dla Twojej strony (np. serwis kopiujący treści, strona spamerska), lub skradziona praca ma dla Ciebie duże znaczenie, sprawę najlepiej zgłosić bezpośrednio do rozpatrzenia przez Google.

W takim wypadku możesz skorzystać z poniższych rozwiązań:

- → Usunięcie praw autorskich<https://www.google.com/webmasters/tools/dmca-dashboard>
- **→** Zgłaszanie treści z przyczyn prawnych <https://support.google.com/legal/troubleshooter/1114905>

Możesz również skorzystać z usług DMCA firm prywatnych. Takie rozwiązanie wiąże się jednak z dużym kosztem, często wyliczanym na podstawie liczby zgłoszeń.

UWAGA! – Nie korzystaj z powyższych formularzy na własną rękę, jeżeli nie masz pewności, jak prawidłowo zgłosić problem.

# **12. INDEKSACJA I DOSTĘPNOŚĆ**

Indeksacja jest procesem następującym po wykonaniu przez Google skanu strony. Oznacza to, że dopiero po utworzeniu listy zeskanowanych stron Google przechodzi do indeksacji. W procesie roboty odwiedzają wcześniej zeskanowane strony w celu weryfikacji ich zawartości. Na podstawie takiej wizyty robot klasyfikuje stronę w swoim indeksie. Następnie w momencie wyszukania treści przez użytkownika wyszukiwarka wybiera najodpowiedniejsze wyniki z indeksów odpowiadające na zapytanie<sup>15</sup>, <sup>16</sup>.

Dla wielu stron proces indeksacji może się okazać bardzo czasochłonny i trudny. Nie ma konkretnych informacji odnośnie do tego, kiedy i czy w ogóle Google dokona indeksacji serwisu. Ten punkt ma za zadanie przedstawić proces sprawdzania stanu indeksacji. W celu poprawy samej indeksacji zalecamy regularne stosowanie strategii SEO oraz techniczną poprawę strony.

<sup>15</sup> [https://www.youtube.com/watch?v=\\_0QOePCkyK4&feature=youtu.be](https://www.youtube.com/watch?v=_0QOePCkyK4&feature=youtu.be)

<sup>16</sup> <https://developers.google.com/search/docs/basics/how-search-works?hl=pl#indexing>

### **12.1. OPERATOR SITE**

W celu weryfikacji indeksacji serwisu w wyszukiwarce Google warto skorzystać z operatora "site:". Pozwala on na zmodyfikowanie w określony sposób wyników wyszukiwania. Dzięki jego zastosowaniu możesz ograniczyć wyniki wyszukiwania jedynie do wyników w obrębie jednej domeny. Przykładowo, jeżeli chcesz sprawdzić, ile stron serwisu zgred.pl jest widocznych w wyszukiwarce, wpisz w okno wyszukiwarki komendę [site:zgred.pl].

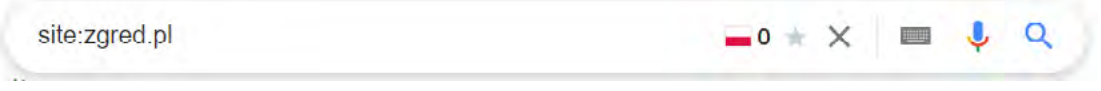

*Rysunek 31. Komenda "site:".*

Następnie powinny pokazać się wszystkie wyniki wyszukiwania dla tej domeny. W zaznaczonym miejscu poniżej znajdziesz liczbę wyników wyświetlonych dla tej komendy. Nie można jednak traktować ją jako faktyczny stan indeksacji. Wyniki wyszukania po użyciu tej komendy często podają zmienne informacje, więc nie są precyzyjne, a bardziej oglądowe.

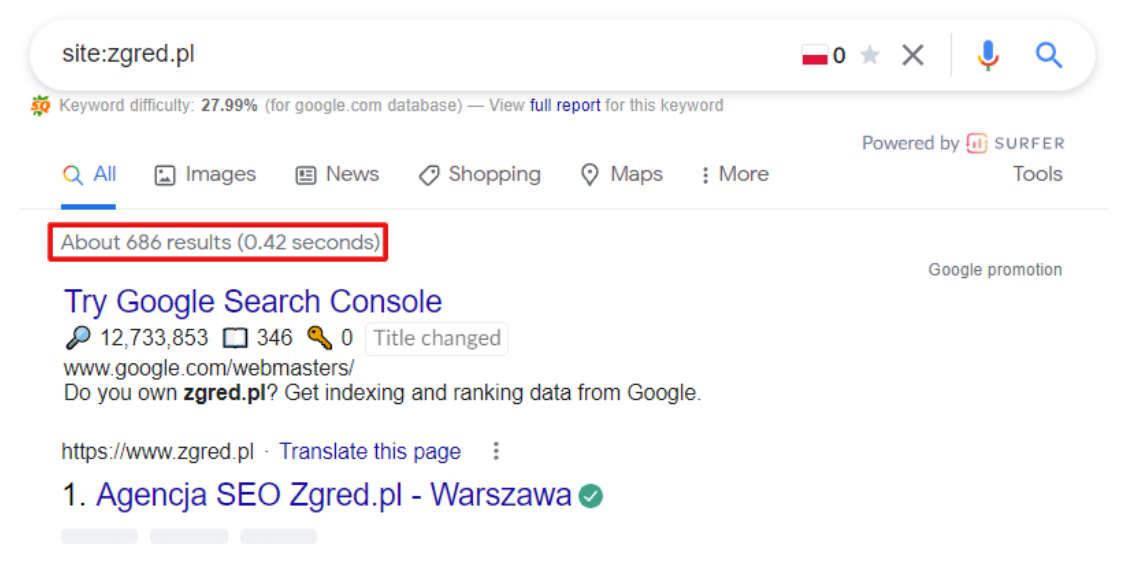

*Rysunek 32. Weryfikacja indeksacji poleceniem "site:".*

Oprócz samej konkretnej liczby wyników, warto poświęcić trochę czasu i oglądowo przejrzeć, które z nich dla naszej domeny odnalazło Google. Dzięki temu sprawdzisz, czy w indeksie znajdują się ważne dla Ciebie podstrony z puntu widzenia biznesowego. Dodatkowo w międzyczasie zalecamy weryfikację, czy indeksowane są jakieś niepotrzebne

lub podejrzane strony. Często zdarza się, że za pomocą operatora można odkryć włamanie lub znaleźć stare, już dawno zapomniane strony, których nie wykryły crawle.

 Pamiętaj o tym, że wyszukiwarka ostatecznie pokaże Ci maksymalnie 300 wyników wyszukiwania. Oznacza to, że sprawdzając poszczególne wyniki (wystarczy sam title i URL), otrzymujesz tylko próbkę 300 z wszystkich wyników znalezionych przez wyszukiwarkę dla danej domeny.

### **12.2. SPRAWDZENIE INDEKSACJI W GSC**

Kolejną, znacznie bardziej precyzyjną metodą badania stanu indeksacji, jest skorzystanie z Google Search Console. W narzędziu możemy sprawdzić faktyczny stan indeksacji serwisu wraz z innymi raportami dotyczącymi stanu w indeksach.

W celu sprawdzenia ogólnego stanu indeksacji należy wejść w zakładkę "Indeks", a następnie wejść w raport "Stan". Dzieli się on na 4 główne części.

- **Błąd** strona nie została zaindeksowana i występuje problem z nią związany.
- **Prawidłowe z ostrzeżeniem**  strona jest zaindeksowana, ale wymaga poprawek.
- **Prawidłowe** strona została zaindeksowana bez zastrzeżeń.
- Wykluczono są to adresy, które celowo nie zostały zaindeksowane.

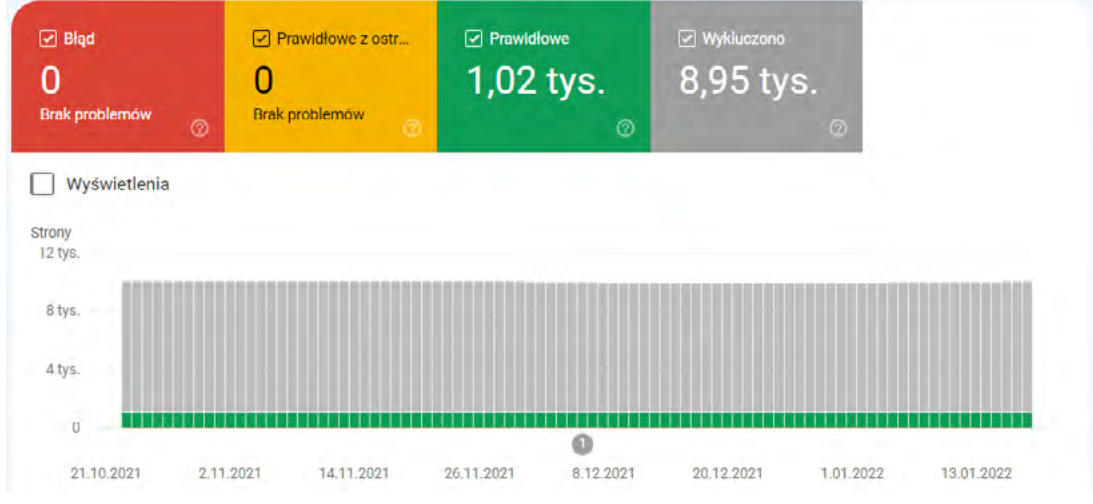

*Rysunek 33. Dane w GSC dotyczące indeksacji.*

Dodatkowo każda z zakładek raportu ma swoje "typy" komunikatów, które bardziej opisowo opisują problem. Jeżeli sam tekst w raporcie nie jest jasny, warto sprawdzić dokumentację Google w celu wytłumaczenia typu komunikatu.

### Link do dokumentacji Google: <https://support.google.com/webmasters/answer/7440203?hl=pl>

Zalecamy poświęcenie trochę czasu raportowi "Stan" i sprawdzenie każdej z zakładek wraz z podziałem na typy komunikatów. Na podstawie tego raportu jesteś w stanie z największą precyzją odnaleźć wszelkiego rodzaju problemy związane ze zbyt małą indeksacją lub indeksacją niepotrzebnych stron. Dzięki podziałowi na typy można stwierdzić, czy problem z indeksacją spowodowany jest duplikacją, blokadami w plikach, zbyt dużą liczbą błędów czy nadwyrężeniem budżetu crawlowania.

### **Narzędzie do sprawdzania adresów URL**

Kolejnym narzędziem, pomocnym podczas indeksacji serwisu, jest narzędzie do sprawdzania pojedynczych adresów URL. Znaleźć je można na górze strony GSC. Wystarczy, że wstawisz w pole interesujący Cię adres URL z domeny i klikniesz enter.

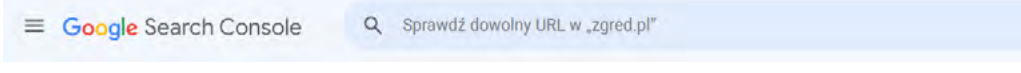

*Rysunek 34. Inspector Tool w GSC.*

Twoim oczom ukażą się wszystkie najważniejsze informacje dotyczące konkretnego adresu URL. W pierwszej kolejności wyświetlą się informacje odnośnie tego, czy adres znajduje się w Google, jaki jest jego stan oraz czy jest obsługiwany na urządzeniach mobilnych i czy ma ulepszenia.

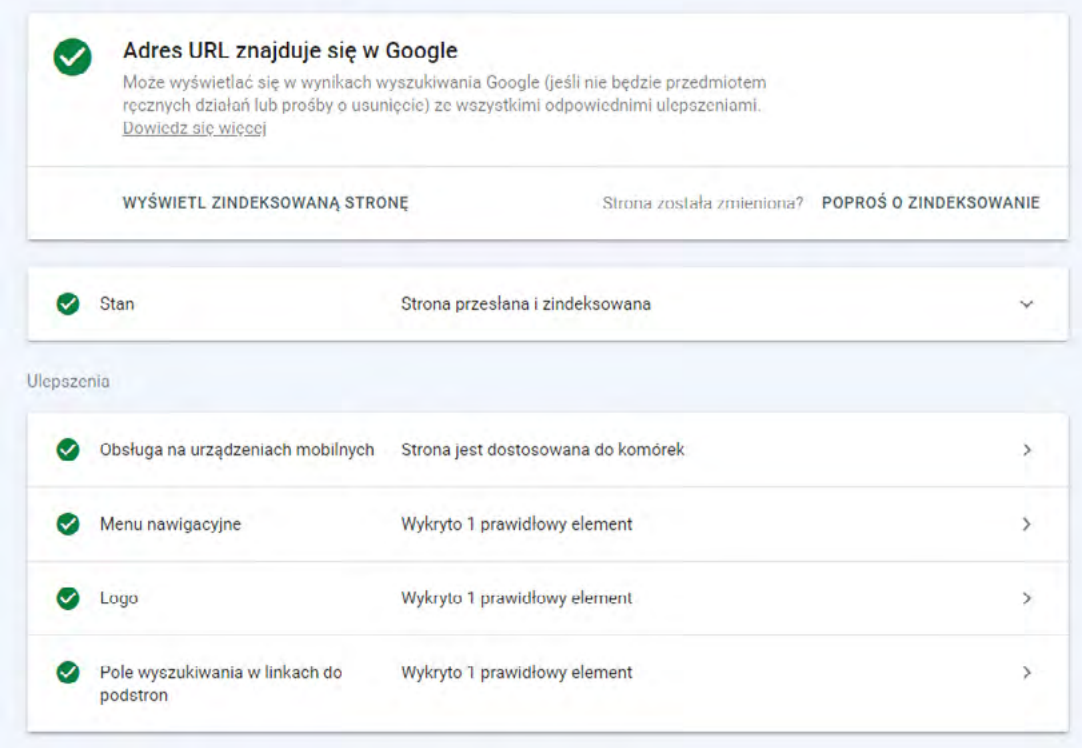

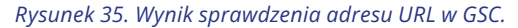

W celu dalszego badania adresu URL<sup>17</sup> należy rozwinąć zakładkę "Stan". Znajdą się w niej takie elementy, jak:

- **wykrywalność** tu zobaczysz adresy, dzięki którym roboty odnalazły tę stronę. Najczęściej jest to mapa strony, elementy linkowania wewnętrznego, a czasem zewnętrznego.
- **skanowanie** w tej sekcji znajdują się informacje na temat ostatniego skanowania strony, stanu indeksacji, pobrania kopii strony oraz typu robota odwiedzającego adres URL.
- **indeksowanie** tutaj otrzymasz informacje dotyczące tego, czy Google wykryło wersję kanoniczną, czy postanowiło wziąć ją pod uwagę czy wybrało inną.

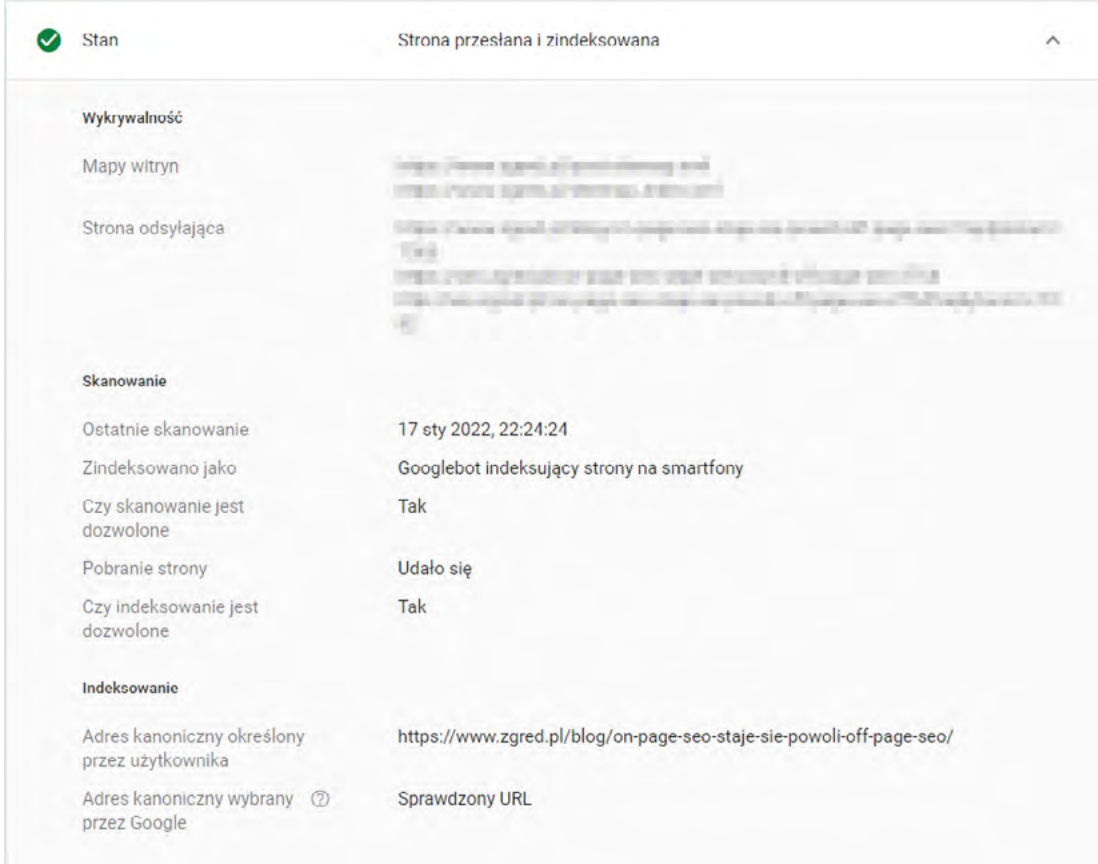

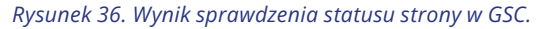

<sup>17</sup> <https://support.google.com/webmasters/answer/9012289>

 W celu przyspieszenia indeksacji w narzędziu do sprawdzania adresów URL możesz poprosić Google o ponowne przeskanowanie podanego adresu URL:

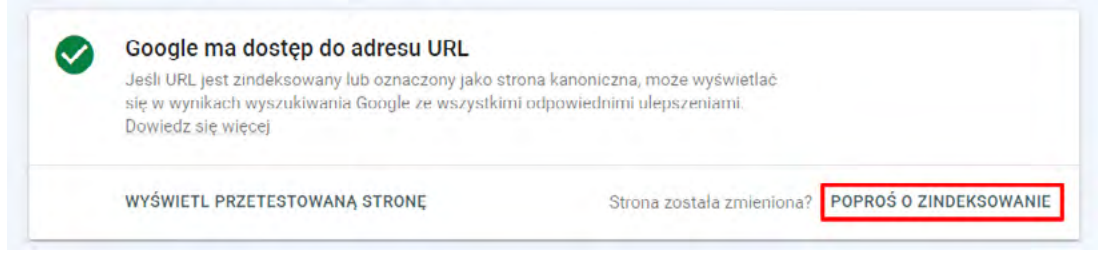

*Rysunek 37. Prośba o indeksację w GSC.*

Dzięki temu Google doda adres URL do listy ponownego indeksowania. Nie jest to gwarancją indeksacji, ale w ten sposób wyślesz sygnał, żeby Google ponownie to rozważyło. Warto użyć tej opcji w momencie, gdy na stronie zostały wprowadzone zmiany i chcesz, żeby szybko wpłynęły na zmianę pozycji. Nie nadużywaj jednak tej opcji, ponieważ GSC może w efekcie ją dla Ciebie ograniczyć.

### **12.3. DOSTĘPNOŚĆ WERSJI STRONY – KOPIA**

Jak wspomnieliśmy we wstępie, indeksacja to proces, w którym robot skanuje stronę, zbiera zawarte w niej informacje oraz tworzy kopie widoku strony. Warto więc w kontekście indeksacji serwisu sprawdzić również, w jaki sposób sama przeglądarka widzi stronę. Dzięki temu dowiesz się, czy nie ma różnic między kopią w Google a tym, co widzi użytkownik.

Kopię strony warto sprawdzić na dwa sposoby:

1. W narzędziu do sprawdzania adresu URL masz dodatkową opcję kliknięcia w przycisk, który widzisz poniżej.

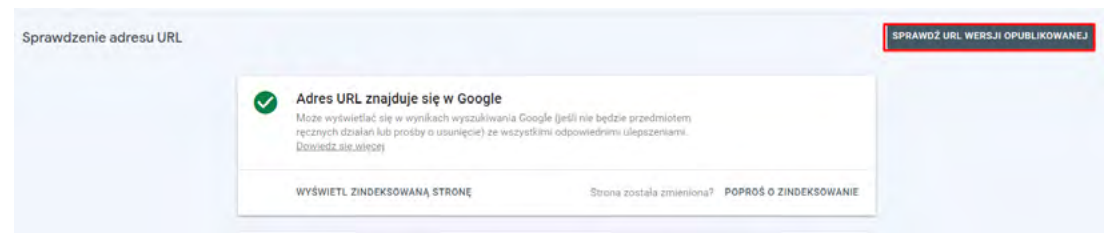

*Rysunek 38. Informacja na temat tego, czy adres znajduje się w indeksie.*

Klikając przycisk "Sprawdź URL wersji opublikowanej", Google zacznie skanować stronę oraz przedstawi kolejny raport, w którym sprawdzisz, w jaki sposób widzi stronę.

Następnie w GSC pojawi się przycisk "Wyświetl zaindeksowaną stronę".

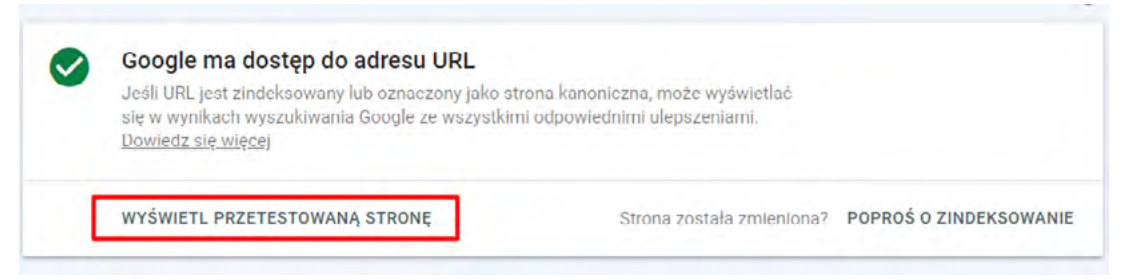

*Rysunek 39. Prośba o wyświetlenie testowanej strony w GSC.*

Po prawej stronie otworzy się boczna sekcja, gdzie możesz zobaczyć, jak Google widzi kod HTML, jak wygląda zrzut ekranu robota oraz czy występują błędy z renderowaniem podstrony:

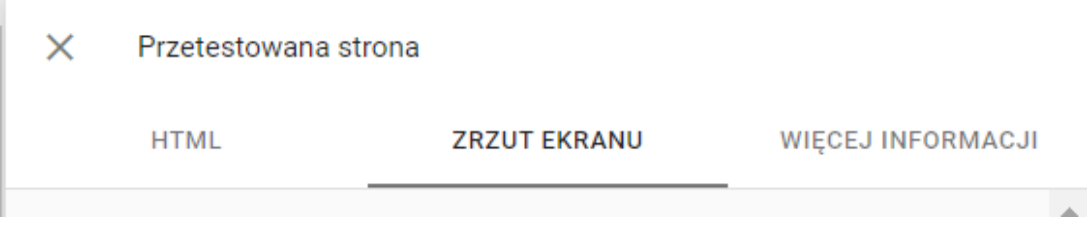

*Rysunek 40. GSC – wybranie zrzutu ekranu badanej strony, żeby sprawdzić, jak wygląda.*

Warto przejrzeć każdą z zakładek w celu identyfikacji wszelkich błędów na stronie.

Oprócz narzędzia udostępnianego przez Google możesz wykorzystać darmowe narzędzie do renderowania: <https://technicalseo.com/tools/fetch-render/>

2. Innym sposobem na identyfikację kopii strony jest skorzystanie z operatora "cache:" Należy go umieścić przed adresem URL. Google wyświetli kopię tej strony przechowywaną w kopii podręcznej strony. Przykładowo, po wpisaniu "cache:https://example.com/" otrzymasz następujący widok prosto z cache Google:

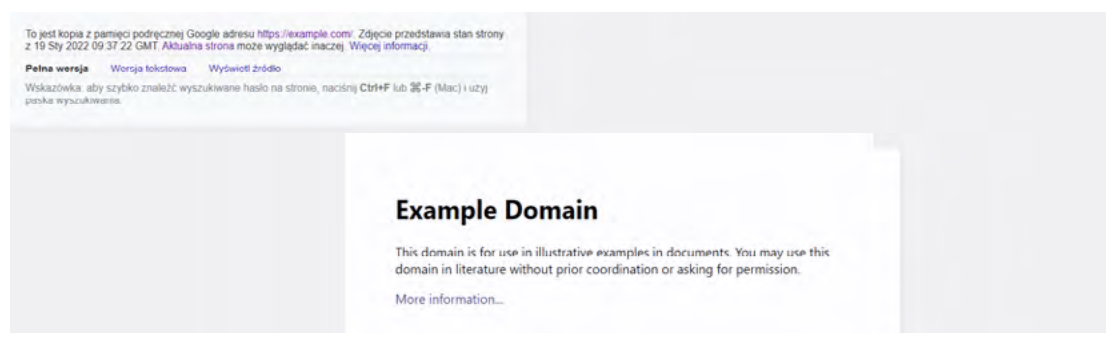

*Rysunek 41. Cache podstrony zaindeksowanej w wyszukiwarce Google.*

Na tym etapie możesz również zauważyć różnice pomiędzy wersją widoczną przez Google a tą wyświetlaną użytkownikowi.

Dodatkowo możesz zobaczyć, kiedy Google dokonało indeksacji tej strony. W momencie, gdy po użyciu operatora otrzymujesz kod 404, oznacza to, że Google nie zaindeksowało strony i nie posiada jej kopii.

Kopię strony, można wyświetlić również bezpośrednio z poziomu wyszukiwarki, klikając przycisk "kopia", widoczny po rozwinięciu strzałki przy wyniku wyszukiwania.

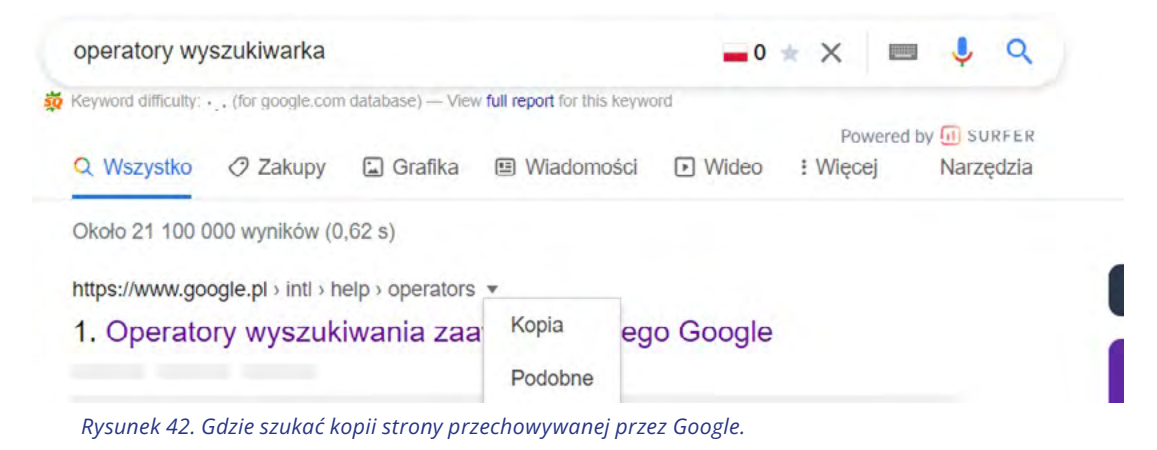

# **13. PRZEKIEROWANIA 3XX**

Przekierowaniem nazywamy sytuację, w której wybrany adres URL dostępny jest aktualnie pod innym adresem. W efekcie po wejściu na przekierowaną stronę zamiast niej zostanie wyświetlona inna lub ta sama strona pod innym adresem URL.

Przekierowań używamy w przypadku:

- migracji serwisów,
- łączenia serwisów,
- zmiany adresu URL,
- usunięcia strony,
- dostępności treści pod kilkoma adresami URL.

Korzystanie z przekierowań<sup>18</sup>w wielu przypadkach jest niezbędne. Czasem zdarza się jednak, że powoduje to problemy związane z nadużyciem lub złą implementacją. Najczęstszym problemem jest nadużycie lub nieefektywne wykorzystanie przekierowań, które nadwyrężają budżet crawlowania. W dalszej sekcji zostaną przedstawione przykładowe problemy i rekomendacje dotyczące ich rozwiązania.

<sup>17</sup><https://developers.google.com/search/docs/advanced/crawling/301-redirects?hl=pl>

### **13.1.ŁAŃCUCHY PRZEKIEROWAŃ**

Jednym z głównych problemów, jaki może występować podczas korzystania z przekierowań, jest występowanie łańcuchów przekierowań. Jest to sytuacja, w której wskazujemy Google, że chcemy przekierować stronę na nowy adres URL, który z kolei ma inne przekierowanie na inny adres. Może być ich nieskończenie wiele. W pewnym momencie Google po prostu przestanie je sprawdzać, dlatego że interesuje go tylko 5 kolejnych adresów.

Przykładowy łańcuch przekierowań:

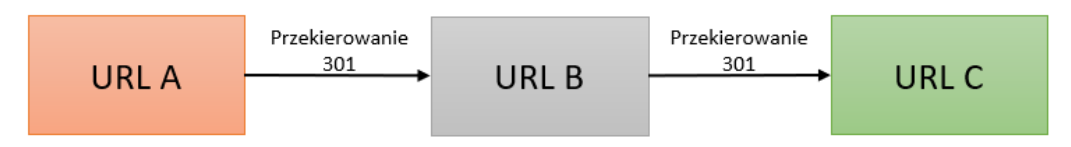

Na przykładzie adresu URL wygląda to tak:

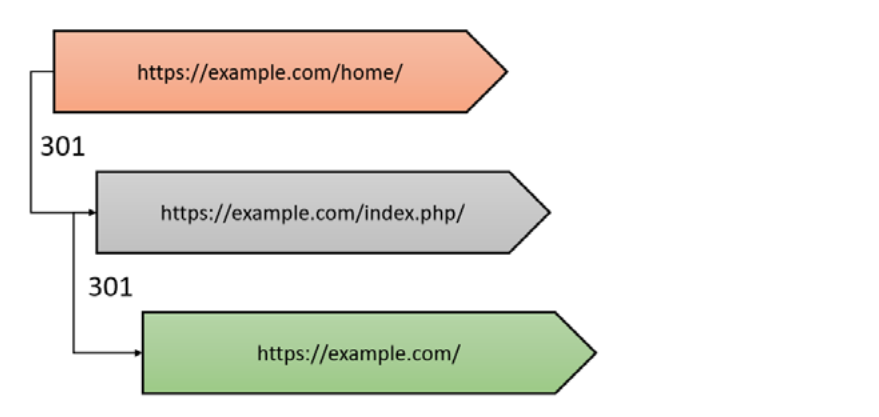

W przypadku dużych łańcuchów przekierowań Google nigdy nie dotrze do finalnej strony. W sytuacji, gdy łańcuch zawiera 3 lub 4 przekierowania, nadwyrężasz budżet crawlowania, ponieważ robot musi przejść przez więcej podstron. Oznacza to, że łańcuchy przekierowań mogą spowodować zmniejszenie częstotliwości indeksacji lub liczby odwiedzin stron w jej czasie.

Do identyfikacji takich łańcuchów przekierowań najlepiej skorzystać z narzędzi do skanowania stron, takich jak Sitebulb czy Ahrefs Audit. Po uzyskaniu informacji należy zmienić łańcuch przekierowań na przekierowania bezpośrednie. Oznacza to, że jeżeli masz przekierowanie z URL A na URL B, które jest przekierowane na URL C, to musisz URL A i B bezpośrednio przekierować na URL C. Poniżej grafika:

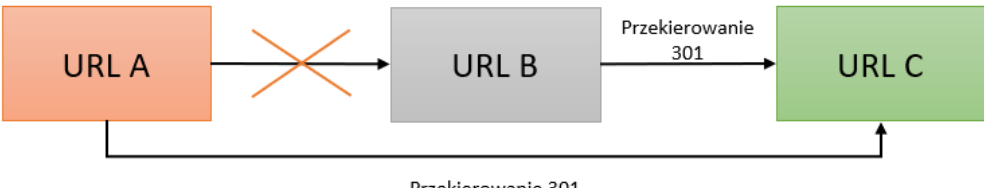

Przekierowanie 301

### **13.2. PRZEKIEROWANIA W LINKOWANIU WEWNĘTRZNYM**

Kolejnym problemem, który ma wpływ na sposób, w jaki poruszają się roboty po stronie, jest posiadanie przekierowanych linków wewnętrznych. Problemem jest fakt, że w czasie wykonywania przekierowań właściciele serwisu zapominają o podmianie linków w linkowaniu wewnętrznym. W efekcie niektóre linki mogą prowadzić do strony HTTP, która następnie jest przekierowana na HTTPS. Dla użytkownika taka sytuacja nie ma znaczenia, ponieważ zostanie on doprowadzony bezpośrednio na stronę docelową (ewentualnie strona będzie się dłużej ładować). Dla robotów jest to jednak dodatkowy krok w celu dojścia do treści, która ma być indeksowana. Poniżej przedstawiamy prosty schemat, jak może to wyglądać:

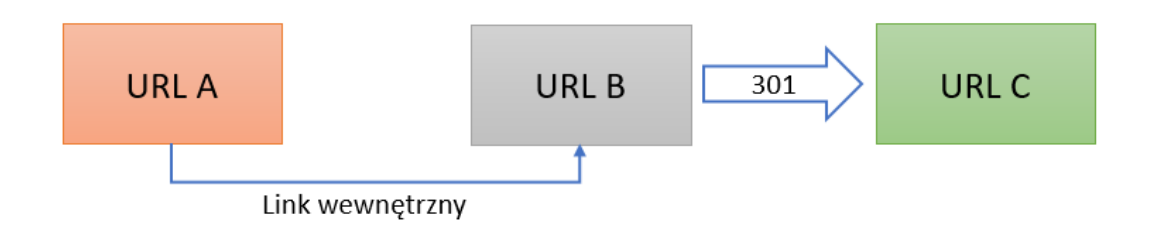

Finalnie roboty odwiedzają dodatkowo URL B, który zostaje pominięty ze względu na przekierowanie. W celu optymalizacji poruszania się robotów po stronie zalecamy umieszczanie bezpośrednich linków do stron docelowych oddających kod 200. Powinno wyglądać to następująco:

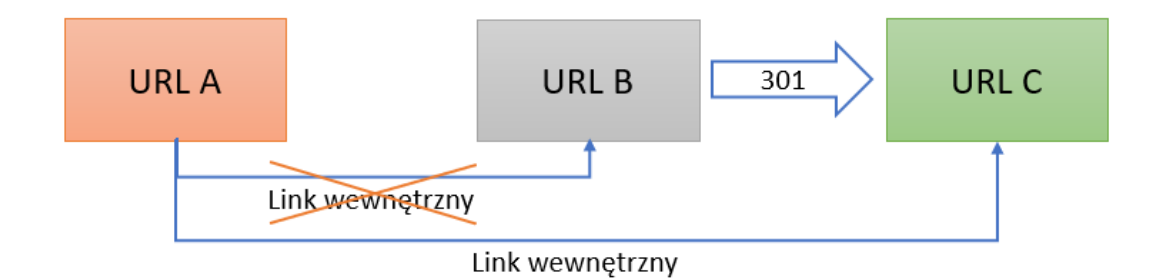

W celu odnalezienia takich linków można skorzystać z wtyczek do analizy linków na stronie Check my links czy SEO minion. Jeżeli problem dotyczy całej strony i jest rozległy, znacznie lepszym rozwiązaniem będzie skorzystanie z crawlerów do audytowania strony.

### **13.3. PRZEKIEROWANIA W INDEKSACH GOOGLE**

Ten punkt jest typowo informacyjny. Często zdarza się, że nie do końca wiadomo, jak długo trzymać adres stare adresy URL (np. z wygasłymi produktami) lub dlaczego, pomimo przekierowań, stary adres nadal jest widoczny w Google. W poniższej sekcji przedstawimy odpowiedzi od Google na takie wątpliwości.

1. Dlaczego przekierowane adresy są nadal widoczne w Google?

Z odpowiedzi Google wynika<sup>19</sup>, że przekierowanie jest traktowane tylko jako jedna z wielu wytycznych do kanonikalizacji adresu. Wskazuje ono tylko zmianę adresu URL. Oznacza to, że przez jakiś czas Google może wyświetlać jeszcze stary adres. W celu przyspieszenia tego procesu zalecane jest podmienienie wszystkich referencji do przekierowanego adresu w linkowaniu wewnętrznym oraz w mapie. Dodatkowo, jeżeli to możliwe, warto zaktualizować linki zewnętrzne do serwisu.

2. Ile powinny być utrzymywane przekierowania serwisu?

Zgodnie z rekomendacjami Google przekierowania są działaniem stałym i powinny być utrzymywane dożywotnio20. W pewnym momencie może to jednak powodować problemy z optymalizacją serwera. Z wypowiedzi pracowników Google wynika, że przekierowania powinny być utrzymywane przez minimum rok. Warunkiem jest jednak to, że nie widzimy ruchu prowadzącego do przekierowanego adresu.

<sup>19</sup><https://www.youtube.com/watch?v=OJEXnCKxV88>

<sup>20</sup> <https://www.seroundtable.com/remove-301-redirects-google-seo-26978.html>

# **14. LINKOWANIE WEWNĘTRZNE**

Linkowanie wewnętrzne jest kluczowym elementem wspierającym nawigację na stronie. To dzięki niemu zarówno użytkownicy, jak i roboty są wstanie zobaczyć na stronie coś więcej niż tylko stronę główną. Linkowanie wewnętrzne, jak sama nazwa wskazuje, obejmuje linkowanie między sobą stron w obrębie jednej domeny.

Z punktu widzenia SEO linkowanie wewnętrzne jest kluczowe, ponieważ dzięki niemu roboty mogą odkryć nową stronę w obrębie serwisu. Dzięki linkom można tworzyć całe struktury serwisów zamiast pojedynczych stron. Takie działanie ma wpływ na indeksowanie oraz przekazywanie mocy SEO na inne strony.

Kluczowy jest jednak fakt, że dzięki linkowaniu wewnętrznemu jesteś w stanie kierować ścieżką zarówno użytkowników, jak i robotów. Oznacza to, że w Twoich rękach spoczywa to, jak i gdzie doprowadzisz klienta wchodzącego na konkretne podstrony.

Elementy, które należy zawrzeć w stronie w celu poprawy linkowania wewnętrznego i indeksacji serwisu:

- odpowiednie zaplanowanie i wykonanie linkowania w menu głównym,
- dodatkowe menu boczne dla stron kategorii,
- linki ze stopki serwisu,
- wdrożenie na stronie menu okruszkowego,
- linkowanie z warstwy tekstowej strony,
- linkowanie z kafelków typu: powiązane produkty, podobne artykuły,
- mapa HTML serwisu (opcjonalnie).

W kwestii linkowania wewnętrznego, niezmiernie ważna jest także metoda jego zamieszczenia na stronie. Najlepszą praktyką jest zastosowanie anchor tekstów (inaczej tekstów zakotwiczenia), takich jak np. interesująca nas fraza kluczowa. Zalecamy linkowanie na pełne frazy lub ich odmianę i synonimy. Czasem w celu linkowania stosuje się również dłuższe formy zdania lub całe tytuły danych podstron.

Nie zalecamy natomiast zbyt obszernego linkowania na frazy generyczne oraz frazy typu "kliknij", "wejdź", "tutaj". Linkowanie na frazy generyczne (frazy składające się w znacznej części z jednego słowa) nie określają intencji użytkownika. Taka fraza, jak np. "buty" może nie mieć sensu, ponieważ frazy tego typu są zbyt ogólne i mają bardzo dużą konkurencję, dla której pozycje są silnie zakorzenione.

Takie działanie ma sens wtedy, gdy strona ma silny autorytet oraz duży budżet na działania (chociaż pozycjonowanie nadal będzie czasochłonne i trudne). Dodatkowo należy pamiętać, że nie zawsze wysoka pozycja na taką ogólną frazę jest opłacalna. Może się okazać, że top 3 na frazę generyczną da nam dużo ruchu, ale bardzo mało sprzedaży.

Jeżeli chodzi o frazy typu "kliknij", "zobacz", "tu", to można je stosować, ale ich liczba powinna być stosunkowo niewielka. Należy pamiętać również o tym, że samym anchorem linka również wskazujemy Google na to, co znajduje się na stronie. Gdy duży procent tego typu linków prowadzących będzie widoczny przez roboty, mogą one błędnie ocenić stronę. W efekcie robot może mieć trudności z indeksacją i nieprawidłowo przypisze naszą stronę, np. do intencji.

 Na koniec warto pamiętać, żeby wszystkie linki w strukturze miały pełną ścieżkę w kodzie strony. Pomimo że Google umie czytać linki bez domeny, to warto, żeby widoczna była pełna ścieżka. Należy również uważać, żeby linkowanie<sup>21</sup> nie było wykonane za pomocą Javascript, z którym Googlebot może mieć problemy. W takiej sytuacji Google nie będzie widziało linków.

Zalecana forma zamieszczania linków:

### ● **<a href="https://example.com/agd/pralki/pralko-suszarki/">**

Niezalecana forma zamieszczania linków:

● **<a href="/agd/pralki/pralko-suszarki/">**

W przypadku dużych platform e-commerce adresy URL mogą mieć skróconą formę zawierającą jedynie szereg cyfr i liter. Takie stosowanie słów w adresach URL nie jest obowiązkowe.

### **14.1. ORPHAN PAGES**

Sierotki, czyli orphan pages, to podstrony, do których bardzo trudno jest dotrzeć z uwagi na liczbę wymaganych przeklików. Z reguły Google odnajduje strony w obrębie serwisu poprzez linki wewnętrzne i mapę strony. Gdy strona jest "porzucona", roboty indeksujące mają do niej znacznie utrudniony dostęp (jeżeli w ogóle ją znajdą). W efekcie istotne dla Ciebie strony mogą zostać pominięte, ponieważ prowadzi do nich zdecydowanie za mało połączeń wewnętrznych.

Dodatkowym problemem jest sytuacja, gdy strona nie zawiera linków lub ma tylko jeden link wewnętrzny. Jedyną szansą na wejście na stronę jest więc pozycjonowanie, które jest utrudnione przez problemy z indeksacją. W efekcie taka strona wydaje się robotom Google niepotrzebna.

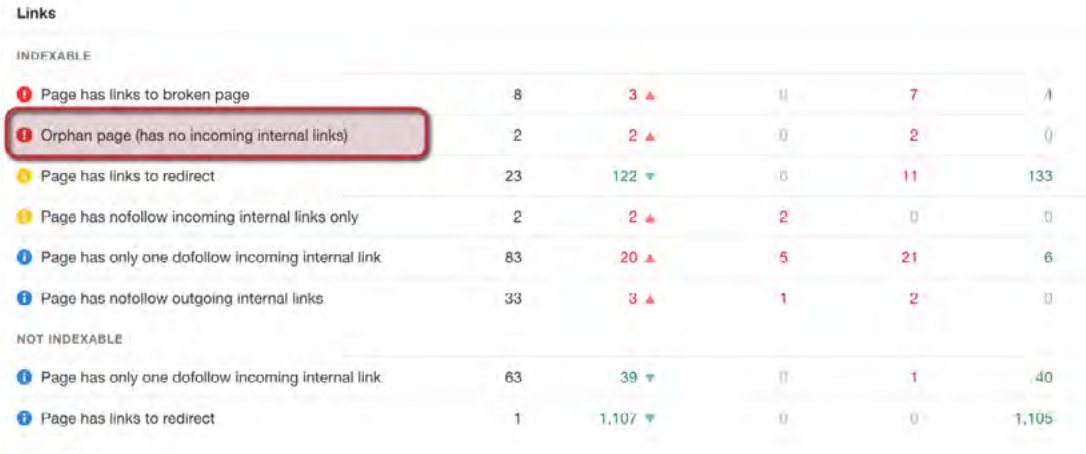

Redirects

*Rysunek 43. Strony osierocone – narzedzie: Ahrefs.*

W celu identyfikacji osieroconych stron najlepiej skorzystać z jednego z popularnych crawlerów.

<sup>21</sup> https://developers.google.com/search/docs/advanced/guidelines/links-crawlable [oogle-seo-26978.html](https://developers.google.com/search/docs/advanced/guidelines/links-crawlable)

Zazwyczaj mają one w swoim raporcie specjalną sekcję, nazwaną "Orphan pages". Należy doprowadzić do takiej strony linki prowadzące.

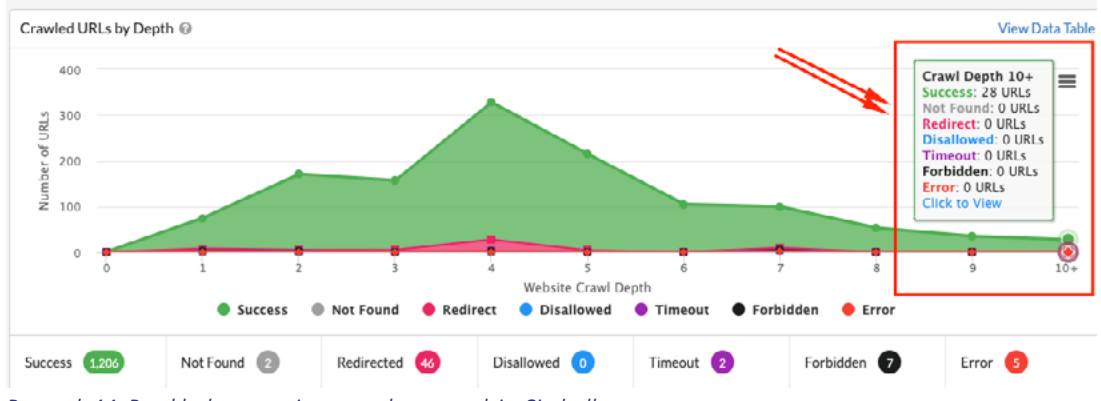

*Rysunek 44. Przykład stron osieroconych – narzędzie: Sitebulb.*

Osierocone strony można też rozpoznać po wyświetleniu serwisu za pomocą komendy "site:". Na końcu wyświetlonych wyników pojawia się napis o tym, że pozostałe strony zostały ukryte. Może się jednak zdarzyć tak, że zostały one uznane za bezwartościowe z powodu np. duplikacji lub zbyt małej liczby treści.

### **14.2. STOSOWANE LINKOWANIE W SERWISIE**

W czasie tworzenia audytu SEO należy sprawdzić dwa podstawowe elementy, czyli linkowanie występujące na stronie oraz sposób, w jaki jest umieszczone na stronie. Jak możesz to zrobić?

1. Zweryfikuj, czy w serwisie zawarte są wszystkie istotne elementy linkowania. Sprawdź menu, mapkę strony, pojedyncze strony, paginację, linkowanie z tekstów, polecane produkty itp. Docelowo powinno Ci zależeć również na tym, żeby nie było w serwisie strony, która nie linkuje do innych stron (wyjątkiem jest koszyk i realizacja zamówienia).

Warto na tym etapie sprawdzić również stosunek linków przychodzących i wychodzących do poszczególnych stron. Takie dane można uzyskać za pomocą skanów wykonanych przez Screaming Frog czy Sitebulb.

Następnie postaraj się zadbać o to, żeby każda ze stron zawierała odpowiednie linki. Więcej o tym w dalszej części punktu.

2. Jednym z bardzo częstych problemów, który może mieć bardzo negatywny wpływ na SEO, jest dobieranie nieodpowiednich anchor tekstów.

Jakie są główne problemy związane z ich doborem?

- **Stosowanie jednego anchor tekstu dla wielu stron.** Przykładowo, na słowo "wiertarka" linkowane są często kategorie produktów (jedna lub więcej) oraz produkty. Przez to wskazujemy Google, że kilka różnych stron chcemy wzmacniać na tę samą frazę, co jest błędem i wprowadza wyszukiwarkę w błąd.
- **Linkowanie na złe anchory do strony docelowej.** Kolejnym problemem jest zły dobór anchorów prowadzących do strony. Przykładem mogą tu być anchory niezwiązane ze stroną lub powiązane z innymi stronami. W efekcie można doprowadzić do kanibalizacji lub negatywnego odbioru sposobu wzmacniania strony przez wyszukiwarkę. Zalecamy więc określenie konkretnych typów anchorów do poszczególnych stron (oczywiście można stosować różne formy, synonimy i odmiany słowa).

W rezultacie takie linkowanie może negatywnie wpłynąć na działanie serwisu. Żeby temu zapobiec, można sporządzić i skorzystać z zestawienia fraz kluczowych z adresami URL stron docelowych. Następnie, widząc frazę w tekście, automatycznie będziesz wiedzieć, którą stronę należy podlinkować.

Jakie anchor teksty powinny prowadzić do poszczególnych stron?

#### **Strona główna:**

- frazy kierujące na główną ("Biuro...", "Producent...", "Prawnik...", "...miasto" itp.),
- brand.

#### **Strony kategorii:**

- frazy kluczowe w liczbie mnogiej ("Części do..." "Prezenty na..."),
- frazy z CTA ("Sprawdź nasze drzwi", "Zobacz ofertę łóżek").

### **Strony produktów:**

- frazy w liczbie pojedynczej ("Żelazko ze stopą ceramiczną", "Monitor zakrzywiany 4k"),
- nazwa produktu ("Samsung Galaxy S21 128GB", "Zelmer ZMM4050B z szatkownicą i wyciskarką wolnoobrotową"),
- SKU produktu/identyfikator ("TORK 10933", "Bateria 1620").

#### **Strony artykułów:**

- tytuły artykułów ("Jaki telefon wybrać do 1000 zł?"),
- jeden z nagłówków H2 ("Dlaczego materac kokosowy jest lepszy?"),
- frazy powiązane z produktem lub kategorią artykułu ("Zakładanie systemów nawadniania").

Podane powyżej metody są przykładowe i często zależne tak samo od branży, jak i bazy interesujących fraz kluczowych. Oznacza to, że dobra praktyka będzie się różnić w zależności od serwisu.

### **14.3. LINKOWANIE ZE STRON BLOGA**

W przypadku stron bloga istotne jest, aby w odpowiedni sposób wykorzystywać linki z treści, polecenia oraz paginację.

**Paginacja** – listingu bloga powinna mieć odpowiedni podział na stronicowanie. Dzięki temu Google będzie miało dostęp do wszystkich artykułów na blogu.

**Sitemap XML** – artykuły powinny mieć swoją własną mapę aktualizowaną automatycznie po publikacji. Zaznaczamy przy tym, że sitemapa nie jest linkowaniem wewnętrznym.

#### **Linkowanie ze stron bloga:**

- Ј **linki śródtekstowe**  za ich pomocą możesz linkować do wszystkich stron kategorii, produktów i innych publikacji na blogu. Należy jednak pamiętać, żeby linkowane strony były powiązane tematycznie z artykułem. Linkuj na frazy lub słowa kluczowe, które chcesz wypozycjonować,
- Ј **linki do innych blogów** zalecamy wstawianie linków prowadzących do powiązanych publikacji. Linki takie można wykonać z tekstu lub w poszczególnych sekcjach kafelek powiązanych blog postów,
- Ј **linki do polecanych produktów** jeżeli piszesz artykuł powiązany bezpośrednio ze swoją ofertą, warto umieścić w treści kafelki lub karuzelę z polecanymi produktami z tej grupy,
- Ј **link do strony autora** taki link ma na celu pokazanie, że za blogiem stoją ludzie, a dokładniej, eksperci.

### **14.4. LINKOWANIE ZE STRONY GŁÓWNEJ**

Strona główna jest pierwszym miejscem styku z naszym serwisem zarówno dla robotów jak i użytkowników. Posiada ona również najwięcej mocy SEO, ponieważ na jej bazie budowana jest dalsza struktura drzewka strony.

W przypadku sklepów e-commerce zalecamy umieszczenie linków do najważniejszych stron kategorii, najlepszych produktów oraz najnowszych publikacji.

Wśród produktów można zawrzeć: bestsellery, promocje, polecenia oraz produkty z poszczególnych kategorii.

Jeżeli chodzi o linki do kategorii, to linkowane kategorie ze strony głównej powinny to być: kategorie ważne, ale nie dostępne w menu, kategorie, których moc chcemy zwiększyć i karty poszczególnych producentów.

W sekcji artykułów najlepiej podawać najświeższe publikacje w celu ich szybkiej indeksacji.

### **14.5. LINKOWANIE ZE STRON KATEGORII**

Głównym celem stron kategorii jest linkowanie do poszczególnych produktów w niej zawartych. Oznacza to, że główną funkcją kategorii jest linkowanie.

Oprócz linkowania do produktów w kategorii można również umieścić linki w treści. Zalecamy jednak, żeby linkowane w treści kategorie były zawarte w tym samym drzewku. Chodzi o to, żeby z kart kategorii nie linkować do innych niepowiązanych kategorii w sklepie.

Przykładowo, z kategorii wiertarki możemy w treści linkować do kategorii wiertarki udarowe, wiertarki akumulatorowe, wiertarko-wkrętarki. Nie należy jednak linkować tutaj do pił kątowych, czy wyrzynarek.

### **14.6. LINKOWANIE ZE STRON PRODUKTÓW**

W kwestii linkowania stron produktowych należy być bardzo ostrożnym. Jest to miejsce w serwisie, w którym użytkownik podejmuje decyzje zakupowe i jest najbliżej dodania produktu do koszyka. Na tym etapie przeglądania strony nie należy go rozpraszać zbędnymi linkami.

Nie zalecamy linkowania do kategorii oraz artykułów z kart produktowych w miejscach, które mogą rozproszyć użytkownika. Może to skutkować po prostu jego ucieczką.

Ze stron produktu można natomiast wykonać linki do powiązanych produktów czy zamienników. Klient na tym etapie wie już, czego szuka, więc możesz mu zaoferować alternatywy zamiast innych "niepowtarzalnych ofert".

W informacjach o produkcie można dodatkowo umieścić linki wewnętrzne do producenta.

### **14.7. LINKOWANIE SITE WIDE**

Linki site wide to linki, które są dostępne w obrębie całego serwisu. Są one zawarte w powielanych na każdej stronie elementach menu oraz stopki serwisu. Oznacza to, że umieszczając w tych miejscach link, będzie on widoczny na każdej stronie w serwisie. Jest to najłatwiejsza metoda na zwiększenie mocy SEO oraz liczby wejść robota na daną stronę.

### **14.8. LINKOWANIE Z MENU**

Jest to podstawowy element nawigacji po każdej stronie internetowej. Kluczowe jest więc zaprojektowanie odpowiedniego linkowania w celu ułatwienia robotom i użytkownikom poruszania się po stronie.

W celu rozbudowy tego elementu najlepiej na samym początku odpowiednio zaplanować strukturę serwisu. Tak jak było to opisywane we wcześniejszej części dokumentu, istotne jest, żeby nie przesadzić z liczbą linkowanych stron.

 Liczba linków z menu powinna być zależna od wielkości i mocy serwisu. Często w przypadku małych sklepów linkowanie do wszystkich kategorii nie ma sensu, ponieważ powoduje ono znaczne rozmycie SEO. Zalecamy więc, aby linki były umieszczane maksymalnie do kategorii 2–4 poziomu, w zależności od wielkości serwisu.

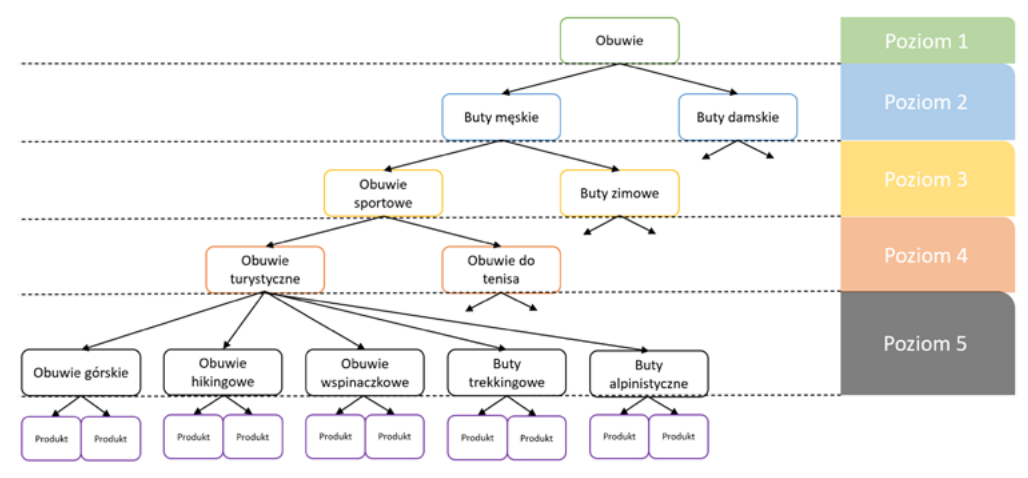

*Rysunek 45. Struktura menu.*

Dodatkowo w menu powinny znaleźć się również linki do najważniejszych stron z punktu widzenia biznesowego, jak np.: "O nas", "Kontakt", "Blog" itp.

Jeżeli masz do czynienia z ogromną liczbą fraz kluczowych, menu można podzielić na mniejsze części i pokazywać je w różnych miejscach na podstronach kategorii (tak robi to Zalando).

UWAGA! – Takie linkowanie jak na obrazku może być trudne do wykonania na urządzeniach mobilnych.

### **14.9. LINKOWANIE ZE STOPKI**

Stopka jest sekcją znajdującą się na samym dole strony. Często zamieszczane są w niej wszelkie najważniejsze dane, takie jak kontakt, adres, NIP firmy, numer konta, regulamin, polityka prywatności itp. Można ją jednak wykorzystać również jako element linkowania site wide dla różnego rodzaju kategorii czy artykułów blogowych.

Skuteczność linków w stopce jest jednak sporna, ponieważ są one przygotowane z reguły pod roboty. Klienci bardzo rzadko scrollują aż do stopki i nie traktują tej sekcji jako element nawigacyjny. Oznacza to, że Google również może ignorować tamte linki lub przekazywać im niewiele mocy.

Czasem warto jednak zamieścić linki w stopce do kategorii i artykułów, które nie chcą się indeksować lub mają dalekie pozycje. Takie działanie nie zaszkodzi serwisowi (chyba że w nadmiarze), a może pomóc. Należy pamiętać, żeby nie upychać do stopki wszystkich linków, które źle się indeksują. Jeśli umieścisz tam dużo linków, rozmyjesz moc SEO, co źle wpłynie na serwis.

### **14.10. PAGINACJA/STRONICOWANIE**

Jest to niezwykle istotny element w przypadku chociażby linkowania wewnętrznego. Istnieje wiele szkół wykonania stronicowania ze względu na to, że podstron w serwisie może być bardzo dużo.

Możliwe przykładowe wykonania:

- "self-canonical" na każdą z podstron rekomendowane przez Google,
- "canonical" na pierwszą podstronę w stronicowaniu,
- "canonical" na pierwszą podstronę w stronicowaniu, a reszta jako "noindex".

Każde z tych rozwiązań niesie za sobą pewne skutki związane np. z powstawaniem osieroconych treści, bo jakiś produkt znajduje się na 126. podstronie i nie ma możliwości dotarcia do niego inną droga niż właśnie stronicowanie.

UWAGA! – Jeżeli stosujesz opis kategorii w przypadku sklepów e-commerce, może on pojawić się jedynie na pierwszej stronie paginacji.

Istnieje wiele testów oraz sugerowanych rozwiązań:

- <https://audisto.com/guides/pagination/>
- <https://www.semrush.com/blog/seo-friendly-pagination-ecommerce/>
- <https://ahrefs.com/blog/rel-prev-next-pagination/>
- <https://www.portent.com/blog/seo/pagination-tunnels-experiment-click-depth.htm>

Można tez wykonać stronicowanie typu "infinity scroll", jednak wymaga ono pod kątem SEO implementacji rozwiązania, które pozwoli Googlebotom zrozumieć, w którym miejscu kończy się, a w którym zaczyna stronicowanie<sup>22</sup>.

Informacje na temat "infinity scroll":

- <https://builtvisible.com/on-infinite-scroll-pushstate/>
- [https://www.deepcrawl.com/blog/best-practice/the-state-of-the-web-search-friendly](https://www.deepcrawl.com/blog/best-practice/the-state-of-the-web-search-friendly-pagination-and-infinite-scroll/)[pagination-and-infinite-scroll/](https://www.deepcrawl.com/blog/best-practice/the-state-of-the-web-search-friendly-pagination-and-infinite-scroll/)

Z ciekawym testem związanym z indeksacją można zapoznać się pod tym adresem: <https://cyrekdigital.com/pl/blog/ready-set-go-wyscigi-google-botow/>

Problemy ze stronicowaniem, na które można natrafić:

- pierwsza strona paginacji ma dwa różne adresy URL bez parametru i z parametrem,
- brak "canonical" na podstronach od 2. do ostatniej,
- Googlebot widzi tylko pierwszą podstronę stronicowania, ponieważ numer strony trzeba wpisywać w okienku i kliknąć enter,
- implementacja "nofollow" na podstrony paginacji.

<sup>22</sup> <https://developers.google.com/search/blog/2014/02/infinite-scroll-search-friendly>

# Przykład braku pomysłu na stronicowanie:

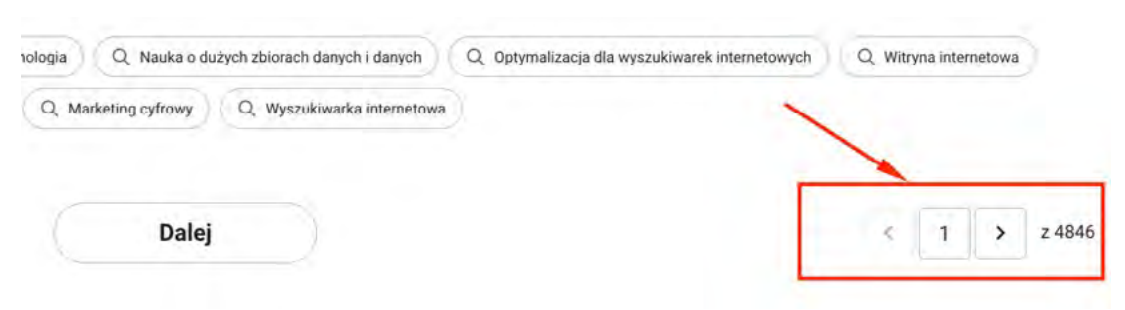

*Rysunek 46. Przykład 1. nieprawidłowo wykonanego stronicowania.*

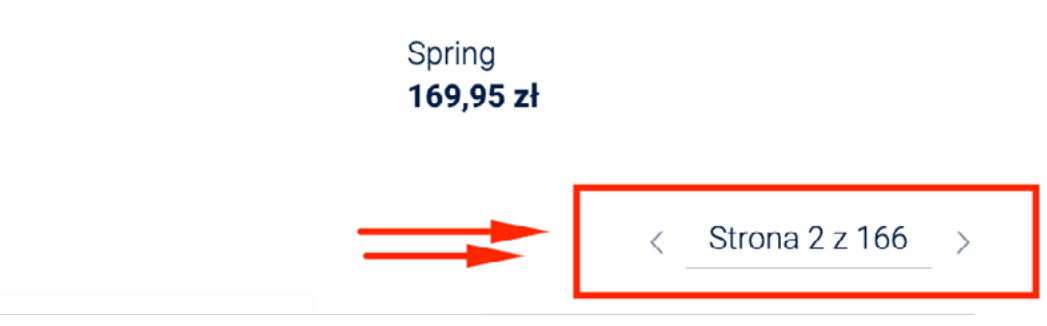

*Rysunek 47. Przykład 2. Nieprawidłowo wykonanego stronicowania, które ogranicza indeksację podstron.*

# **15. MAPA STRONY**

Mapa witryny23 to plik, który w swojej strukturze powinien zawierać wszelkie adresy URL do stron, grafik, filmów czy innego typu plików. Celem ich umieszczenia w tym miejscu jest ułatwienie dostępności robotów do listy stron oraz ich indeksacji. Dzięki temu plikowi Google jest w stanie szybciej i skuteczniej indeksować wszystkie podstrony.

Bardzo ważne jest, żeby w serwisie była dostępna zawsze aktualna mapa XML witryny. Dzięki temu robot Google będzie miało zawsze świeże informacje na temat aktualnych podstron.

Przykład: https://example.com/sitemap.xml

W niektórych przypadkach mapa serwis dostępna jest pod innym adresem.

Dobrym rozwiązaniem będzie podzielenie mapy witryny na kilka mniejszych, najlepiej po 1000 adresów URL w każdym. Jest to podyktowane tym, że Google pokazuje w GSC próbki danych właśnie po 1000 adresów, więc chcąc przeanalizować mapę z 2000 adresów, i tak pokaże informacje o 1000. Dlatego właśnie taki podział jest najlepszy.

<sup>23</sup><https://developers.google.com/search/docs/advanced/sitemaps/overview?hl=pl>

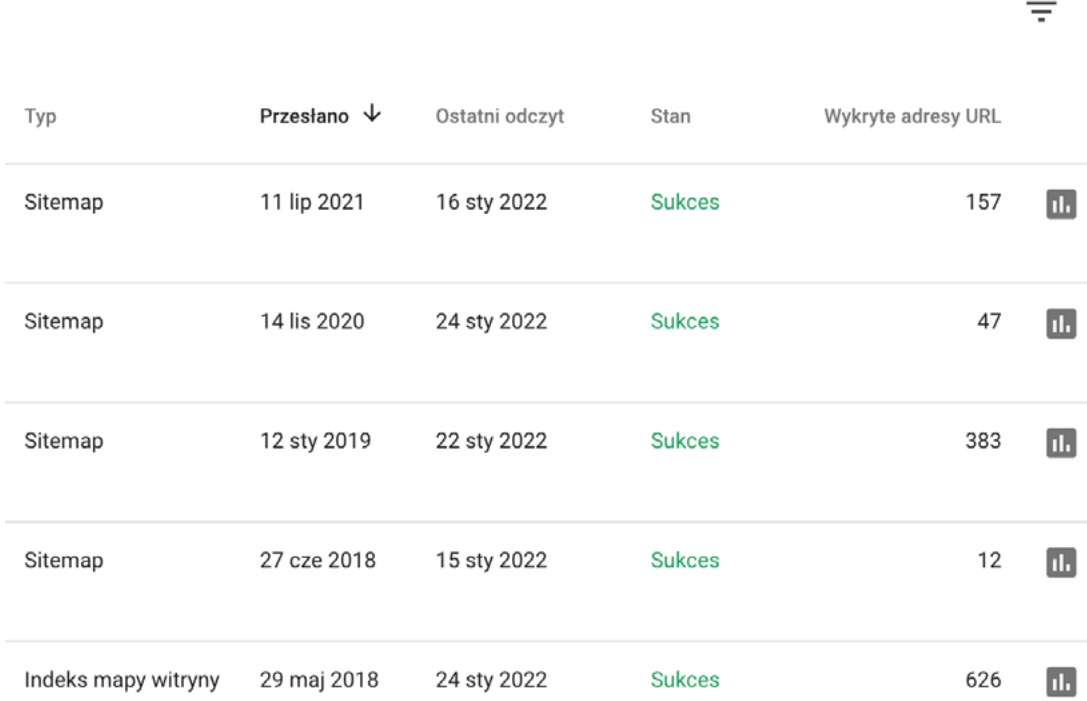

#### *Rysunek 48. Widok map w Google Search Console.*

Dzięki temu wskażesz robotom powiązane ze sobą elementy bezpośrednio w jednej mapie. Przykładowy podział sitemap z listami adresów URL dla:

- kategorii,
- przepisów,
- artykułów,
- obrazków,
- produktów,
- całej reszty adresów URL.

UWAGA! – W sitemapie nie powinno się umieszczać podstron, które:

- blokujemy do indeksacji,
- przekierowujemy za pomocą 301 lub 302,
- wskazują na błąd 404,
- w tagu kanonicznym wskazują inną podstronę.

Plik mapy nie może przekraczać 50 MB po rozpakowaniu oraz zawierać więcej adresów URL. W takim wypadku mapę należy rozbić na pomniejsze elementy.
# **15.1. WERYFIKACJA DZIAŁANIA MAPY STRONY**

Do weryfikacji mapy witryny najlepiej skorzystać bezpośrednio z raportów map lub stanu w GSC. Najczęściej widoczne są tam wszelkie wymagane informacje na temat problemów z nimi. Należy pamiętać o tym, żeby mapa witryny nie zawierała w swojej strukturze stron:

- niekanonicznych,
- zawierających błędy 4XX,
- zawierających przekierowania 3XX,
- $\bullet$  zawierających tag "noindex",
- stron, których nie chcesz indeksować.

Weryfikacją tych elementów warto zająć się już na etapie wdrażania mapy do naszej witryny. W tym celu można sprawdzić mapę za pomocą takiego narzędzia jak Screaming Frog. Dzięki niemu uzyskamy wiele informacji na temat wyżej wymienionych problemów z adresami URL. Następnie takie adresy należy zredukować z mapy.

# **15.2. SPRAWDZENIE STRON WIDOCZNYCH W MAPIE**

Strony zaindeksowane lub nie można zweryfikować w Google Search Console w sekcji z mapami. W tym miejscu wejdź w "Mapy", gdzie pokaże się ekran z dodanymi mapami (albo jedną), a następnie kliknij w kwadracik oznaczający statystyki.

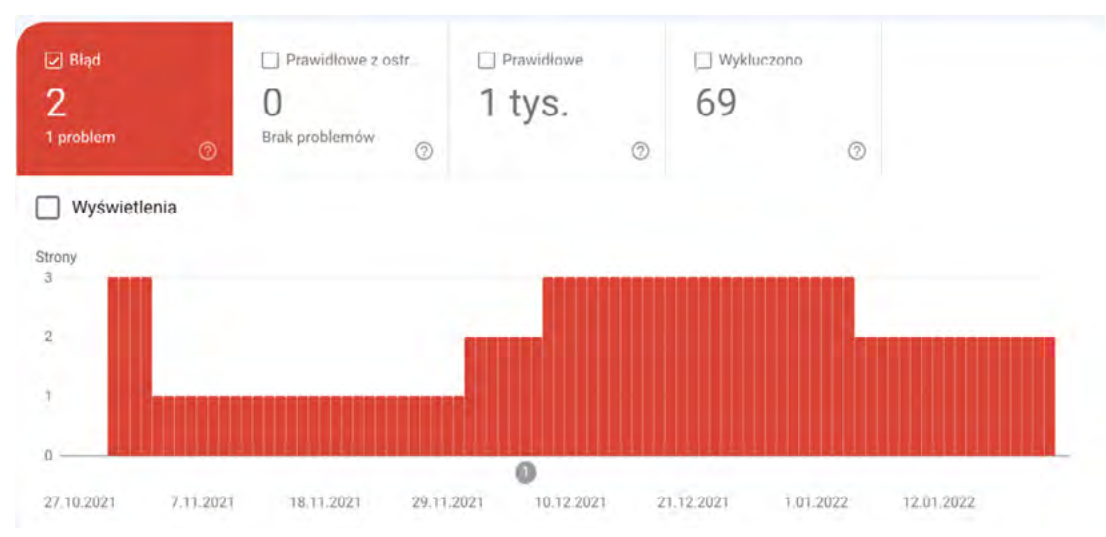

*Rysunek 49. Widok Google Search Console z błędami dla badanych map.*

Jak widać, mapa zawiera tysiąc adresów URL z powodu podziału dużej mapy ma malutkie kawałki tylko po to, aby lepiej zarządzać indeksacją.

# **15.3. DOSTĘPNOŚĆ MAPY W PLIKACH ROBOTS**

Zalecamy również wprowadzenie informacji o występowaniu mapy strony w plikach robots.txt. Jest to istotne, ponieważ dzięki temu roboty będą miały informacje o dostępnej mapie strony bezpośrednio w plikach robots.txt. Oznacza to, że będą ją widzieć przy każdym skanowaniu. Jeżeli mapa nie znajduje się w plikach robots.txt, należy dodać w dowolnym miejscu następującą instrukcję:

Sitemap: https://example.com/my\_sitemap.xml

Komenda ta pokazuje też konkurencji, gdzie jest umiejscowiona mapa, dlatego warto zastanowić się, czy na pewno chcesz pokazywać ten plik.

### **15.4. MAPA STRONY W GSC**

W celu szybszego wyłapania mapy oraz badania jej jakości, zalecamy dodanie informacji o mapie witryny do Google Search Consol. Za pomocą tego narzędzia należy przejść do zakładki "Mapa" w sekcji "Indeksacja". Następnie będziesz mieć w tym miejscu możliwość dodania nowej lub istniejącej mapy witryny.

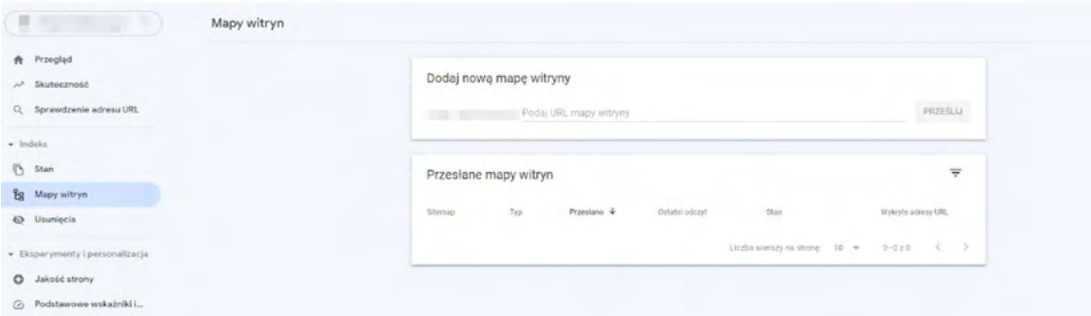

*Rysunek 50. Umiejscowienie mapy w Google Search Console.*

Dzięki raportowi możesz na bieżąco monitorować to, ile adresów jest zaindeksowanych w mapie, czy występuje problem z jej odczytem lub błędy oraz kiedy ostatnio była skanowana24. Do sekcji "Mapy witryn" można dodawać wiele map, nawet do 500 plików.

#### **15.5. MAPA HTML STRONY**

Twój serwis może również mieć również tak zwaną mapę HTML. Jest to strona zawierająca w sobie listę najważniejszych stron wraz z linkami. Przykładowo, taką mapę można utworzyć dla wszystkich kategorii lub artykułów blogowych w serwisie. Jej celem jest ułatwienie użytkownikowi nawigacji po serwisie. Dodatkowym plusem jest również fakt, że jest to element linkowania wewnętrznego.

Poniżej przykład, jak może wyglądać taka mapa HTML w serwisie: <https://www.zgred.pl/mapa-zgreda/>

<sup>24</sup> [https://support.google.com/webmasters/answer/7451001?hl=pl#errors&zippy=%2Cpe%C5%82](https://support.google.com/webmasters/answer/7451001?hl=pl#errors&zippy=%2Cpe%C5%82na-lista-b%C5%82%C4%99d%C3%B3w%2Cprzesy%C5%82anie-mapy-witryny) [na-lista-b%C5%82%C4%99d%C3%B3w%2Cprzesy%C5%82anie-mapy-witryny](https://support.google.com/webmasters/answer/7451001?hl=pl#errors&zippy=%2Cpe%C5%82na-lista-b%C5%82%C4%99d%C3%B3w%2Cprzesy%C5%82anie-mapy-witryny)

# **16. PARAMETR NOFOLLOW**

Jednym z narzędzi, z których możesz korzystać w celu ograniczenia wypływu mocy SEO ze strony jest zastosowanie kwalifikacji linków. Jedną z metod klasyfikacji jest zastosowanie atrybutu "nofollow"<sup>25</sup>. Używany jest w momencie, gdy nie chcesz, żeby Google podążało za danym linkiem.

Atrybut "nofollow" implementowany jest celem zablokowania wycieku mocy SEO do wewnętrznych podstron, które nie powinny pojawiać się w wyszukiwarce Google oraz do niewzmacniania innych serwisów internetowych. Dodatkowo jest on implementowany po to, aby moc SEO nie wyciekała do podstron, które mają znikomą wartość pod względem SEO.

Dodatkowo dzięki takiemu ograniczasz liczbę miejsc, po których wędruje robot, dzięki temu optymalizując budżet crawlowania.

Poniżej przykład kodu:

<a rel="nofollow" href="https://cheese.example.com/Appenzeller\_cheese">Appenzeller</a>

## **16.1. STRONY NIEINDEKSOWANE**

Serwis może mieć w swojej strukturze różnego rodzaju strony, których nie chcesz indeksować, ale zależy Ci na tym, żeby użytkownicy mieli do nich łatwy dostęp. W takiej sytuacji na wszelkiego rodzaju stronach w obrębie serwisu należy zidentyfikować niechciane linki i dać im atrybut "nofollow", a w meta strony docelowej "noindex". Dzięki temu nie przekazujesz mocy SEO na poszczególne strony oraz ich nie indeksujesz.

Dodatkowo zgodnie z wytycznymi Google, jeżeli linki te występują w obrębie serwisu, to należy ich adresy URL wyeliminować z crawlowania za pomocą reguły disallow w robots.txt. W ten sposób najskuteczniej zapobiegniesz śledzeniu linków przez roboty.

#### **16.2. FIRST LINK COUNT**

Atrybut "nofollow" warto wykorzystać w serwisie również wtedy, gdy z podanej strony do innej strony prowadzi więcej niż jeden link. Oznacza to, że w przypadku gdy masz na stronie kategorii 3 linki do tego samego produktu, to liczony będzie tylko i wyłącznie jeden z nich.

Taka sytuacja może być widoczna w niektórych systemach CMS, gdzie w kafelku produktu na listingu widać oddzielne linki z grafiki, tekstu oraz przycisku. W takiej sytuacji warto się zastanowić, czy nie dodać do linków graficznych oraz przycisku atrybutu "nofollow". Dzięki temu nakierujesz roboty do przejścia na opublikowany produkt poprzez anchor tekst.

Taki problem można również rozwiązać za pomocą parametryzacji z "canonical" lub zastosowaniem # czy przekierowania. Jest to jednak bardziej skomplikowane działanie.

Powyższe nazywamy potocznie zasadą First Link Count<sup>26</sup>

<sup>25</sup> <https://developers.google.com/search/docs/advanced/guidelines/qualify-outbound-links?hl=pl>

<sup>26</sup> <https://moz.com/blog/3-ways-to-avoid-the-first-link-counts-rule>

# **16.3. STRONY NIEPOTRZEBNE POD SEO**

Atrybut "nofollow" warto również zastosować do wszystkich stron, które nie są dla Ciebie istotne pod względem pozycjonowania. Jeżeli nie chcesz, aby roboty zbyt często odwiedzały takie strony, to szczególnie zalecamy zastosowanie tego atrybutu. Przykładem takich stron może być: strona polityki prywatności, strona regulaminu, strona polityki zwrotów itp.

#### **16.4. LINKOWANIE NA ZEWNĄTRZ**

"Nofollow" powinien być używany głównie w celu blokowania powiązań pomiędzy stronami oraz przekazywaniu mocy dalej. Główną przyczyną wyciekania mocy SEO z serwisu jest jej wyciek do linkowanych stron zewnętrznych. Często wykorzystuje się takie linkowanie przy cytatach, referencjach lub zaleceniach dalszego czytania. W przypadku sklepów mogą to być również linki do materiałów od producentów.

W celu zapobiegnięcia wycieku mocy SEO z serwisu na takie linki należy nałożyć atrybut "nofollow". Nie jest to jednak wymagane działanie. W niektórych przypadkach, jeżeli chcesz wzmocnić zewnętrzny serwis, możesz zostawić link bez zmian (podstawowo ma on atrybut "dofollow").

# **17. KOD ODPOWIEDZI SERWISU**

Kody odpowiedzi są istotnym czynnikiem wpływającym przede wszystkim na indeksację serwisu. Kody weryfikujemy za pomocą narzędzi SEO audytujących strony www, np. Screaming Frog.

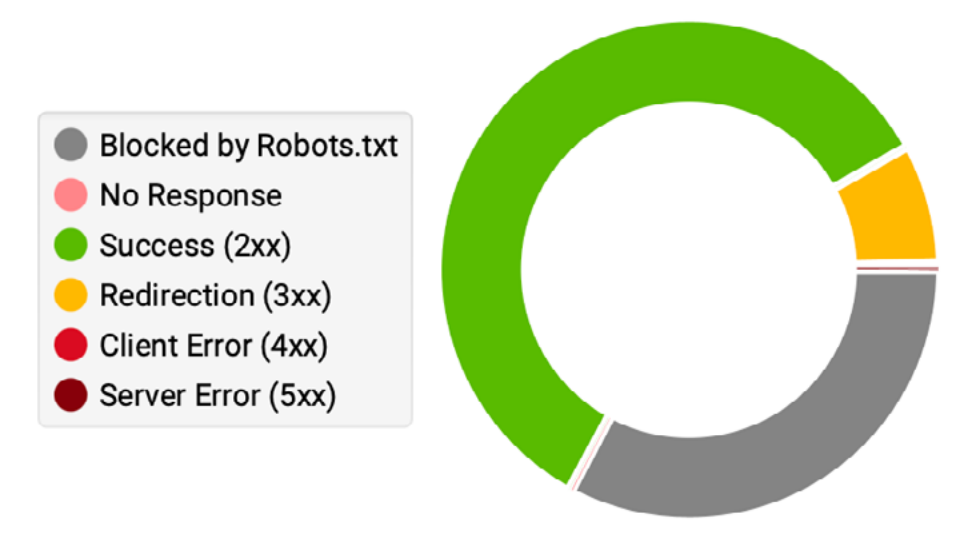

*Rysunek 51. Kody odpowiedzi – narzędzie: Screaming Frog.*

# **17.1. SPRAWDZENIE, JAK SERWIS ZGŁASZA SIĘ DO GOOGLE**

Na podstawie konkretnych kodów analizujemy serwis i podejmujemy odpowiednie działania. Należy od razu zaznaczyć, że kody inne niż 200 wpływają też na budżet crawlowania, czyli na indeksowanie serwisu. Oczywiście, jeśli np. przekierowania 301 wprowadzone są celowo, to tak ma być. Zasadą jest zawsze możliwie maksymalne niwelowanie zdarzeń generujących kody 3xx, 4xx i 5xx.

W Google Search Console w zakładce "Ustawienia" > "Statystyki indeksowania" znajdują się bardzo istotne informacje związane z kodami odpowiedzi, jakie otrzymuje Googlebot podczas odwiedzin kolejnych podstron badanego serwisu.

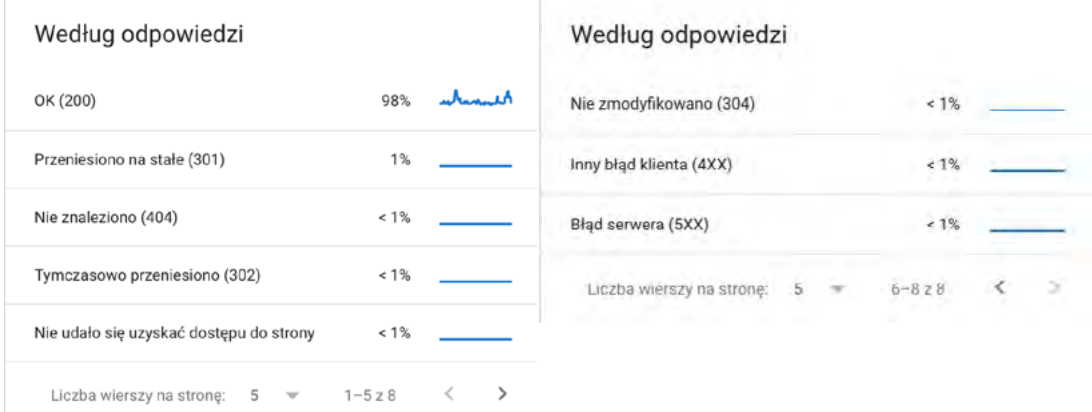

### Poniżej widać przykładowy wykres dla kodów typu 5xx.

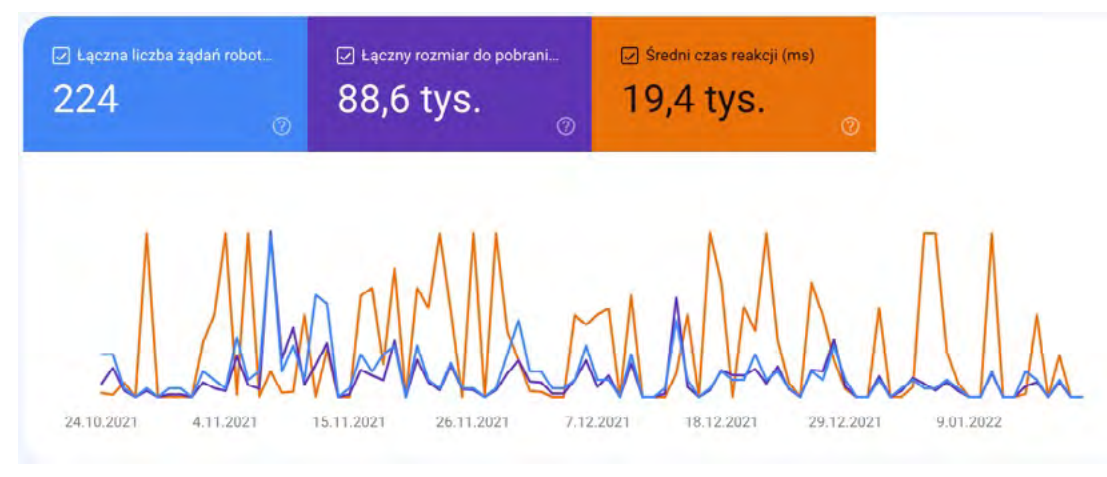

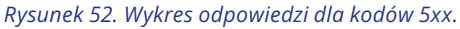

Powyższa informacja wskazuje, że coś niedobrego dzieje się z serwisem pod kątem błędów 5xx – warto pokazać ten błąd programistom i zweryfikować logi serwera, skrypt, wydajność serwera i wyeliminować ten błąd.

#### **17.2. PROBLEMY ZWIĄZANE Z KODAMI 5XX I 4XX**

Pojawiające się kody odpowiedzi typu 5xx<sup>27</sup> mogą skutkować obniżeniem pozycji w wynikach organicznych. Nie następuje to od razu, jeśli te błędy są sporadyczne. W przypadku ich częstego występowania Google może uznać witrynę za słabą jakościowo i nawet wyrzucić ją z indeksu. Dlatego tak ważne jest przygotowanie się na nagłe skoki ruchu w przypadku organizowania np. Black Friday. Kody 5xx wpływają też na crawling serwisu, a następnie na indeksację, więc warto dbać o eliminowanie problemów

<sup>27</sup> <https://ahrefs.com/blog/http-status-codes/>

 Kody typu 4xx, a szczególnie 404 oraz 410, są istotne dla indeksacji poszczególnych podstron. Kod 404 mówi Googlebotowi, że strona nie istnieje – jednak ten co jakiś czas będzie weryfikować, czy strona nie pojawia się ponownie. 404 nie oznacza trwałego usunięcia. 410, czyli "gone", daje Googlebitowi jednoznaczną informację, że strona już nigdy nie wróci i po pewnym czasie googlebot przestanie ją odwiedzać.

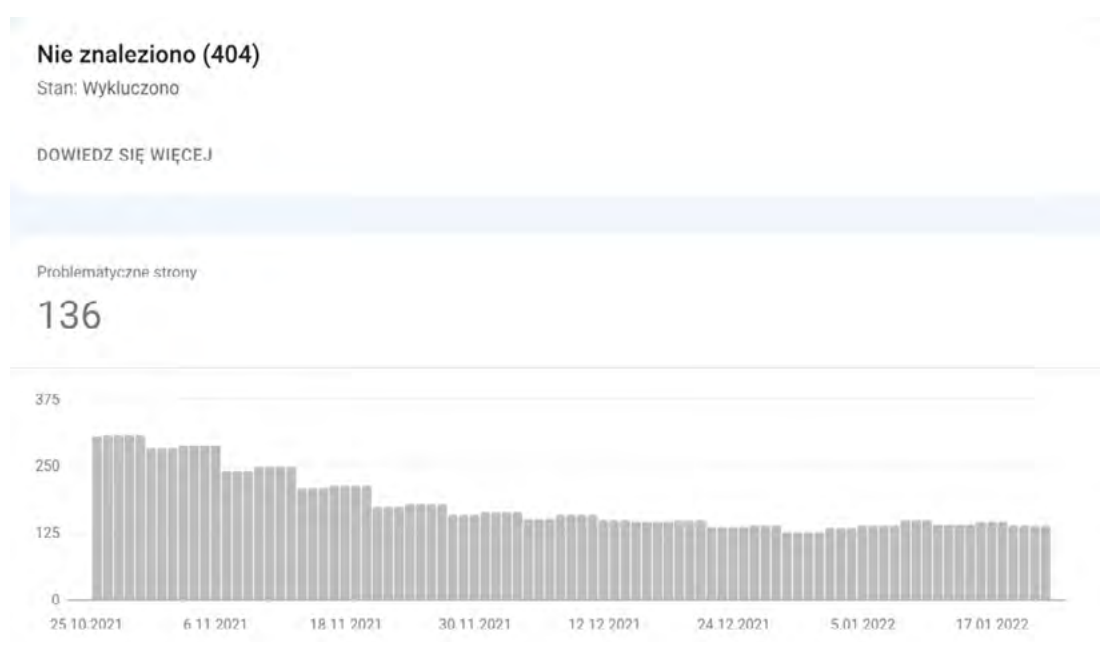

*Rysunek 53. Wykres błędów 404 – narzędzie: Google Search Console.*

Nie oznacza to jednak, że musisz przestawiać 404 na 410.

Kody 4xx analizujemy m.in. pod kątem:

- odzyskiwania starej struktury serwisu,
- wykonania przekierowań 301,
- naprawienia linkowania wewnętrznego,
- linkowania do prawidłowych odnośników zewnętrznych,
- wskazania stron do szybkiego wyindeksowania, np. po włamaniu,
- podmiany linków zewnętrznych.

# **18. PRĘDKOŚĆ WITRYNY**

Prędkością ładowania nazywany jest czas, w jakim zostanie załadowana zawartość strony.

Jednym z ważniejszych aspektów w ostatnim czasie w kwestii technicznej strony jest jej prędkość ładowania. Zgodnie z informacjami od Google, jest ona czynnikiem rankingowym od 2010 dla wersji desktop oraz od 2018 dla wersji mobilnej. Z badań Google wynika, że czynnik ten jest bardzo istotny dla użytkowników. Około 50% posiadaczy urządzeń mobilnych opuści stronę, jeżeli jej załadowanie zajmuje więcej niż 3 sekundy.

Wolne ładowanie strony może także negatywnie wpłynąć na ranking strony. Niestety, Google do tej pory nie podaje oficjalnych informacji, w jaki sposób interpretuje ten czynnik i które jego aspekty są najistotniejsze.

Wytyczne do zapoznania się:

- [https://developers.google.com/search/blog/2010/04/using-site-speed](https://developers.google.com/search/blog/2010/04/using-site-speed-in-web-search-ranking)[in-web-search-ranking](https://developers.google.com/search/blog/2010/04/using-site-speed-in-web-search-ranking)
- <https://developers.google.com/search/blog/2018/01/using-page-speed-in-mobile-search>
- [https://developers.google.com/web/updates/2018/07/search-ads-speed#speed\\_is\\_now\\_](https://developers.google.com/web/updates/2018/07/search-ads-speed#speed_is_now_used_as_a_ranking_factor_for_mobile_searches) used as a ranking factor for mobile searches

#### **18.1. PAGE SPEED INSIGHTS I INNE NARZĘDZIA**

W celu sprawdzenia prędkości ładowania strony warto skorzystać z różnego rodzaju narzędzi, najpopularniejszym spośród nich jest PageSpeed Insights. Po podaniu adresu URL do narzędzia wykonana zostanie analiza w celu określenia prędkości ładowania oraz związanych z nią problemów. Po dodaniu adresu URL ukazują się dane na temat prędkości ładowania się strony. Wynik jakości strony przedstawiany jest w skali od 0 do 100. Wynik od 0-49 oznacza, że strona ładuje się słabo (czerwony), od 50 – 89 strona wymaga poprawek (pomarańczowy), 90-100 strona ładuje dostatecznie szybko (zielony).

Raport pokazuje dwa wyniki, dla urządzeń mobilnych oraz dla desktop. Większe problemy z ładowaniem widoczne są zazwyczaj dla urządzeń mobilnych. Z tego powodu na tej części należy skupić się najbardziej. Dodatkowo Google 1 lipca 2019 wdrożyło Mobile First Index, co oznacza, że skanuje i indeksuje w pierwszej kolejności mobilną wersją strony. Jest to dodatkowy argument za tym, żeby przy optymalizacji skupić się na jakości strony mobilnej.

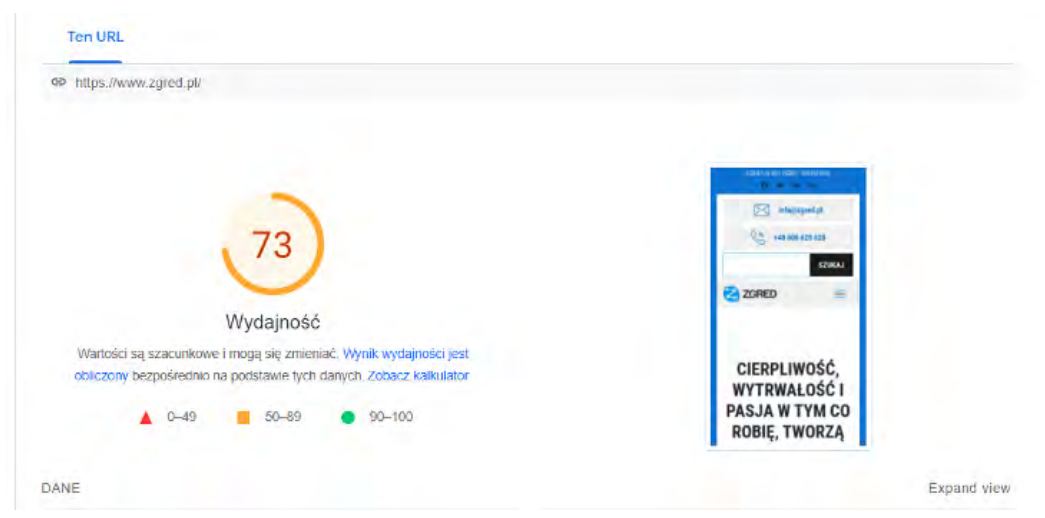

*Rysunek 54. Wynik testu PSI badanej strony.*

Wynik obliczany jest na podstawie wartości 6 metryk pomnożonych przez ich wartość wagową. Poniżej metryki:

| DANE                                                               |                                                                   |                                      |                                                                     | <b>Expand view</b> |
|--------------------------------------------------------------------|-------------------------------------------------------------------|--------------------------------------|---------------------------------------------------------------------|--------------------|
| <b>First Contentful Paint</b><br>1,6s                              |                                                                   | Time to Interactive<br>10,0 s        |                                                                     |                    |
| Speed Index<br>3,2s                                                |                                                                   | <b>Total Blocking Time</b><br>570 ms |                                                                     |                    |
| Largest Contentful Paint<br>2.7 <sub>s</sub>                       |                                                                   | Cumulative Layout Shift<br>0,02      |                                                                     |                    |
| <b>H</b> Captured at 11 lut 2022, 13:08 CET<br>@ Initial page load | En Emulacja Moto G4 with Lighthouse 9.0.0<br>学 Slow 4G throttling |                                      | € Single page load<br>@ Using HeadlessChromium 95.0.4638.69 with Ir |                    |

*Rysunek 55. Wskażniki PSI dla badanej strony.*

**First Contentful Paint (FCP)** – pomiar, czyli jak długo zajmuje wyrenderowanie pierwszej treści po otworzeniu strony przez użytkownika.

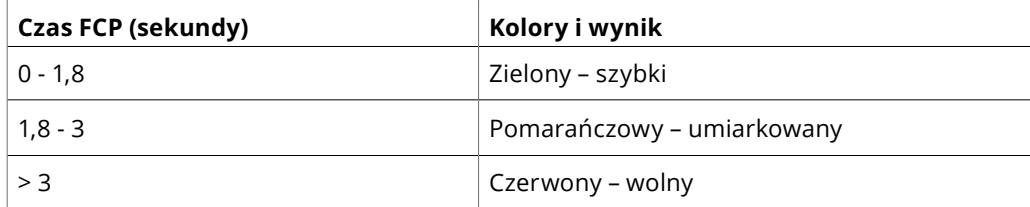

Waga wyniku według performance score: 10%.

Więcej o FCP: <https://web.dev/first-contentful-paint/>

 **Speed Index** – miara tego, jak szybko treść jest wyświetlona wizualnie na ładowanej stronie. W tym celu narzędzie nagrywa wideo ładowania się strony i bada zmiany pomiędzy poszczególnymi klatkami.

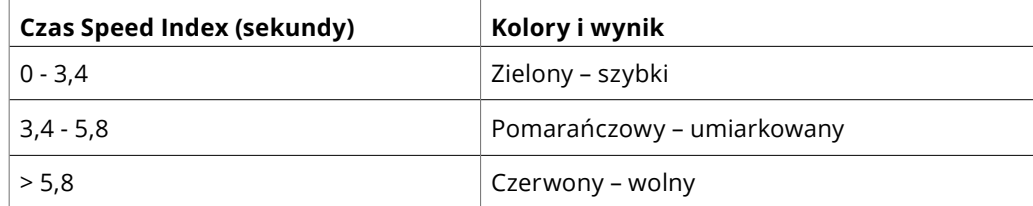

Waga wyniku według performance score: 10%. Więcej o Speed Index:<https://web.dev/speed-index/>

**Largest Contentful Paint (LCP)** – jest to metryka, która liczy czas wyrenderowania największej grafiki, bloku tekstowego, czy też wideo w pierwszej wizualnej sekcji po uruchomieniu strony (above the fold).

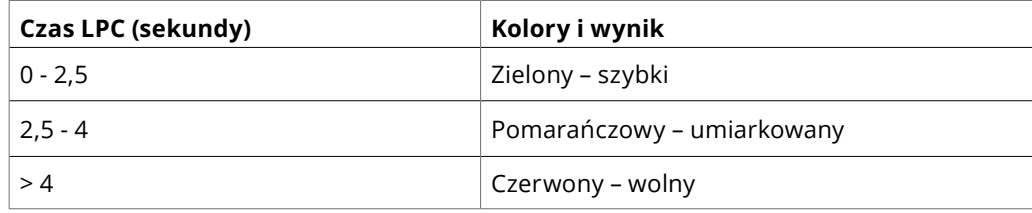

Waga wyniku według performance score: 25%. Więcej o LCP:<https://web.dev/lcp/>

**Time to Interactive (TTI)** – czas, w jakim strona zostanie załadowana do w pełni interaktywnej wersji.

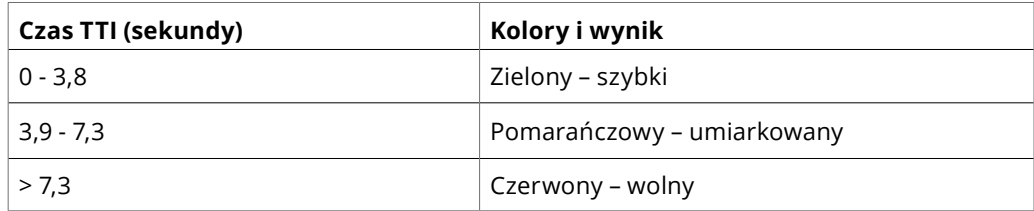

Waga wyniku według performance score: 10%. Więcej o TTI: <https://web.dev/interactive/>

**Total Blocking Time (TBT)** – metryka mierząca czas, przez jaki strona jest zablokowana do odpowiedzi na działania użytkownika. Bada, jak szybko strona odpowie na działania typu przewijanie, kliknięcia czy pisanie.

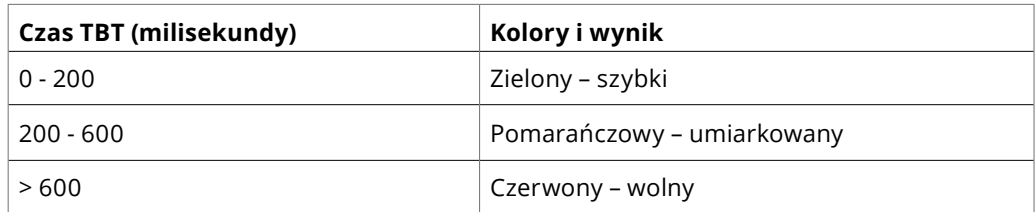

Waga wyniku według performance score: 30%.

Więcej o TBT:<https://web.dev/lighthouse-total-blocking-time/>

**Cumulative Layout Shift (CLS)** – jest to wartość niespodziewanych przesunięć układów na stronie.

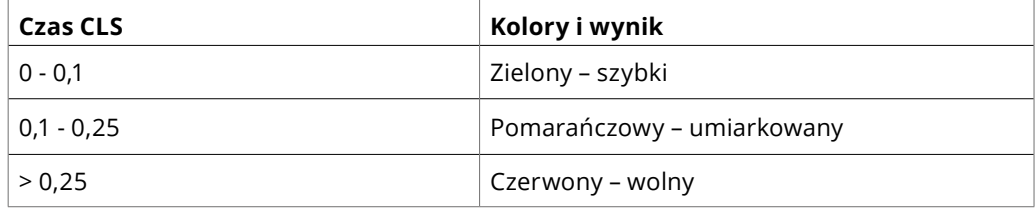

Waga wyniku według performance score: 15%. Więcej o CLS: <https://web.dev/cls/>

W celu sprawdzenia i oceny poszczególnych metryk można skorzystać z kalkulatora, który znajduje się pod przyciskiem "Zobacz kalkulator".

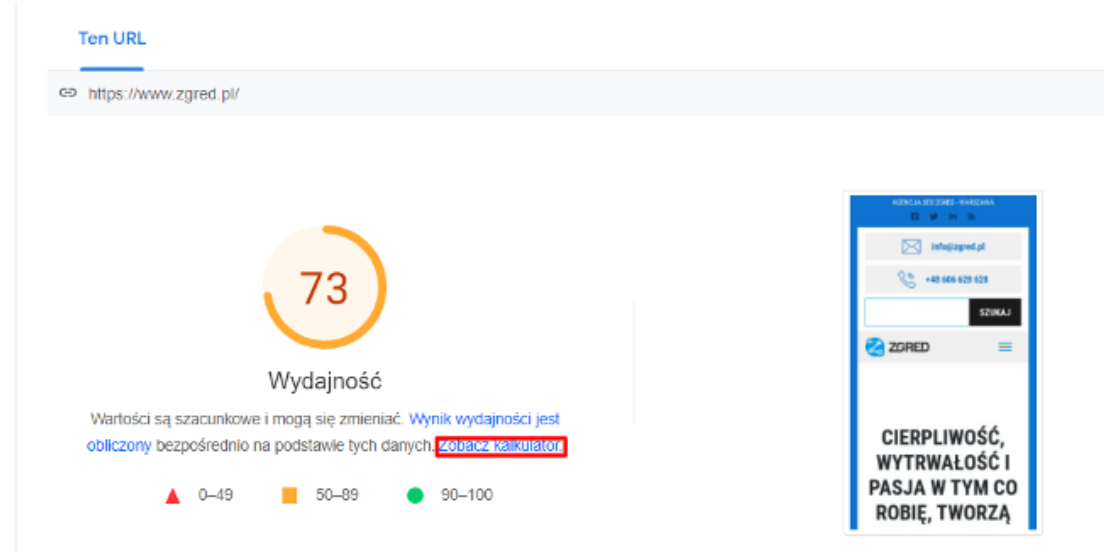

*Rysunek 56. Widok badanej strony w PSI – oznaczenie kalkulatora.*

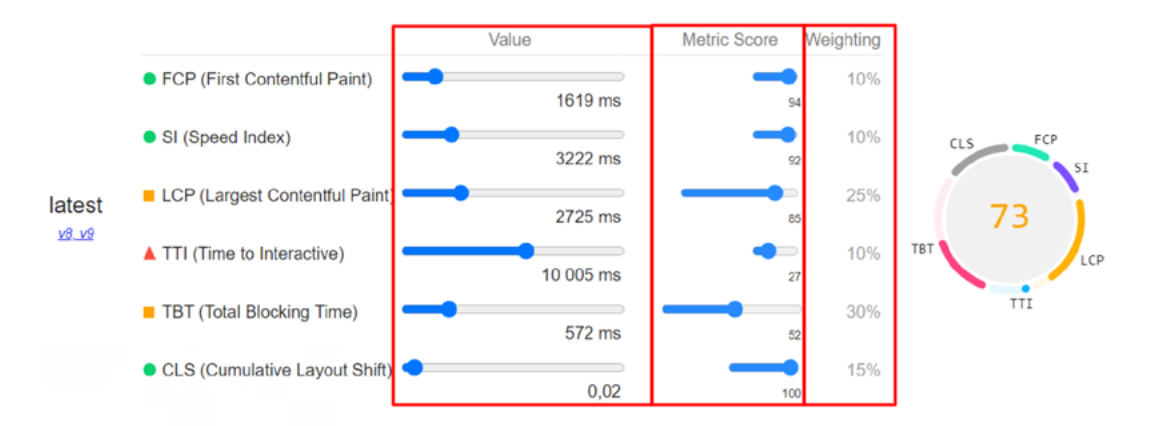

Po kliknięciu ukaże się kalkulator, który wygląda tak, jak na poniższym obrazku.

*Rysunek 57. Kalkulator wskaźników.*

Sekcja Value pokazuje aktualne wartości dla testu. Za pomocą suwaków można sprawdzić, do jakiego stopnia należy poprawić jaki wskaźnik w celu uzyskania satysfakcjonującego wyniku.

Wynik następnie wyliczany jest przy pomocy oceny metryki od 0 do 100 pomnożonej przez wagę. Po zsumowaniu wartości otrzymujemy wynik:

 $(35*0,1)+(76*0,1)+(55*0,25)+(8*0,1)+(10*0,3)+(100*0,15)=43,65 ≈ 44$ 

Tutaj sprawdzisz, jak dokładnie liczony jest performance score – <https://web.dev/performance-scoring/>

Po określeniu, z jakimi metrykami występuje problem oraz do jakiej wartości powinno się je doprowadzić, należy skorzystać z sekcji diagnostyki i możliwości w narzędziu PageSpeed Insights. Jest to najistotniejsza część raportu, ponieważ w tej sekcji znajdują się wszelkie informacje i zalecenia dotyczące optymalizacji strony:

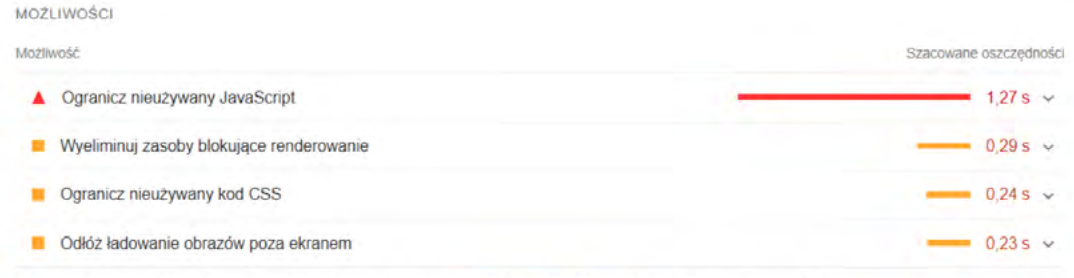

Te sugestie mogą pomóc przyśpieszyć wczytywanie strony. Nie mają one bezpośredniego wpływu na wynik w kategorii Wydajność.

*Rysunek 58. Wynik badania PSI.*

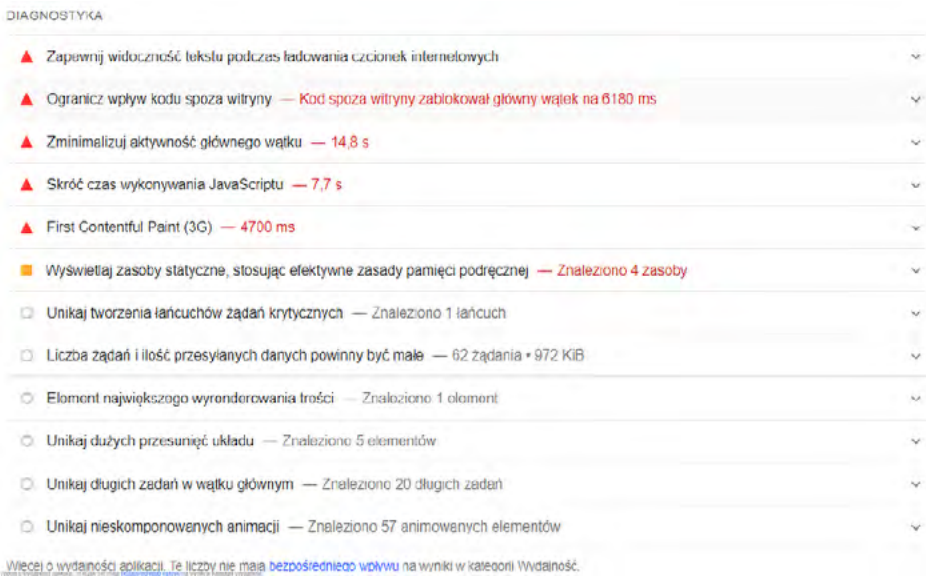

#### *Rysunek 59. Wynik badania PSI.*

Ze względu na mnogość testów nie będziemy zagłębiać się w każdy z nich oraz ich dokumentację. W momencie, gdy widoczny jest problem i chcesz się dowiedzieć o nim więcej, wystarczy kliknąć w zaznaczonym miejscu na czerwono. Element zaznaczony na zielono informuje, jaki wskaźnik poprawi rozwiązanie problemu.

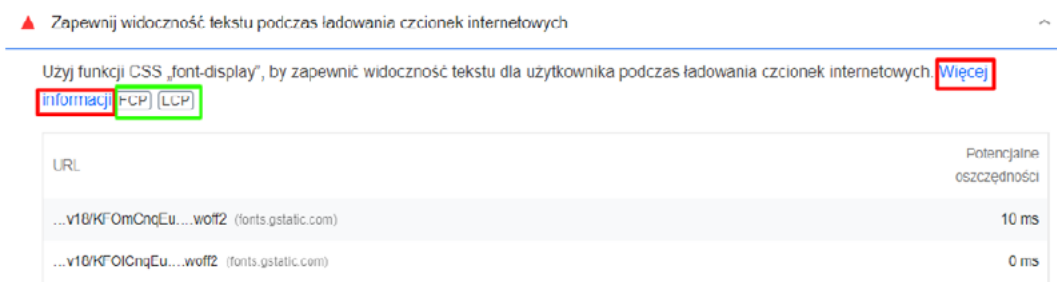

*Rysunek 60. Gdzie szukać informacji o wskaźnikach.*

# **18.2. NAJCZĘSTSZE PRZYCZYNY WOLNEGO ŁADOWANIA STRONY**

#### **Elementy graficzne**

Elementy graficzne w największym stopniu odpowiadają za spowolnienie strony. Zawartości graficzne bardzo często stanowią największą część ciężaru całej strony.

W celu poprawy jakości ładowania zalecamy kompresje grafik w obrębie całego serwisu. Im mniejszy jest ciężar grafik (a zarazem strony), tym szybciej się ona załaduje.

# **Skrypty zewnętrzne – wtyczki, aplikacje widżety**

Duża wielkość kodu spoza witryny może przyczynić się do znacznego opóźnienia załadowania strony.

 Zalecane jest stosowanie jak najmniejszej ilości kodów zewnętrznych i tylko tych najbardziej potrzebnych. Dodatkowo warto opóźnić wczytywanie się kodów spoza witryny do momentu załadowania zawartości strony.

Na co zwrócić uwagę przy ładowaniu skryptów zewnętrznych według poradnika Google: [https://developers.google.com/web/fundamentals/performance/optimizing-content-efficiency/](https://developers.google.com/web/fundamentals/performance/optimizing-content-efficiency/loading-third-party-javascript/) [loading-third-party-javascript/](https://developers.google.com/web/fundamentals/performance/optimizing-content-efficiency/loading-third-party-javascript/)

#### **Hosting**

Częstym problemem związanym z ładowaniem strony jest aktualnie stosowany hosting. Im lepszy i szybszy serwer, tym lepiej będzie się ładować strona. Gdy w momencie wdrożenia wszelkich zaleceń serwer będzie zbyt słaby, nie zauważysz faktycznych rezultatów w testach prędkości. Często lepiej zapłacić więcej za lepszy hosting, niż korzystać z taniego serwera dzielonego na tysiące serwisów.

Gdy odpowiedź serwera jest długa, znacznie lepiej przejść na serwer premium lub serwer dedykowany. Przy okazji można skorzystać również z CDN (ang. content delivery network), który pozwoli jeszcze bardziej przyspieszyć stronę.

#### **Zbędne pliki CSS, Java Script, HTML**

Problemem może okazać się również stosowanie na stronie starych i niepotrzebnych plików kodu. Takie elementy zostają odczytane przez Google, co w znacznym stopniu wydłuża czas ładowania strony. Jeśli taki kod nie ma wpływu na stronę i jest zbędny, należy go usunąć. Zalecamy bieżące czyszczenie niepotrzebnego kodu strony oraz jego optymalizację.

Na co zwrócić uwagę minimalizując rozmiar plików według Google: https://developers.google. com/speed/docs/insights/MinifyResources

#### **Przekierowania**

Duża liczba przekierowań strony może sprawić znaczne wydłużenie czasu oczekiwania na stronę docelową. Szczególnie krytyczny staje się ten problem w momencie występowania łańcuchów przekierowań. Zalecamy, aby stosować tylko i wyłącznie przekierowania bezpośrednie.

#### **Brak cache strony**

Dzięki przechowywaniu strony w pamięci podręcznej można znacznie przyspieszyć ładowanie się strony dla użytkowników. Brak cache spowoduje, że za każdym razem przeglądarka będzie musiała wysyłać zapytanie do serwera, żeby wyświetlić strony.

W momencie zapisywania cache, po pierwszej wizycie wyszukiwarka zapisze użytkownikowi kopię strony w pamięci podręcznej. Dzięki temu następnym razem strona załaduje się znacznie szybciej.

Inne narzędzia do pomiaru prędkości strony warte uwagi:

- GTmetrix <https://gtmetrix.com/>
- Waterfaller – [https://waterfaller.dev/](http://)
- Lighthouse –<https://developers.google.com/web/tools/lighthouse>

### **18.3. SPRAWDZANIE PRĘDKOŚCI ŁADOWANIA**

Pamiętaj, że Twoja strona to znacznie więcej niż tylko strona główna. W celu ogólnej i skutecznej poprawy jej jakości, zmiany powinny zostać wdrożone na wszelkiego rodzaju podstronach. Często wystarczy, że wykonasz optymalizację dla poszczególnych elementów w szablonie, zoptymalizujesz grafiki i otrzymasz znaczną poprawę ładowania strony. Istotne jest jednak, żeby testy oraz poprawki przeprowadzić dla poszczególnych, najważniejszych podstron w serwisie.

Prędkość ładowania się strony powinna zostać sprawdzona szczególnie na tych stronach:

- strona główna,
- strony kategorii,
- strony produktów,
- strony blogów.

Następnie po wprowadzeniu zmian na poszczególnych stronach należy sprawdzić wyrywkowo, czy nie ma jakichś problemów powiązanych bezpośrednio z konkretnymi podstronami.

# **19. CORE WEB VITALS**

Core Web Vitals to wytyczne stworzone przez Google w celu poprawy User Experience (UX) w obrębie całej witryny internetowej. Wskaźniki CWV zostały wprowadzone po to, aby ułatwić właścicielom witryn zrozumienie podstawowych zagadnień UX i pomóc im w uzyskaniu lepszych wrażeń przez użytkowników.

Przeprowadzane analizy przez wyszukiwarki pokazują, że użytkownicy coraz bardziej doceniają strony wysokiej jakości. Aktualnie celem poprawy wskaźników jakościowych jest usprawnienie odbioru samej strony przez użytkownika.

Na ten moment Google zdefiniowało trzy aspekty UX, jednak zapowiedziało, że w przyszłości może być ich więcej. Są to: ładowanie, interaktywność i stabilność wizualna. Czynniki te mierzone są za pomocą trzech ustalonych metryk:

- Largest Contentful Paint,
- First Input Delay,
- Cumulative Layout Shift.

Poniższa sekcja prezentuje rozbudowany opis każdej z nich.

### **19.1. Largest Contentful Paint (LCP)**

Metryka ta odpowiada za pomiar ładowania. Wyznacza czas, w którym strona załadowała największy dostępny element treści.

Przedziały używane do oceny jakości wskaźnika:

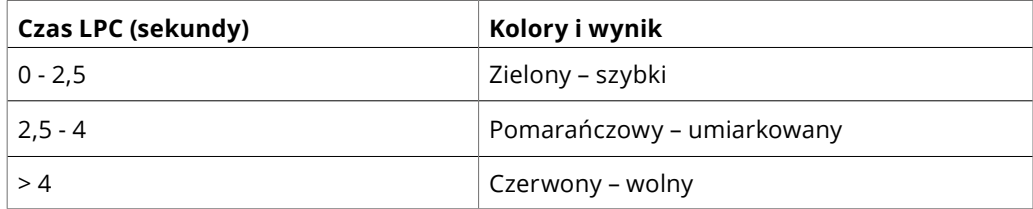

#### **19.1.1. Identyfikacja największego elementu treści**

Identyfikacji elementu można w bardzo łatwy sposób dokonać za pomocą narzędzia PageSpeed Insights. Informacja ta znajduje się w zaznaczonym poniżej miejscu:

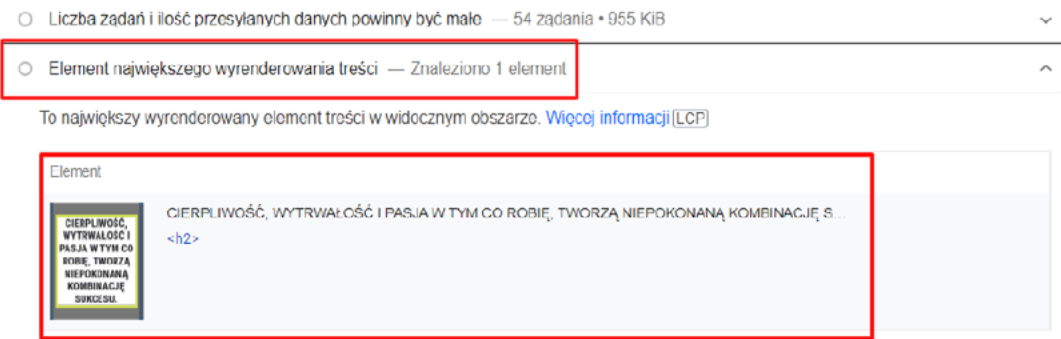

*Rysunek 61. Identyfikacja największego elementu treści.*

W tym wypadku widzimy, że największym elementem wyrenderowanej treści na stronie jest nagłówek H2.

Innym sposobem na znalezienie LCP jest skorzystanie z DevTools. W tym celu należy wykonać następujące kroki:

- 1. Otwórz stronę w Google Chrome.
- 2. Prawym przyciskiem myszy kliknij "Zbadaj".

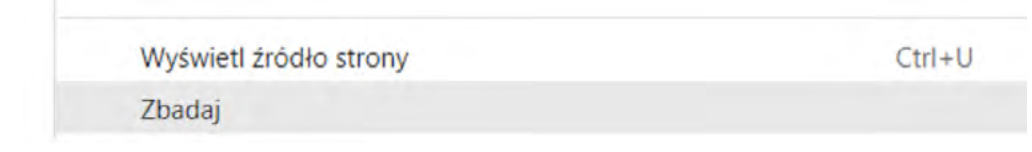

3. Przejdź do zakładki "Performance". Można się do niej dostać również bezpośrednio za pomocą komend:

Mac: Command + Option + I Windows: Control + Shift + I

4. Następnie w widoku kliknij "Reolad". W tym momencie narzędzie odświeży stronę i nagra raport z załadowania strony:

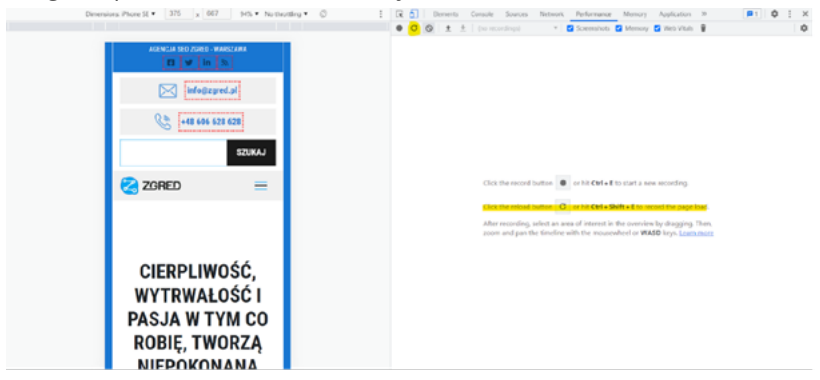

*Rysunek 62. Badanie LCP.*

Gdy zauważysz, że strona jest już załadowana w pełni, kliknij przycisk "Stop". Twoim oczom ukaże się raport z załadowania strony.

Po najechaniu na LCP pojawi się element, który narzędzie uznało za mający najwięcej treści:

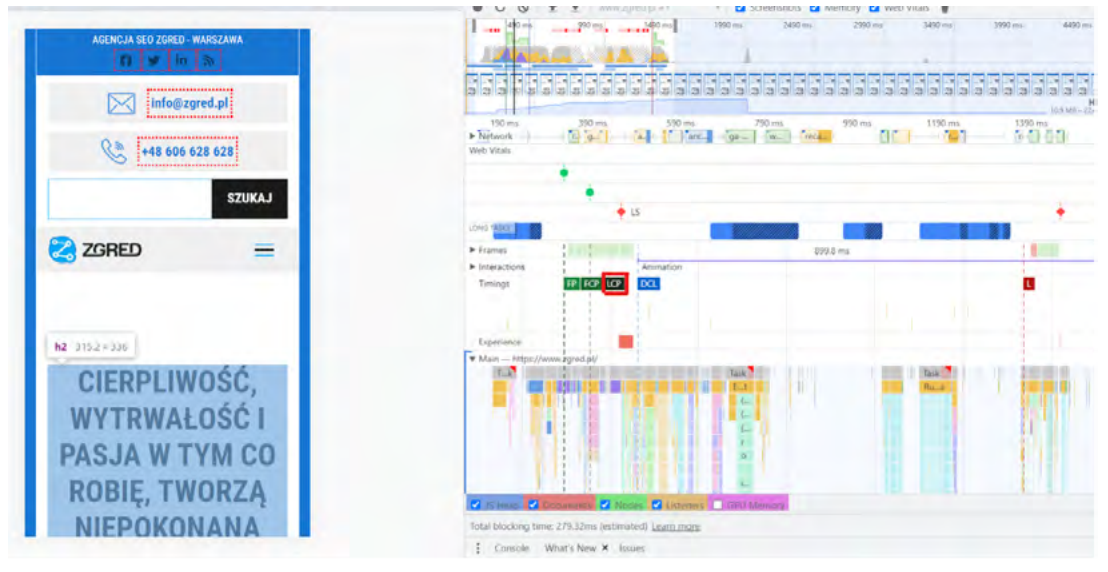

*Rysunek 63. Wynik badania LCP za pomocą Chrome.*

# **19.1.2. Jak zoptymalizować wskaźnik LCP?**

Aby dowiedzieć się, jak poprawić wskaźnik LCP, najlepiej skorzystać z narzędzia PageSpeed Insights i zastosować się do wytycznych z audytu.

Podstawowe elementy, które najczęściej wymagają optymalizacji w kontekście LCP:

- poprawienie czasu odpowiedzi serwera,
- usunięcie blokujących renderowanie zasobów CSS i JavaScript,
- poprawienie czasu ładowania zasobów,
- optymalizacja i kompresja obrazków,
- korzystanie z CDN,
- załadowanie wstępnych kluczowych żądań za pomocą rel="preload",
- kompresja plików tekstowych.

Więcej na ten temat znajdziesz tutaj:<https://web.dev/lcp/>

# **19.2. First Input Delay (FID)**

FID odpowiada za pomiar interaktywności. Tutaj mierzona jest responsywność serwisu na działania użytkownika na stronie, np. jak szybko przeglądarka odpowie na jego interakcję ze stroną (kliknięcie linku, przycisku itp.).

Przedziały używane do oceny jakości wskaźnika:

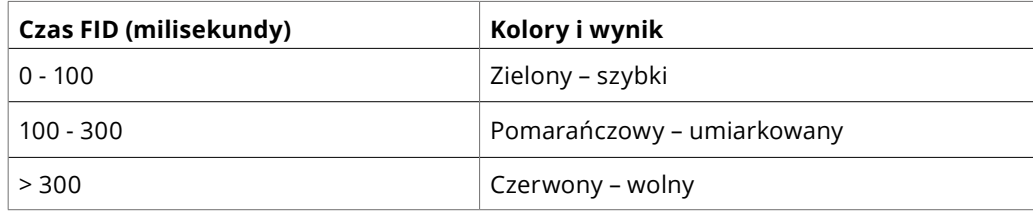

#### **19.2.1. Identyfikacja FID**

Niestety, identyfikacja FID wymaga obecności prawdziwego użytkownika i dlatego nie może być mierzona w środowisku laboratoryjnym. Jednak metryka TBT (Total Blocking Time) jest mierzalna w ramach testów i jest dobrze powiązana z FID. Optymalizacje, które poprawiają TBT, powinny również usprawnić FID dla użytkowników. W celu jej sprawdzenia najlepiej skorzystać z PageSpeed Insights.

#### **19.2.2. Jak zoptymalizować wskaźnik FID?**

Podobnie jak w przypadku wskaźnika LCP, tutaj również warto skorzystać z narzędzia PageSpeed Insights. Wytyczne do poprawy FID są takie same jak do poprawy TBT.

Główne elementy, na które zwrócić uwagę optymalizując FID:

- Zmniejsz wpływ kodu stron trzecich.
- Zmniejsz czas wykonywania JavaScript.
- Zminimalizuj pracę głównego wątku.
- Utrzymuj liczbę żądań na niskim poziomie i małe rozmiary transferów.

Więcej na ten temat znajdziesz tutaj: <https://web.dev/fid/>

# **19.3. Cumulative Layout Shift (CLS)**

CLS zajmuje się pomiarem stabilności wizualnej. Metryka ta bada, jak duża liczba niespodziewanych przesunięć układu następuje w czasie ładowania.

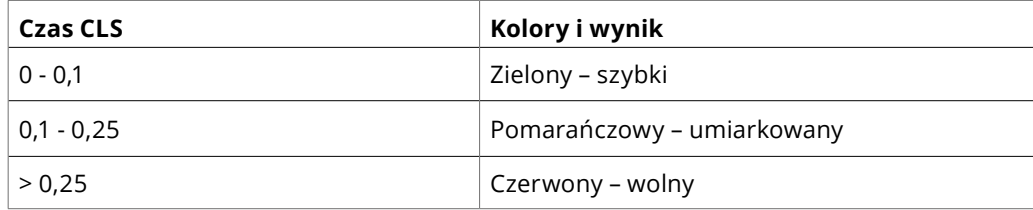

### **19.3.1. Identyfikacja CLS**

Tak samo jak przy LCP i FID, do identyfikacji największych przesunięć można skorzystać z DevTools oraz PageSpeed Insights.

Po utworzeniu raportu w PSI należy przejść do poniższej sekcji. Znajdują się w niej wszelkie informacje odnośnie do przesunięć układów na stronie:

DIAGNOSTYKA

| Unikaj dużych przesunięć układu - Znaleziono 5 elementów                                                                                                    |              |
|----------------------------------------------------------------------------------------------------|--------------|
| Te elementy DOM mają największy wpływ na CLS strony. [CLS]                                                                                                    |              |
| Element                                                                                                    | Wpływ na CLS |
| CIERPLIWOŚĆ, WYTRWAŁOŚĆ I PASJA W TYM CO ROBIĘ, TWORZĄ NIEPOKONANĄ KOMBINACJĘ S<br>CIERPLIWOSC,<br>sh2<br>WYTRWALDSC1<br>PASJA W TYM CO<br>ROBIE, TWORZĄ<br>NIEPOKONANĄ<br><b>JLCAMBINGM</b><br>SUKCESU. | 0.011        |
| CIERPLIWOŚĆ, WYTRWAŁOŚĆ I PASJA W TYM CO ROBIE, TWORZĄ NIEPOKONANĄ KOMBINACJĘ S<br>S.<br><section class="baner"></section>                                                                               | 0.004        |
| GENCIA SED ZORED - WARSZAWA<br>AGENCJA SEO ZGRED - WARSZAWA<br><div class="headen-text"><br/>info@zgred.pl<br/>+48 606 628 628</div>                                                                     | 0.001        |
| Agencja SEO Warszawa - Zgred.pl<br>cdiv id="navbar" class="nav-bar"><br><b>BA ZORED</b><br>$\equiv$                                                                                                    | 0.001        |
| $+48606628628$<br><a data-wpel-link="internal" href="tel:+48606628628" rel="nofollow"><br/>+48 606 628 628</a>                                                                                           | 0.001        |

*Rysunek 64. Wynik badania CLS.*

Ocena wskaźnika to suma przesunięć widocznych po prawej stronie, w kolumnie "Wpływ na CLS". W DevTools po wykonaniu nagrania w sekcji "Performance" należy spojrzeć na sekcję "Experience".

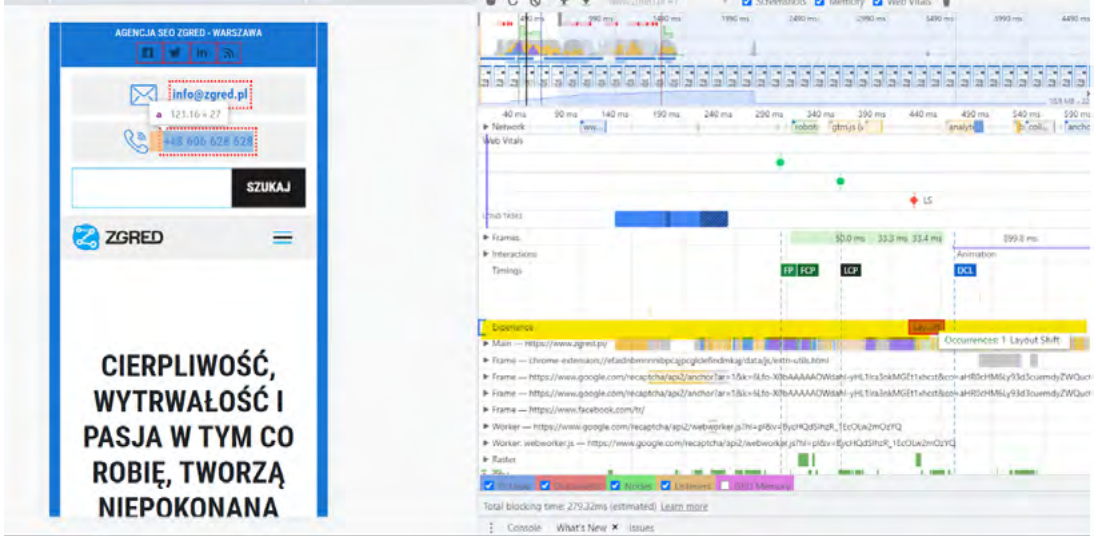

*Rysunek 65. Wynik badania CLS w Chrome.*

Zalecamy jednak skorzystanie z PSI, ponieważ analiza ta w prostszy sposób prezentuje elementy CLS.

# **19.3.2. Jak zoptymalizować wskaźnik CLS?**

Do poprawy wskaźnika CLS również tutaj PSI sprawdzi się świetnie.

Zalecenia optymalizacyjne:

- Zawsze dołączaj atrybuty rozmiaru do swoich obrazów i elementów wideo lub w inny sposób rezerwuj wymaganą przestrzeń za pomocą pól proporcji CSS.
- Nigdy nie wstawiaj treści nad już istniejącą, chyba że w odpowiedzi na interakcję użytkownika.
- Wstępnie ładuj czcionki.

Więcej na ten temat znajdziesz tutaj: https://web.dev/cls/

Polecane dodatkowe materiały:

- <https://web.dev/learn-web-vitals/>
- <https://www.searchenginejournal.com/core-web-vitals/technical-seo-lighthouse/>
- <https://web.dev/defining-core-web-vitals-thresholds/>

## **19.4. ANALIZA Z GOOGLE SEARCH CONSOLE**

W kontekście Core Web Vitals istotne jest korzystanie z raportów zawartych w GSC28. Dzięki nim w bardzo łatwy sposób możesz uzyskać informację odnośnie do tego, jakie strony wymagają optymalizacji pod CWV.

Specjalne raporty znajdziesz w sekcji "Podstawowe wskaźniki internetowe":

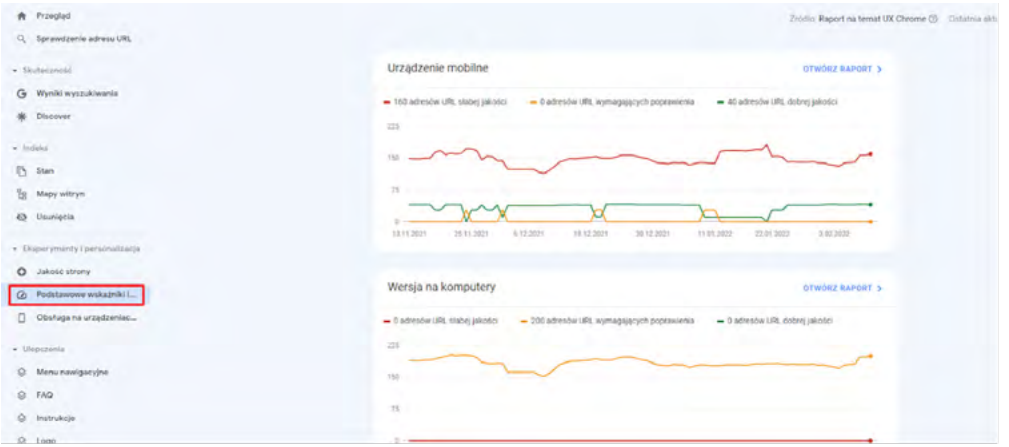

*Rysunek 66. Wskaźniki CWV w Google Search Console.*

Twoim oczom ukażą się dwa raporty dla wersji strony na komputer i na urządzenia mobilne. Po wejściu w jedną z nich otrzymujesz dokładniejsze informacje o problemach.

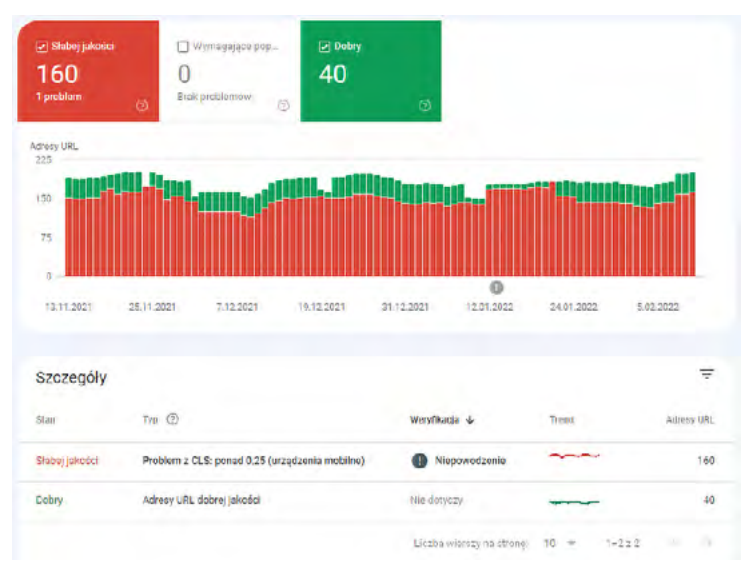

*Rysunek 67. Dane dotyczące CWV w GSC.*

Na powyższym przykładzie widoczny jest tylko problem z CLS. W zależności od uzyskanych wyników dla LCP, FID i CLS, w raporcie będą pojawiały dodatkowe pozycje.

<sup>28</sup> <https://support.google.com/webmasters/answer/9205520>

 Niestety, raport przedstawia tylko próbkę adresów URL dla całej ich grupy. Mając jednak część, możesz zidentyfikować i poprawić wskaźniki.

W przypadku nowych stron lub serwisów z niewielkim ruchem raport nie będzie dostępny:

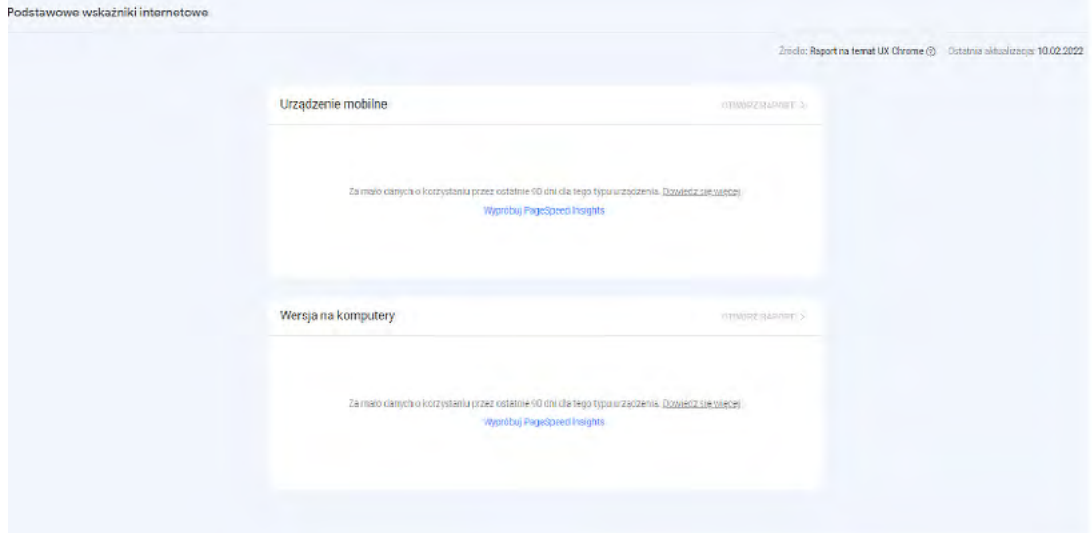

*Rysunek 68. Brak danych o CWV w GSC, np. z powodu małego ruchu.*

# **20. WERSJA MOBILNA STRONY**

Działająca strona mobilna jest bardzo ważnym czynnikiem w wyszukiwarce. Zgodnie z informacjami przedstawionymi przez Sistrix29 liczba wyszukań na urządzeniach mobilnych to około 64%. Tak duży wynik pokazuje, jak ważna jest dobrze działająca strona mobilna.

Warto wiedzieć, że Google 01 lipca 2019 roku wprowadziło Mobile first index<sup>30</sup>. Oznacza to, że do indeksacji bierze wersję mobilną strony. Jest to kolejny argument, dlaczego poprawnie działająca strona mobilna jest tak istotna.

W poniższej sekcji pokazujemy, w jaki sposób można sprawdzić stronę mobilną oraz na jakie problemy należy zwrócić uwagę.

#### **20.1. MOBILE TEST**

W celu pojedynczego sprawdzenia wersji mobilnej strony Google stworzyło narzędzie Mobile Friendly Test<sup>31</sup>. Test ten pokazuje nie tylko sposób, w jaki wyszukiwarka widzi daną stronę, lecz także wszelkie problemy z nią związane.

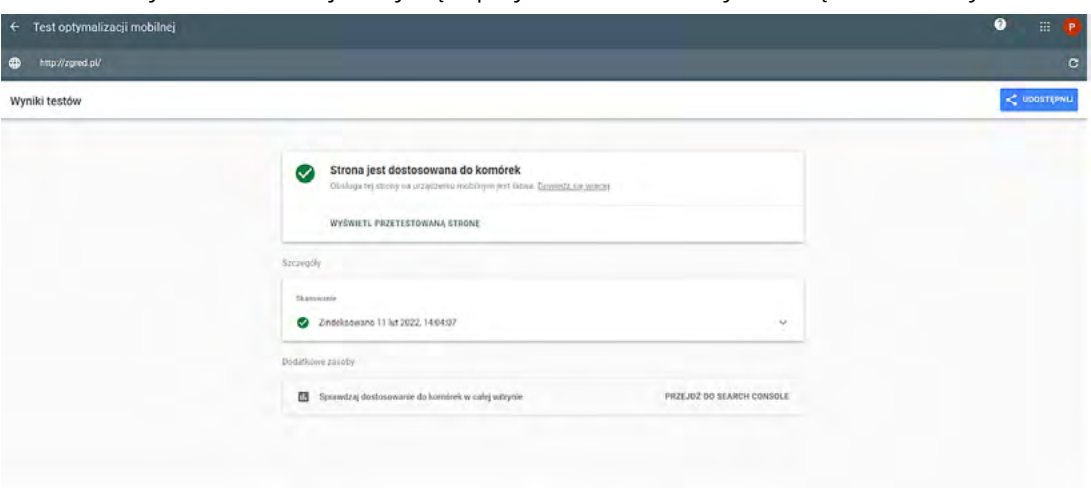

W teście otrzymasz informacje dotyczące przystosowania strony do urządzeń mobilnych:

*Rysunek 69. Wynik badania pokazujący, czy strona jest dostosowana do urządzeń mobilnych.*

Mimo zaliczonego testu, warto również przejrzeć sekcję, Wyświetl przetestowaną stronę", ponieważ pokazane są zasoby serwisu, z którymi jest problem i które mogą mieć wpływ na indeksację serwisu.

<sup>29</sup> <https://www.sistrix.com/blog/the-proportion-of-mobile-searches-is-more-than-you-think-what-you-need-to-know/>

<sup>30</sup> <https://developers.google.com/search/mobile-sites/mobile-first-indexing>

<sup>31</sup> <https://search.google.com/test/mobile-friendly>

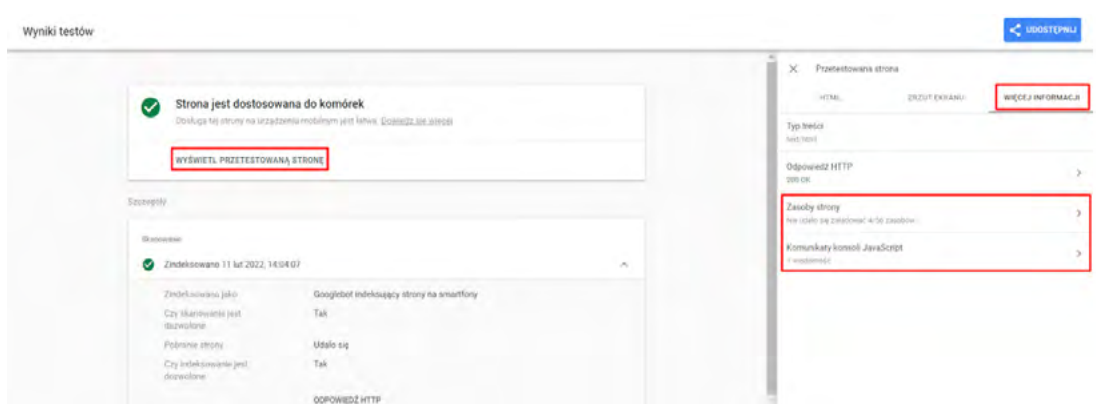

*Rysunek 70. Wynik badania strony pod kątem dostosowania do urządzeń mobilnych.*

Warto również skupić się na zakładce "Więcej informacji". Znajdziesz tam dodatkową informację odnośnie do tego, jakie zasoby nie zostały załadowane przez robota oraz czy występują komunikaty Javascript.

Na poniższym przykładzie widać, że robot nie był w stanie załadować 4 elementów:

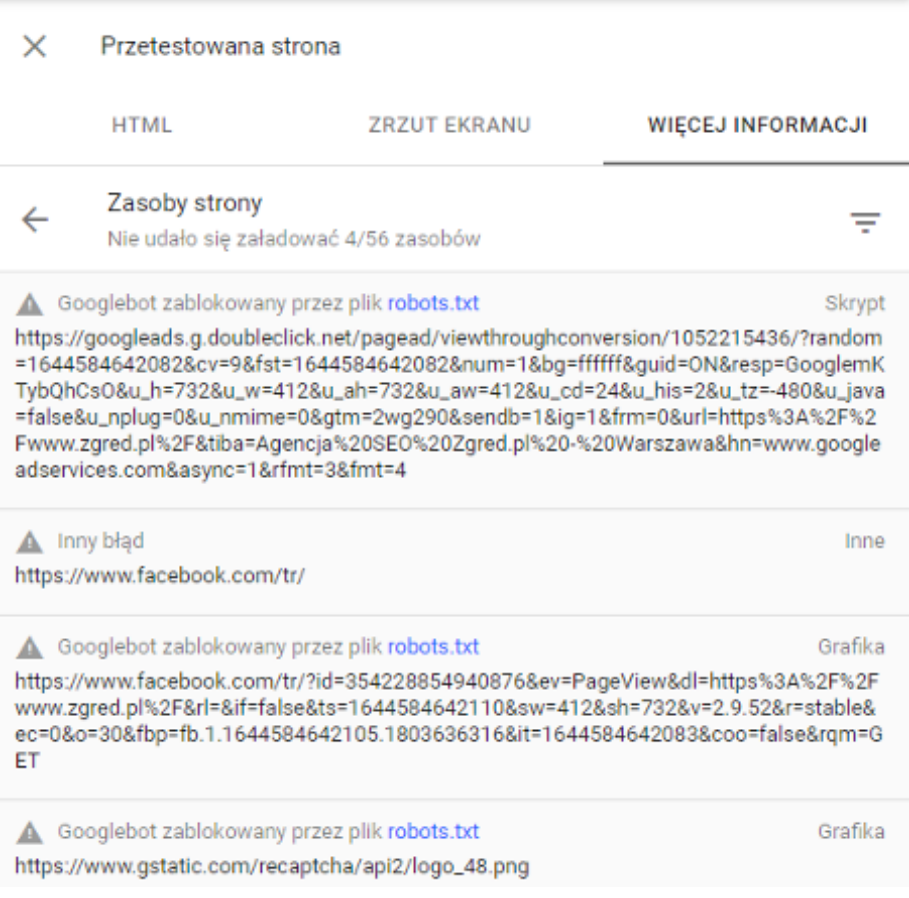

*Rysunek 71. Badanie serwisu – dane niezaładowane przez Googlebota.*

 Sprawdzając tę sekcję, przyjrzyj się komunikatom. W tym przypadku problemem jest blokowanie dostępu do plików przez pliki robots.txt. Warto więc sprawdzić, czy w plikach robots.txt nie są blokowane jakieś istotne elementy strony. Jeśli jest to celowe działanie, pomiń analizę.

W teście można również sprawdzić, w jaki sposób Google widzi stronę w sekcji "Zrzut ekranu":

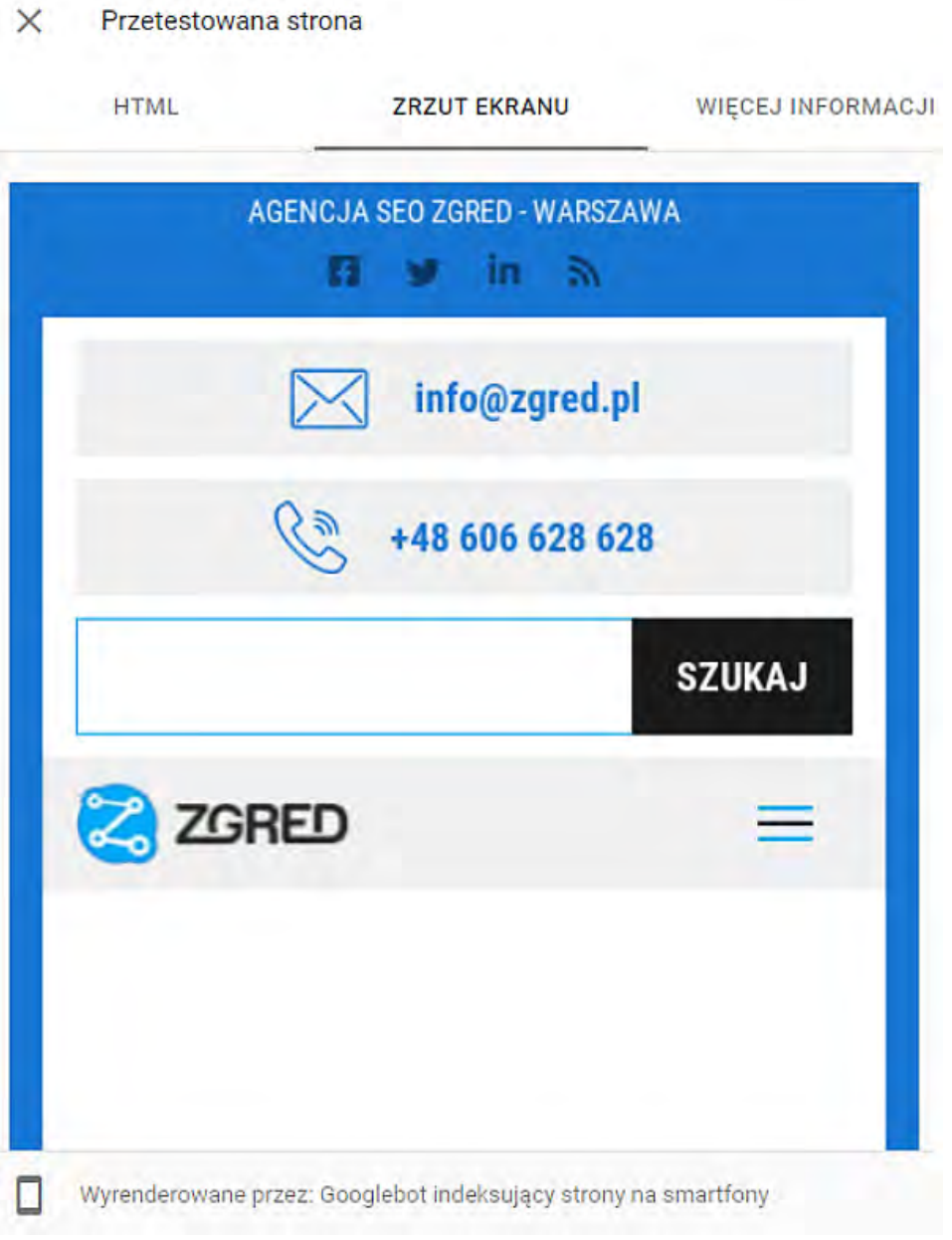

*Rysunek 72. Wyrenderowana strona w GSC.*

 Nierzadko zdarza się, że w tej sekcji można zauważyć niezgodności z wersją opublikowaną lub inne problemy. Warto ją sprawdzić podczas poszukiwania problemów.

Narzędzie jest w stanie wykryć błędy, które są krytyczne pod względem przystosowania pod urządzenia mobilne<sup>32</sup>, jak np.:

- użycie niezgodnych wtyczek,
- nieustawiony widoczny obszar,
- widoczny obszar nie dopasowuje się do szerokości ekranu urządzenia,
- treść szersza niż ekran,
- mała czcionka utrudniająca czytanie tekstu,
- elementy klikalne ulokowane zbyt blisko siebie.

### **20.2. RĘCZNE SPRAWDZENIE WITRYNY MOBILNEJ**

Podczas tworzenia audytu SEO zalecamy również ręczne sprawdzenie wersji mobilnej strony. Niestety, narzędzia nie zawsze są doskonałe i czasem nie zauważą wszystkich problemów. Warto więc poświęcić czas, żeby samodzielnie sprawdzić stronę na urządzeniach mobilnych. Podczas weryfikacji zwróć uwagę na poszczególne aspekty:

- prędkość ładowania strony,
- nachodzące na siebie elementy,
- czytelność,
- kontrast,
- klikalność,
- pop-upy,
- nawigacja menu,
- ogólna funkcjonalność strony.

Przeglądając stronę, warto postawić się w pozycji użytkownika. Można również poprosić osoby niezwiązane z serwisem o informację zwrotną na temat ich doświadczeń. Dzięki temu, oprócz identyfikacji problemów z wersją, możesz jednocześnie zaplanować usprawnienia w celu poprawienia UX i UI strony.

32<https://support.google.com/webmasters/answer/6352293?hl=pl>

# **20.3. RAPORT GSC**

Google Search Console zawiera w swojej strukturze raporty dla całej strony na temat obsługi na urządzeniach mobilnych:

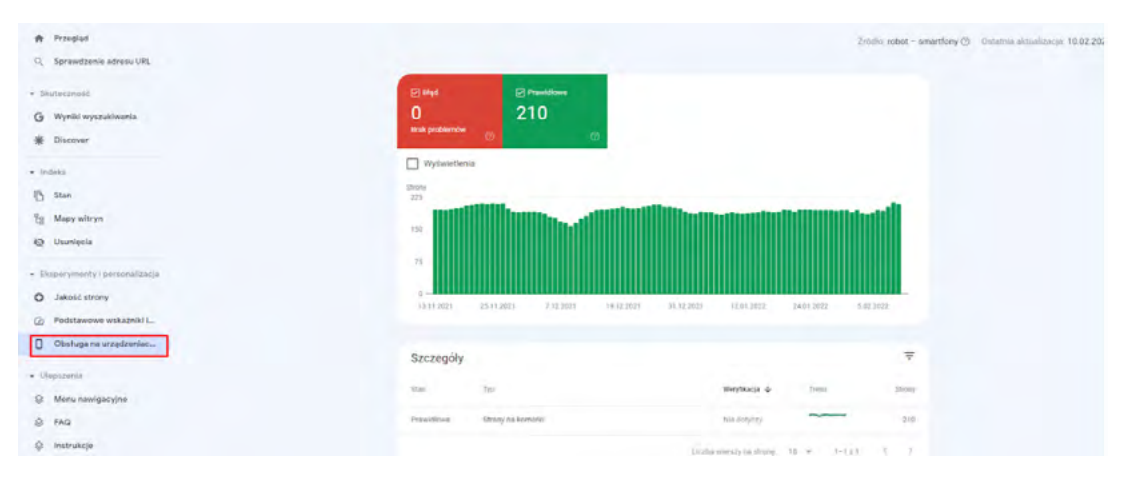

*Rysunek 73. Raport dostosowania do urządzeń mobilnych w GSC.*

Raport ten działa na podstawie Mobile Friendly Test. Różnicą jest to, że zestawione są tu grupy stron z widocznymi problemami (jeżeli takie zostały wykryte). Dzięki temu możesz spojrzeć na nie holistycznie i na bieżąco je rozwiązywać bez testowania pojedynczych adresów URL.

# **21. SORTOWANIE, FILTROWANIE**

Wyników wyszukania, filtrowania oraz sortowania nie powinno się indeksować. Wynika to z faktu możliwości powstawania duplikacji treści oraz trudności w ich indeksowaniu. Natomiast Google stoi przy stanowisku, że jeśli wyniki wyszukania w witrynie są przyjazne dla użytkownika i użyteczne, to warto je indeksować. Wyniki wyszukania to nic innego jak nawigacja fasetowa<sup>33</sup>.

## **21.1. INDEKSACJA STRON WYSZUKIWARKI FILTRACJI I SORTOWANIA**

Ponieważ filtracja i sortowanie mogą generować ogromną liczbę adresów URL, które mogą być długie i nieprzyjazne, i tym samym negatywnie wpływać np. na crawl budget, ogranicz ich indeksowanie poprzez zastosowanie parametru canonical.

Jednocześnie warto przyjrzeć się sposobom generowania adresów URL i spróbować na ich podstawie zbudować dodatkowe podstrony, dzięki którym można pozyskać dodatkowy ruch organiczny. Takie podejście narzuca budowanie dedykowanych adresów URL.

# **Biustonosze Rozmiar 40**

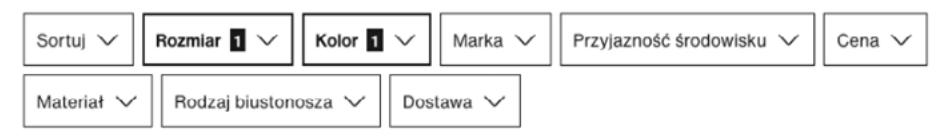

*Rysunek 74. Wybrano rozmiar oraz kolor i zastosowano filtrowanie wyników.*

Powstały adres to: domena.pl/biustonosz/\_bezowy\_rozmiar-40/ – czyli poprzez filtrację i sortowanie wyników zbudowana została dodatkowa podstrona, którą można zoptymalizować pod frazę "biustonosze beżowe 40".

<sup>33</sup><https://developers.google.com/search/blog/2014/02/faceted-navigation-best-and-5-of-worst>

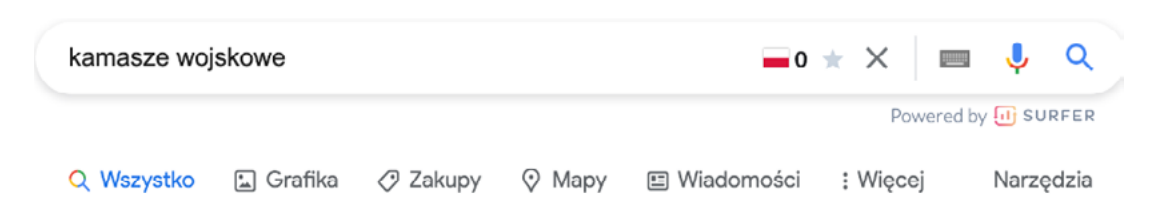

Około 8 010 wyników (0,39 s)

https://allegro.pl > listing > string=buty wojskowe v

### Buty wojskowe - Niska cena na Allegro.pl

#### 2 112,053,516 U N/A P N/A

Buty wojskowe na Allegro.pl - Zróżnicowany zbiór ofert, najlepsze ceny i promocje. Wejdź i znajdź to, czego szukasz!

https://allegro.pl > Sport i turystyka > Militaria

# Obuwie wojskowe, buty militarne, taktyczne - Allegro.pl

#### 2 112,053,516 U N/A P N/A

Obuwie wojskowe, buty militarne, taktyczne - Najwięcej ofert w jednym miejscu. Radość zakupów i 100% bezpieczeństwa dla każdej transakcji. Kup Teraz!

https://www.olx.pl > oferty > q-kamasze-wojskowe v

#### Kamasze Wojskowe - OLX.pl

#### A 44,185,702 III N/A 
A N/A

Kamasze Wojskowe najnowsze ogłoszenia na OLX.pl. ... Taktyczne buty wojskowe kamasze Natowskie pustynne ALT-BERG Angielskie. Moda » Buty.

*Rysunek 75. Podejście do budowania wyników wyszukania w wyszukiwarce.*

Na rysunku powyżej widać dwa podejścia – jedno zakłada, że "brzydki adres URL" z parametrami można indeksować, drugie podejście zakłada zbudowanie przyjaznego adresu URL.

# **22. PRZYJAZNE ADRESY URL**

Optymalizacja adresów URL to ważna rzecz z punktu widzenia SEO oraz UX. Dla zwykłego użytkownika wygląd adresu URL sprawia, że ten orientuje się, w którym miejscu serwisu aktualnie jest. Natomiast dla seowca, poza rozpoznaniem miejsca, adres URL to kopalnia wiedzy: od informacji dla wyszukiwarek dotyczących tego, jak rozumieć strukturę serwisu, aż po niemalże spamowanie słowami kluczowymi. Oczywiście nie wszystkie dane, które znajdują się w adresie URL, są istotne. Niektóre z nich są mniej ważne, a niektóre w prawie nieistotne.

Samo Google wskazuje34, że adresy URL powinny być możliwie jak najprostsze i zrozumiałe. Ich hierarchia powinna być ustrukturyzowana<sup>35</sup> i zapewniać zrozumiałą komunikację dla użytkownika. Poniżej pokazujemy przykłady przyjaznych adresów URL:

- domena.pl/kategoria/podkategoria/produkt.html
- domena.pl/produkt.html
- domena.pl/produkt#jakiesID
- domena.pl/rolety/rolety-okienne/rolety-czarne/roleta-czarna-120x900.html

### **22.1.STRUKTURA ADRESÓW URL W SERWISIE**

"Brzydkie adresy URL" to takie, które zawierają całą masę parametrów, w związku z tym dla Google będą stanowić problem. Starając się zbudować hierarchię adresów URL, należy kierować się zarówno podziałem słów kluczowych, stronami docelowymi, intencjami, jak i tym, aby nie skomplikować struktury, np. poprzez bardzo głębokie zagnieżdżenia.

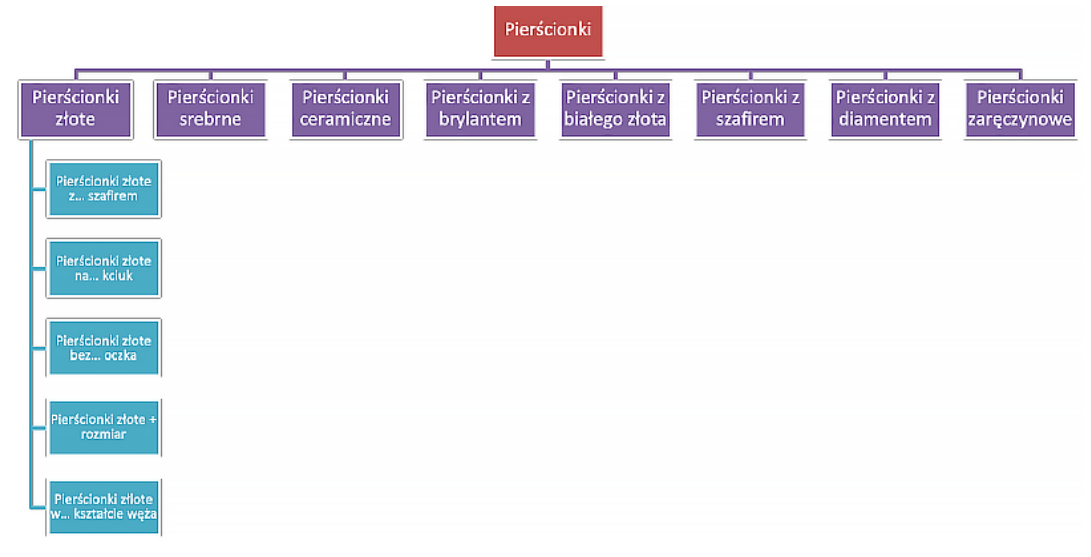

*Rysunek 76. Przykładowa struktura menu dla pierścionków.*

<sup>34</sup><https://developers.google.com/search/docs/advanced/guidelines/url-structure?hl=pl>

<sup>35</sup> <https://developers.google.com/search/docs/beginner/seo-starter-guide#hierarchy>

 Taka hierarchia jest optymalnie wykonana – zawiera 3 poziomy, licząc od strony głównej. Poniżej przykładowe linki:

- Sklep.pl/pierscionki/
- Sklep.pl/pierscionki/zlote/
- Sklep.pl/pierscionki/zlote/12/
- Sklep.pl/pierscionki/zlote/kształt/
- Sklep.pl/pierscionki/zlote/oczka/

Najistotniejszym elementem w przypadku sklepów e-commerce jest unikanie duplikacji poprzez odpowiednio wykonaną strukturę adresów URL. Jeżeli produkt znajduje się w kilku kategoriach, możesz mieć do czynienia z takimi adresami URL:

- 1. Sklep.pl/kategoria-1/produkt.html
- 2. Sklep.pl/kategoria-2/produkt.html
- 3. Sklep.pl/kategoria-3/produkt.html

To znaczy, że ten sam produkt występuje w 3 kategoriach i powoduje powstawanie duplikacji. Możesz to rozwiązać na dwa sposoby:

- Ј Wdrożyć parametr canonical, za pomocą którego wskażesz jeden adres URL. Jest to jednak dosyć ryzykowne rozwiązanie ze względu na budżet crawlowania.
- $\bullet$  Tak przeprogramować skrypt sklepu, aby adres URL był jeden bez względu na to, w ilu kategoriach będzie się znajdował produkt.

Rozwiązanie docelowe: sklep.pl/produkt.html – w "slugu" (adresie URL) nie ma nazw kategorii i jest to najbardziej optymalne pod kątem SEO.

# **23.ELEMENTY GRAFICZNE NA STRONIE**

Bez dobrze zoptymalizowanej strony oraz dobrego tekstu pozycjonowanie zdjęć w Google będzie czasochłonną pracą, która nie przyniesie rezultatów. Oznacza to, że konieczne jest zatroszczenie się o optymalizację obrazków i zdjęć, które znajdują się na stronie.

Algorytm nie zawsze wie, co dokładnie znajduje się na zdjęciu, przez co wynik wyszukiwania nie zawsze zgadza się ze wpisanym zapytaniem. Jednym z celów optymalizacji jest jak najdokładniejsze opisanie robotom tego, co zawiera grafika, tak aby mogła się pokazać w wyszukiwarce i nie być pominięta<sup>36</sup>.

W kontekście grafik Google wskazuje kilka wytycznych:

- Zapewnij dobry kontekst.
- Zoptymalizuj rozmieszczenie grafiki.
- Nie umieszczaj ważnego tekstu w obrazkach.
- Twórz strony bogate w informacje i wysokiej jakości.
- Stwórz dobrą strukturę URL dla swoich obrazów.

Dobre rezultaty daje wstawienie do ALT tytułu produktu występującego w H1. Dobrze wypozycjonowane zdjęcia<sup>37</sup> są dodatkowym źródłem ruchu organicznego.

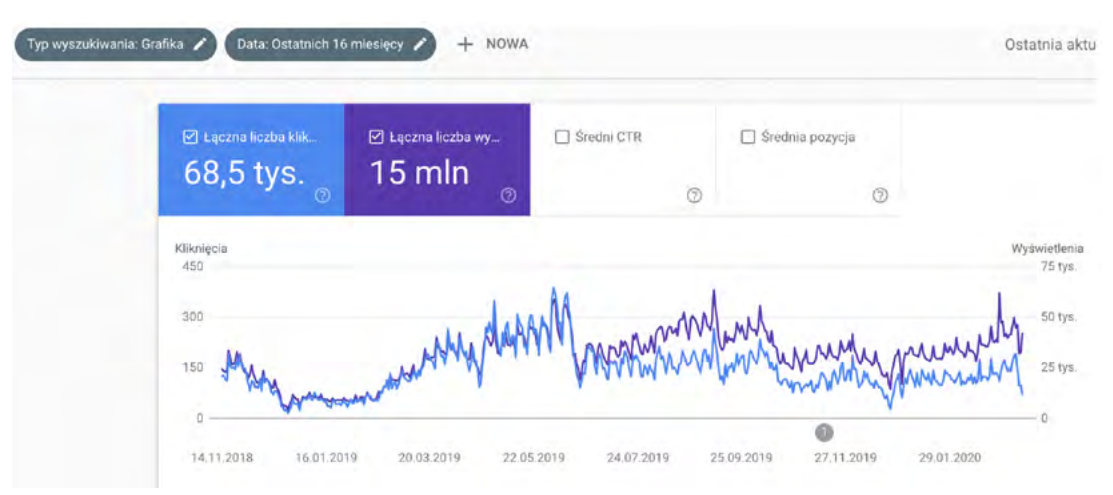

*Rysunek 77. Ruch organiczny w Google Grafika.*

Rekomendujemy osadzanie zdjęć na własnym serwerze oraz zabezpieczenie ich przed "hotlinkowaniem"38.

<sup>36</sup> <https://developers.google.com/search/docs/advanced/guidelines/google-images>

<sup>37</sup> <https://www.zgred.pl/blog/jak-pozycjonowac-obrazki-w-google/>

<sup>38</sup> <https://pl.wikipedia.org/wiki/Hotlink>

# **23.1. ROZMIAR GRAFIK**

Google nie daje konkretnych wytycznych do rozmiarów grafik. Jednak biorąc pod uwagę fakt, że strona musi szybko się ładować, grafiki powinny być zoptymalizowane oraz być niewielkich rozmiarów. Mimo że optymalizacja grafik, czyli ich zmniejszenie, jest obarczone utratą jakości, warto wypośrodkować to, co chcesz osiągnąć versus to co chce Google – niestety.

### **23.2. FORMAT WYŚWIETLANIA GRAFIK**

Obecnie Google zaleca stosowanie grafik w formacie WEBP, jednak nie wszystkie serwisy go wspierają. Dlatego zdjęcia w formatach JPG/PNG, które są wyraźne (nierozmyte) będą wystarczające. Jeżeli nie możesz wdrożyć WEBP, nie rób tego za wszelką cenę – format JPG/PNG jest wystarczający.

# **23.3. OPTYMALIZACJA POD SZYBKOŚĆ ŁADOWANIA**

Aby serwisy były wydajne, a grafiki szybko się ładowały, każde zdjęcie powinno być lekkie i dobrej jakości. Jednocześnie cały system musi umożliwiać ich skalowanie, np. do RWD. Jeśli masz wiele elementów do pokazania, należy zastosować rozwiązanie lazy loading oraz pokazywać 2-3 zdjęcia, a resztę doładowywać "na żądanie".

# **23.4. SPRAWDZENIE TEKSTÓW ALTERNATYWNYCH**

Aby dobrze wypozycjonować zdjęcia czy grafiki, należy bezwzględnie wypełnić parametr ALT, który służy do opisywania tego, co znajduje się na obrazku.

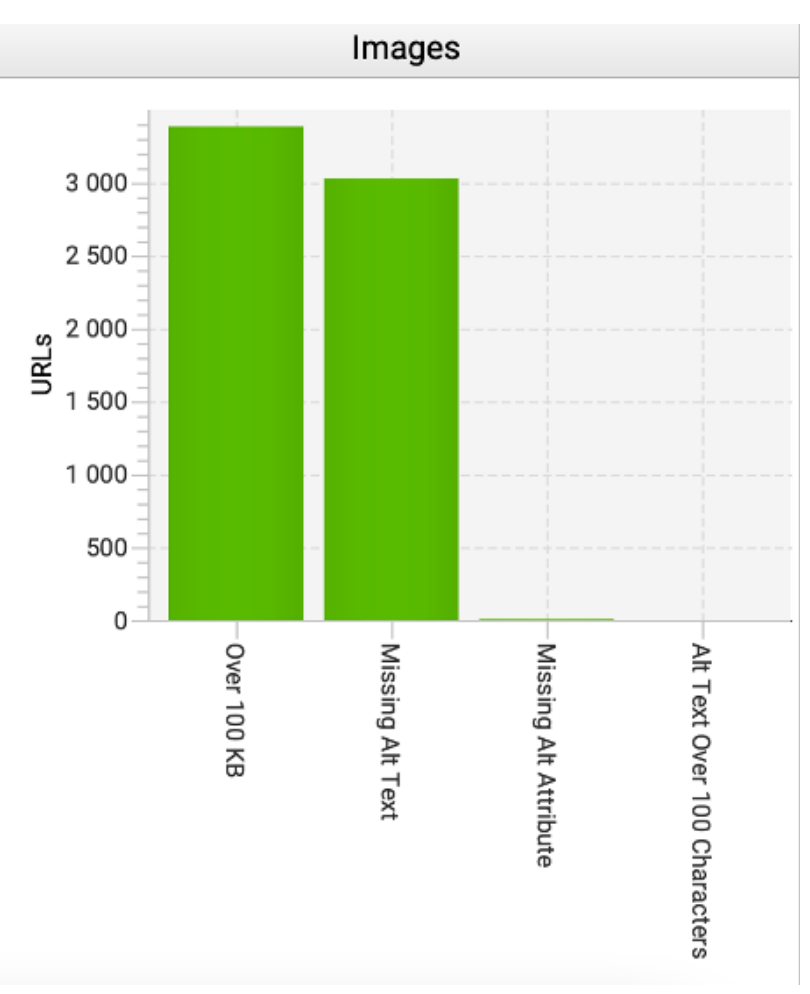

*Rysunek 78. Wykaz zdjęć/grafik w serwisie pod kątem parametru ALT.*

Nie wszystkie grafiki będą opatrzone parametrem ALT, np. grafiki systemowe, administracyjne, które takich opisów mieć nie będą lub też nie ma sensu ich uzupełniać. W związku z tym narzędzia będą wykazywały to jako błąd, który tak naprawdę błędem nie jest.

# **24. WERSJA JĘZYKOWA**

Wersje językowe są bardzo ważnym elementem w przypadku wejścia serwisu na rynek międzynarodowy. Planując wersje językowe, bezwzględnie musisz doprowadzić do sytuacji, w której każda wersja strony będzie przetłumaczona. Zweryfikuj również, które wersje są skierowane na konkretny kraj/region, ponieważ samo wdrożenie np. wersji "en" powoduje, że krajem docelowym niekoniecznie jest Wielka Brytania, a USA lub Indie.

Więcej o zarządzaniu witrynami multiregionalnymi przeczytasz tutaj: <https://developers.google.com/search/docs/advanced/crawling/managing-multi-regional-sites>

# **24.1. WDROŻENIE HREFLANGA**

Według Google każda wersja językowa musi występować osobno i najlepiej jest, gdy nie są one przełączane parametrem.

| Opcje struktury adresów URL |                                                                                                    |                                                                                                    |  |  |  |
|-----------------------------|----------------------------------------------------------------------------------------------------|----------------------------------------------------------------------------------------------------|--|--|--|
| Domena krajowa              | 1 Zalety:                                                                                                    | $\mathsf{I}$ Wady:                                                                                                    |  |  |  |
| example.de                  | · Jasne kierowanie geograficzne.<br>· Lokalizacja serwera jest nieistotna.<br>· Łatwa separacja witryn.                                                          | · Wysoki koszt (i możliwa ograniczona<br>dostępność).<br>Wymaga większej infrastruktury.<br>٠<br>Rygorystyczne (niekiedy) wymagania<br>٠<br>dotyczące domen ccTLD. |  |  |  |
| Subdomeny z domenami gTLD   | 1 <sup>0</sup> Zalety:                                                                                                    | $\blacksquare$ Wady:                                                                                                    |  |  |  |
| de.example.com              | · Prosta konfiguracja.<br>· Można stosować kierowanie geograficzne w<br>Search Console.<br>· Pozwala na różne lokalizacje serwerów.<br>• Łatwa separacja witryn. | · Po samym adresie URL użytkownicy mogą<br>nie rozpoznać kierowania geograficznego<br>(czy "de" to język czy kraj?).                                               |  |  |  |
| Podkatalogi z domenami gTLD | Zalety:                                                                                                    | Wady:                                                                                                    |  |  |  |
| example.com/de/             | · Prosta konfiguracia.<br>· Można stosować kierowanie geograficzne w<br>Search Console.<br>• Niski koszt utrzymania (ten sam host).                              | Po samym adresie URL użytkownicy mogą<br>٠<br>nie rozpoznać kierowania geograficznego.<br>Jedna lokalizacja serwera.<br>٠<br>Trudniejsza separacja witryn.<br>٠    |  |  |  |
| Parametry adresu URL        | Niezalecane.                                                                                                    | I Wady:                                                                                                    |  |  |  |
| site.com?loc=de             |                                                                                                    | · Trudna segmentacja na podstawie adresów<br>URL.                                                                                                    |  |  |  |
|                             |                                                                                                    | · Po samym adresie URL użytkownicy mogą<br>nie rozpoznać kierowania geograficznego.                                                                                |  |  |  |
|                             |                                                                                                    | Stosowanie kierowania geograficznego<br>w Search Console nie jest możliwe.                                                                                         |  |  |  |

*Rysunek 79. Wytyczne Google dla wersji językowych.*
Dla każdego takiego wdrożenia należy bezwzględnie zaimplementować parametr "x-default", który sugeruje, jaką wersję językową podstawić, gdy nie obsługujemy wersji językowych, które nie występują w serwisie.

Poprawne wdrożenie traktuje o tym, aby dla każdej wersji językowej i kraju stworzyć osobną wersję strony. Nie jest to jednak koniecznie i można wskazać jedną wersję językową dla wielu krajów<sup>39</sup>, o ile ma to sens. Jeżeli chcesz mieć dostępne różne wersje językowe, ale nie są one gotowe, sugerujemy zablokować je do indeksacji, aby nie doprowadzały do duplikacji treści.

UWAGA! – Parametr "href lang" musi być wdrożony razem z parametrem "canonical".

#### **24.2 POPRAWNOŚĆ DZIAŁANIA STRON**

Poprawność działania wersji językowych można zweryfikować za pomocą narzędzi zewnętrznych lub w trakcie audytu dowolnym narzędziem SEO, np. <https://technicalseo.com/tools/hreflang/>

Natomiast do wygenerowania parametru "href lang" można posłużyć się tym narzędziem: [https://www.aleydasolis.com/english/international-seo-tools/hreflang-tags-generator](https://www.aleydasolis.com/english/international-seo-tools/hreflang-tags-generator/)

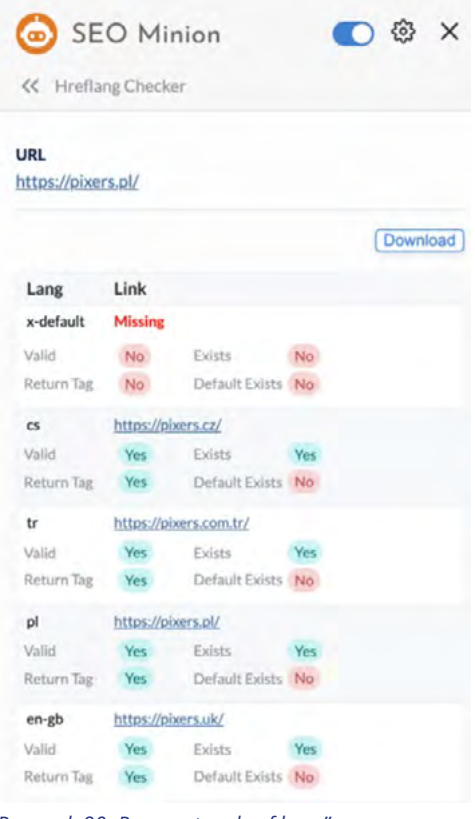

*Rysunek 80. Parametry "href lang".*

39 <https://www.searchviu.com/en/multiple-hreflang-tags-one-url/>

# **25. STRONA BŁĘDU 404**

Stronę błędu warto przeanalizować pod kątem jej przydatności ze względu na podniesienie sprzedaży. Nie jest to istotne z punktu widzenia SEO, ale analizując konwersję, warto zastanowić się, czy strona 404 może sprzedawać.

Atrakcyjna strona z błędem potrafi zaangażować użytkownika<sup>40</sup>, <sup>41</sup>, <sup>42</sup>, a nawet spowodować, że zostanie na dłużej i dokona zakupu produktu lub skorzysta z usługi. Dlatego też wyjątkowo ważne jest przygotowanie dedykowanej strony błędu zawierającej:

- komunikat tłumaczący zaistniałą sytuację,
- elementy umożliwiające podjęcie dalszych działań w obrębie witryny, np.:
	- $\bullet$  wewnętrzną wyszukiwarkę,
	- Ј linki do najważniejszych stron witryny (strony głównej, stron kategorii),
	- o formularz kontaktowy czy telefon.

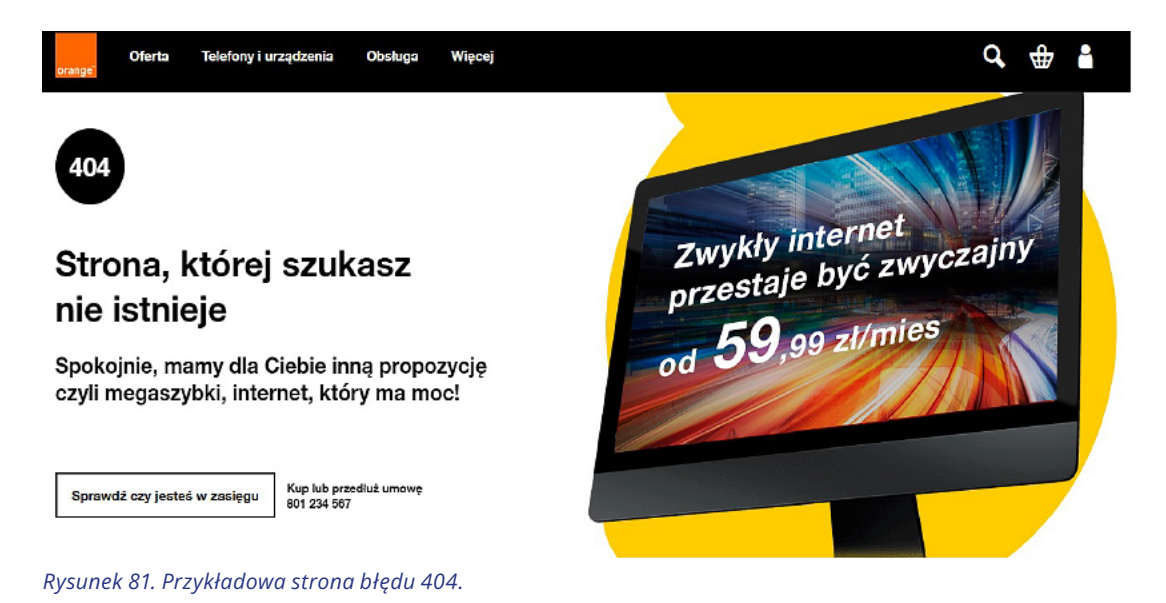

<sup>41</sup><https://uxeria.com/30-kreatywnych-stron-bledu-404/>

<sup>40</sup><https://jakubbiel.pl/strona-bledu-404-kreatywne-przyklady/>

<sup>42</sup> <https://pl.wikipedia.org/wiki/Hotlink>

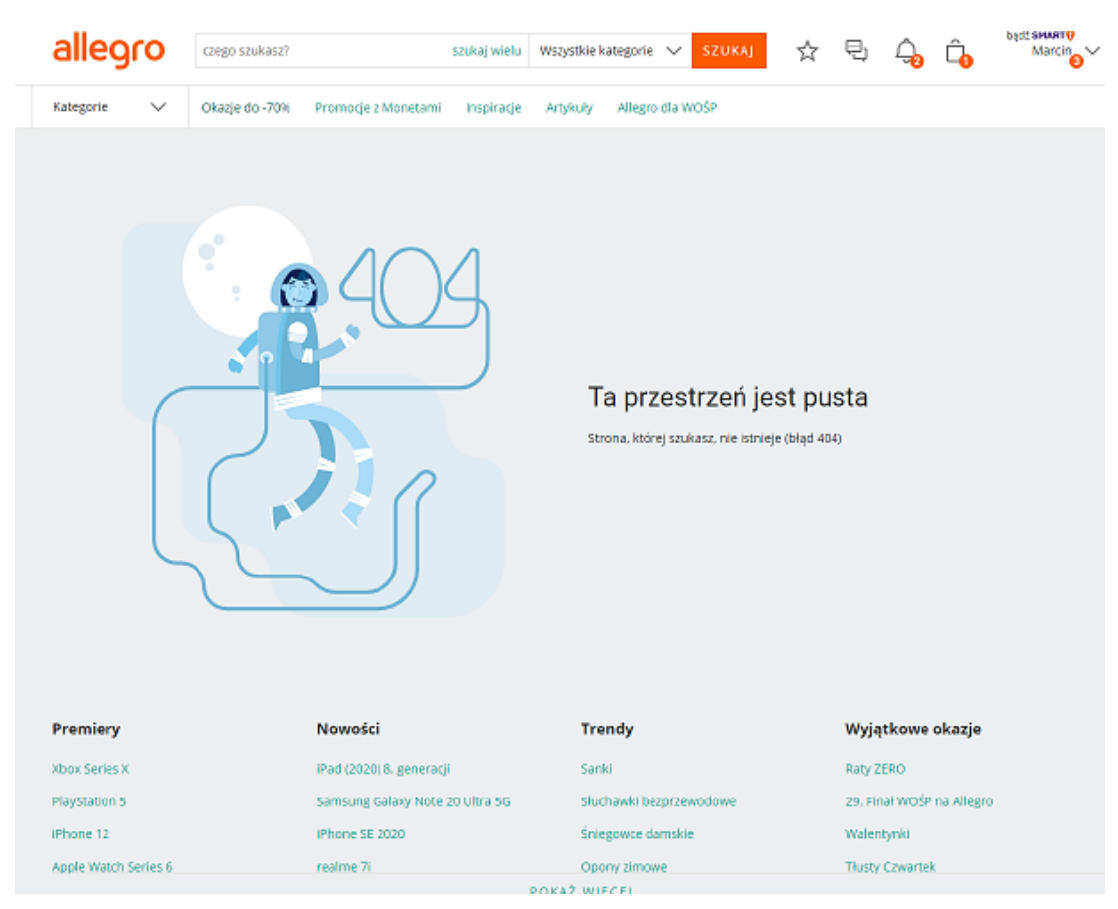

*Rysunek 82. Strona błędu 404 w serwisie allegro.pl.*

Poprawnie skonfigurowana strona błędu jest też istotna z punktu widzenia robotów wyszukiwarek. Każdy nieprawidłowy adres URL (np. z błędem lub usunięty) powinien zwracać kod statusu 404 File Not Found.

Bardzo ciekawym rozwiązaniem jest również umieszczenie napisu, że kod rabatowy na X procent opustu to "error404":

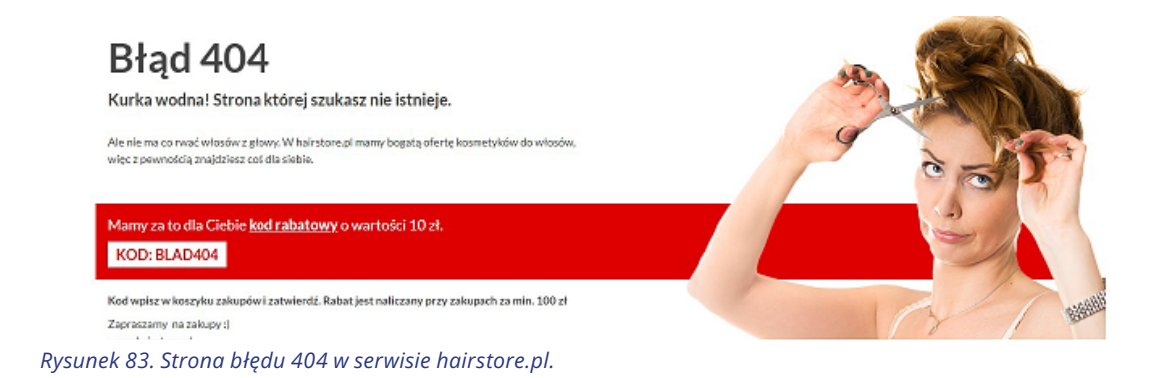

# **26. FRAGMENTY ROZSZERZONE**

Fragmenty rozszerzone (ang. rich snippets, inaczej określane też jako dane strukturalne czy uporządkowane43) stają się coraz ważniejszym czynnikiem optymalizacji serwisów internetowych. Dzięki temu wyszukiwarki szybciej analizują serwis i treści, a później wykorzystują je jako dodatkową informację wyświetlaną w wyszukiwarce. Fragmenty rozszerzone nierzadko mają ogromny wpływ na zachowanie użytkowników w wyszukiwarkach, ponieważ atrakcyjne wyniki są częściej klikane, co przekłada się na większy CTR, a to z kolei może przełożyć się na większą sprzedaż.

Ich implementacja wymaga prac programistycznych lub zainstalowania odpowiednich wtyczek (np. Wordpress) czy modułów (np. Prestashop).

#### **26.1. STOSOWANE SCHEMA ORAZ ICH BŁĘDY**

Z reguły proponujemy implementację następujących danych strukturalnych:

- Breadcrumbs [https://developers.google.com/search/docs/advanced/structured-data/](https://developers.google.com/search/docs/advanced/structured-data/breadcrumb) [breadcrumb](https://developers.google.com/search/docs/advanced/structured-data/breadcrumb)
- Website wraz z wewnetrzną wyszukiwarką – [https://developers.google.com/search/docs/](https://developers.google.com/search/docs/advanced/structured-data/sitelinks-searchbox) [advanced/structured-data/sitelinks-searchbox](https://developers.google.com/search/docs/advanced/structured-data/sitelinks-searchbox)
- Localbusiness – [https://developers.google.com/search/docs/advanced/structured-data/](https://developers.google.com/search/docs/advanced/structured-data/local-business?hl=pl) [local-business?hl=pl](https://developers.google.com/search/docs/advanced/structured-data/local-business?hl=pl)
- Faq w miarę możliwości – [https://developers.google.com/search/docs/advanced/](https://developers.google.com/search/docs/advanced/structured-data/faqpage?hl=pl) [structured-data/faqpage?hl=pl](https://developers.google.com/search/docs/advanced/structured-data/faqpage?hl=pl)
- Howto <https://developers.google.com/search/docs/advanced/structured-data/how-to>
- Review, Aggregatereview fragmenty opinii – [https://developers.google.com/search/](https://developers.google.com/search/docs/advanced/structured-data/review-snippet?hl=pl) [docs/advanced/structured-data/review-snippet?hl=pl](https://developers.google.com/search/docs/advanced/structured-data/review-snippet?hl=pl)
- Product [https://developers.google.com/search/docs/advanced/structured-data/product](https://developers.google.com/search/docs/advanced/structured-data/product 
)
- Logo –<https://developers.google.com/search/docs/advanced/structured-data/logo>

W Google Search Console wygląda to następująco:

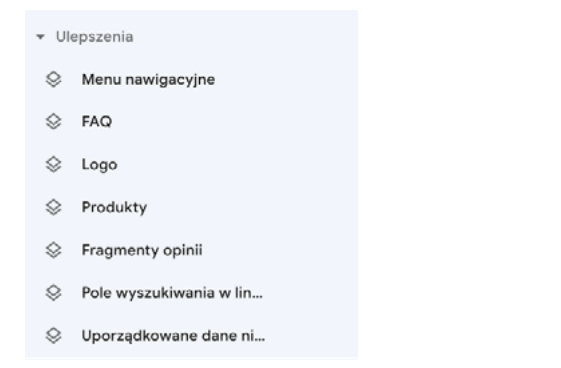

*Rysunek 83. Ulepszenia, czyli dane strukturalne w Google Search Console.*

<sup>43</sup> <https://developers.google.com/search/docs/advanced/structured-data/intro-structured-data?hl=pl>

# Błędy w implementacji są widoczne w GSC:

## Ulepszenia

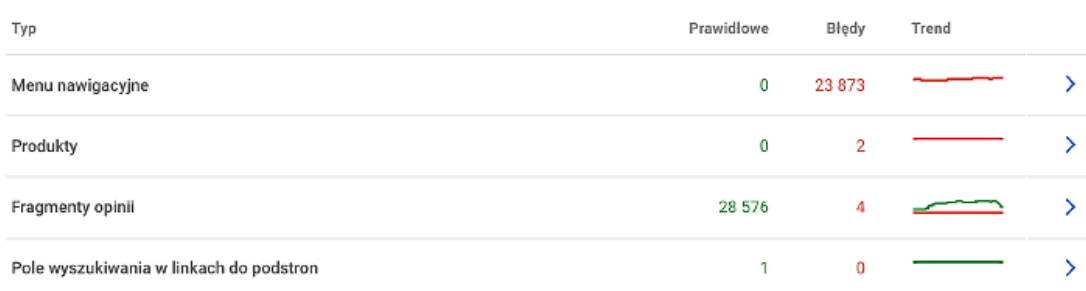

#### *Rysunek 85. Ulepszenia w GSC*

Jeżeli w implementacji pojawiają się błędy, dane ulepszenie nie będzie wyświetlane. W przypadku wystąpienia ostrzeżeń fragmenty rozszerzone wciąż są wyświetlane. Pomocne może być również narzędzie: https://validator.schema.org/, które dla wybranego adresu URL pokazuje zaimplementowane dane strukturalne oraz potencjalne błędy.

#### **26.2. UWAGI DO WDROŻEŃ SCHEMA**

Każde z ulepszeń ma konkretne rekomendacje dotyczące wdrożenia, z którymi można zapoznać się np. w poradniku od Google. Powyżej opisaliśmy, jakiego typu ulepszenia rekomendujemy wdrożyć, natomiast to, o czym szczególnie należy pamiętać, to:

- Nie wolno manipulować ulepszeniami, ponieważ można otrzymać karę ręczną. Wtedy cała witryna traci zdolność ich wyświetlania w wynikach wyszukania.
- Użytkownik musi mieć możliwość korzystania w pełni z danych ulepszeń, np. pozostawiając opinię do produktu.
- Zabrania się importowania opinii zewnętrznych i wyświetlania ich jako własnych, jak również takiego oprogramowania, które manipuluje wyświetleniem w wynikach organicznych.

Google nie analizuje poprawności wdrożenia, czyli jeżeli od strony programistycznej tester nie wykazuje błędów, nie oznacza to, że wdrożenie jest prawidłowe. Fragmenty rozszerzone są wyświetlane jako bonus, więc Google po prostu nie musi ich pokazywać w wynikach.

# **27. WDROŻENIE TAGU KANONICZNEGO**

Jeśli istnieje podstrona, którą można otworzyć przy użyciu wielu adresów URL lub istnieje wiele stron o podobnej lub identycznej treści, to dla robota Google będą to zduplikowane wersje tej samej strony. W takim przypadku Googlebot wybierze jeden adres URL jako wersję kanoniczną i go zindeksuje. Wszystkie pozostałe adresy URL będą traktowane jako duplikaty, które są rzadziej indeksowane.

Jeśli wyraźnie nie określisz, który adres URL jest kanoniczny<sup>44</sup>, Google sam go wybierze albo uzna oba adresy za równorzędne, co może prowadzić do niepożądanych efektów.

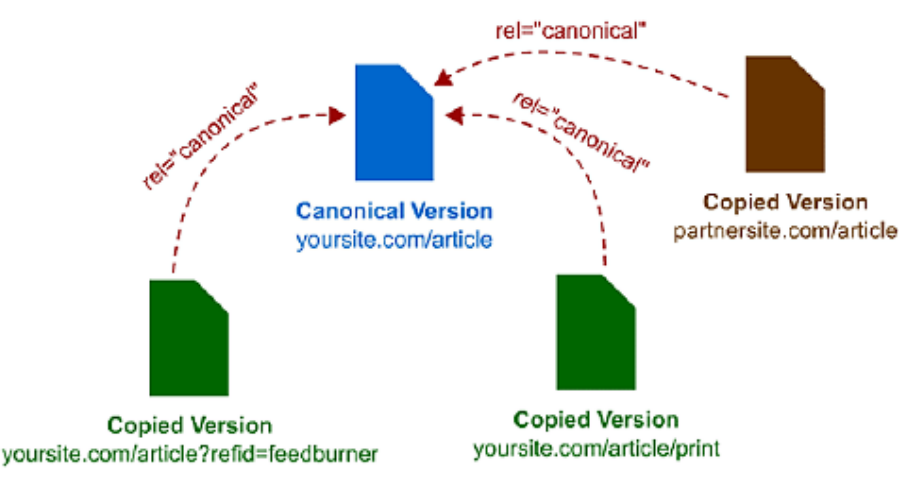

*Rysunek 86. Canonical – źródło: http://moz.com/blog/dispelling-a-persistent-rel-canonical-myth.*

Parametr "canonical" należy bezwzględnie wdrożyć w całym serwisie i to bez względu na to, czy indeksacja jest prawidłowa, czy też nie. Jest to jeden z kluczowych parametrów do wdrożenia.

Pamiętaj o tym, że "canonical" dla Google nie jest wytyczną do bezwzględnego stosowania. Google może samodzielnie go zmienić i wybrać inną podstronę w serwisie, która akurat jest, jego zdaniem, lepsza dla użytkownika.

<sup>44</sup> <https://developers.google.com/search/docs/advanced/crawling/consolidate-duplicate-urls?hl=pl>

## W Google Search Console w zakładce wykluczonych adresów URL znajdziesz najwięcej informacji związanych z poprawnością implementacji parametru "canonical":

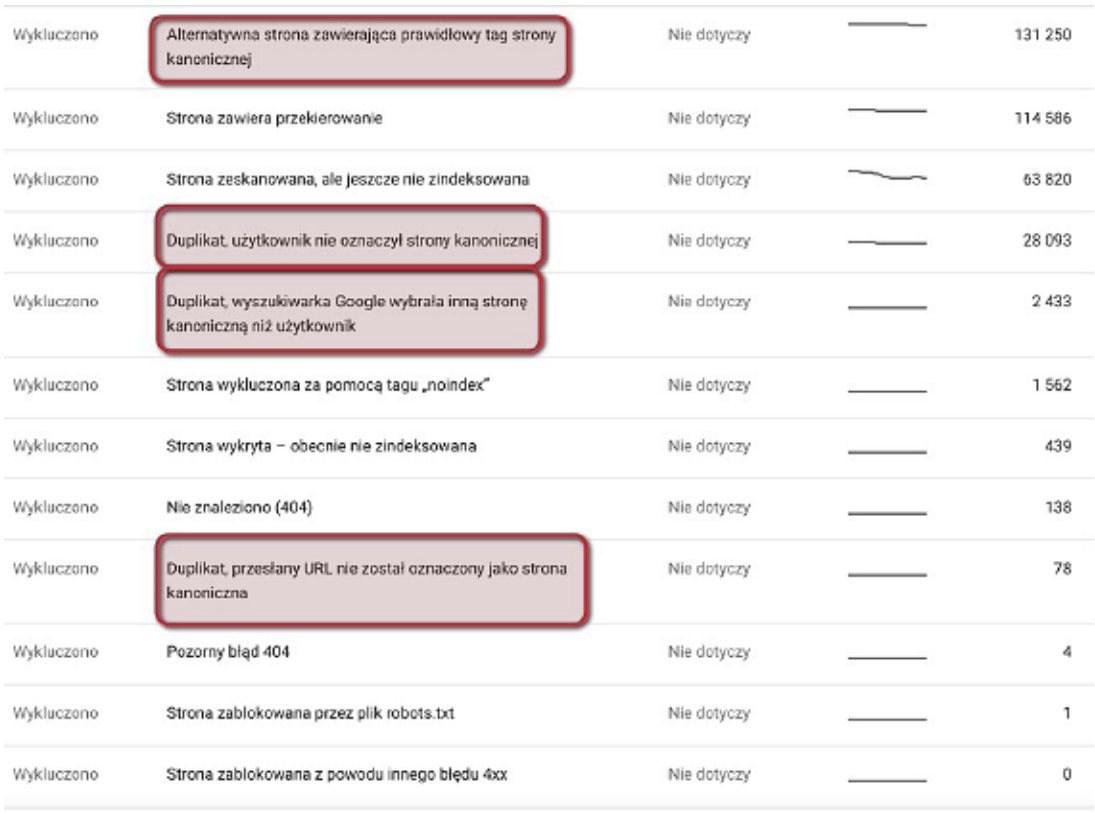

*Rysunek 86. Google Search Console – gdzie szukać błędów "canonical".*

Analiza tych 4 przypadków pozwala podjąć decyzję co do poprawności implementacji, celowości tak wdrożonego parametru oraz zdecydować, które z podstron (czy też rozwiązań) należy zmienić. Za pomocą "canonicala" sterujemy indeksacją oraz budżetem crawlowania.

#### **27.1. AKTUALNE ZASTOSOWANIE TAGU KANONICZNEGO**

Najczęściej "canonical" jest zaimplementowany w formie self-canonical (czyli sam na siebie), jednak w przypadku sklepów e-commerce możemy spotkać implementację odcinającą parametry związane z sortowaniem oraz filtracją.

#### **27.2. BŁĘDY WDROŻEŃ**

Poprawna implementacja parametru "canonical" nastręcza wiele trudności. To, co można spotkać analizując strony www, nierzadko wynika z błędów poczynionych w trakcie przebudowy serwisu, czy też np. przy usuwaniu produktów.

# Przykładowe błędy:

● "Canonical" wskazuje stronę z błędem 404 lub podstronę, która generuje przekierowanie.

| Canonical       |      |                 |       |                                                   |  |
|-----------------|------|-----------------|-------|---------------------------------------------------|--|
|                 | URLs | Change          | Trend | Hint                                              |  |
| <b>Advisory</b> | 417  | $Y - 148$       |       | Paginated URL missing next/prev canonicals @      |  |
| <b>Advisory</b> | 28   | $Y - 150$       |       | Canonical points to a different internal URL @    |  |
| Issue           | 8    | $\mathbf{v}$ -1 |       | Canonical points to a redirecting URL @           |  |
| <b>Issue</b>    | 1    | None            |       | Canonical points to a URL that is Not Found 404 @ |  |

*Rysunek 87. Przykład błędów w implementacji "canonical".*

- "Canonical" wskazuje stronę z założonym "noindex".
- Strona z założonym "canonical" nie zawiera linków wewnętrznych przychodzących do tej podstrony.

| Canonical     |                    |       |                                                             |
|---------------|--------------------|-------|-------------------------------------------------------------|
| URLs          | Change             | Trend | Hint                                                        |
| Advisory<br>9 | $\blacktriangle$ 4 |       | Canonical points to a different internal URL $\circledcirc$ |
| Issue<br>4    | $\blacktriangle$ 1 |       | Canonical points to a noindex URL @                         |
| Issue         | None               |       | Canonical URL has no incoming internal links @              |

*Rysunek 88. Przykład błędów w implementacji "canonical".*

● "Canonical" wskazuje stronę z przekierowaniem, a ta przekierowuje na stronę z właśnie z nim, co tworzy pętlę.

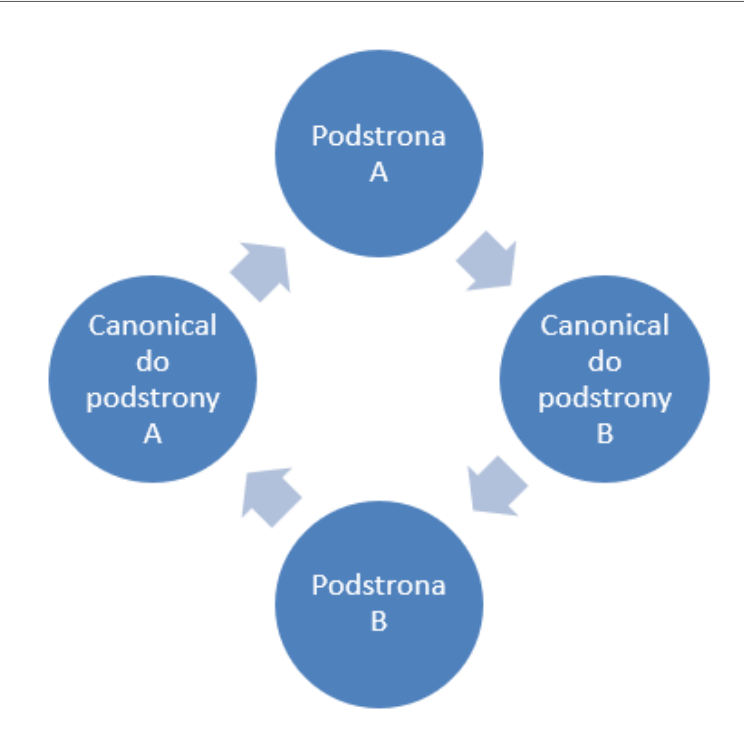

*Rysunek 89. Pętla "canonical" – przekierowanie.*

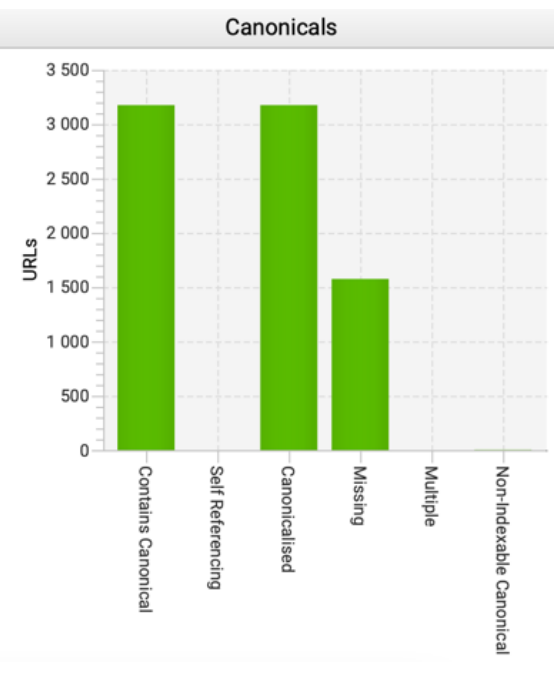

● Częściowa implementacja, czyli nie wszystkie podstrony mają wdrożony parametr.

*Rysunek 90. Statystyka wdrożonego parametru "canonical".*

● Stosowanie adresów względnych

W tagu kanonicznym należy stosować bezwzględny adres URL (czyli pełne ścieżki). Nie korzystaj ze skróconych wersji, ponieważ mogą doprowadzać do indeksowania wersji np. bez certyfikatu SSL:

Stosuj bezwzględne ścieżki dostępu zamiast ścieżek względnych z tagiem rel="canonical" link.

Zalecane: https://www.example.com/dresses/green/greendresss.html

Niezalecane: /dresses/green/greendress.html

Nasza ogólna rekomendacja to dokładna analiza i prawidłowe wdrożenie tego parametru, co pozwoli uniknąć wielu problemów.

# **28. ANALIZA GSC**

Analiza Google Search Console jest bardzo istotna nie tylko z punktu widzenia ruchu organicznego, lecz także z powodu wielu istotnych informacji dla technicznego SEO.

Analiza wykresów ruchu organicznego pozwala m.in. na:

- weryfikację ruchu w przypadku migracji,
- analizę spadków dla poszczególnych adresów URL,
- sprawdzenie sezonowości witryny,
- porównanie ruchu brandowego i niebrandowego (jeśli to możliwe).

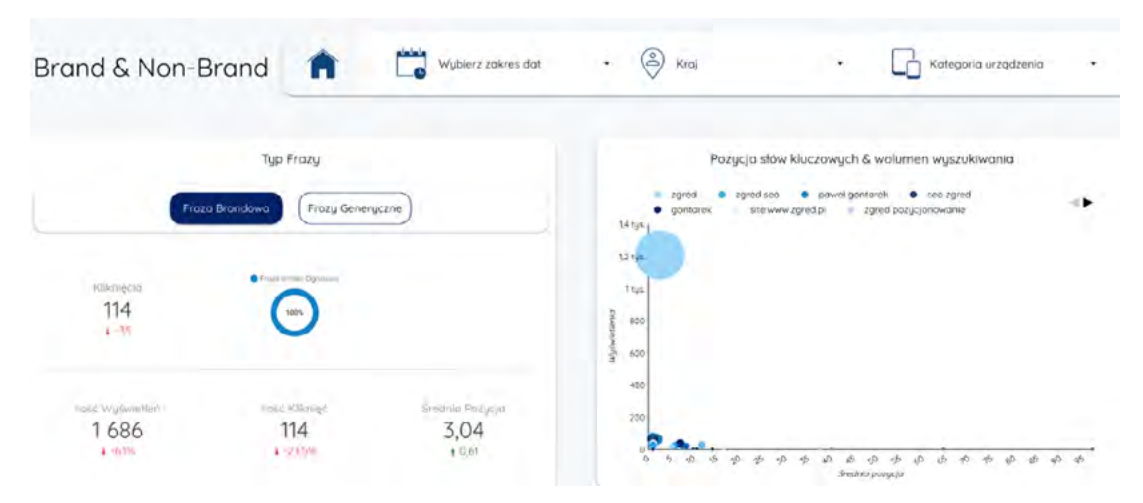

*Rysunek 91. Ruch brandowy vs niebrandowy – narzędzie: Google Data Studio.*

Bez dostępu do GSC audyt SEO to zaledwie połowa rzeczy, które można zweryfikować.

#### **28.1. SPRAWDZENIE INDEKSOWANYCH STRON**

Weryfikacja stanu zaindeksowanych stron pokazuje jak "zdrowy" jest serwis. Analizujemy przede wszystkim spadki, jeśli takowe występują, jak również obserwujemy postęp w indeksowaniu treści.

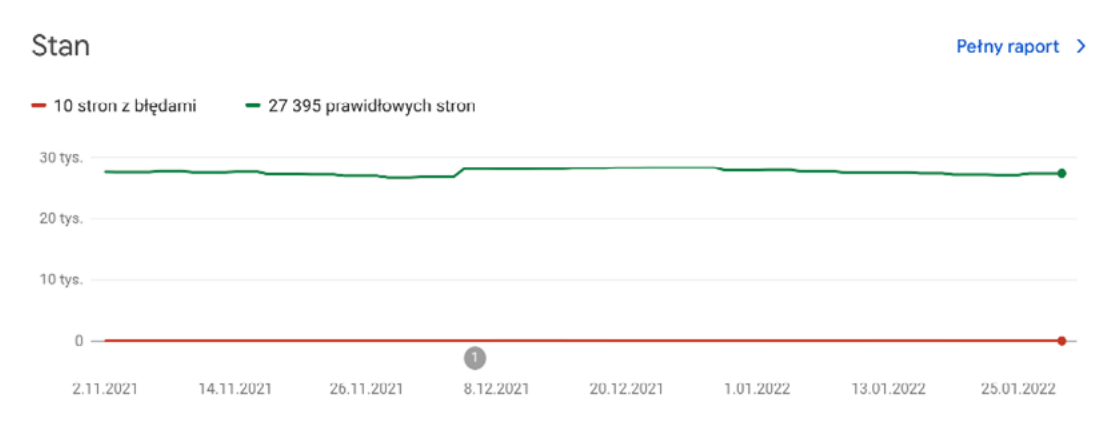

#### *Rysunek 92. Stan indeksacji w narzędziu Google Search Console.*

Wszelkie spadki indeksacji mogą być spowodowane np.:

- błędnie wdrożonym parametrem "canonical",
- celowym wyindeksowaniem części podstron,
- problemami z thin content, gdy Google uzna strony za bezwartościowe,
- usuwaniem zawartości strony (stare artykuły, wycofane produkty).

Indeksację pojedynczych podstron można sprawdzić komendą "site:adres\_url" w wyszukiwarce Google, jednak że czasem komenda nie pokazuje tego, co pokazuje GSC i odwrotnie.

#### **28.2. BŁĘDY W GSC**

Błędy w GSC są niesamowitą kopalnią wiedzy na temat serwisu internetowego pod kątem jego budowy, problemów technicznych, indeksowania, renderowania, przekierowań, problemów z "canonicalem" i wielu innych rzeczy. Krytyczne błędy związane z indeksacją należy przeanalizować i zbadać, czy powstały wskutek celowego działania (np. wstawienia "noindex"), czy innej przyczyny:

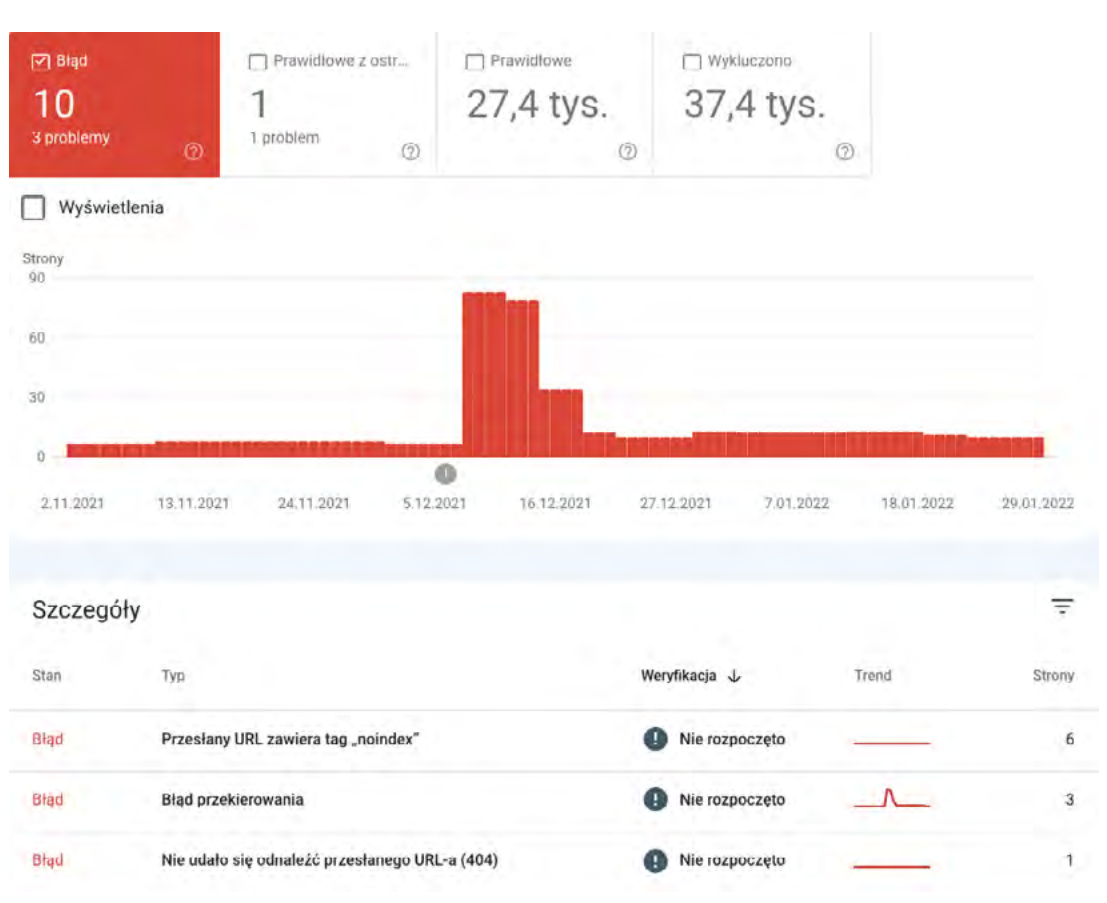

*Rysunek 93. Błędy w Google Search Console.*

Błędy można znaleźć też w zakładce "Ustawienia" > "Statystyki indeksowania", w której znajdują się kody odpowiedzi, jakie otrzymał Googlebot, odwiedzając audytowany serwis, a także typ plików – błędy mogą dotyczyć samych stron, ale również plików systemowych.

| Ządania indeksowania według stanu                          |           |          |                                     |           |    |
|------------------------------------------------------------|-----------|----------|-------------------------------------|-----------|----|
| Według odpowiedzi                                          |           |          | Według typu pliku                   |           |    |
| OK (200)                                                   | 88%       |          | <b>HTML</b>                         | 87%       |    |
| Przeniesiono na stałe (301)                                | 7%        |          | Grafika                             | $~1\%$    |    |
| Nie znaleziono (404)                                       | 3%        |          | <b>CSS</b>                          | $1\%$     |    |
| Tymczasowo przeniesiono (302)                              | 1%        |          | JavaScript                          | 2 1%      |    |
| Nie udało się uzyskać dostępu do strony                    | $1\%$     |          | PDF                                 | $1\%$     |    |
| Liczba wierszy na strone:<br>5<br>$\overline{\phantom{a}}$ | $1 - 529$ | 2<br>-65 | Liczba wierszy na stronę:<br>5<br>写 | $1 - 5z8$ | 12 |

*Rysunek 94. Statystyki indeksowania w Google Search Console.*

# **28.3. INDEKSACJA**

Błędy związane z indeksowaniem serwisu znajdziesz w zakładkach "Błąd" oraz "Wykluczono". Poziom indeksacji i błędy z nią związane można sprawdzić także z poziomu przesłanej mapy stron.

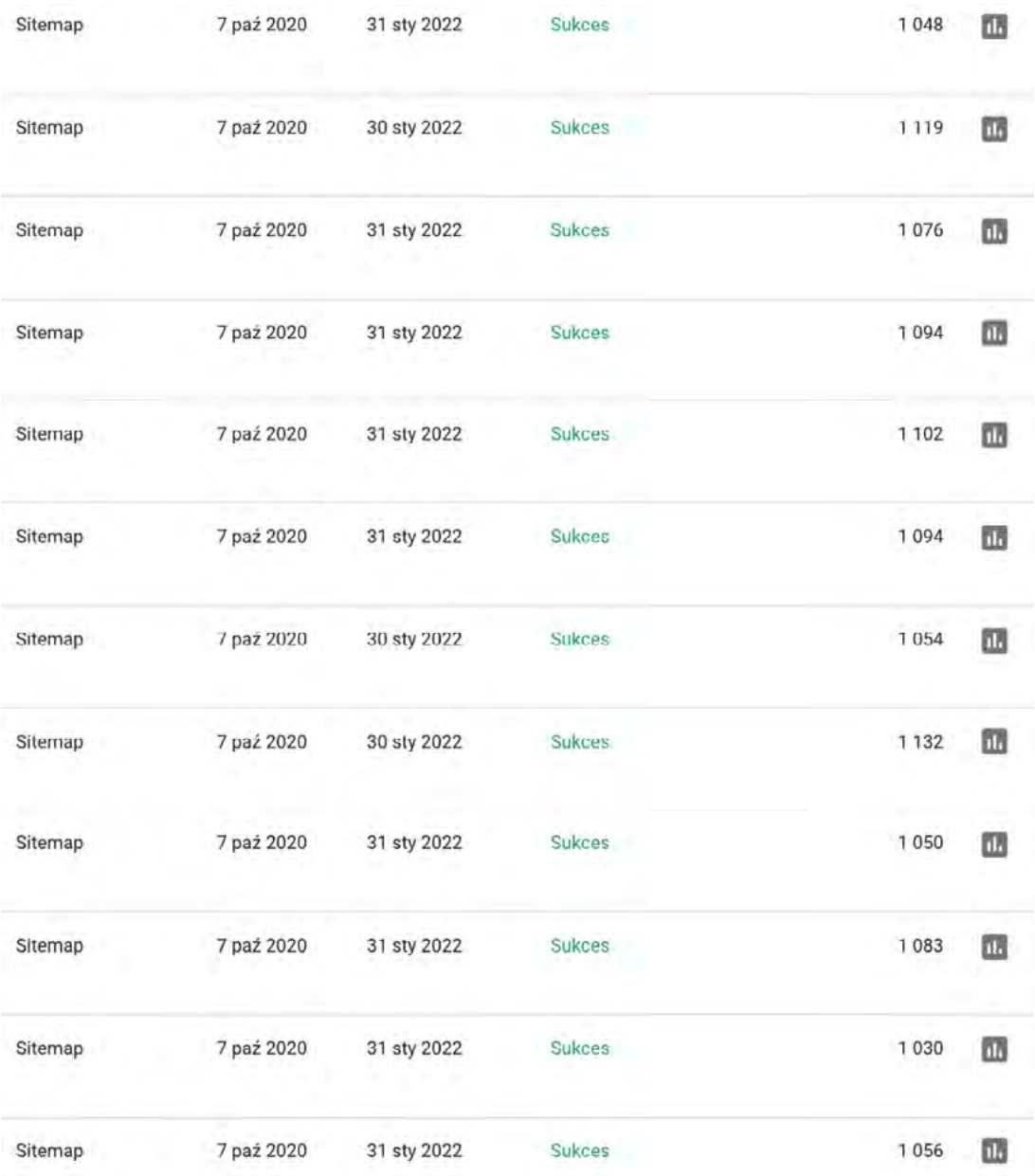

*Rysunek 95. Podział mapy XML na mniejsze pliki.*

 W przypadku dużych map, po kilkaset tysięcy czy nawet milionów adresów URL, zawsze rekomendujemy ich rozbijanie na mniejsze. Pozwala to zweryfikować i trafnie postawić diagnozę na temat tego, co dokładnie się nie indeksuje.

#### **28.4. ELEMENTY WYKLUCZONE**

Elementy wykluczone to natomiast kopalnia wiedzy z punktu widzenia technicznego SEO. W tym miejscu specjalista wprost "płacze ze szczęścia i smutku"<sup>45</sup>, widząc, ile ma pracy.

 $\equiv$ 

#### Szczegóły

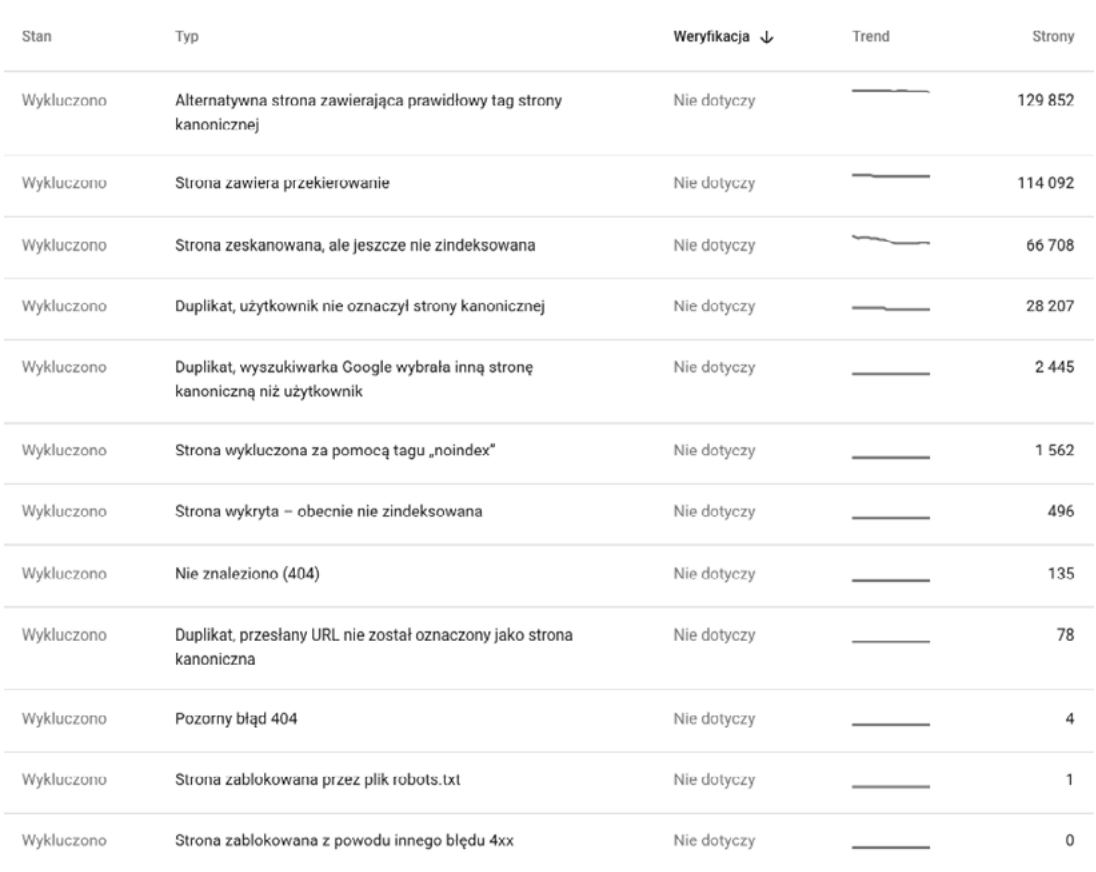

#### *Rysunek 96. Elementy wykluczone z indeksacji według GSC.*

Jak należy podejść do analizy elementów wykluczonych?

- **→** Należy wejść w każdy wiersz i przeanalizować adres po adresie czy wykluczenie jest trafne, czy też nie. Jeśli jest trafne, to czy jest to zabieg celowy, zgodny z oczekiwaniami SEO. Jeśli dany adres powinien być indeksowany, podjąć stosowne działania np. usuwając blokadę NOINDEX (jeśli jest założona).
- **→** Dla każdej pozycji w GSC dostępna jest jedynie próbka 1000 adresów, więc diagnozując problem, można się opierać tylko na niej.

<sup>45</sup> <https://www.onely.com/blog/how-to-fix-crawled-currently-not-indexed-in-google-search-console/>

- ༦ Zmiana wprowadzona w serwisie może spowodować, że część błędów z jednego miejsca przeskoczy do innego, np. z sekcji "nie znaleziono 404" do przekierowań.
- ༦ Każdy wiersz i sekcję w wykluczeniach należy rozpisać, podając źródło, przykłady, manual do Google.

W tym miejscu bezwzględnie trzeba posiłkować się pomocą od Google. W każdym takim wierszu znajduje się odnośnik do pomocy w ramach strony.

UWAGA! – Rekomendacje poczynione w tym miejscu mogą być trudne do wdrożenia z uwagi na ograniczenia samego skryptu, dlatego po rozmowie z programistami trzeba poszukać innego rozwiązania.

## **28.5. WIDOCZNOŚĆ SCHEMA**

Wdrożenie fragmentów rozszerzonych ("Schema") jest pokazywane w GSC w zakładce "Ulepszenia".

Ulepszenia

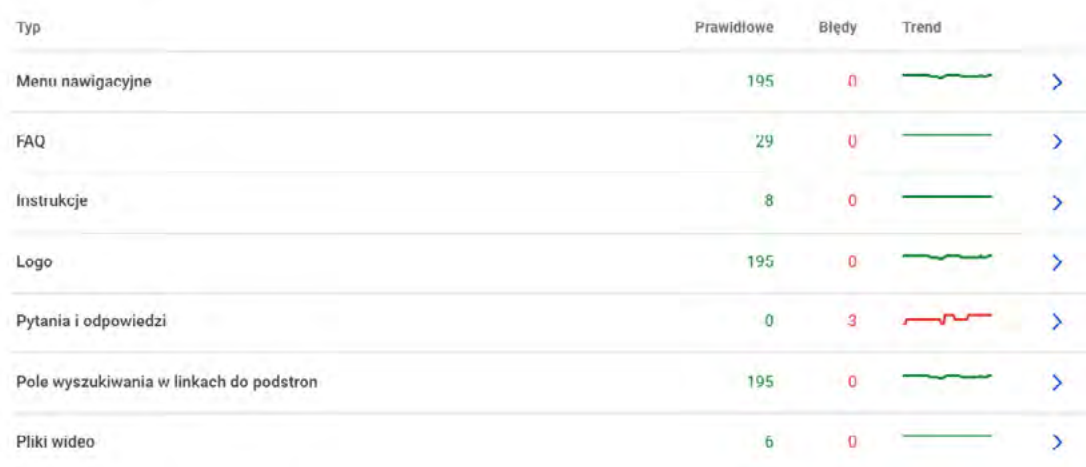

*Rysunek 97. Fragmenty rozszerzone w serwisie, tzw. ulepszenia.*

Wdrożenie fragmentów nie jest jednoznaczne z faktem, że Google będzie je pokazywać. Wyszukiwarka traktuje ulepszenia jako coś w rodzaju bonusu.

W przypadku prawidłowego wdrożenia Google może nałożyć kare ręczną za manipulacje w tych znacznikach. Dzieję się tak np. w przypadku, gdy przyznasz sobie ocenę 5/5. Google ją widzi, ale użytkownik nie może takiej oceny dokonać. Podkreślamy, że Google nie weryfikuje prawidłowości wdrożenia od razu, a dopiero po jakimś czasie. Poprawność od strony kodowej wszystkie testery<sup>46</sup> pokażą jako bezbłędne, natomiast prawidłowość Google ocenia nawet po kilku latach.

<sup>46</sup> <https://search.google.com/test/rich-results>

 Kara za manipulację47 nie musi pojawić się od razu – przez wiele miesięcy wszystko może działać prawidłowo zanim Google podejmie stosowną decyzję.

Do tworzenia rozszerzeń można użyć np. <https://technicalseo.com/tools/schema-markup-generator/>

W audycie rekomendujemy wdrożenie stosownych rozwiązań celem wzbogacenia wyników wyszukania i zwiększenia CTR'ów.

<sup>47</sup> <https://www.zgred.pl/blog/manipulacje-opiniami-we-fragmentach-rozszerzonych/>

# **AUDYT STRONY ON-SITE**

# **29. OPTYMALIZACJA ON-SITE**

Niezwykle istotną kwestią przy optymalizowaniu serwisów internetowych jest zadbanie o treści, które będą zawierać słowa kluczowe powiązane z daną podstroną.

Rekomendujemy, aby każda podstrona zawierała warstwę tekstową wzbogaconą słowami kluczowymi, na które chcesz wyświetlać się w wyszukiwarce Google. Warto podkreślić, że nie w każdej branży jest to możliwe.

Główna zasada – każda pozycjonowana fraza powinna mieć przypisaną stronę docelową w serwisie. Natomiast ogólne zasady są następujące:

- frazy bardzo ogólne mogą być kierowane na stronę główną,
- frazy bardzo zbliżone do siebie tematycznie mogą mieć tę samą stronę docelową,
- docelowa strona produktu/usługi musi zawierać co najmniej kilkaset (a najlepiej od 3000 zzs wzwyż), który będzie powiązany z pozycjonowaną frazą.

Jeśli chcesz dokładniej przeanalizować słowa kluczowe, musisz uwzględnić ich intencję :

- informacyjna użytkownik szuka informacji,
- transakcyjna klient jest zdecydowany na zakup,
- nawigacyjna klient szuka np. drogi dojazdu czy siedziby firmy.

Z punktu widzenia SEO im bardziej szczegółowo rozdzielisz frazy na konkretne strony docelowe, tym lepiej dla całego procesu pozycjonowania. Łatwiej jest wówczas dopasować elementy każdej podstrony oraz odpowiednio zoptymalizować:

- znaczniki title i description,
- nagłówki H1,
- treść strony do pozycjonowanej frazy.

Nie ma jednoznacznych wytycznych dotyczących długości tekstu opisów usług czy kategorii w sklepie oraz na kartach produktów, a także na samej stronie głównej. Można jednak określić minimalne długości tekstu znajdujące się na poszczególnych stronach:

- stronie głównej 2 tys. zzs,
- usług 8 tys. zzs,
- kategorii w sklepie 1,5 tys. zzs,
- karcie produktu 500 zzs.

<sup>47</sup> <https://www.zgred.pl/blog/manipulacje-opiniami-we-fragmentach-rozszerzonych/>

 Powyższe minimalne długości niewiele znaczą bez wcześniejszej analizy konkurencji. Może się okazać, że np. inwestycja w opisy produktów nie jest opłacalna w Twojej branży, a z kolei w innej prawie wszyscy będą mieć opisy kategorii na 30 tys. zzs.

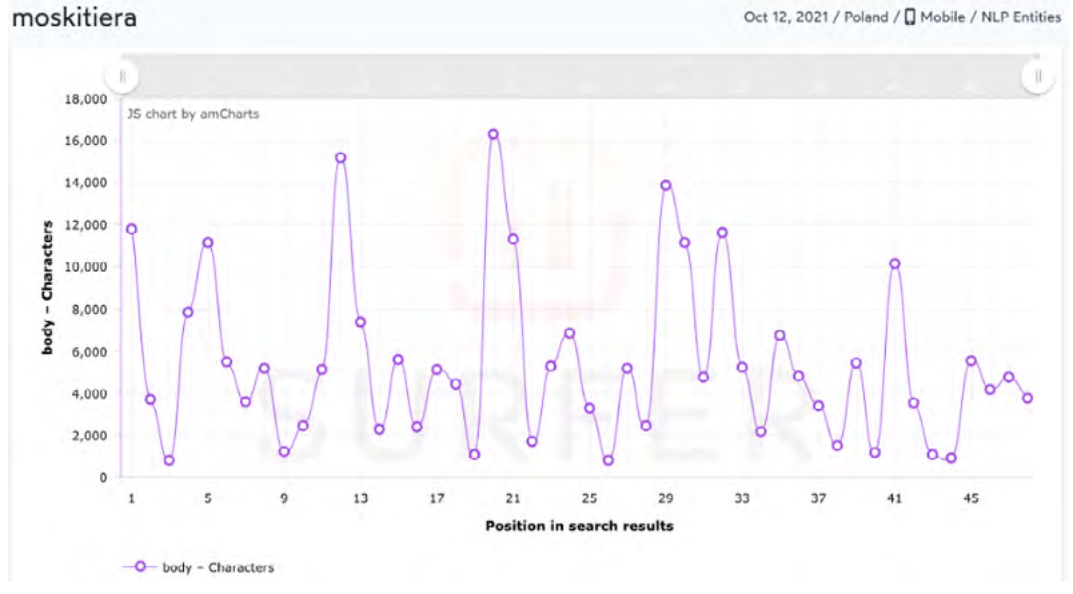

*Rysunek 98. Liczba zzs na poszczególnych podstronach w narzędziu SurferSEO.*

Powyższy obrazek dobitnie pokazuje, że mając zaledwie 1000 zzs na stronie, można być w top 10. Natomiast jest to zależne nie tylko od optymalizacji tekstu, lecz także mocy domeny, jej jakości, wieku, dotychczasowej strategii oraz innych elementów SEO.

#### **29.1. OPTYMALIZACJA META TITLE**

Jednym z najważniejszych czynników związanych z optymalizacją serwisów internetowych jest utworzenie unikalnych i dobrze dobranych tytułów do poszczególnych podstron serwisu.

Tag <title>, czyli tytuł, powinien:

- być unikalny i dostosowany do każdej podstrony w sposób indywidualny,
- mieć długość nie większą niż 600 pikseli. Ponieważ mało kto potrafi liczyć piksele, przyjęło się informować o długości w znakach gdzieś w okolicach liczby 65-70,
- zawierać najważniejsze słowa kluczowe związane z daną podstroną, ustalone na podstawie ich potencjałów,
- zachęcać użytkownika do kliknięcia linku.

Z jakich przyczyn może dochodzić do duplikacji tagu <title>?

- Brak "canonicala" lub jego błędne wykorzystanie.
- Zduplikowane tagi <title> z powodu błędnych adresów URL.
- Nieprawidłowo wykonane stronicowanie (paginacja).
- Generowanie nowych podstron poprzez błędne działanie skryptu, na którym opiera się serwis.

 Jeżeli mamy do czynienia z liczbą pojedynczą lub mnogą frazy kluczowej, to w przypadku optymalizacji weź pod uwagę wyższy potencjał fraz, które chcesz pozycjonować. Jeżeli potencjały są równoważne, zwróć uwagę na intencję.

Ważne, aby w tagu <title> nie upychać słów kluczowych w liczbie większej niż 2-3 frazy, bo to w pewnym momencie może przestać poprawnie działać i dana podstrona może przestać rankować w wyszukiwarce.

Tag <title> jest dość często zmieniany w wynikach wyszukania przez algorytmy Google i niestety nie można tego zablokować ani zmienić . Google samodzielnie go dobiera.

#### **29.2. OPTYMALIZACJA META DESCRIPTION**

Tag <description> powinien być jasny i najlepiej wykonany pod katem sprzedażowym. Dobry i tematyczny tag zwiększa liczbę wejść na stronę, czyli poprawia wskaźnik CTR. Jest on wyrażony w pikselach i jego długość może wynosić aż do 920. Jednak, podobnie jak w przypadku <title>, przeliczamy go na 158-170 znaków, bo tak jest po prostu łatwiej.

Jeżeli ten tag nie jest uzupełniony lub jest za krótki, wówczas roboty Google dobierają go na podstawie zawartości tekstowej ze strony.

W przypadku tagów <description> można napotkać takie problemy, jak:

- duplikacja (wynikająca z błędnie stosowanego tagu kanonicznego lub jego braku),
- brak jego zaimplementowania,
- zdecydowanie za krótki tag,
- nieadekwatne tagi do zawartości danej podstrony,
- duplikacja tagu na wielu podstronach.

Przykładowa statystyka tagu <description>:

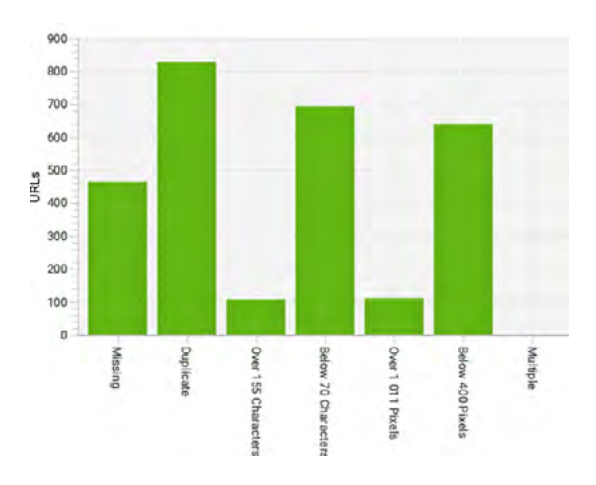

Dla małych podstron zawsze rekomendujemy uzupełnienie wszystkich tagów <description>. W przypadku sklepów e-commerce (szczególnie tych z tysiącami produktów) rekomendujemy

 uzupełniać tagi dla wszystkich podstron. Natomiast w przypadku produktów decyzję można pozostawić wyszukiwarce oraz jej algorytmom. Innym rozwiązaniem jest wymyślenie pewien schematu tagu description, który będzie jednakowy dla wszystkich produktów, ale zmienną będzie ich nazwa.

Tag <description>, podobnie jak tag <title>, jest zmieniany przez Google i nie musi być wyświetlany tak, jak go ustawisz.

#### **29.3. ZAGĘSZCZENIE SŁÓW KLUCZOWYCH**

Nie ma żadnych wytycznych dotyczących zagęszczenia słów kluczowych na podstronach pozycjonowanego serwisu. Nie należy jednak z tym przesadzać, tak jak autor tekstu znajdującego się poniżej. W takim przypadku mamy do czynienia ze zjawiskiem o nazwie "keyword stuffing".

Are you looking for cheap flights? If so, then you have come too the cheap flights specialist. All we have is cheap flights. We sold cheap flights to you cousin only last week! And she was so happy with her cheap flights, that she came back and bought more cheap flights from us, the cheap flights specialist. So, don't go looking anywhere else for cheap flights, because you'll get the best cheap flights from us. Remember, we're the cheap flights specialist! Where would you like cheap flights for? Because we have cheap flights to pretty much anywhere you could imaging. We even have cheap flights that will take you to cheap flight central! Ohhhhh, we love our cheap flights!

kampanie sem Last Monday at 10:52 AM / Poland / Q Mobile / NLP Entities  $12$ IS chart by amCharts 10 body - Exact keywords  $\overline{8}$ 6  $\overline{a}$  $\mathbf{0}$  $0.00$ Ö  $13$ 17  $21$  $25$  $29$ 33 37 41 **Position in search results** -O- body - Exact keywords

Analizując konkurencję, np. narzędziem SurferSEO, możesz zależnie od branży podjąć decyzję co do rozkładu liczby słów na swoich podstronach.

*Rysunek 99. Analiza wystąpienia frazy w treści stron dla całego top 50 narzędziem SurferSEO.*

Jak widać powyżej, frazy "kampanie sem" nie trzeba zawierać łącznie, aby znaleźć się na 1. pozycji. Może się okazać, że frazy łącznej "kampanie sem" nie ma na stronie, natomiast same słowa "kampanie" oraz "sem" występują wystarczająco wiele razy, aby w łącznym rozrachunku przyniosło to efekt 1. miejsca w wyszukiwarce.

Words that are common among pages in Top 10.

10 out of 10 pages seo, działania, sem 9 out of 10 pages ang, search, wyszukiwarce, ppc 8 out of 10 pages

reklamy, reklama, ruch

7 out of 10 pages

reklamę, internecie, czym, stronie, zależy, marketingu, pozycjonowanie, klientów, google, dzięki, kampanie, strony

6 out of 10 pages

strona, frazy, warto, witrynę, branży, stronę, marketing, usługi, kliknięcie, wyszukiwarkach

5 out of 10 pages

informacji, firmę, konwersję, firma, kampania, zgodę, wyszukiwarki, osób, czasu, celem, sprzedaż, stronach, ads, celu, użytkownik, efekty, ważne, zwiekszenie, uwage, optimization, click, wyszukiwarke, linki, użytkowników, oferte, miesiecy

4 out of 10 pages

klerowanie, ruchu, pytanie, ogóle, użytkownicy, wyświetlanie, korzyści, czas, ofertą, oferty, istnieje, wiesz, pozycjonowania, optymalizacja, zapytanie, usług, dane, budżet, adres, masz, artykuł, widoczna, skontaktuj, należy, <mark>kam</mark>panii, dotarcie, kolei, czasie, prostu

#### *Rysunek 100. Rozkład i statystyka słów kluczowych według SurferSEO dla top 10 wyników.*

Analiza rozkładu słów kluczowych, czyli ich występowanie w treści, jest kluczowym elementem rankingowym. Nawet jeśli na początku optymalizacji liczba wystąpień będzie za mała, to w późniejszym czasie można zawsze dooptymalizować stronę.

#### **29.4. THIN CONTENT**

Thin content to treść, która przez wyszukiwarkę Google została uznana za bezwartościową, nieprzydatną i mającą niską jakość. Najczęściej kojarzy się z tekstem, który jest bardzo krótki, przez co staje się dla użytkownika nieatrakcyjny. Jednak nie jest to jedyna przyczyna oznaczenia przez wyszukiwarkę tekstu jako thin content.

Analizujemy i rozpatrujemy następujące rzeczy:

- wewnętrzna duplikacja treści,
- mała lub znikoma ilość treści na stronie,
- treści skopiowane z innych serwisów,
- spam generowany automatycznie, który brzmi bezsensownie,
- strony przejściowe i programy partnerskie,
- podstrony, które nie generują ruchu organicznego.

# Przykłady wskazujące na thin content:

• taki "śmieszny" napis na końcu wyników w wyszukiwarce,

#### Aby pokazać najbardziej trafne wyniki, pominęliśmy kilka pozycji bardzo podobnych do 298 już wyświetlonych.

Jeśli chcesz, możesz powtórzyć wyszukiwanie z uwzględnieniem pominiętych wyników.

#### ● w serwisie występują podstrony bez ruchu organicznego,

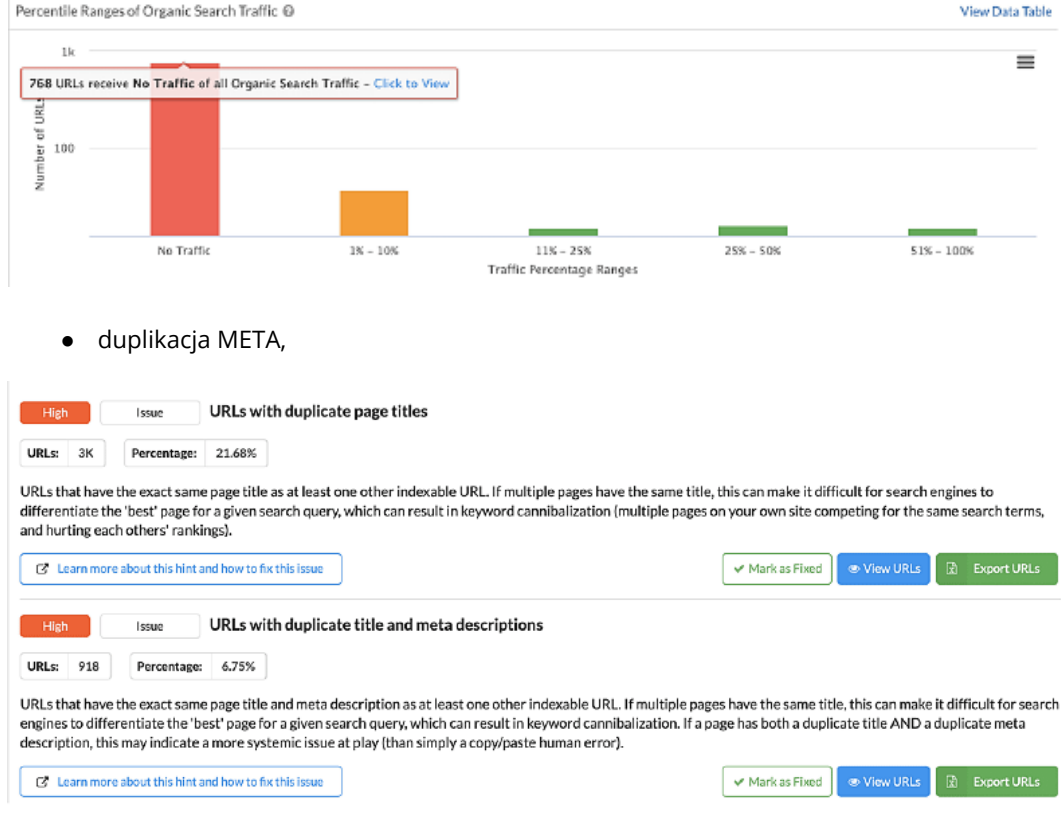

● sierotki, czyli orphaned pages,

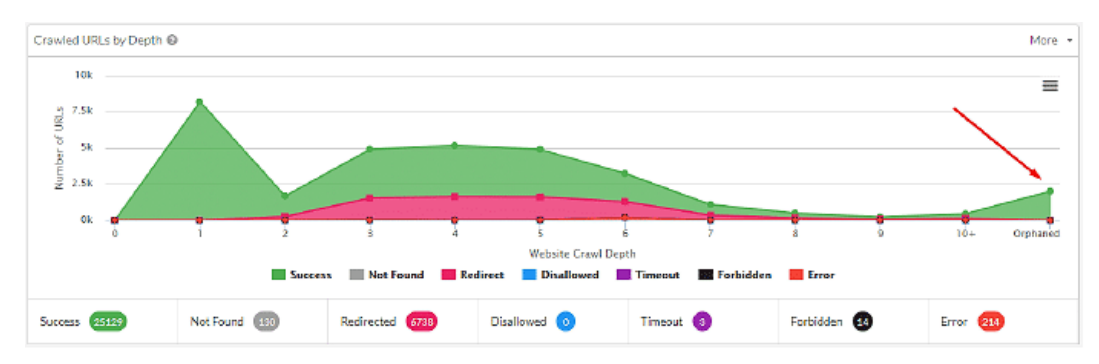

Rozwiązaniem tego typu problemów jest na przykład:

- uruchomienie komentarzy lub recenzji pod produktami,
- stworzenie bloga i wykonanie linkowania wewnętrznego,
- odświeżenie treści,
- wdrożenie parametru "canonical",
- wykreowanie mapy w HTML-u,

#### **29.5. STRUKTURA NAGŁÓWKÓW**

Google rekomenduje stosowanie czytelnych nagłówków<sup>50</sup>. To bardzo cenna wskazówka, natomiast nigdzie nie ma informacji dotyczącej tego, ile i jakie rodzaje nagłówków można stosować na poszczególnych podstronach.

#### Stosuj tagi nagłówka, aby wyróżnić ważny tekst

Stosuj czytelne nagłówki do oznaczania ważnych tematów, aby stworzyć hierarchiczną strukturę treści i ułatwić użytkownikom poruszanie się po dokumencie.

#### Wyobraź sobie, że piszesz konspekt

Wyobraź sobie, że chcesz napisać konspekt dużej pracy. W podobny sposób wygląda planowanie najważniejszych punktów i podpunktów strony. Zastanów się także, czy chcesz posłużyć się tagami nagłówka.

#### Czego unikać:

- · Nie umieszczaj w tagach nagłówka tekstu, który nie ułatwia określenia struktury strony.
- · Nie używaj tagów nagłówka w sytuacji, gdy inne tagi, takie jak kem> i kstrong>, mogą okazać się odpowiedniejsze.
- · Unikaj niekonsekwentnego przechodzenia od jednego rozmiaru tagu nagłówka do drugiego.

#### Oszczędnie używaj nagłówków na stronie

Używaj znaczników nagłówka, gdy ma to swoje uzasadnienie. Zbyt wiele tagów nagłówka na stronie może utrudnić użytkownikom skanowanie jej zawartości i określenie, gdzie kończy się jeden temat, a zaczyna drugi.

Czego unikać:

- · Unikaj nadużywania tagów nagłówka na stronie.
- · Unikaj bardzo długich nagłówków.
- · Nie używaj znaczników nagłówka wyłącznie do stylizowania tekstu, bez określania za jego pomocą struktury dokumentu.

#### *Rysunek 101. Proste i nieskomplikowane wytyczne Google dla nagłówków Hx*.

Przyjmując, że H1 powinno pojawiać się na danej podstronie tylko jeden raz, można popełnić pewnego rodzaju nadużycie, ponieważ nagłówków może być wiele, o ile stanowią logiczną całość. Przy optymalizacji strony z reguły stosuje się jeden nagłówek H1, ale podkreślamy, że nie jest to bezwzględny wymóg – wystarczy spojrzeć na portale newsowe.

<sup>50</sup> <https://developers.google.com/search/docs/beginner/seo-starter-guide?hl=pl#headingtags>

Dobra praktyką jest, gdy:

- $\bullet$  frazy znajdują się w H1,
- nagłówek H1 jest napisany naturalnie,
- H1 nie zawiera kolejnych fraz po przecinkach (chociaż można się z tym spotkać),
- nagłówek H1 zawiera frazy kluczowe istotne dla pozycjonowania dane strony.

Strukturę nagłówków przedstawiono na poniższym schemacie:

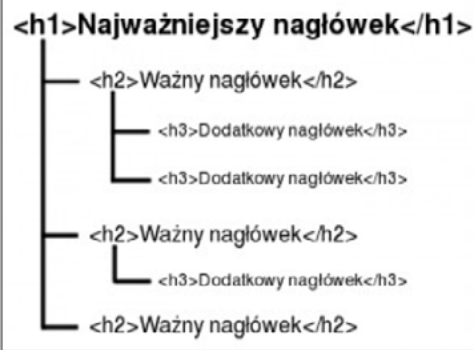

*Rysunek 102. Rozkład nagłówków H1-H3.*

Do planowania rozkładu nagłówków na stronie można podejść w następujący sposób:

- H1 może brzmieć tak samo jak tytuł na każdej podstronie. Liczba nagłówków nie jest zdefiniowana i jeśli zrobisz to logicznie projektując serwis, może występować ich większa ilość,
- H2 można wykorzystać w treściach do oznaczania śródtytułów,
- H3 można użyć do oznaczania śródtytułów w tekście w ramach danego nagłówka H2 jako mniejszą sekcję,
- H4 i dalsze zależnie od potrzeby.

W przypadku sklepów internetowych nagłówki stosuje się w zróżnicowany sposób, zależnie od możliwości technicznych, skórki (jeśli jest zakodowana). Ważne jest to, aby zachować logiczną spójność.

Na temat liczby nagłówków H1 na stronach internetowych powstało wiele różnych opracowań<sup>51</sup>. My staramy się podejść do każdej strony w sposób indywidualny.

#### **29.6. DUPLIKACJA TREŚCI ZE WZGLĘDU NA WARIANTY PRODUKTÓW**

Duplikacja treści na kartach produktów to bardzo popularne zjawisko. Można z nim walczyć na kilka różnych sposobów, przykładowo:

- wykonać unikalne opisy do każdego wariantu, ale wiąże się to z ogromnymi nakładami finansowymi i może być nieefektywne dla serwisów, które automatycznie pobierają dane z baz,
- zaimplementować parametr "canonical", gdzie wskazujemy wariant do indeksacji.

<sup>51</sup> <https://www.quora.com/How-many-H1-tags-can-you-have-on-a-single-web-page>

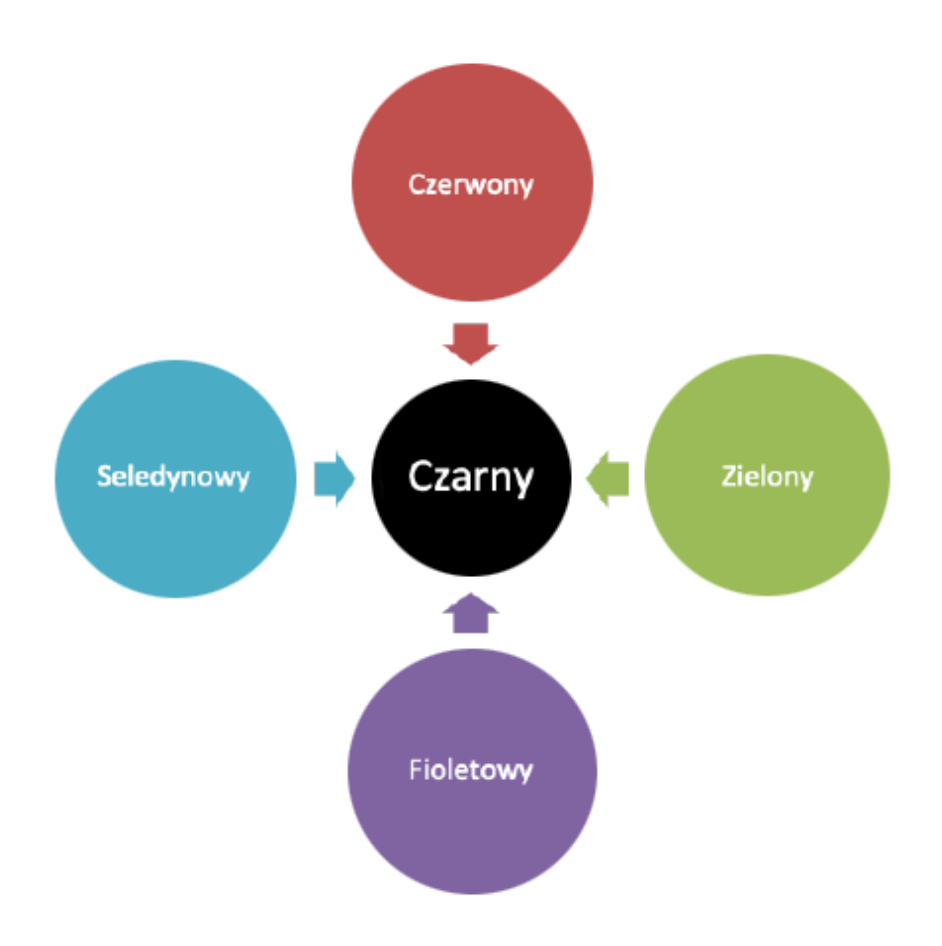

*Rysunek 103. Canonical z produktów wskazuje Google, że ma indeksować jedynie kolor czarny.*

- uruchomić system opinii, komentarzy czy recenzji. W tym miejscu sprawdza się także system Q&A. Wymaga to niestety sporych nakładów moderacyjnych,
- mieszać artykuły unikalne z nieunikalnymi,
- budować zestawy produktów z odpowiednio skonstruowaną treścią,
- scalić karty produktu w jedną, ale tutaj można stracić na możliwym ruchu organicznym, jeśli ktoś szuka produktów z podziałem, np. na rozmiar czy kolor.

Powyższe rekomendacje można rozwinąć, jednak ich implementacja może być niemożliwa ze względu na ograniczenia technologiczne – skrypt nie przewiduje takich rozwiązań lub implementacja będzie bardzo droga.

# **30. CONTENT NA STRONIE**

Nie ma jednego złotego środka na optymalizację contentu na stronie zarówno pod kątem samej treści, jak i nagłówków. Każdy serwis jest inaczej zaprojektowany i zakodowany. Dlatego tak istotne jest nie tyle wypisanie uwag, co wykonanie makiety (zrzut z ekranu) i naniesienie poprawek. Czyli SEO staje się też analitykiem od użyteczności.

#### **30.1. OPTYMALIZACJA STRONY GŁÓWNEJ**

Strona główna jest najczęściej linkowaną stroną w serwisie. Dlatego tak istotne jest wykonanie jej odpowiednich optymalizacji oraz linkowanie wewnętrzne.

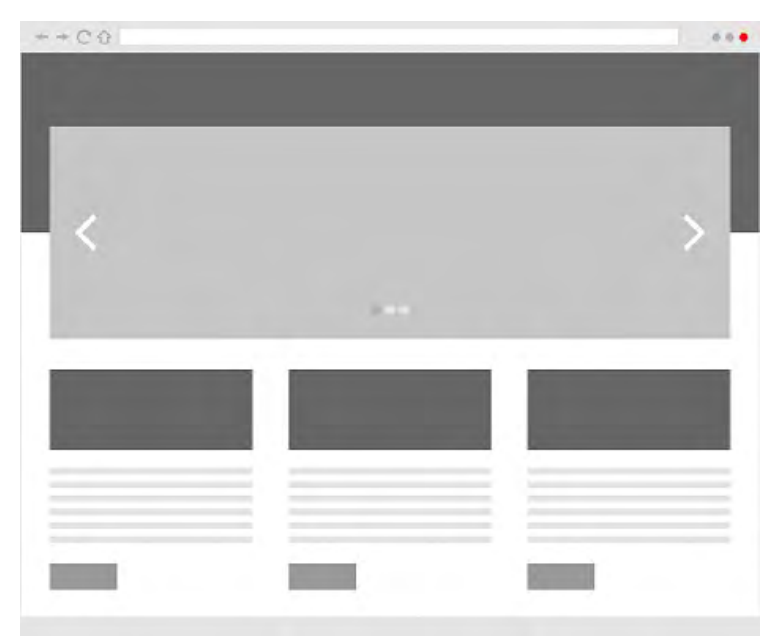

*Rysunek 104. Przykład makiety dla strony głównej*.

Elementy, na które warto zwrócić uwagę, optymalizując stronę główną:

- slogan w H1 ze słowem kluczowych ( np. sklep online + fraza, brand – nazwa firmy, sklepu),
- odpowiednie usytuowanie tekstu SEO, ale nie jest to element wymagany, ponieważ konstrukcja np. strony dewelopera sama w sobie może zwierać wystarczającą ilość treści do wypozycjonowania jej na frazę typu deweloper + miasto,
- kanibalizacja na słowa kluczowe jest elementem krytycznym. Przykładem jest sprzedaż strojów kąpielowych i optymalizacja strony głównej pod frazę "stroje kąpielowe sklep" oraz podstrony, która zawiera spis wszystkich strojów, np. domena.pl/stroje-kapielowe.html,
- projekt linkowania wewnętrznego w postaci kafelków z produktami (nowości, polecane, najczęściej kupowane) lub usługami.

# **30.2. OPTYMALIACJA STRON KATEGORII**

Kategorie są najrzadziej linkowaną podstroną serwisu, dlatego położenie nacisku na SEO w tym przypadku jest konieczne.

Elementy istotne dla kategorii w sklepie internetowym to:

- nazwa kategorii jako nagłówek H1. Wiele skryptów na rynku ma tę wadę, że zmiana nazwy kategorii skutkuje zmianą adres URL i niezbędne jest wykonywanie przekierowań. Tego typu zdarzeń należy bezwzględnie unikać, szczególnie w witrynach, które mają już spora historię pozycjonowania,
- opis kategorii, który można umieszczać i dzielić w dowolnym miejscu, jednak trzeba przy tym pamiętać, aby:
	- Ј tekst SEO nie zasłaniał produktów na urządzeniach mobilnych,
	- Ј zacząć tekst SEO od zdublowanej H1 lub od H2, jeśli w H1 nie może występować pełna fraza (z powodu opisanego powyżej),
	- Ј Google mogło indeksować, renderować i móc kliknąć w przycisk, jeśli korzystasz z ukrywania treści.
- linkowanie wewnętrzne do produktów w kategorii za pomocą nagłówka H2, H3 (kwestia wyboru, sposobu zakodowania skórki),
- zgodnie z zasadą First Link Count<sup>52</sup> zwracamy uwagę na to, czy obrazek jest wyżej czy niżej linka wewnętrznego wykonanego jako tekst. Rozwiązań jest kilka, ale można np. obrazek, który jest wyżej niż link tekstowy, opatrzeć parametrem "nofollow",
- w przypadku długich tekstów SEO opisujących kategorie można wstawić linki wewnętrzne do specjalnie przygotowanych podstron, które nie są dostępne w menu (gdy zależy Ci na takim pozycjonowaniu).

#### **30.3. OPTYMALIZACJA STRON PRODUKTÓW**

Karta produktu jest elementem, który odpowiada za sprzedaż. Aspekty, które są istotne dla jej optymalizacji, to:

- nazwa produktu wykonana nagłówkiem H1 oraz zawierająca jak najwięcej istotnych informacji z punktu widzenia słów kluczowych, np. kolor, rozmiar itd.,
- obrazki produktu ze szczególnym uwzględnieniem "lazy loading"<sup>53</sup>, jeśli jest ich dużo,
- każdy obrazek podpisany parametrem ALT z wyróżnikami,
- jeśli występują tabele z danymi technicznymi, dobrze jest je wykonać w HTML jako TABLE, bo Google zasysa te dane i wyświetla pod "description",
- opis produktu zaczęty od swojej nazwy w H2.
- linkowanie wewnętrzne "wsteczne" do kategorii, w których znajduje się dany produkt.

<sup>52</sup> <https://moz.com/blog/3-ways-to-avoid-the-first-link-counts-rule>

<sup>53</sup> <https://web.dev/browser-level-image-lazy-loading/>

| karta1            | karta2        | karta3                      | (1) |  |
|-------------------|---------------|-----------------------------|-----|--|
|                   |               | Nazwa produktu (H2 - opcja) |     |  |
|                   | Opis produktu |                             |     |  |
|                   |               |                             |     |  |
|                   |               |                             |     |  |
|                   |               |                             |     |  |
|                   |               |                             |     |  |
| Podobne           |               |                             |     |  |
|                   |               |                             |     |  |
|                   |               |                             |     |  |
| Z tej samej serii |               |                             |     |  |
|                   |               |                             |     |  |
|                   |               |                             |     |  |
|                   |               |                             |     |  |
|                   |               |                             |     |  |

*Rysunek 105. Szybki szkic karty produktu.*

Pod kątem linkowania wewnętrznego wykonanego jako cross-selling na karcie produktu istotnymi elementami SEO są:

- produkty tej samej serii,
- produkty podobne,
- produkty powiązane,
- inne produkty, które klient kupił w połączeniu z tym produktem,
- produkty polecane,
- produkty oglądane,
- polecane zestawy,
- polecane zamienniki.

Z jednej strony SEO dba o linki wewnętrzne, natomiast z drugiej o wzrost sprzedaży poprzez budowanie zachęty do obejrzenia innych wariantów lub produktów.

Zasadne jest podejrzenie konkurencji w zakresie optymalizacji karty produktu oraz przejrzenie dostępnej literatury. Nie ma jednego uniwersalnego środka na optymalizację, ale powyższe zabiegi SEO powinny być uwzględnione.

Kilka artykułów na temat optymalizacji podstron w serwisach typu e-commerce:

- ༦ <https://moz.com/blog/perfecting-onpage-optimization-for-ecommerce-websites>
- ༦ [https://shanebarker.com/blog/optimize-ecommerce-product-page/](https://moz.com/blog/perfecting-onpage-optimization-for-ecommerce-websites)
- → [https://www.contentharmony.com/blog/ecommerce-product-pages/](https://moz.com/blog/perfecting-onpage-optimization-for-ecommerce-websites)

# **30.4 OPTYMALIZACJA USŁUG**

Optymalizacje treści na podstronach z usługami są czasami zmorą, ponieważ z reguły są dość krótkie, żeby nie powiedzieć nawet – ascetyczne. Audytując serwis, zwróć uwagę na:

- nagłówki H1-H2-H3,
- optymalizację treści,
- klastry oraz linkowanie wewnętrzne.
- rozwiązania typu CTA (formularz, telefon, email),
- obrazki w postaci np. instrukcji postępowania, statystyki itp.

Największą bolączką serwisów usługowych jest brak linkowania wewnętrzne np. w usługach IT. Wszystkie usługi są opisane na jednej podstronie i nie można wykonać ani działań pozycjonujących, ani reklamowych płatnych, ponieważ brakuje stron docelowych poświęconych danej usłudze powiązanej z frazą kluczową.

Każda usługa musi być opisana na oddzielnej podstronie, aby odpowiednio trafić do grupy docelowej i zwiększyć szanse na konwersje, a tym samym wypozycjonowanie. Jeżeli dana usługa ma działy (PU), to wtedy budujemy podstronę jako podusługę.

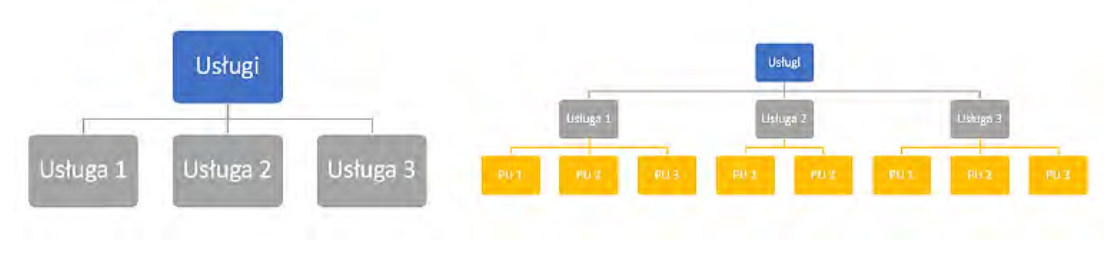

*Rysunek 106. Struktura zagnieżdżona dla stron z usługami.*

#### **30.5. OPTYMALIZACJA BLOGA**

Blog jest idealnym miejscem do uzyskania większej widoczności w wynikach wyszukiwania na frazy składające się z kilku lub nawet kilkunastu słów (tzw. pozycjonowanie long tailowe). Aby blog był widoczny na dużą liczbę fraz, musi być spełnionych kilka warunków:

- **regularne dodawanie artykułów**  artykuły powinny być możliwie długie, merytoryczne i eksperckie, ponadto spełniające kryteria związane z algorytmem EAT. Tekst musi być unikalny (nie może być skopiowany z innego serwisu) oraz podzielony na śródtytuły,
- **nasycenie artykułu frazą** aby artykuł był widoczny na frazę, na której Ci zależy, musisz zadbać o to, aby fraza występowała kilka razy w tekście,
- **zadbanie o atrybuty nagłówków** zgodnie ze wskazówkami Google należy zadbać o to, aby każdy nagłówek oraz śródtytuł miał odpowiedni atrybut Hx. Atrybutem H1 powinno się zawsze opatrywać tytuły danego artykułu, natomiast atrybut H2 powinien znajdować się przy każdym śródtytule,
- **dobranie odpowiednich tagów <description> oraz <title>** po umieszczeniu każdego artykułu należy zadbać o to, aby miał unikalne tagi. Przy czym nie ma obowiązku wypełniać <description>, bo Google samodzielnie je dobierze na podstawie treści,
- **dodanie kilku produktów do artykułu** warto do każdego artykułu dodać kilka produktów. Dzięki takiemu zabiegowi poprawisz linkowanie wewnętrzne w serwisie oraz ułatwisz użytkownikowi znalezienie danego produktu w sklepie. W przypadku serwisu z usługami budujemy linkowanie wewnętrzne z bloga do usług na ich nazwy, a w sklepie do kategorii.

Na co jeszcze trzeba zwrócić uwagę w przypadku bloga?

- **→** Kanibalizacja słów kluczowych unikaj budowania kategorii na blogu o takiej samej nazwie jak kategorie w sklepie czy nazwy usług.
- ༦ Umieszczanie CTA powinno się znajdować na końcu każdego artykułu blogowego w postaci karuzeli produktów, formularza, czy też przycisku telefonu. W ten sposób angażujesz klienta w sprzedaż.
- **→** Artykuły powiązane z danej kategorii i daną tematyką.

# **31. PLAN DZIAŁANIA BLOGA**

Blog jest podstawowym elementem strategii contentowej. Może być różnie nazwany, np. poradnik, baza wiedzy, czy też artykuły. Ma stanowić tę część serwisu, która będzie budowała ruch organiczny na zapytania o intencji informacyjnej.

Bloga buduje się w zależności od branży i od konkurencji. Optymalne działania to 3-4 wpisy na poradnik miesięcznie, ale w przypadku trudnych branż (np. ubezpieczenia, RTV/AGD, kosmetyki) strategia może zakładać dostarczenie nawet 20-30 wpisów miesięcznie. Nie w każdej branży jest możliwe zbudowanie takiej bazy wiedzy, tak samo jak w niektórych informacje mogą się wyczerpać w dość szybkim tempie.

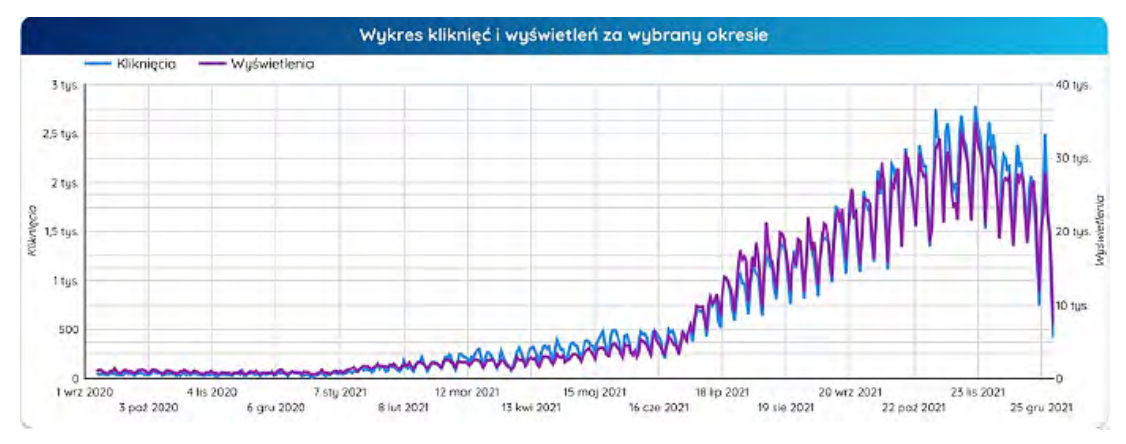

*Rysunek 107. Wzrost ruchu organicznego przy szybkiej rozbudowie treści w serwisie usługowym.*

#### **31.1. CONTENT PLAN**

Content plan powinno się przygotować na kilka miesięcy do przodu z uwzględnieniem następujących sytuacji:

- sezonowość,
- trendy,
- kalendarz wydarzeń,
- plany biznesowe klienta.

Dobrze jest też przeanalizować branżę, bo może się okazać, że content będzie pracował na rzecz sprzedaży tylko jeden raz do roku np. przed konkretnymi świętami.

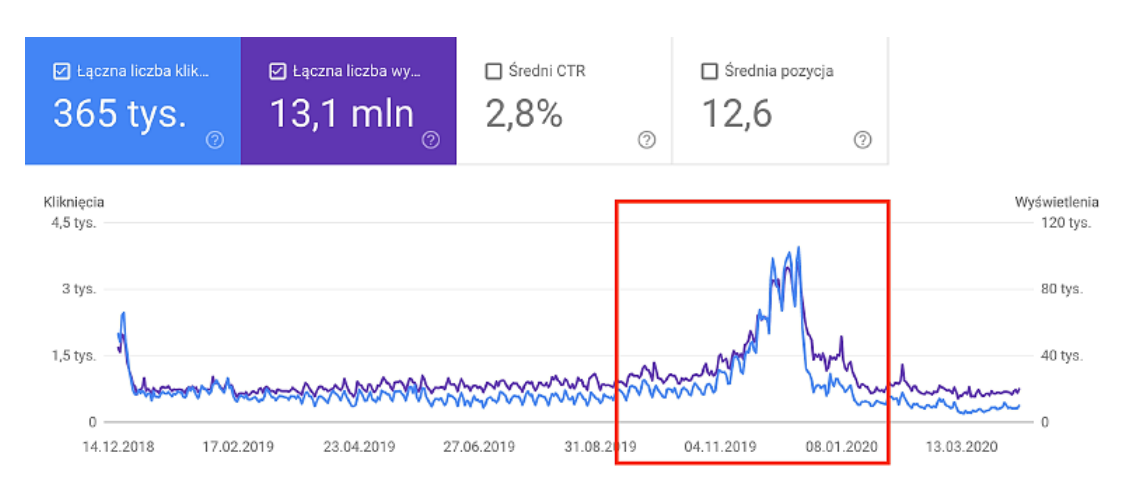

*Rysunek 108. Sezonowość serwisu, który sprzedaje najwięcej w święta.*

Tworząc content plan, należy zwrócić uwagę na możliwość powstawania np. kanibalizacji słów kluczowych pomiędzy poradnikiem a częścią usługową lub e-commerce'ową. Może się też tak zdarzyć, że content blogowy będzie rankował wyżej niż usługa lub kategoria – wynikać to może np. z lepszej optymalizacji pod SEO lub błędnej interpretacji intencji użytkownika przez wyszukiwarkę.

#### **31.2. OPRACOWANIE STRATEGII SILOSÓW TEMATYCZNYCH**

Silosem można nazwać standardową strukturę stron, która jest linkowane między sobą ze względu na powiązania tematyczne. Najczęstszym łącznikiem jest tematyka treści. Oznacza to, że w obrębie serwisu tworzymy powiązane między sobą struktury mające na celu budowanie tematycznych powiązań pomiędzy artykułami.

W prostych słowach, jeżeli Twoja strona zajmuje się sprzedażą konkretnych produktów, np. leków na nadciśnienie, to możesz wokół niej dobudować powiązane tematycznie artykuły. W rezultacie pozwoli to na zwiększenie autorytetu na dany temat. Dzięki takim grupowaniom powiązań pokażesz wyszukiwarce, że Twoja strona to kompendium wiedzy na dany temat, co naturalnie przełoży się na pozycje.

Zalety stosowania silosów tematycznych:

- budowanie autorytetu strony,
- skuteczniejsze połączenia w linkowaniu wewnętrznym,
- kontrolowany rozkład "link juice" z linkowania zewnętrznego,
- łatwiejsze rankowanie na frazy długo ogonowe,
- wzmacnianie strony komercyjnej "money page".

Korzyści ze stosowania tej metody zarządzania treścią staną się jaśniejsze po przeczytaniu schematu jej działania.

# **31.3. Wdrożenie silosów tematycznych na stronie**

Pierwszym i najważniejszym elementem strategii jest stworzenie i określenie grup fraz kluczowych. W celu lepszego zaprezentowania problemu najlepiej posłużyć się przykładem. Załóżmy, że chcemy utworzyć clister tematyczny dla sukni ślubnych. Poniżej prezentujemy proces działań, jakie należy podjąć w celu skutecznego budowania struktur tematycznych.

#### **Keyword research**

Pierwszym krokiem w budowaniu silosów jest stworzenie odpowiedniej listy fraz kluczowych, które pomogą uzyskać jak największy ruchu do bloga. Należy jednak pamiętać, że aktualnie skupiamy się tylko i wyłącznie na wzmocnieniu wizerunku na temat sukni ślubnych. Oznacza to, że szukane frazy muszą być z nimi powiązane. Następnie pod różne zapytania powiązane z tą frazą możemy przygotować artykuły blogowe. Poniżej pokazujemy, jak mógłby wyglądać taki cluster:

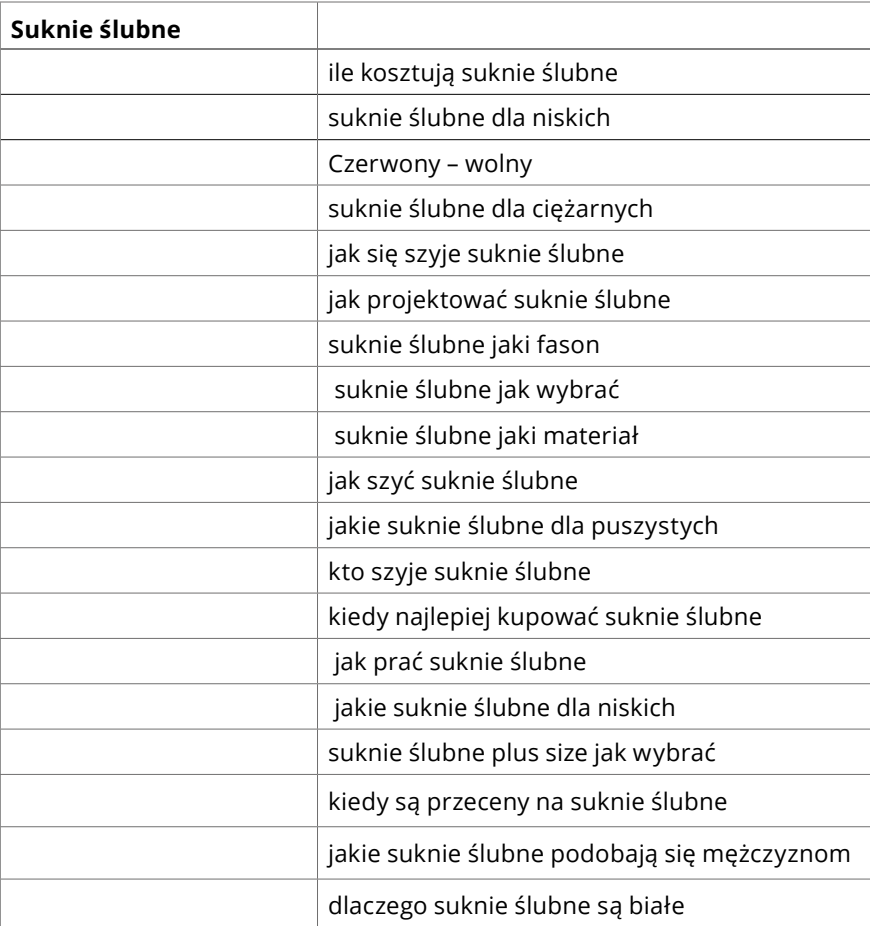

Jak widać powyżej, dobór tematów na artykuły jest bardzo duży. Należy pamiętać, żeby wszystkie słowa kluczowe, które chcesz zamieścić w clustrze miały intencje informacyjną. Jest to bardzo istotne, ponieważ oprócz wzmacniania głównej kategorii artykuły zbierają ruch mający na celu odpowiedź na pytania użytkowników.

 Z tego powodu lepiej nie pozycjonować się na tematy clustra na frazy związane z produktami czy kategorią. Dlatego warto sprawdzić, jakie wyniki wyszukania wyświetlają się dla poszczególnych fraz. Dzięki temu zobaczysz, jak duża jest konkurencja, czy jest to zapytanie informacyjne, czy też zakupowe.

#### **Pisanie treści**

Następnym krokiem jest stworzenie optymalnej pod SEO, a przede wszystkim merytorycznej i użytecznej treści. Ta część jest najbardziej czasochłonna i wymaga wielu zasobów. Warto jednak poświęcić czas na pisanie treści w celu pozyskania większej liczby wejść na stronę. Treść powinna być pisana zgodnie z wytycznymi SEO pod słowo kluczowe. Natomiast gotowe teksty warto publikować na serwisie bezpośrednio po napisaniu. Dzięki temu będą mogły się indeksować jeszcze przed zmianą linkowania pod clustry.

#### **Linkowanie wewnętrzne**

Najbardziej kluczowym elementem budowania silosów jest budowanie odpowiednich struktur linkowania wewnętrznego. Należy pamiętać, że chodzi tutaj o linki zawarte w treści. To właśnie na nich należy się najbardziej skupić, ponieważ przekazują one najwięcej mocy. Dostępnych jest bardzo wiele struktur linkowania w silosach tematycznych. Dla swojego serwisu warto wykonać testy i sprawdzić, jakie metody będą najskuteczniejsze. Warto jednak zacząć od najprostszego schematu tworzenia linkowania, który wyjaśniamy poniżej.

W naszym schemacie linkujemy między sobą artykuły blogowe w saki sposób, że artykuł B linkuje do artykułu A i C, natomiast artykuł C linkuje do B i D. Linki te powinny znajdować się w warstwie tekstowej.

Pierwszym linkiem w treści powinien być link prowadzący do "money page" czyli w naszym przykładzie do kategorii "suknie ślubne", którą ma wzmacniać. W niektórych przypadkach, jeżeli nie chcemy wzmacniać kategorii, można stworzyć artykuł blogowy, który będzie działał tak samo jak "Money Page", np. "Najlepsza kolekcja sukni ślubnych na 2022". Chodzi o to, żeby wszystkie artykuły wspierające linkowały do strony, która w serwisie odpowiada za konwersje.

Strona "money page" powinna zawierać w swojej strukturze jeden lub dwa linki do artykułów wspierających. W ten sposób można im przekazać częściowo trochę mocy oraz pokazać robotom bezpośrednie powiązania. Dzięki takim strukturom w bardzo precyzyjny sposób można wzmocnić całą grupę publikacji oraz samo "money page".

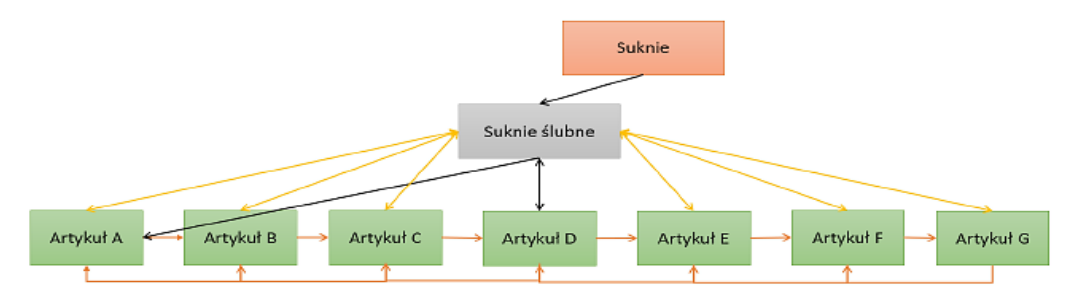
Należy pamiętać o tym, żeby z artykułów wspierających nie linkować do artykułów z innego clustra tematycznego oraz do innych niepowiązanych tematycznie "money pages". Kluczowe jest zachowanie ścisłego powiązania tematycznego.

#### **Jakie anchor teksty warto umieszczać?**

Zalecamy zastosowanie różnorodnych anchor tekstów. Nie należy skupiać się tyko i wyłącznie na "exact match keyword". Takie działanie w nadmiarze może negatywnie wpłynąć na serwis. W linkowaniu warto, żeby linki były zawarte w rozmaitych anchor tekstach i miały różne odmiany, długości, czy konteksty. Warto również umieszczać około 10-20% linków jako hiperłącza niepowiązane z żadną frazą, jak np. "Sprawdź", "Kliknij", "Zobacz", "Tutaj" i tym podobne. Dzięki temu zapewnimy jeszcze większą różnorodność i zapobiegniemy przeoptymalizowaniu linkowania wewnętrznego.

Warto obejrzeć poniższe filmy:

<https://www.youtube.com/watch?v=6GC2y0cNXcw> <https://www.youtube.com/watch?v=NT5qlMCqx4U>

# **AUDYT STRONY OFF-SITE**

## **32. PROFIL LINKÓW ZEWNĘTRZNYCH**

Profil linków zewnętrznych jest ważnym elementem strategii SEO. W czasach zamierzchłego SEO bardzo łatwo można było otrzymać karę ręczną za manipulacje przepływem "pagerank" lub po prosu za sztuczne linkowanie.

#### Wiadomości

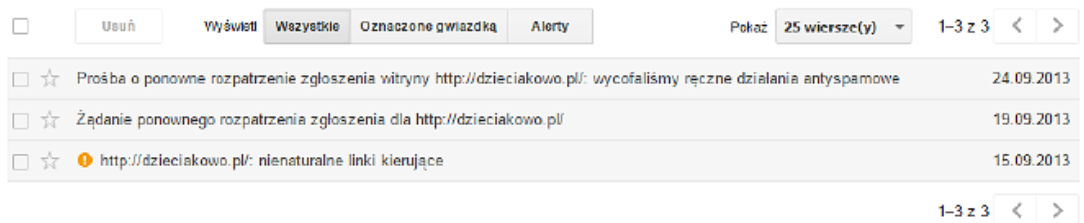

*Rysunek 109. Kara za nienaturalne linkowanie.*

Aby móc przeanalizować odnośniki do serwisu, trzeba skorzystać z narzędzi typu Ahrefs, Majestic lub Semrush, które takie dane kolekcjonują. Dane z Google Search Console też będą bardzo potrzebne, niemniej jednak znajduje się tam jedynie próbka danych, która dodatkowo jest mocno okrojona.

UWAGA! – Żadne narzędzie nie zawiera spisu wszystkich pozyskanych odnośników, dlatego analiza jest wykonywana na jak największej próbce pozyskanych z możliwie wszystkich dostępnych narzędzi.

Analiza pozwala również na decyzję, czy profil linków można uznać za spamerski. Niejednokrotnie trzeba usuwać dotychczas pozyskane odnośniki lub skorzystać z narzędzia do zrzekania się linków (Disavow Tool)<sup>54</sup>. Jeśli nie umiesz skorzystać z tego narzędzia lub nie wiesz, które odnośniki zgłosić za jego pomocą, nie korzystaj z niego. To narzędzie to ostateczność i nie zawsze jest sens korzystania z niego. Jeśli jednak zdecydujesz się go użyć, to pamiętaj, że:

- ༦ linki nie znikają z GSC czy wyników ich moc SEO jest zerowana,
- **→** reakcja na zrzeczenie się linków może się pojawić dopiero po kilku miesiącach. Google nie analizuje ich od razu, tylko dodaje je do kolejki analiz,
- **→** wrzucenie do pliku Disavow domeny w takiej formie, jak np. blogspot.com, onet.pl czy wp.pl nic nie daje, ponieważ trzeba podać dokładne adresy URL,
- **→** jeśli opierasz swoją analizę tylko na stworzeniu pliku i nie usuwasz ich, to narzędzie również nie zadziała.

<sup>52</sup> <https://support.google.com/webmasters/answer/2648487?hl=pl>

### **32.1. SPRAWDZENIE SZKODLIWYCH LINKÓW**

Nie ma jednoznacznej odpowiedzi na to, który link jest zły, a który dobry. Trudno też ocenić ich jakość – to bardzo indywidualne. Każdy specjalista SEO bazuje na własnym doświadczeniu i subiektywnej analizie pod kątem toksyczności odnośników. Istnieją narzędzia, które taki proces wspierają, ale i tak finalnie analizę wykonuje człowiek.

Przykładowe opracowania dotyczące szkodliwości linków (jest tego bardzo dużo w sieci):

- ༦ https://smart.linkresearchtools.com/new/link-detox
- ༦ https://pl.majestic.com/guides/what-are-toxic-backlinks
- **→** https://www.semrush.com/blog/toxic-links-guidelines/

Do analizy wstępnej linków korzystamy z polskiego narzędzia [Clusteric](https://clusteric.com/members/aff/go/zgred), które pozwala hurtowo przeanalizować duże ilości danych i wyciągnąć na ich podstawie odpowiednie wnioski.

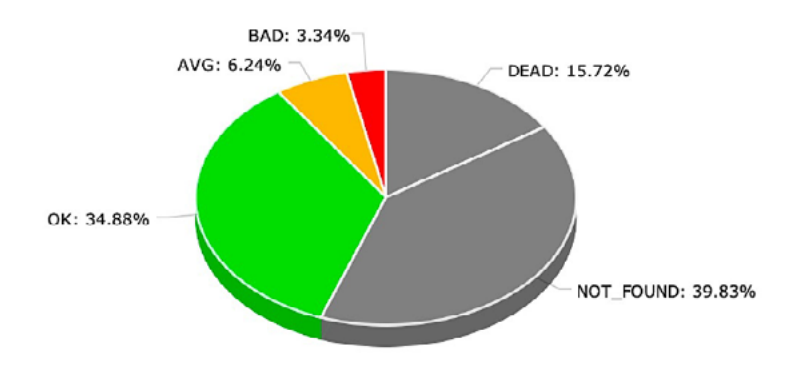

*Rysunek 110. Rozkład odnośników prowadzących do badanego serwisu według kodu odpowiedzi oraz zdrowia.*

#### **32.2. ROZKŁAD ANCHORÓW**

Analizując odnośniki do serwisu, weź pod uwagę rozkład słów kluczowych (anchorów) w procesie pozycjonowania. Jest to podstawowy element analiz, gdyż dzięki temu możesz niemalże od razu zweryfikować elementy strategii SEO.

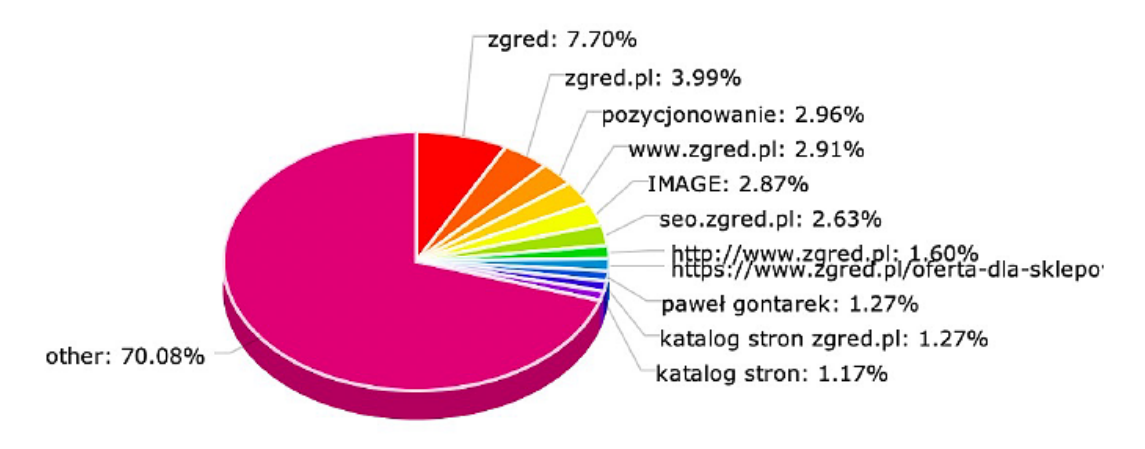

*Rysunek 111. Rozkład anchorów – narzędzie: Clusteric*

Powyższy przykład pokazuje, że w strategii SEO jest nagromadzenie brandu/marki i adresów URL, co jest dobre, ale też sporo słów kluczowych, które wymagają szczegółowej analizy. Widać też słowa kluczowe pochodzące ze starej strategii SEO, gdy na serwisie był uruchomiony katalog stron.

| Anchor tekst <sup>i</sup>          | Odsyłające domeny <sup>i</sup> | / dofollow !       | Odsyłające strony <sup>i</sup> |
|------------------------------------|--------------------------------|--------------------|--------------------------------|
| L.<br>https://<br>L.               | 92 31%                         | 85 35%             | $1,291$ 23% =                  |
| http://www<br>a a shekara          | $7\%$ $-$<br>22                | $19 \t 8\%$ —      | $5%$ $-$<br>281                |
| https:/<br>$\blacksquare$          | $7\%$ $-$<br>20                | $19 \quad 8\%$ —   | 430<br>$8\%$ $\longrightarrow$ |
| San Bar                            | 26 9% –                        | $17 \t 7\%$ $-$    | $3\%$ $-$<br>190               |
| <b>I</b><br>ш.<br>https://         | $18 \t 6\%$ $-$                | $16 \t 7\%$ $-$    | $253, 5\%$ $\blacksquare$      |
| szkoła <b>III</b><br>a a m         | 19 6% –                        | $14 \t 6\%$ –      | $20 \le 1\%$ +                 |
| <b>Contract Contract</b>           | 13 $4\%$ –                     | $12 \quad 5\%$ –   | $14 \le 1\%$ .                 |
|                                    | 11 $4\%$ –                     | $11 \quad 5\% =$   | 28 <1% ·                       |
| http://<br>$\blacksquare$<br>肩     | $13 \quad 4\%$ –               | $11 \quad 5\%$ $-$ | $137 \t2\% =$                  |
| d.<br><b>The State</b><br>https:// | $12 \quad 4\%$ $-$             | $11 \quad 5\%$ $-$ | 938 17% ·                      |
| https://<br>ш<br><b>COL</b>        | 11 $4\%$ $-$                   | $10 \t 4\% =$      | $262 \quad 5\%$ $-$            |

*Rysunek 112. Statystyka odnośników do podstron w serwisie*

Powyżej przykład serwisu kompletnie "przegrzanego", ponieważ proces pozycjonowania oparty jest wyłącznie o adresy URL bez wykorzystania innych słów kluczowych.

## **32.3. METODY LINKOWANIA**

Naszym zdaniem, najbezpieczniej jest budować odnośniki z wykorzystaniem nazwy firmy lub nazwy domeny. Jest to szczególnie istotne w przypadku domen posiadających słowa kluczowe w nazwie, czyli EMD (ang. exact match domain). Wykorzystywanie w linkowaniu słów kluczowych jako pytania, części zdania, brand + słowo kluczowe, adres URL, czy też {kliknij|wejdź|zobacz|skocz do} to tylko niektóre z możliwych sposobów na linkowanie.

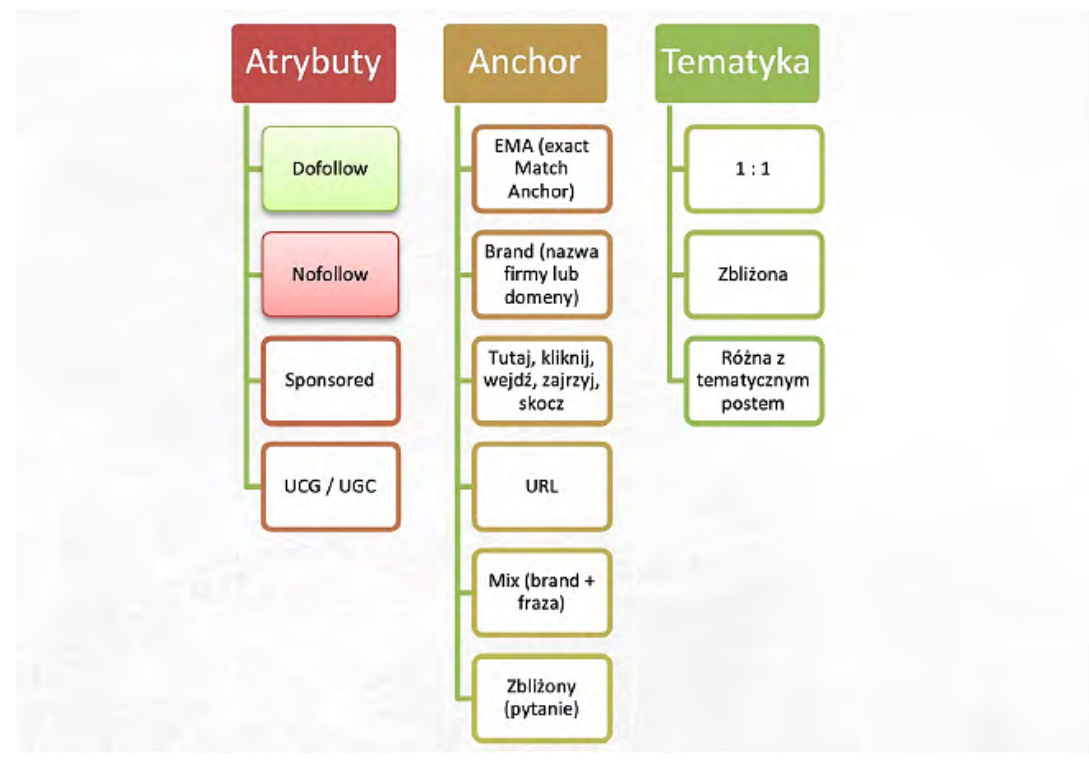

*Rysunek 113. Przykład podziału linków zewnętrznych.*

W procesie linkowania należy uwzględnić miejsce, w którym odnośnik zostanie osadzony, czyli tak zwana miejscówka.

Skąd brać odnośniki do serwisu:

- Fora,
- Blogi, np. wpisy gościnne czy też outreach,
- własne strony,
- zaplecza (PBN-y),
- banery,
- logotypy o współpracy,
- katalogi,
- social media,
- NAP-y (z ang. name address phone) do pozycjonowania lokalnego
- filmy, infografiki, własny kanał YouTube.

 Na temat linkbuildingu samo Google wypowiedziało się kilka razy i istnieje szereg jego wytycznych w tym zakresie:

- → <https://polska.googleblog.com/2009/06/kilka-sow-o-katalogach.html>
- → <https://polska.googleblog.com/2010/07/jak-zdobyc-linki-dobrej-jakosci.html>

Miejscówki wymienione powyżej podlegają analizie również pod kątem sposobu generowania treści na nich samych.

#### **32.4. ZALECENIA DO POZYSKIWANIA LINKÓW**

Nie ma jednej bezpiecznej strategii linkbuildingu. Wykonuje się to na tyle bezpiecznie, na ile pozwalają w danym momencie algorytmy. Pod tym kątem analizuje się również konkurencję. Niejednokrotnie naśladowanie konkurencji przynosi dość zadowalające efekty, natomiast dobrze jest też strategię zmieniać i modyfikować, ponieważ jedna taktyka nie musi być odpowiednia dla każdego serwisu, czy też nie sprawdzi się w konkretnej branży.

W strategii należy uwzględnić:

- konkurencję i rozkład słów kluczowych przez nią wykorzystywanych,
- typy miejscówek i sposób ich rozlokowania,
- sposób budowania poziomów pozycjonowania, np. poziom pierwszy to wpisy blogowe z dobrych jakościowo miejsc, a poziom drugi to słabsze miejscówki plus marketing szeptany,
- długość treści linkujących do serwisu pozycjonowanego oraz jego optymalizacja pod kątem SEO,
- wykorzystywanie elementów typu social media czy YouTube,
- inne czynniki zależnie od branży lub konkurencji.

#### **32.5. DEPOZYCJONOWANIE**

Depozycjonowanie nie istnieje. Młode serwisy (działające dopiero rok od powstania) są podatne na rożne nieprzyjemne zagrywki od konkurencji, ale algorytmy Google coraz lepiej radzą sobie z takimi działaniami. Dlatego ataki są już w tej chwili mało skuteczne i nierentowne. W ostateczności można robić co jakiś czas przegląd odnośników i aktualizować plik Disavow dla świętego spokoju i lepszego snu.

<sup>55</sup> [https://developers.google.com/search/docs/advanced/guidelines/webmaster-guidelines?hl=pl&visit\\_id=](https://developers.google.com/search/docs/advanced/guidelines/webmaster-guidelines?hl=pl&visit_id=637782695020999689-2311010265&rd=1)-[637782695020999689-2311010265&rd=1](https://developers.google.com/search/docs/advanced/guidelines/webmaster-guidelines?hl=pl&visit_id=637782695020999689-2311010265&rd=1)

# **33. NARZĘDZIA WSPIERAJĄCE AUDYTY SEO**

#### **Programy SEO**

Poniżej zestawiliśmy płatne programy, których używamy do przygotowywania audytów oraz analizowania serwisów internetowych:

- Screaming Frog ([klik](https://www.screamingfrog.co.uk/)),
- Clusteric ([klik](https://clusteric.com/members/aff/go/zgred)).
- Ahrefs ([klik](https://ahrefs.com/)),
- Semrush ([klik](https://www.semrush.com/)),
- Senuto ([klik](https://www.senuto.com/pl/)),
- $\bullet$  Contadu ([klik](https://app.contadu.com/ar/03508bb75f910b1b8363f86d4fb0d04d)),
- SurferSEO ([klik](https://surferseo.com/)),
- SEMSTORM ([klik](https://app.semstorm.com/)).

Darmowe narzędzia SEO to Xenu [\(https://xenus-link-sleuth.softonic.pl/\)](https://xenus-link-sleuth.softonic.pl/) oraz SEO Macroscope ([https://nazuke.github.io/SEOMacroscope/\)](https://nazuke.github.io/SEOMacroscope/).

Nie korzystamy z witryn do darmowych audytów SEO i wtyczek, ponieważ z reguły mają swoje ograniczenia lub można za ich pomocą przeanalizować pojedyncze podstrony bez obejrzenia całości serwisów.

Przykład: darmowe narzędzia do audytu SEO wskazują, że X serwis nie posiada mapy witryny. W rzeczywistości soft sprawdzi tylko adres domena.pl/sitemap.xml. Jeśli mapa witryny będzie umieszczona pod innym adresem URL niż wyżej wskazany, to w swoim wyniku wskaże błąd braku wdrożonej sitemapy.

Wtyczki (rozszerzenia) do przeglądarek przydają się do szybkiej weryfikacji i znalezienia "cukierków", czyli błędów, o których można szybko poinformować klienta.

Gorąco zachęcamy do zakupu narzędzi na miesiąc w pełnej wersji, aby przetestować w pełni wszystkie funkcjonalności i potem zdecydować się na ewentualny zakup.

#### **Użyteczne wtyczki**

Wtyczki, których używamy na co dzień, również zestawiliśmy poniżej:

- [https://chrome.google.com/webstore/detail/headingsmap/](https://chrome.google.com/webstore/detail/headingsmap/flbjommegcjonpdmenkdiocclhjacmbi) [flbjommegcjonpdmenkdiocclhjacmbi](https://chrome.google.com/webstore/detail/headingsmap/flbjommegcjonpdmenkdiocclhjacmbi) – headingsMap,
- <https://chrome.google.com/webstore/detail/seo-minion/giihipjfimkajhlcilipnjeohabimjhi> – SEO Minion,
- [https://chrome.google.com/webstore/detail/meta-seo-inspector/](https://chrome.google.com/webstore/detail/meta-seo-inspector/ibkclpciafdglkjkcibmohobjkcfkaef) [ibkclpciafdglkjkcibmohobjkcfkaef](https://chrome.google.com/webstore/detail/meta-seo-inspector/ibkclpciafdglkjkcibmohobjkcfkaef) – META SEO Inspector,
- [https://chrome.google.com/webstore/detail/emmet-review/](https://chrome.google.com/webstore/detail/emmet-review/epejoicbhllgiimigokgjdoijnpaphdp?hl=pl) [epejoicbhllgiimigokgjdoijnpaphdp?hl=pl](https://chrome.google.com/webstore/detail/emmet-review/epejoicbhllgiimigokgjdoijnpaphdp?hl=pl) – Emmet Re:View,
- [https://chrome.google.com/webstore/detail/seoquake/](https://chrome.google.com/webstore/detail/seoquake/akdgnmcogleenhbclghghlkkdndkjdjc) [akdgnmcogleenhbclghghlkkdndkjdjc](https://chrome.google.com/webstore/detail/seoquake/akdgnmcogleenhbclghghlkkdndkjdjc) – SEO Quake,
- [https://chrome.google.com/webstore/detail/keyword-surfer/bafijghppfhdpldihckdcadb](https://chrome.google.com/webstore/detail/keyword-surfer/bafijghppfhdpldihckdcadbcobikaca)[cobikaca](https://chrome.google.com/webstore/detail/keyword-surfer/bafijghppfhdpldihckdcadbcobikaca) – Keyword SurferSEO,
- [https://chrome.google.com/webstore/detail/link-redirect-trace/nnpljppamoaalg](https://chrome.google.com/webstore/detail/link-redirect-trace/nnpljppamoaalgkieeciijbcccohlpoh/reviews/)[kieeciijbcccohlpoh/reviews/](https://chrome.google.com/webstore/detail/link-redirect-trace/nnpljppamoaalgkieeciijbcccohlpoh/reviews/) – link Redirect Trace,
- [https://chrome.google.com/webstore/detail/semstorm-keywords/oilhmgfpengfpkklio](https://chrome.google.com/webstore/detail/semstorm-keywords/oilhmgfpengfpkkliokdbjjhiikehfoo)[kdbjjhiikehfoo](https://chrome.google.com/webstore/detail/semstorm-keywords/oilhmgfpengfpkkliokdbjjhiikehfoo) – SEMSTORM ,
- [https://chrome.google.com/webstore/detail/nofollow/dfogidghaigoomjdeacndafapdij](https://chrome.google.com/webstore/detail/nofollow/dfogidghaigoomjdeacndafapdijmiid)[miid](https://chrome.google.com/webstore/detail/nofollow/dfogidghaigoomjdeacndafapdijmiid) – NOFOLLOW,
- [https://chrome.google.com/webstore/detail/core-serp-vitals/oipmhlkineglclpndlecjmble](https://chrome.google.com/webstore/detail/core-serp-vitals/oipmhlkineglclpndlecjmbleapbcilf?hl=en-GB)[apbcilf?hl=en-GB](https://chrome.google.com/webstore/detail/core-serp-vitals/oipmhlkineglclpndlecjmbleapbcilf?hl=en-GB) – Core SERP Vitals.

#### **Newslettery**

Zestawienie newsletter'ów, do których warto się zapisać nie tylko pod kątem SEO.

Karoldziedzic.pl - [link](https://www.karoldziedzic.pl/?utm_source=zgred-ebook&utm_medium=zgred-ebook&utm_campaign=Zgred-SEO-606628628) Foxstrategy.pl – [link](https://newsletter.foxstrategy.pl/?utm_source=zgred-ebook&utm_medium=zgred-ebook&utm_campaign=Zgred-SEO-606628628) Jakubsawa.pl – [link](https://subscribe.page/s/jakub-sawa-newsletter-1ddb?rh_ref=cfa79e96) Onely.com – [link](https://www.onely.com/newsletter-sign-up/?utm_source=zgred-ebook&utm_medium=zgred-ebook&utm_campaign=Zgred-SEO-606628628) marcinwsol.pl –  $link$ seosly.com - [link](https://seosly.com/newsletter/?utm_source=zgred-ebook&utm_medium=zgred-ebook&utm_campaign=Zgred-SEO-606628628) maciejlewinski.pl - [link](https://www.maciejlewinski.pl/?utm_source=zgred-ebook&utm_medium=zgred-ebook&utm_campaign=Zgred-SEO-606628628) paq-studio.com – [link](https://paq-studio.com/newsletter/?utm_source=zgred-ebook&utm_medium=zgred-ebook&utm_campaign=Zgred-SEO-606628628) morebananas.pl - [link](https://morebananas.pl/sklep?utm_source=zgred-ebook&utm_medium=zgred-ebook&utm_campaign=Zgred-SEO-606628628) damianrams.pl - [link](https://www.damianrams.pl/newsletter/?utm_source=zgred-ebook&utm_medium=zgred-ebook&utm_campaign=Zgred-SEO-606628628) jakubbiel.pl – [link](https://jakubbiel.pl/newsletter/?utm_source=zgred-ebook&utm_medium=zgred-ebook&utm_campaign=Zgred-SEO-606628628)

planeta-seo.pl – [link](https://planeta-seo.pl/?utm_source=zgred-ebook&utm_medium=zgred-ebook&utm_campaign=Zgred-SEO-606628628) – agregator blogów SEO i SEM jako źródło wiedzy.

# **34. PYTANIA DOTYCZĄCE AUDYTÓW SEO**

#### **Czy audyt powinien zawierać wszystkie opisane tutaj punkty?**

Nie, ponieważ punkty, które są dobrze wykonane, można pominąć. Przykładowo, można by założyć, że "canonical" w Wordpressie jest prawidłowo wykonany, więc go nie opisujemy. Trzeba to jednak dokładnie zweryfikować.

#### **Czy audyt SEO spowoduje wzrost ruchu organicznego?**

Nie musi. Audyt SEO może spowodować np. zmniejszenie liczby zaindeksowanych adresów URL, co może przełożyć się na zmniejszenie ruchu organicznego. To jednak może spowodować wzrost współczynnika konwersji i zwiększyć sprzedaż w sklepie, bo ruch będzie wartościowy. Podobnie audyt nie musi sprawić, że awansujesz na 1. miejsce w wyszukiwarce.

#### **Kiedy audyt SEO jest nieopłacalny?**

Audyt SEO jest nieopłacalny w przypadku witryn, które nie są dostosowane do urządzeń mobilnych lub też zawierają tak wiele błędów, że wykonanie i wdrożenie audytu będzie równoznaczne z wykonaniem nowej strony.

#### **Czy audyt SEO może być darmowy?**

Jeżeli po lekturze nadal uważasz, że ktoś zrobi dobry audyt za darmo, to policz 32 punkty audytu, a na każdy z nich przeznacz godzinę. Jedna godzina to 100 zł netto. To już wynosi 3200 zł netto. Do tego dolicz koszt narzędzi, czas na przeklikanie serwisu (ok. 8 godzin), zrobienie notatek i lądujesz na wyniku 4900 zł netto za audyt średniej wielkości sklepu internetowego.

Kompleksowy audyt to analizowanie danych zebranych przez różnorodne programy oraz ich odpowiednia interpretacja. Sam dokument może zawierać kilkadziesiąt stron uwag i rekomendacji.

Programy darmowe pozwalają na wstępny mały audyt lub przeanalizowanie jednej podstrony. Jeżeli sądzisz, że ktokolwiek zrobi audyt SEO, który zajmie 5-10-20 dni roboczych za darmo, to pomyśl, czy Ty jesteś w stanie pracować za darmo?

#### **Chcę się nauczyć wykonywać audyty SEO – jak to zrobić?**

Możesz to zrobić chociażby wykorzystując tę publikację i analizując serwis punkt po punkcie. Aby dobrze wykonywać audyty, należy zrealizować ich około 20-30 w ciągu roku, najlepiej różnych serwisów. Liczba kombinacji wielu błędów na serwisach potrafi być na tyle duża, że czasem do jednego zagadnienia można wystawić dwie lub więcej rekomendacji.

 Warto też rozpatrzyć połączenie audytu SEO ze szkoleniem. Wtedy specjalista SEO przygotowuje audyt, przesyła do klienta i umawia się na szkolenie. Omówienie jest wtedy bardzo wartościowe i przynosi najlepsze efekty wdrożeniowe, ponieważ klientowi zależy wtedy na kompletnym i całościowym wdrożeniu.

Jeśli nie masz pomysłu na audyt, zamów go w 3-4 firmach jednocześnie. Dostaniesz mnóstwo uwag, wskazówek i rekomendacji, które niekoniecznie musza się pokrywać. W ten sposób pozyskasz całościowy obraz tego, co powinien zawierać audyt SEO.

#### **Czy audyt SEO można wykonać bez dostępów do narzędzi Google?**

Tak. Będzie to jednak audyt mocno niepełny, ponieważ rzeczy techniczne można odczytać w dużej mierze właśnie z narzędzi Google.

#### **Kiedy warto zainteresować się audytem?**

Audytem SEO warto zainteresować się już na etapie powstawania serwisu (w przypadku nowych stron www), gdy planujesz przebudowę lub migrację na inną domenę albo zmianę skryptu.

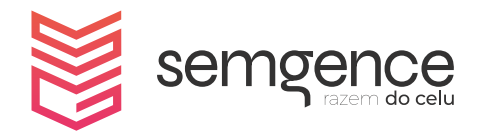

**semgence** sp. z o.o. al. Jana Pawła II 27 00-867 Warszawa [www.semgence.pl](https://www.semgence.pl/)

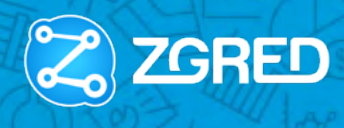

Semgence

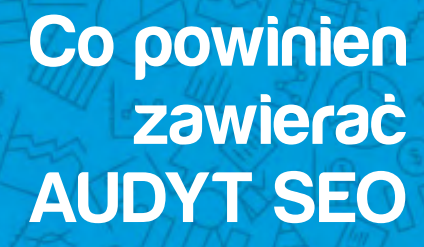